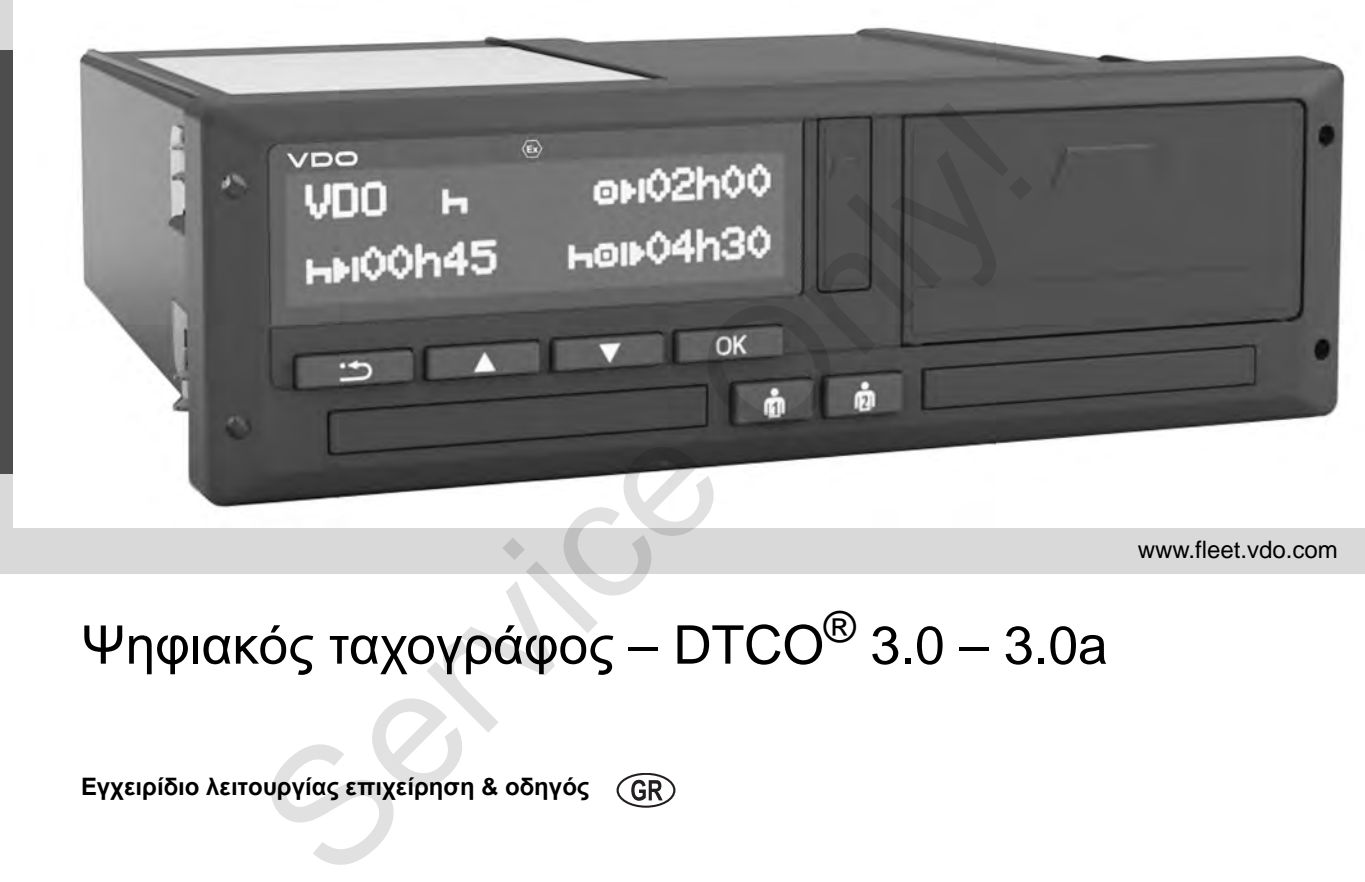

www.fleet.vdo.com

VI.

# Ψηφιακός ταχογράφος – DTCO<sup>®</sup> 3.0 – 3.0a

**Εγχειρίδιο λειτουργίας επιχείρηση & οδηγός**

Αγαπητέ χρήστη ,

Ο ψηφιακός ταχογράφος, **DTCO 1381**, με τα στοιχεία συστήματος είναι μια συσκευή ελέγχου της Ε.Ε. και αντιστοιχεί στις τεχνικές προδιαγραφές σύμφωνα με τον VO(ΕΟΚ) 3821/85 Παράρτημα I B, στην τρέχουσα ισχύουσα διατύπωση .

Τα δεδομένα που καταγράφονται υποστηρίζουν ...

- τον οδηγό για την τήρηση των κοινωνικών συμβάσεων όσον αφορά την οδική κυκλοφορία
- και παρέχουν στη ν επιχείρηση (μέσω ενός ειδικού λογισμικού) χρήσιμες πληροφορίες σχετικά με τον οδηγό και τη χρήση του οχήματος .

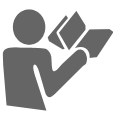

Το παρόν εγχειρίδιο οδηγιών προορίζεται για την **επιχείρηση** και τους **οδηγούς** και περιγράφει το σωστό και σύμφωνο με τον κανονισμό χειρισμό του DTCO 1381 Έκδοση 3.0 – 3.0a. Μελετήστε προσεκτικά το παρόν εγχειρίδιο, ώστε να εξοικειωθείτε με το DTCO 1381. Ο ψηφιακός ταχογράφος, DTCO 1381, με τα <sup>όπω</sup>ς και διευθύ<br>στοιχεία συστήματος είναι μια συσκευή διαδίκτυο στο: w<br>ελέγχου της Ε.Ε. και αντιστοιχεί στις τεχνικές Σας ευχόμαστε τ<br>προδιαγραφές σύμφωνα με τον VO(ΕΟΚ) C<br>3821/85

Περαιτέρω πληροφορίες για το DTCO 1381 όπως και διευθύνσεις επαφών θα βρείτε στο διαδίκτυο στο: **www.fleet.vdo.com**

Σας ευχόμαστε πάντα καλό δρόμο .

*Continental Automotive GmbH*

© 12.19 by Continental Automotive GmbH Υπεύθυνος για το περιεχόμενο : **Continental Automotive GmbH P.O. Box 1640 78006 Villingen-Schwenningen GERMANY**

Επιφυλασσόμαστε για τεχνικές αλλαγές όσον αφορά τις περιγραφές, τα στοιχεία και τις εικόνες του παρόντος εγχειριδίου λειτουργίας. Απαγορεύεται η ανατύπωση, η μετάφραση και η αναπαραγωγή χωρίς έγγραφη άδεια .

**[Επισκόπηση](#page-5-0) κυκλοφορίας ................ 6**

**1**

**2**

### **Γενικές υποδείξεις**

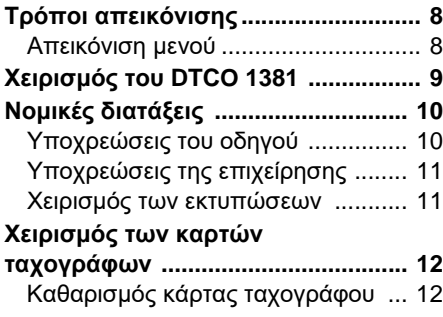

### **Εισαγωγή**

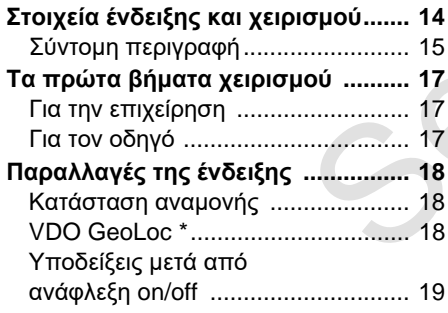

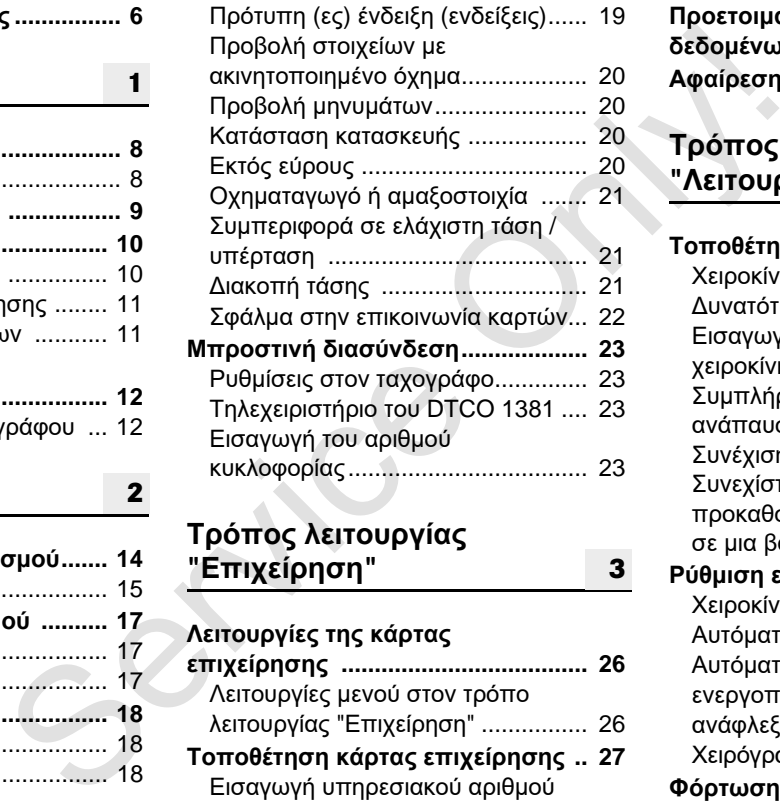

### **Τρόπος λειτουργίας "Επιχείρηση"**

### **Λειτουργίες της κάρτας**

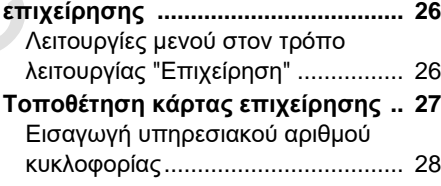

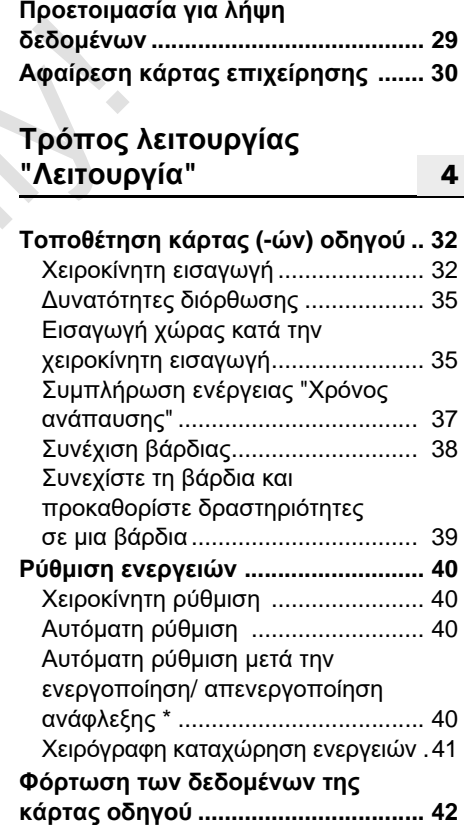

### **Περιεχόμενα**

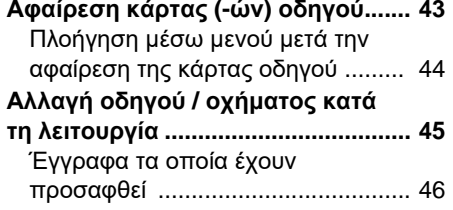

### **Χειρισμός εκτυπωτή**

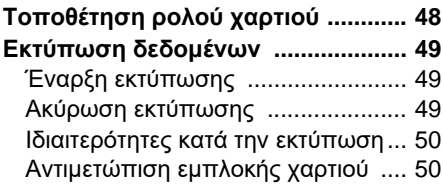

**5**

**6**

### **Λειτουργίες μενού**

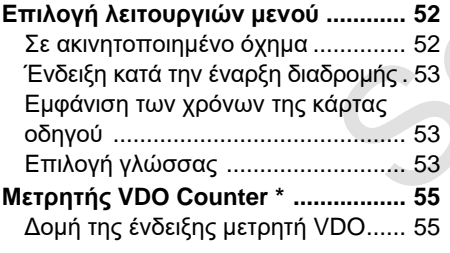

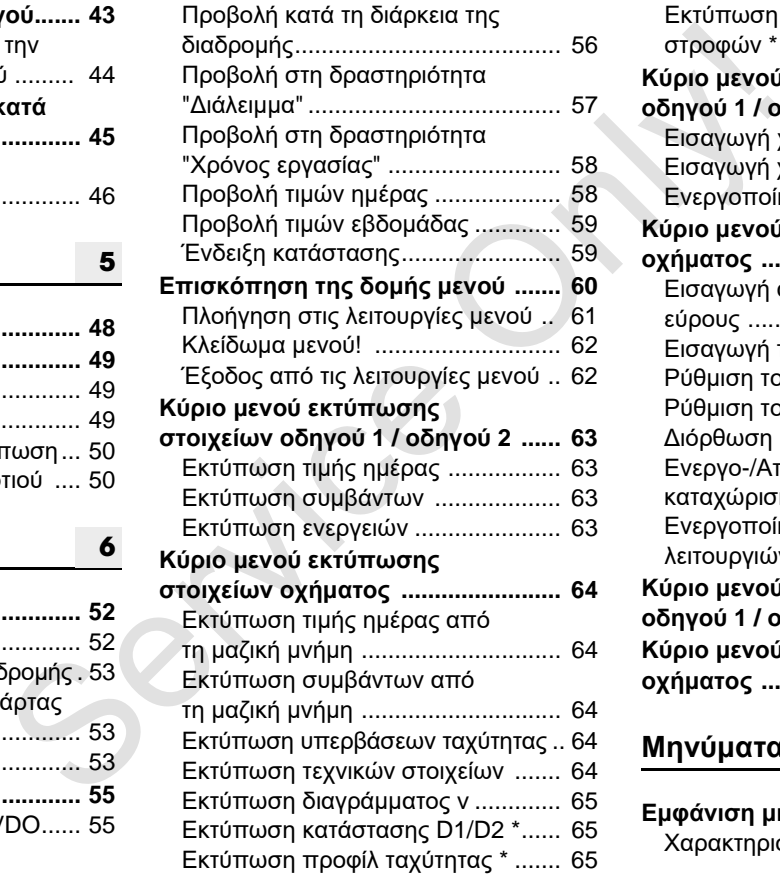

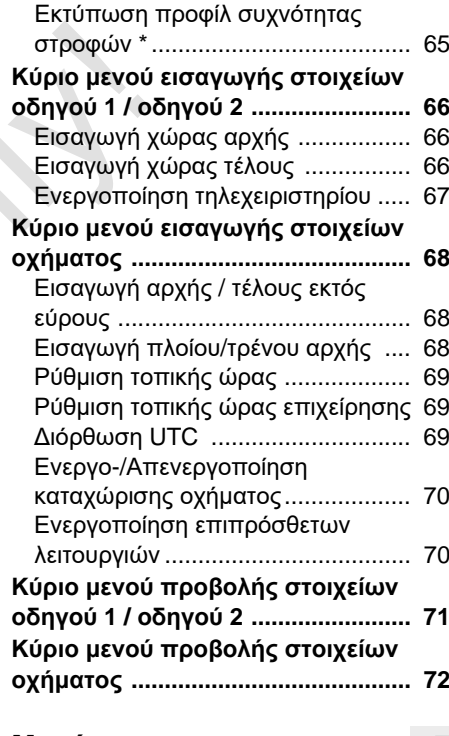

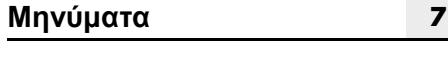

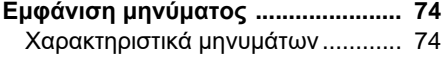

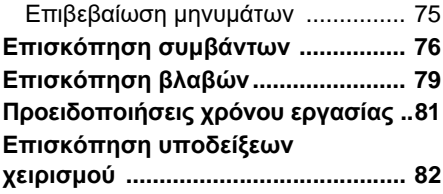

#### **Περιγραφή του προϊόντος 8**

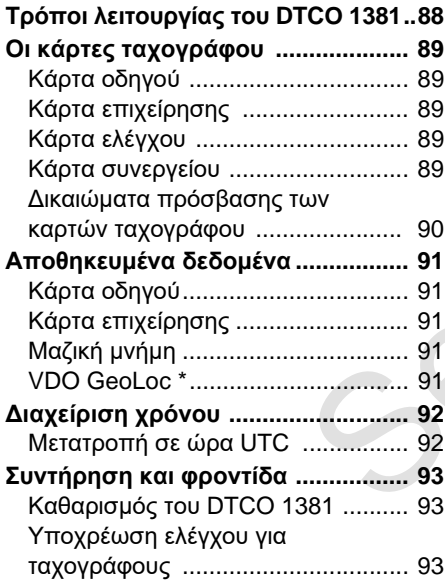

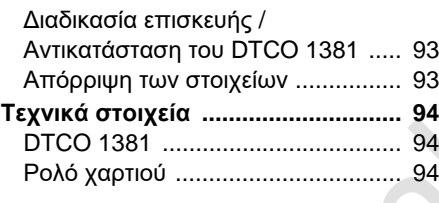

### **Εικονογράμματα και παραδείγματα εκτυπώσεων**

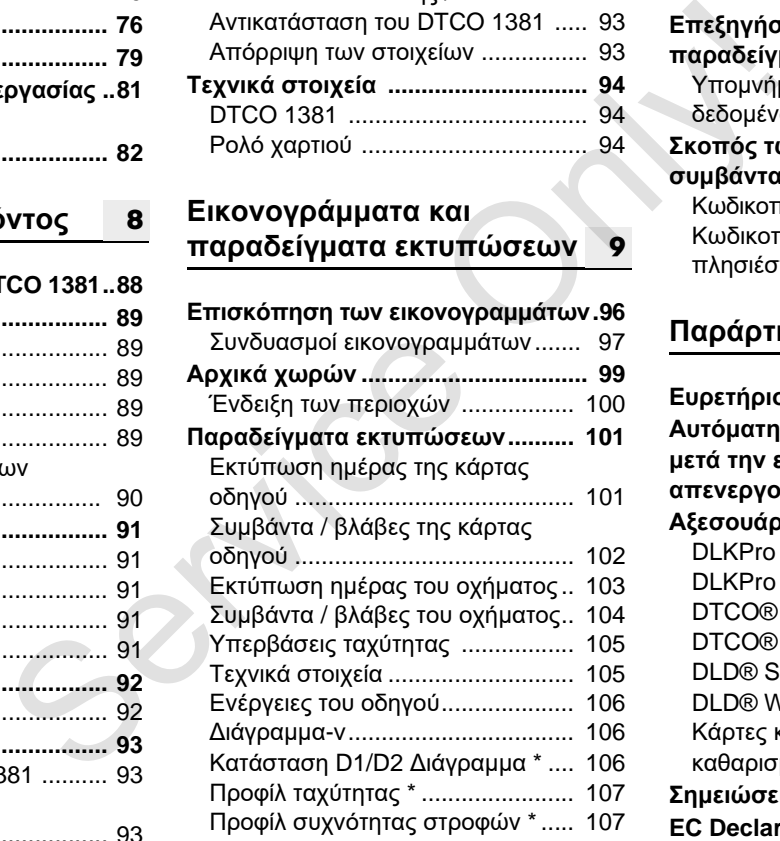

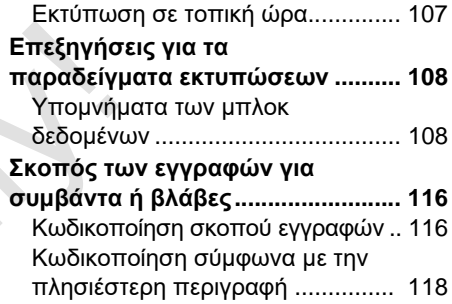

### **Παράρτημα**

**9**

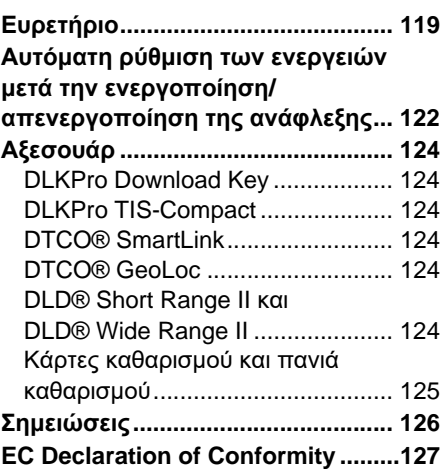

**[A](#page-118-0)**

### <span id="page-5-0"></span>**Επισκόπηση κυκλοφορίας**

Οι παρούσες πιστοποιημένες οδηγίες λειτουργίας ισχύουν για τις ακόλουθες εκδόσεις συσκευής του DTCO 1381:

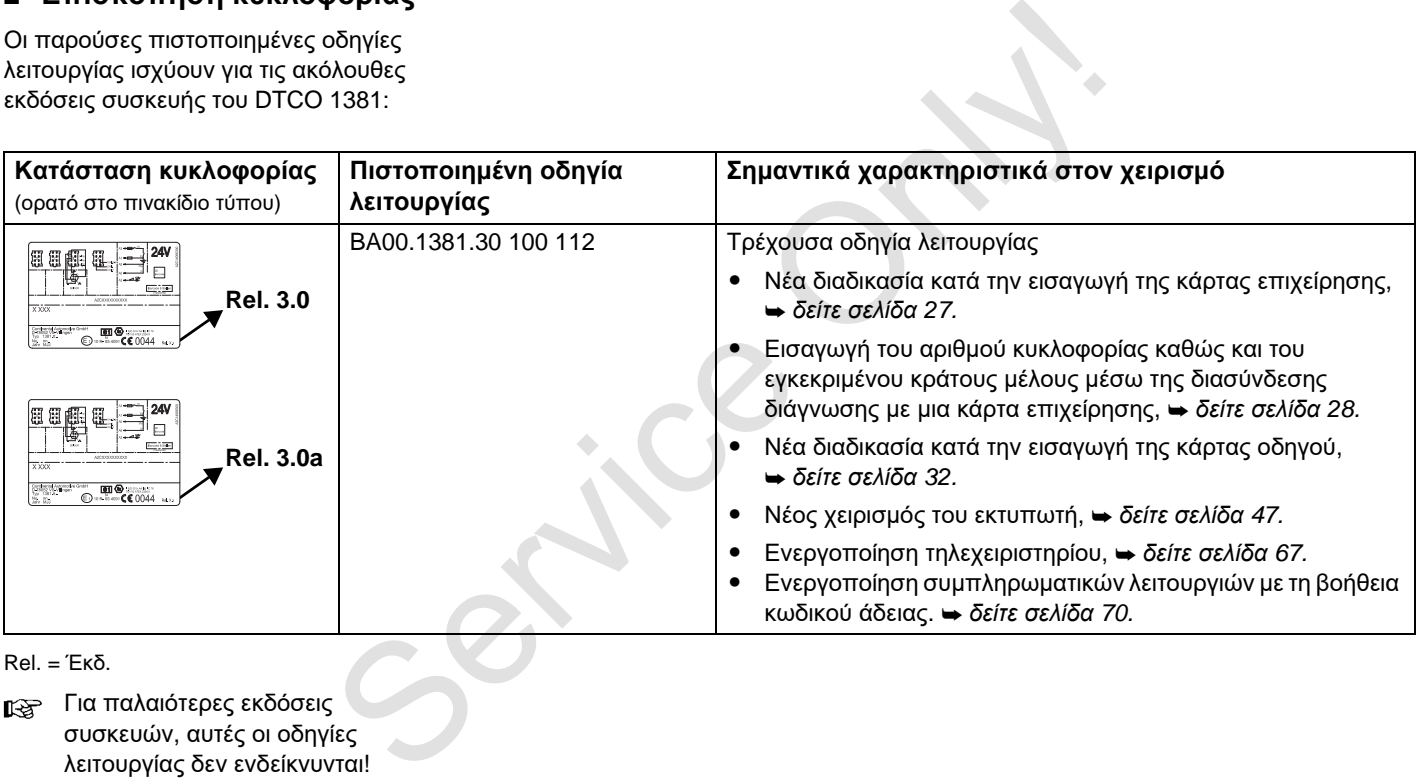

Rel. = Έκδ.

Για παλαιότερες εκδόσεις συσκευών, αυτές οι οδηγίες λειτουργίας δεν ενδείκνυνται!

## **<sup>1</sup> Γενικές υποδείξεις**

<span id="page-6-0"></span>**Τρόποι απεικόνισης Χειρισμός του DTCO 1381 Νομικές διατάξεις Χειρισμός των καρτών ταχογράφου** Tevince Theories

## **1**

### <span id="page-7-0"></span>**Τρόποι απεικόνισης**

Στο παρόν εγχειρίδιο λειτουργίας θα βρείτε τις παρακάτω επισημάνσεις:

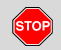

#### **Προειδοποίηση**

**Μια προειδοποίηση επισημαίνει πιθανούς κινδύνους τραυματισμού ή ατυχήματος.**

#### **Προσοχή!**  $\sqrt{N}$

Το κείμενο δίπλα ή κάτω από το σήμα αυτό παρέχει σημαντικές πληροφορίες για την αποφυγή απώλειας δεδομένων και πρόκλησης βλαβών στη συσκευή και για την τήρηση των νομικών απαιτήσεων.

#### **Συμβουλή**

Το σύμβολο αυτό σας παρέχει συμβουλές ή πληροφορίες, οι οποίες αν δεν τηρηθούν ενδέχεται να οδηγήσουν σε βλάβες.

 Το σύμβολο του βιβλίου σημαίνει παραπομπή σε άλλο εγχειρίδιο.

#### **Βήματα χειρισμού**

- 1. Το σύμβολο αυτό επισημαίνει χειρισμό – πρέπει να κάνετε κάτι. Ή σας καθοδηγεί με τη βοήθεια βημάτων στο μενού και σας ζητά να κάνετε μια εισαγωγή.
- 2. Οι επόμενοι χειρισμοί ακολουθούν με συνεχόμενη αρίθμηση.

#### **Σύμβολα**

- **\*** Ο αστερίσκος επισημαίνει ειδικό εξοπλισμό. **Παρατήρηση:** Προσέξτε τις υποδείξεις της παραλλαγής ADR " <sup>®</sup>" και την επιλογή "**Αυτόματη ρύθμιση των ενεργειών μετά την ενεργοποίηση/ απενεργοποίησης ανάφλεξης**" γιατί κάποιες λειτουργίες εξαρτώνται από την ανάφλεξη. Ο μετρητής **VDO Counter** υποστηρίζει τον ημερήσιο, εβδομαδιαίο προγραμματισμό, όταν είστε "καθ' οδόν". ας θα **Ελήματα χειρισμού** Το σύμβ<br>
σεις: **1.** Το σύμβολο αυτό επισημαίνει χειρισμό συνέχεια<br>
- πρέπει να κάνετε κάτι. Ή σας<br>
καθοδηγεί με τη βοήθεια βημάτων στο **Σ Απεικόν**<br>
πο**πισιμαίνει μενού και σας ζητά να κάνετε μι** 
	- Το σύμβολο αυτό επισημαίνει σε ποια σελίδα θα βρείτε περισσότερες πληροφορίες για το θέμα.

Το σύμβολο αυτό υποδεικνύει συνέχεια στην επόμενη σελίδα.

#### <span id="page-7-1"></span>**Απεικόνιση μενού**

 O∆HΓOΣ 1 **1** APXH XΩPA<sup>Σ</sup>

Οι σειρές ή τα σύμβολα που αναβοσβήνουν στην οθόνη μενού εμφανίζονται με *πλάγια γραφή* **(1)** στο παρόν εγχειρίδιο λειτουργίας.

### **Ορισμοί**

- **Οδηγός 1** = Το άτομο που τη δεδομένη στιγμή οδηγεί ή θα οδηγήσει το όχημα.
- **Οδηγός 2** = Άτομο που δεν οδηγεί το όχημα.

#### <span id="page-8-0"></span>**Χειρισμός του DTCO 1381**

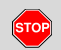

#### **Κίνδυνος ατυχήματος**

Κατά τη διάρκεια της διαδρομής ενδέχεται να εμφανιστούν μηνύματα στην οθόνη. Επίσης υπάρχει η πιθανότητα η κάρτα οδηγού να πεταχτεί προς τα έξω αυτόματα. **Μην αφήνετε το γεγονός αυτό να σας αποσπάσει την προσοχή, η οποία πρέπει να παραμένει συνεχώς στραμμένη στην οδική κυκλοφορία.**

**STOP** 

#### **Κίνδυνος ατυχήματος**

Εσείς και άλλα άτομα μπορεί να τραυματιστείτε από μια ανοιχτή υποδοχή κάρτας.

Ανοίγετε την υποδοχή κάρτας μόνο για την τοποθέτηση μιας κάρτας ταχογράφου.

### **Κίνδυνος ατυχήματος**

Ανάλογα με τον εφαρμοζόμενο όγκο πίεσης μπορεί το θερμικό κουμπί πίεσης να καίει! Περιμένετε έως ότου κρυώσει, πριν τοποθετήσετε νέο ρολό χαρτιού.

**Κίνδυνος έκρηξης!** 

Η έκδοση DTCO 1381 ADR-\* έχει σχεδιαστεί για τη λειτουργία σε περιβάλλον με κίνδυνο έκρηξης.

**Παρακαλούμε προσέξτε τις οδηγίες για μεταφορά και χειρισμό επικίνδυνου υλικού σε επικίνδυνα περιβάλλοντα από εκρήξεις.**

**Για να αποφύγετε την πρόκληση βλαβών στο DTCO 1381, τηρείτε τις παρακάτω υποδείξεις!**

- - Το DTCO 1381 εγκαθίσταται και σφραγίζεται από εξουσιοδοτημένο προσωπικό. **Απαγορεύονται οι επεμβάσεις στη συσκευή και στα καλώδια τροφοδοσίας.** S<br>
επικά και τη συναθεία ταλλικες κάρτες, π.χ.<br>
περιβάσει για της επεριβάνου τητότης της περιβάνου μηνύματα<br>
αυτόμενα της παρακαλούμε κίνδυνο έκρηξης.<br>
"Παρακαλούμε κίνδυνο έκρηξης." (γνήσια<br>
αυτόμενα περιφαναλούμε προσέξ
	- $\bullet$  Μην τοποθετείτε άλλες κάρτες, π.χ. πιστωτικές κάρτες, κάρτες με ανάγλυφες επιγραφές ή μεταλλικές κάρτες κ.ο.κ., στην υποδοχή κάρτας.

Διαφορετικά θα καταστραφεί η υποδοχή κάρτας του DTCO 1381!

- - Χρησιμοποιήστε ρολά χαρτιού τα οποία συνιστά ο κατασκευαστής (γνήσια χαρτιά εκτύπωσης VDO) Προσέχετε το σήμα έγκρισης.
	- *Δείτε [λεπτομέρειες](#page-93-3) "Ρολό χαρτιού" Στη σελίδα 94.*
- $\bullet$  Μην πιέζετε τα πλήκτρα με αιχμηρά ή μυτερά αντικείμενα, π.χ. στυλό κ.λ.π.
- - Καθαρίζετε τη συσκευή με ένα ελαφρά νωπό πανί ή με ένα πανί καθαρισμού μικροϊών. (Διατίθενται στο υπεύθυνο κέντρο λειτουργίας και σέρβις)
	- *Δείτε "[Συντήρηση](#page-92-5) και φροντίδα" Στη σελίδα 93.*

**Δεν επιτρέπονται ζημιές στο σφράγισμα και τη σφραγίδα του DTCO 1381. Σε αντίθετη περίπτωση ο DTCO 1381 θα τεθεί σε κατάσταση μη σύμφωνη με την έγκριση και έτσι τα δεδομένα δεν θα είναι πλέον αξιόπιστα.** 

### <span id="page-9-0"></span>**Νομικές διατάξεις**

**1**

 $\sqrt{N}$ 

Όποιος προβαίνει σε μετατροπές στον ταχογράφο ή στη σηματοδότηση, οι οποίες επηρεάζουν την εγγραφή και την αποθήκευση του ταχογράφου, ιδίως με σκοπό εξαπάτησης, ενδέχεται να υποστεί κυρώσεις για ποινικές και νομικές παραβάσεις.

Απαγορεύεται η παραχάραξη, καταστολή ή εξάλειψη των καταγραφών του ταχογράφου, καθώς και των καρτών ταχογράφου και των εκτυπωμένων εγγράφων.

### **Νομική βάση**

Η χρήση ταχογράφων διέπεται επί του παρόντος από την εκάστοτε ισχύουσα διατύπωση του Κανονισμού της Ε.Ε. 3821/85 σε συνδυασμό με τον Κανονισμό της Ε.Ε. VO (E.K.) Αρ. 561/2006 και από την σχετική εθνική νομοθεσία. Μεταφέρει στον οδηγό και τον κάτοχο του οχήματος (επιχειρηματία) μία σειρά από υποχρεώσεις και ευθύνες. Η επόμενη

απαρίθμηση δεν εγείρει αξίωση για πληρότητα ή τεκμήριο εγκυρότητας!

- <span id="page-9-1"></span>**Υποχρεώσεις του οδηγού**
- - Ο οδηγός υποχρεούται να φροντίζει για την ορθή χρήση της κάρτας οδηγού και του ταχογράφου.
- Συμπεριφορά σε περίπτωση εσφαλμένων λειτουργιών του ταχογράφου:
- Ο οδηγός θα πρέπει να σημειώσει σε ένα ξεχωριστό φύλλο χαρτιού ή στην πίσω πλευρά του ρολού χαρτιού τα στοιχεία για τις ενέργειεςπου δεν καταγράφονται ή δεν εκτυπώνονται πλέον σωστά από τον ταχογράφο. απροπές απαρίθμηση δεν εγείρει αξίωση για **επεριπείες του οδηγού** τα σχημάτιων φροντίζει του παρήθηση δεν εγείρει αξίωση για φροντίζει της για την ορθή χρήση της εκφαιρείας, και του ταχογράφου.<br>
αξία την **Συμπεριφορά σε π** 
	- *Δείτε "Χειρόγραφη καταχώρηση ενεργειών" Στη σελίδα 41.*
	- Εάν η επιστροφή στην τοποθεσία της επιχείρησης δεν μπορεί να γίνει εντός μιας εβδομάδας, τότε η επισκευή του ταχογράφου πρέπει να διεξαχθεί από ένα εξουσιοδοτημένο εξειδικευμένο συνεργείο καθ'οδόν.
- - Σε μεικτό τρόπο λειτουργίας (χρήση οχημάτων με φύλλο καταγραφής και ψηφιακό ταχογράφο) θα πρέπει ο οδηγός να έχει μαζί του τα απαραίτητα έγγραφα.
	- *Δείτε "Αλλαγή οδηγού / οχήματος κατά τη λειτουργία" Στη σελίδα 45.*
- - Σε περίπτωση απώλειας, κλοπής και φθοράς ή εσφαλμένης λειτουργίας της κάρτας οδηγού πρέπει ο οδηγός στην αρχή και στο τέλος της διαδρομής να εκτυπώσει ένα ημερήσιο αντίγραφο του DTCO 1381 και να σημειώσει τα προσωπικά του στοιχεία. Εάν χρειαστεί πρέπει να συμπληρωθούν χειρόγραφα οι χρόνοι ετοιμότητας και άλλοι χρόνοι εργασίας.
	- *Δείτε "Χειρόγραφη [καταχώρηση](#page-40-1) ενεργειών" Στη σελίδα 41.*
- $\bullet$  Σε περίπτωση βλάβης ή εσφαλμένης λειτουργίας, η κάρτα οδηγού πρέπει να παραδίδεται στην αρμόδια αρχή ή σε περίπτωση απώλειας να δηλώνεται καταλλήλως το συμβάν. Η κάρτα αντικατάστασης πρέπει να υποβληθεί μέσα σε επτά ημερολογιακές ημέρες.

**1**

- 
- - Χωρίς κάρτα οδηγού επιτρέπεται η συνέχιση της οδήγησης για ένα χρονικό διάστημα 15 ημερολογιακών ημερών, σε περίπτωση που απαιτείται επιστροφή του οχήματος στην έδρα της επιχείρησης.
- - Οι ακριβείς αιτίες για την ανανέωση, αντικατάσταση ή αλλαγή της κάρτας οδηγού από άλλη αρμόδια αρχή των κρατών μελών, θα πρέπει να γνωστοποιούνται άμεσα στην αρμόδια αρχή.
- - Ο οδηγός πρέπει να έχει μαζί του στο όχημα την κάρτα οδηγού μετά τη λήξη της ισχύς της, για τουλάχιστο 28 ημερολογιακές ημέρες (Κανονισμός για τους οδηγούς στη Γερμανία).

#### <span id="page-10-0"></span>**Υποχρεώσεις της επιχείρησης**

- Φροντίζετε ώστε μετά τη διέλευση του οχήματος από ένα εξουσιοδοτημένο συνεργείο να συμπληρώνονται ανελλιπώς τα στοιχεία βαθμονόμησης, όπως κράτος μέλος άδειας και αριθμός κυκλοφορίας.

- - Κατά την τοποθέτηση της κάρτας επιχείρησης πιθανώς να σας ζητηθεί να εισάγετε το κράτος μέλος και τον υπηρεσιακό αριθμό κυκλοφορίας του οχήματος στο DTCO 1381.
	- *Δείτε λεπτομέρειες "Εισαγωγή υπηρεσιακού αριθμού κυκλοφορίας" Στη σελίδα 28.*
- Δηλώστε στην αρχή της χρήσης του οχήματος την επιχείρηση στο DTCO 1381 ενδεχομένως πάλι και στο τέλος.
	- *Δείτε λεπτομέρειες "Τοποθέτηση κάρτας επιχείρησης" Στη σελίδα 27.*
- - Ελέγχετε ώστε να υπάρχουν αρκετά εγκεκριμένα ρολά χαρτιού στο όχημα.
- - Παρακολουθείτε την άψογη λειτουργία του ταχογράφου. Τηρείτε τα προβλεπόμενα διαστήματα για τον έλεγχο του ταχογράφου σύμφωνα με τους νομικούς κανονισμούς. (Περιοδικός έλεγχος τουλάχιστον κάθε δύο χρόνια.) για ένα "επιχείρησης πιθανώς να σας ζητηθεί ισχύον<br>ερολογιακών να εισάγετε το κράτος μέλος και τον "Αναθέτ<br>του απαιτείται υπηρεσιακό αριθμό κυκλοφορίας του "Αναθέτ<br>στην έδρα "Αλείτε λεπτομέρειες "Εισαγωγή" εξωσιτικό αριθμ
	- - Κατεβάζετε τις πληροφορίες από τη μαζική μνήμη του DTCO 1381 καθώς και τις κάρτες οδηγών τακτικά και

αποθηκεύετε τις, σύμφωνα με τους ισχύοντες νομικούς κανονισμούς.

- - Αναθέτετε επισκευές και βαθμονομήσεις μόνο σε εξουσιοδοτημένα συνεργεία.
	- *Δείτε [λεπτομέρειες](#page-92-6) "Υποχρέωση ελέγχου για [ταχογράφους](#page-92-6)" Στη σελίδα 93.*
- - Επιτηρείτε τη σωστή χρήση του ταχογράφου από τους οδηγούς. Ελέγχετε ανά τακτά χρονικά διαστήματα τους χρόνους οδήγησης και ανάπαυσης και υποδεικνύετε τυχόν αποκλίσεις.

#### <span id="page-10-1"></span>**Χειρισμός των εκτυπώσεων**

- - Φροντίζετε ώστε οι εκτυπώσεις να προφυλάσσονται από φως και ηλιακή ακτινοβολία, καθώς και από υγρασία και ζέστη, ώστε να διατηρούνται ευανάγνωστες.
- - Οι εκτυπώσεις θα πρέπει να φυλάσσονται από τον κάτοχο του οχήματος/επιχείρηση τουλάχιστον για ένα έτος.

### <span id="page-11-0"></span>**Χειρισμός των καρτών ταχογράφων**

Η κατοχή μιας κάρτας ταχογράφου επιτρέπει τη χρήση του DTCO 1381. Οι περιοχές δραστηριότητας και τα δικαιώματα πρόσβασης καθορίζονται από το νόμο.

 *Δείτε "Οι κάρτες ταχογράφου" Στη [σελίδα](#page-88-5) 89.* -

Η κάρτα οδηγού είναι προσωπική.  $\sqrt{2}$ Με αυτήν αναγνωρίζεται ο οδηγός από το DTCO 1381. **Η κάρτα οδηγού δεν μπορεί να μεταβιβαστεί!** 

Η κάρτα επιχείρησης προορίζεται  $\sqrt{N}$ για τον ιδιοκτήτη και κάτοχο οχημάτων με ψηφιακό ταχογράφος απαγορεύεται η μεταβίβαση της σε "τρίτους".

**Η κάρτα επιχείρησης δεν μπορεί να χρησιμοποιηθεί για την οδήγηση!**

- Για την αποφυγή απώλειας δεδομένων, χειρίζεστε την κάρτα ταχογράφου με προσοχή καιτηρείτε επίσης τις υποδείξεις των εκδοτών καρτών για τις κάρτες ταχογράφων. α το τεχνειβασια την κάρτα την κάρτα της καθαρισ<br>1381. Οι δεδομένων, χειρίζεστε την κάρτα Καθαρίζετε τι<br>1381. Οι δεδομένων, χειρίζεστε την κάρτα Καθαρίζετε τι<br>1381. Οι προσοχή και τηρείτε κάρτας ταχογιάφων.<br>1777 καρτών γ
	- Μην λυγίζετε/διπλώνετε την κάρτα ταχογράφου και μην την χρησιμοποιείτε για άλλους σκοπούς.
	- Μην χρησιμοποιείτε κατεστραμμένες κάρτες ταχογράφου.
	- $\bullet$  Διατηρείτε τις επιφάνειες επαφής καθαρές, στεγνές, χωρίς γράσο και λάδια (φυλάσσετε πάντα την κάρτα στην προστατευτική θήκη).
	- $\bullet$  Προστατεύετε την κάρτα από την άμεση ηλιακή ακτινοβολία (μην την αφήνετε στο ταμπλό).
	- - Μην τοποθετείτε την κάρτα κοντά σε ηλεκτρομαγνητικά πεδία.
	- $\bullet$  Μην χρησιμοποιείτε την κάρτα ταχογράφου πέραν της ημερομηνίας λήξης της. Κάντε εγκαίρως αίτηση για την έκδοση μιας νέας κάρτας ταχογράφου.

### <span id="page-11-1"></span>**Καθαρισμός κάρτας ταχογράφου**

Καθαρίζετε τις βρόμικες επαφές της κάρτας ταχογράφου με ένα ελαφρά νωπό πανί ή με ένα πανί καθαρισμού μικροϊνών. (Διατίθενται στο υπεύθυνο κέντρο λειτουργίας και σέρβις)

Για τον καθαρισμό των επαφών μιας κάρτας ταχογράφου μη χρησιμοποιείτε διαλυτικά μέσα, όπως π.χ. μέσα αραίωσης ή βενζίνη.

## **Εισαγωγή**

<span id="page-12-0"></span>**Στοιχεία ένδειξης και χειρισμού Τα πρώτα βήματα χειρισμού Παραλλαγές της ένδειξης Μπροστινή διασύνδεση** Στοιχεία ένδειξης<br>Τα πρώτα βήμα<br>Παραλλαγές<br>Μπροστινή

#### **Στοιχεία ένδειξης και χειρισμού** 2. Εισαγωγή

### <span id="page-13-1"></span><span id="page-13-0"></span>**Στοιχεία ένδειξης και χειρισμού**

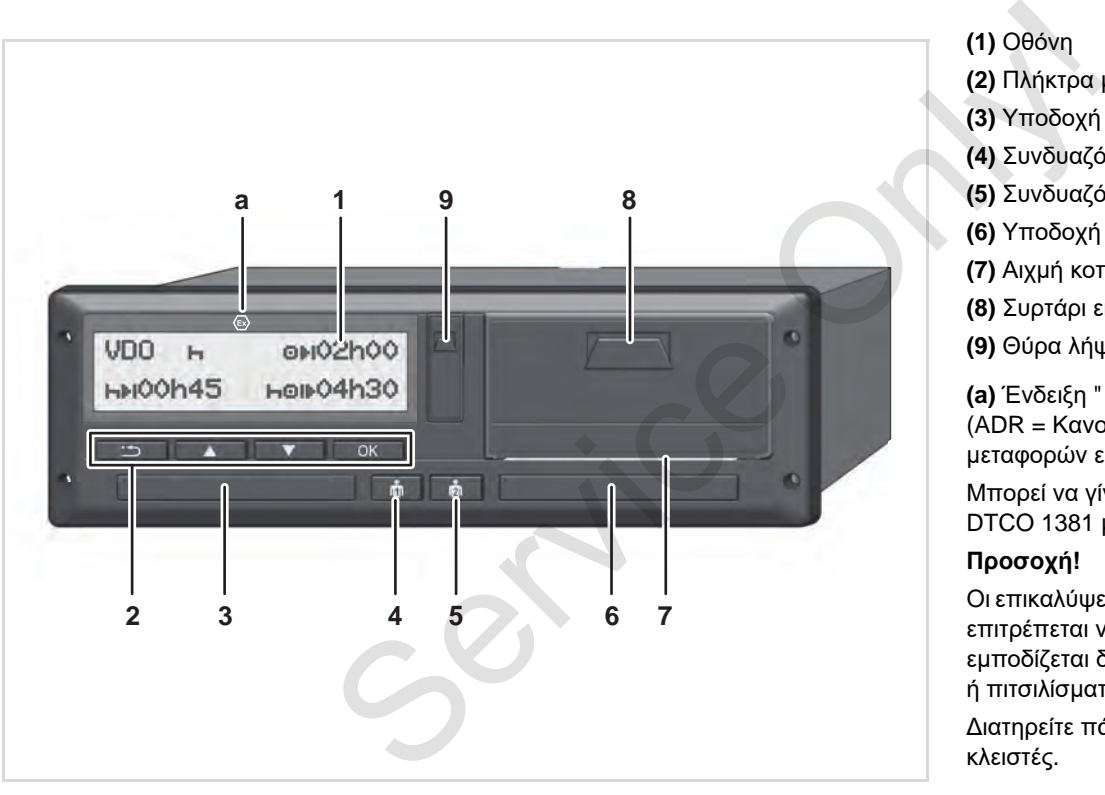

**(1)** Οθόνη **(2)** Πλήκτρα μενού **(3)** Υποδοχή κάρτας 1 **(4)** Συνδυαζόμενο πλήκτρο οδηγού 1 **(5)** Συνδυαζόμενο πλήκτρο οδηγού 2 **(6)** Υποδοχή κάρτας 2

**(7)** Αιχμή κοπής

**(8)** Συρτάρι εκτυπωτή

**(9)** Θύρα λήψης δεδομένων

**(a)** Ένδειξη " <sup>®</sup> " για εναλλακτική ADR \* (ADR = Κανονισμός διεθνών οδικών μεταφορών επικινδύνων προϊόντων )

Μπορεί να γίνεται τηλεχειρισμός του DTCO 1381 με αντίστοιχα αξεσουάρ.

#### **Προσοχή !**

Οι επικαλύψεις των υποδοχών κάρτας δεν επιτρέπεται να απομακρύνονται ώστε να εμποδίζεται διείσδυση σκόνης και ρύπων ή πιτσιλίσματος από νερό!

Διατηρείτε πάντα τις υποδοχές κάρτας κλειστές .

### <span id="page-14-0"></span>**Σύντομη περιγραφή**

### **Οθόνη (1)**

Όλα τα DTCO 3.0 είναι εξοπλισμένα με μια αρνητική οθόνη.

- Για καλύτερη αναγνωσιμότητα οι **IRSP** οθόνες απεικονίζονται στις παρούσες οδηγίες με αντιστροφή.
- Μια πλήρης απενεργοποίηση της οθόνης δεν είναι δυνατή παρά μόνο στη λειτουργία αναμονής. Ακολουθεί μόνο μείωση φωτισμού στην ελάχιστη τιμή.

Ανάλογα με την κατάσταση λειτουργίας του οχήματος εμφανίζονται διάφορες ενδείξεις ή μπορούν να εμφανιστούν δεδομένα.

 *Δείτε "Παραλλαγές της ένδειξης" Στη [σελίδα](#page-17-0) 18.*

### **Πλήκτρα μενού (2)**

Για την εισαγωγή, προβολή ή εκτύπωση δεδομένων χρησιμοποιείτε τα παρακάτω πλήκτρα μενού:

- / Επιλογή της επιθυμητής ενέργειας ή επιλογή κατόπιν αναζήτησης. (Κρατώντας πατημένο το πλήκτρο, είναι δυνατή η λειτουργία αυτόματης επανάληψης.) SERINATION της επιθυμητής ενέργειας Συνδυαζόν<br>
Μαμένα με μια ή επιλογή κατόπιν αναζήτησης.<br>
(Κρατώντας πατημένο το πλήκτρο,<br>
είναι δυνατή η λειτουργία αυτόματης<br>
στις<br>
στις<br>
πρόπητα οι επανάληψης,)<br>
πρόπητα οι επανάληψης
	- Επιβεβαίωση ή καταγραφή επιλεγμένης λειτουργίας / επιλογής.

Επιστροφή στο τελευταίο πεδίο εισαγωγής, διακοπή εισαγωγής χώρας ή διαδοχική αποχώρηση από τις λειτουργίες μενού.

### **Υποδοχή κάρτας 1 (3)**

Ο οδηγός 1, ο οποίος πρόκειται να οδηγήσει το όχημα τη δεδομένη στιγμή, τοποθετεί την κάρτα οδηγού του στην υποδοχή κάρτας 1.

- *Δείτε λεπτομέρειες "Τοποθέτηση κάρτας (-ών) οδηγού" από τη σελίδα 32.*
- Σε περίπτωση ελαττώματος μπορούν να αντικατασταθούν οι επικαλύψεις των υποδοχών κάρτας. Για το σκοπό αυτό απευθυνθείτε

### **Συνδυαζόμενο πλήκτρο οδηγού 1 (4)**

Πλήκτρο δραστηριοτήτων και εξαγωγής κάρτας οδηγόύ 1

**Πιέστε σύντομα το πλήκτρο:** Η δραστηριότητα αλλάζει

 *Δείτε [λεπτομέρειες](#page-39-4) "Ρύθμιση ενεργειών" Στη σελίδα 40.*

**Κρατήστε το πλήκτρο πατημένο (τουλ. 2 δευτ.)**: Η υποδοχή κάρτας ανοίγει για την τοποθέτηση ή απομάκρυνση μιας κάρτας ταχογράφου.

### **Συνδυαζόμενο πλήκτρο Οδηγού 2 (5)**

Πλήκτρο δραστηριοτήτων και εξαγωγής κάρτας οδηγού 2

> **Πιέστε σύντομα το πλήκτρο:** Η δραστηριότητα αλλάζει

 *Δείτε λεπτομέρειες "Ρύθμιση ενεργειών" Στη σελίδα 40.*

#### **Κρατήστε το πλήκτρο πατημένο**

**(τουλ. 2 δευτ.)**: Η υποδοχή κάρτας ανοίγει για την τοποθέτηση ή απομάκρυνση μιας κάρτας ταχογράφου. στον συνεργάτη του σέρβις.

### **Υποδοχή κάρτας 2 (6)**

Ο οδηγός 2, ο οποίος δεν πρόκειται να οδηγήσει το όχημα τη δεδομένη στιγμή, τοποθετεί την κάρτα οδηγού του στην υποδοχή κάρτας 2 (ομαδική λειτουργία).

### **Αιχμή κοπής (7)**

**2**

Με τη βοήθεια της αιχμής κοπής μπορείτε να αποκόψετε μια εκτύπωση του ενσωματωμένου εκτυπωτή από το ρολό χαρτιού.

### **Συρτάρι εκτυπωτή (8)**

Συρτάρι εκτυπωτή για την εισαγωγή ρολού χαρτιού.

Σεπερίπτωση ελαττώματος μπορεί να  $R^2$ αντικατασταθεί το συρτάρι εκτυπωτή. Για το σκοπό αυτό απευθυνθείτε στον συνεργάτη του σέρβις.

### **Θύρα λήψης δεδομένων (9)**

Κάτω από το κάλυμμα θα βρείτε τη θύρα λήψης δεδομένων. Ανάλογα με την εισηγμένη κάρτα ταχογράφου, ρυθμίζονται τα δικαιώματα πρόσβασης αυτής της διασύνδεσης. *Δείτε λεπτομέρειες "[Δικαιώματαπρόσβασης](#page-89-1) των καρτών [ταχογράφου](#page-89-1)" Στη σελίδα 90.*

### **Εναλλακτική ADR \* (a)**

Κατά την φόρτωση και εκφόρτωση επικίνδυνων προϊόντων

- πρέπει να κλείσειτο κάλυμα της φύσας διασύνδεσης λήψης στο DTCO 1381
- $\bullet$  και δεν επιτρέπεται να πατηθούν τα πλήκτρα του ταχογράφου
- $\bullet$  δεν επιτρέπεται να εισαχθεί καμία κάρτα συνεργείου, ελέγχου ή επιχείρησης.
- Στην περίπτωση των παραλλαγών ADR, ενεργοποιήστε την ανάφλεξη (εάν είναι απαραίτητο) ώστε να μπορείτε να χρησιμοποιήσετε τις λειτουργικές μονάδες του εκτυπωτή, υποδοχών κάρτας και οθόνης απεριόριστα. κειται να<br>
η στιγμή,<br>
η στιγμή,<br>
ω στην<br>
ω στην τηλεπείνου πρόϊσει το κάλυμα της<br>
φύσας διασύνδεσης λήψης στο<br>
εκαι δεν επιτρέπεται να<br>
εκαι δεν επιτρέπεται να<br>
ου<br>
ου<br>
ου τατρόριστοι τηλέπει να ειδεν επιτρέπεται να<br>
τατρ

### <span id="page-16-0"></span>**Τα πρώτα βήματα χειρισμού**

### <span id="page-16-1"></span>**Για την επιχείρηση**

1. Συνδέστε την επιχείρηση στο DTCO 1381. Βάλτε την κάρτα της εταιρείας σε μια θήκη καρτών της επιλογής σας.

 *Δείτε λεπτομέρειες "Τοποθέτηση κάρτας επιχείρησης" Στη σελίδα 27.*

- Η κάρτα επιχείρησης δεν  $\mathbb{R}$ χρησιμοποιείται για την οδήγηση!
- 2. Αφαιρέστε την κάρτα εταιρείας μετά την εγγραφή ή φόρτωση των πληροφοριών από τη θήκη καρτών. *Δείτε λεπτομέρειες "Αφαίρεση κάρτας επιχείρησης" Στη σελίδα 30.*

### <span id="page-16-2"></span>**Για τον οδηγό**

1. Εισάγετε, στην έναρξη της βάρδιας (Έναρξη της μέρας εργασίας) την κάρτα οδήγησης στη θήκη καρτών. *Δείτε λεπτομέρειες "Τοποθέτηση κάρτας (-ών) οδηγού" από τη [σελίδα](#page-31-2) 32.*

- 2. Μέσω της "Χειροκίνητης εισαγωγής" συμπληρώνετε με ενέργειες στην κάρτα οδηγού.
	- *Δείτε λεπτομέρειες "Χειροκίνητη εισαγωγή" από τη σελίδα 32.*
- 3. Ρυθμίστε με το πλήκτρο ενεργειών την ενέργεια που θέλετε να εκτελεστεί άμεσα.

 *Δείτε λεπτομέρειες "Ρύθμιση ενεργειών" Στη σελίδα 40.*

- 4. Ρυθμίστε την ώρα στην τρέχουσα τοπική ώρα.
	- *Δείτε λεπτομέρειες "Ρύθμιση τοπικής ώρας" Στη σελίδα 69.*
- Το DTCO 1381 είναι έτοιμο!
- 5. **Σημαντικό!** Στα διαλείμματα ή στο χρόνο ανάπαυσης ρυθμίζετε οπωσδήποτε την ενέργεια σε "Η".
- 6. Τυχόν βλάβες στη συσκευή ή στα μέρη του συστήματος εμφανίζονται στην οθόνη. Επιβεβαιώστε το μήνυμα. 2. Μέσω της "Χειροκίνητης εισαγωγής" 7. Στο τέλ<br>
(στο συμπληρώνετε με ενέργειες στην ημέρας<br>
άρτα της κάρτα οδηγού. -<br>
Μέσα της κάρτα δηγού.<br>
- Δείτε λεπτομέρειες "Χειροκίνητη" οδήγης<br>
σελίδα 27. - Στό τελήκτρο ενεργειών
	- *Δείτε λεπτομέρειες "Εμφάνιση μηνύματος" από τη σελίδα 74.*
- 7. Στο τέλος της βάρδιας (Τέλος της ημέρας εργασίας) ή στην αλλαγή του οχήματος αφαιρέστε την κάρτα οδήγησης από τη θήκη καρτών. *Δείτε [λεπτομέρειες](#page-42-1) "Αφαίρεση κάρτας (-ών) οδηγού" από τη σελίδα 43.*
- 8. Ενέργειες προηγούμενων ημερών, καθώς και αποθηκευμένα συμβάντα κ.λ.π. μπορείτε να εκτυπώσετε ή να εμφανίσετε μέσω των λειτουργιών μενού.

 *Δείτε [λεπτομέρειες](#page-51-2) "Επιλογή λειτουργιών μενού" από τη σελίδα 52.*

Το παρόν εγχειρίδιο δεν περιλαμβάνει τις ισχύουσες διατάξεις της εκάστοτε χώρας, οι οποίες θα πρέπει ενδεχομένως να τηρούνται επιπρόσθετα!

### <span id="page-17-0"></span>**Παραλλαγές της ένδειξης**

#### **Γενικά**

**2**

- Η ένδειξη αποτελείται από εικονογράμματα και κείμενα ενώ η γλώσσα ρυθμίζεται αυτόματα ως εξής:
- $\bullet$  Η εμφανιζόμενη γλώσσα καθορίζεται από την κάρτα οδηγού, η οποία είναι τοποθετημένη στην υποδοχή κάρτας 1 ή είχε τοποθετηθεί τελευταία στο DTCO 1381.
- $\bullet$  Ή από την κάρτα ταχογράφου με τη μεγαλύτερη αξία, π.χ. κάρτα επιχείρησης, κάρτα ελέγχου.

### **Eπιλογή γλώσσας**

Εναλλακτικά με την αυτόματη ρύθμιση γλώσσας μέσω της κάρτας ταχογράφου μπορείτε να ρυθμίσετε μία γλώσσα ξεχωριστά. *Δείτε λεπτομέρειες "Eπιλογή [γλώσσας](#page-52-3)" Στη σελίδα 53.*

### <span id="page-17-1"></span>**Κατάσταση αναμονής**

Στο είδος λειτουργίας Λειτουργία " " το DTCO 1381 γυρίζει μετά από περ. 1 λεπτά στην λειτουργία ετοιμότητας υπό τις εξής προϋποθέσεις:

- σβηστή ανάφλεξη οχήματος
- και απουσία μηνυμάτων.
- Μετά την απενεργοποίηση της ανάφλεξης η ένδειξη οθόνης ρυθμίζεται σε μια προκαθορισμένη τιμή. Μετά από άλλο ένα λεπτό (συγκεκριμένη τιμή πελάτη) σβήνει η οθόνη. Προαιρετικά, για έναν ευκολότερο χειρισμό της συσκευής για κάποιο χρόνο μετά την απενεργοποίηση ανάφλεξης, μπορεί να ρυθμιστεί μια περαιτέρω τιμή ρύθμισης. S[e](#page-52-3)rvice Comparing (1990)<br>
Service Comparing a video the service of the service of the service of the property of the service of the property of the property of the property of the property of the property of the property

Εάν το DTCO 1381 επανέλθει από τη λειτουργία αναμονής μέσω πίεσης ενός πλήκτρου, ενεργοποιείται πάλι ο φωτισμός οθόνης στη λειτουργία ετοιμότητας. Αυτή η πίεση πλήκτρων εξυπηρετεί την επαναφορά και δεν οδηγεί σε περαιτέρω ενέργεια. Κατά την αποχώρηση από τη

λειτουργία αναμονής, σε σταματημένο όχημα, το DTCO 1381 γυρίζει στην τελευταία επιλεγμένη κανονική οθόνη.

Εάν έχει επιλεγεί πολύ υψηλή τιμή ρύθμισης φωτισμού για μια παραλλαγή ADR, η τιμή αυτή μειώνεται.

### <span id="page-17-2"></span>**VDO GeoLoc \***

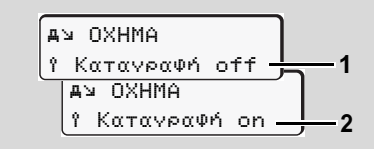

#### VDO GeoLoc

Έχετε τη δυνατότητα να ενεργοποιήσετε **(2)** ή απενεργοποιήσετε **(1)** την εγγραφή των δεδομένων θέσης και οχήματος. *Δείτε λεπτομέρειες "Ενεργο-/ Απενεργοποίηση καταχώρισης οχήματος" Στη σελίδα 70.*

<span id="page-18-0"></span> **Υποδείξεις μετά από ανάφλεξη on/off** 

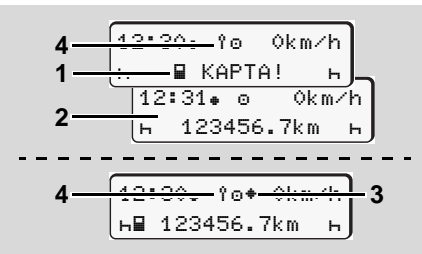

Υποδείξεις μετά από ανάφλεξη on/off

**Ανάφλεξη ενεργή:** Αν δεν υπάρχει κάρτα ταχογράφου στην υποδοχή κάρτας 1, εμφανίζεται για περ. 20 δευτερόλεπτα η υπόδειξη **(1)** και στη συνέχεια η τυπική ένδειξη **(2)**.

Μετά την εισαγωγή της κάρτας οδηγού και την χειροκίνητη προσθήκη, αναβοσβήνει το σύμβολο (4) για περ. 5 δευτερόλεπτα. Αυτό σημαίνει ότι έχει ενεργοποιηθεί η καταχώριση.

**Ανάφλεξη ανενεργή:** Το σύμβολο **(3)** υποδεικνύει ότι υπάρχει λειτουργία IMS.  $(IMS = Independent Motion Si<sub>en</sub> =$ Ανεξάρτητο σήμα κίνησης) Το σύμβολο **(4)** σημαίνει ότι η λειτουργία VDO GeoLoc είναι ενεργοποιημένη.

<span id="page-18-1"></span>**Πρότυπη (ες) ένδειξη (ενδείξεις)**

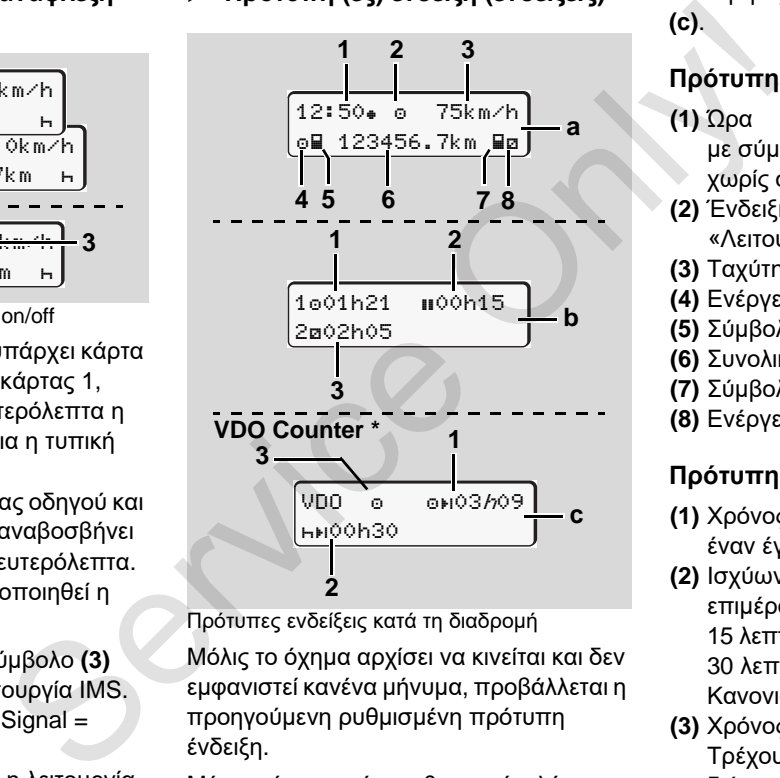

Πρότυπες ενδείξεις κατά τη διαδρομή Μόλις το όχημα αρχίσει να κινείται και δεν εμφανιστεί κανένα μήνυμα, προβάλλεται η προηγούμενη ρυθμισμένη πρότυπη ένδειξη.

Μέσω πίεσης ενός επιθυμητού πλήκτρου του μενού μπορείτε να αλλάζετε τις

επιθυμητές πρότυπες ενδείξεις **(a)**, **(b)** ή **(c)**.

### **Πρότυπη ένδειξη (a):**

### **(1)** Ώρα

- με σύμβολο "" = Τοπική ώρα
- χωρίς σύμβολο "<sub>\*</sub>" = Ώρα UTC **(2)** Ένδειξη του είδους λειτουργίας «Λειτουργία»
- **(3)** Ταχύτητα
- 
- **(4)** Ενέργεια οδηγού 1
- **(5)** Σύμβολο κάρτας οδηγού 1
- **(6)** Συνολικά χιλιόμετρα
- **(7)** Σύμβολο κάρτας οδηγού 2
- **(8)** Ενέργεια οδηγού 2

### **Πρότυπη ένδειξη (b):**

- **(1)** Χρόνος οδήγησης "" οδηγός 1 από έναν έγκυρο χρόνο διαλείμματος.
- **(2)** Ισχύων χρόνος διαλειμμάτων "" σε επιμέρους διαλείμματα τουλάχιστο 15 λεπτών και επακόλουθων 30 λεπτών, σύμφωνα με τον Κανονισμό (Ε.Κ.) Αρ. 561/2006.
- **(3)** Χρόνος του οδηγού 2: Τρέχουσα ετοιμότητα ενέργειας "" και διάρκεια της ενέργειας.  $\overline{D}$

Σε περίπτωση που η κάρτα οδηγού ⊮ङ λείπει, εμφανίζονται οι χρόνοι, που έχουν αντιστοιχιστεί στις εκάστοτε θήκες κάρτας "1" ή "2".

### **2**

### **Επιλογή: Μετρητής VDO Counter \* (c)**

- **(1)** Υπολειπόμενος χρόνος οδήγησης "<sup>"</sup>" ("h" αναβοσβήνει = αυτό το τμήμα της ένδειξης είναι ενεργό την παρούσα στιγμή).
- **(2)** Επόμενος έγκυρος χρόνος διαλείμματος / Ημερήσιος ή εβδομαδιαίος χρόνος ανάπαυσης "htt"
	- *Δείτε λεπτομέρειες "Μετρητής VDO [Counter \\*"](#page-54-2) Στη σελίδα 55.*
- **(3)** προβλέπεται η προκαθορισμένη δραστηριότητα.

#### <span id="page-19-0"></span> **Προβολή στοιχείων με ακινητοποιημένο όχημα**

Όταν το όχημα είναι στάσιμο και η κάρτα έχειτοποθετηθεί στη θέση της μπορείτε να καλέσετε τις επόμενες πληροφορίες της κάρτας οδηγού.

 *Δείτε "Επιλογή λειτουργιών μενού" Στη [σελίδα](#page-51-2) 52.*

### <span id="page-19-1"></span>**Προβολή μηνυμάτων**

Ανεξάρτητα από την ένδειξη που εμφανίζεται τη δεδομένη στιγμή και από το αν το όχημα είναι ακινητοποιημένο ή κινείται, η εμφάνιση μηνυμάτων έχει προτεραιότητα.

 *Δείτε "Εμφάνιση μηνύματος" Στη σελίδα 74.*

#### <span id="page-19-2"></span>**Κατάσταση κατασκευής**

10:30 0km/h 56.7km **1**

Προβολή κατάστασης κατασκευής

Αν το DTCO 1381 δεν έχει ενεργοποιηθεί ακόμη ως συσκευή ελέγχου, εμφανίζεται η "Κατάσταση κατασκευής", σύμβολο "Η" **(1)**. Πέρα από την κάρτα συνεργείου, το DTCO 1381 δεν αποδέχεται καμία άλλη κάρτα ταχογράφου! αισοηγού - "<br>
"Ale προφανίζεται τη δεδομένη στιγμή και από τον εκάστοτε εμφανίζεται τη δεδομένη στιγμή και από το αν το όχημα είναι ακινητοποιημένο ή<br>
κατάστοτε εμφανίζεται τη δεδομένη στιγμή και από το αν το όχημα είναι

**Φροντίστε αμέσως ώστε το DTCO 1381 να τεθεί σωστά σε λειτουργία σε ένα εξουσιοδοτημένο συνεργείο.**

### <span id="page-19-3"></span>**Εκτός εύρους**

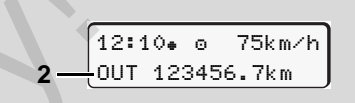

Πρότυπη ένδειξη (a): Ένδειξη εκτός εύρους

Το αυτοκίνητο κινείται εκτός της περιοχής ισχύος του κανονισμού, σύμβολο "OUT" **(2)**.

Τη λειτουργία αυτή μπορείτε να τη ρυθμίσετε από το μενού.

 *Δείτε "Εισαγωγή αρχής / τέλους εκτός εύρους" Στη σελίδα 68.*

Οι επόμενες διαδρομές μπορούν να είναι έξω από τον τομέα ισχύος:

- -Διαδρομές σε μη δημόσιους δρόμους.
- -Διαδρομές έξω από χώρες AETR.
- - Διαδρομές κατά τις οποίες το συνολικό βάρος του οχήματος δεν απαιτεί σύμφωνη με τις προδιαγραφές χρήση του DTCO 1381.

Μέσω πίεσης ενός επιθυμητού πλήκτρου του μενού μπορείτε να αλλάζετε τις επιθυμητές πρότυπες ενδείξεις **(b)** ή **(c)** \*, *δείτε [σελίδα](#page-18-1) 19.*

<span id="page-20-0"></span>**Οχηματαγωγό ή αμαξοστοιχία**

$$
\fbox{12:40* 0} \quad \bullet \quad \bullet
$$
\n
$$
\fbox{12:40* 0} \quad \bullet
$$
\n
$$
\hbox{12:456.7km Bn} \quad 3
$$

Πρότυπη ένδειξη (a): Ένδειξη οχηματαγωγού ή αμαξοστοιχίας

Το όχημα βρίσκεται σε οχηματαγωγό ή αμαξοστοιχία, σύμβολο "<del>"</del> (3).

Τη λειτουργία αυτή μπορείτε να τη ρυθμίσετε από το μενού.

 *Δείτε "Εισαγωγή πλοίου/τρένου αρχής" Στη [σελίδα](#page-67-4) 68.*

Προσέξτε ότι πριν από τη μεταφορά **IRE** του οχήματος, αυτή η λειτουργία και η παρούσα της δραστηριότητα θα έχουν ρυθμιστεί.

Μέσω πίεσης ενός επιθυμητού πλήκτρου του μενού μπορείτε να αλλάζετε τις επιθυμητές πρότυπες ενδείξεις **(b)** ή **(c)** \*, *δείτε [σελίδα](#page-18-1) 19.*

#### <span id="page-20-1"></span> **Συμπεριφορά σε ελάχιστη τάση / υπέρταση**

Εάν σε περίπτωση υπερτάσης ή υποτάσης μια από τις υποδοχές κάρτας είναι ανοιχτή, τοποθετήστε μια κάρτα ταχογράφου.

12:10 45km/h 123456.7km 12:10 123456.7km **1 2** Service Only!

Πρότυπη ένδειξη (a): Βλάβη στην τάση τροφοδοσίας

Μια αντίστοιχη ελάχιστη ή πολύ υψηλή τάση τροφοδοσίας του DTCO 1381 απεικονίζεται στην πρότυπη ένδειξη **(a)** ως ακολούθως:

**Περίπτωση 1: "** $\circ \dagger$ **" (1) Ελάχιστη τάση ή** 

Σε περίπτωση υπερτάσης απενεργοποιείται η οθόνη και μπλοκάρονται τα πλήκτρα.

Το DTCO 1381 αποθηκεύει τις ενέργειες κανονικά. Δεν είναι δυνατές οι λειτουργίες εκτύπωσης και εμφάνισης δεδομένων καθώς και η τοποθέτηση ή αφαίρεση μιας κάρτας ταχογράφου!

### **Περίπτωση 2:** "" **(2)**

Η περίπτωση αυτή αντιστοιχεί σε διακοπή τάσης. Αυτόματα εμφανίζεται η πρότυπη ένδειξη **(a)**. Ο DTCO 1381 δεν μπορεί να εκτελέσει τη λειτουργία του ως συσκευή ελέγχου! Οι ενέργειες του οδηγού δεν καταγράφονται.

### <span id="page-20-2"></span>**Διακοπή τάσης**

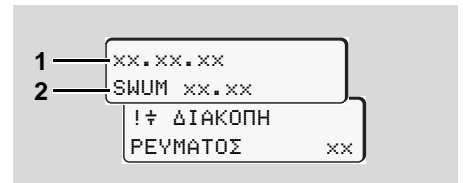

Προβολή του μηνύματος "Διακοπή ρεύματος" Μόλις υπάρχει πάλιτάση, τότε εμφανίζεται για περ. 5 δευτερόλεπτα η έκδοση του λογισμικού λειτουργίας **(1)** και η έκδοση της μονάδας αναβάθμισης λογισμικού **(2)**. Στη συνέχεια το DTCO 1381 εμφανίζει μήνυμα «Διακοπής τάσης».  $\overline{O}$  **2**

Σε σωστή τάση οχήματος εμφανίζεται μόνιμα το σύμβολο "<del>"</del> στην ένδειξη, παρακαλούμε επισκεφθείτε ένα ειδικό συνεργείο! Σε περίπτωση βλάβης του DTCO 1381 είστε υποχρεωμένοι να σημειώσετε τις ενέργειες χειρόγραφα.

 *Δείτε "Χειρόγραφη καταχώρηση [ενεργειών](#page-40-1)" Στη σελίδα 41.*

<span id="page-21-0"></span> **Σφάλμα στην επικοινωνία καρτών**

Εάν προκύψει σφάλμα στην επικοινωνία καρτών στο DTCO 1381, ζητείται από τον οδηγό να απομακρύνει την κάρτα του.

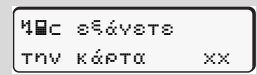

Κατά τη διάρκεια της εξόδου κάρτας γίνεται νέα προσπάθεια επικοινωνίας με την κάρτα. Εάν αποτύχει και αυτή η απόπειρα, εκκινείται αυτόματα μια

εκτύπωση των δραστηριοτήτων που αποθηκεύτηκαν τελευταία για αυτή την κάρτα.

Με αυτή την εκτύπωση ο οδηγός είναι σε θέση ωστόσο να τεκμηριώσει τις δραστηριότητές του.

> Ο οδηγός πρέπει να υπογράψει την εκτύπωση.

Επίσης ο οδηγός μπορεί να συμπληρώσει στην εκτύπωση όλες τις δραστηριότητες (εκτός των ωρών οδήγησης) μέχρι μια νέα εισαγωγή της κάρτας οδηγού.

- Ο οδηγός μπορεί επίσης να κάνει μια ημερήσια εκτύπωση της μονάδας οχήματος και να συμπληρώσει και υπογράψει τις επιπρόσθετες δραστηριότητες του έως την επόμενη εισαγωγή της κάρτας. S<br>
είναι σε θέση ωστόσο να τεκμηριώ-<br>
ήμε<br>
όμε<br>
σε τας σε θέση ωστόσο να τεκμηριώ-<br>
ποιευμένοι<br>
είναι σε θέση ωστόσο να τεκμηριώ-<br>
είναι σε θέση ωστόσο να τεκμηριώ-<br>
τείς<br>
τας το οδηγός πρέπει να υπογράψει την<br>
τας της δ
- Σε απουσία μεγάλης διάρκειας, π.χ. κατά τη διάρκεια χρόνου ανάπαυσης ημέρας ή εβδομάδας, πρέπει να απομακρυνθεί η κάρτα οδηγού από την υποδοχή κάρτας.

### <span id="page-22-0"></span>**Μπροστινή διασύνδεση**

### <span id="page-22-1"></span>**Ρυθμίσεις στον ταχογράφο**

Μέσω της μπροστινής διασύνδεσης μπορούν να διεξαχθούν διαφορετικές ρυθμίσεις από τον οδηγό ή τον επιχειρηματία (με κάρτα επιχείρησης). Εδώ περιλαμβάνονται π.χ.:

- - Εισαγωγή του αριθμού κυκλοφορίας και της χώρας έγκρισης
- Ένδειξη του μετρητή VDO
- -Τηλεχειριστήριο
- - Αλλαγή δραστηριότητας σε απενεργοποίηση ανάφλεξης
- $\bullet$ Αναγνώριση κατάστασης D1/D2
- -Λογότυπο για τις εκτυπώσεις
- $\bullet$ Υπενθυμίσεις για λήψεις
- $\bullet$  Καταχώριση προφίλ ταχύτητας και αριθμού στροφών
- Προειδοποίηση για επικείμενη υπέρβαση ταχύτητας.

<span id="page-22-2"></span>**Τηλεχειριστήριο του DTCO 1381**

Με ένα DTCO SmartLink σε συνδυασμό με μια εφαρμογή σε συσκευή συμβατή με Bluetooth ή συσκευές ελέγχου μπορεί να γίνει χειρισμός εξ αποστάσεως του DTCO 1381. 9 - Σετατικές ρυθμίτες Μαγατιστήριο του DTCO 1381<br>
Στατικές ρυθμίτες μας στην προβογή σε συντολογία της μεταπλακές ρυθμίτες πλέγχου μπορεί να καθώς και<br>
1 περιλαμβά-<br>
1 περιλαμβά-<br>
1 περιλαμβά-<br>
1 ποτο 1381.<br>
1 ποτο 1381

Ο οδηγός μπορεί να ενεργοποιήσει στο DTCO 1381 το τηλεχειριστήριο και να συνδέσει μέσω ενός κλειδιού τον ταχογράφο με την κινητή του συσκευή.

 *Δείτε λεπτομέρειες "Ενεργοποίηση τηλεχειριστηρίου" Στη σελίδα 67.*

### <span id="page-22-3"></span> **Εισαγωγή του αριθμού κυκλοφορίας**

Η εισαγωγή του αριθμού κυκλοφορίας καθώς και του εγκεκριμένου κράτους μέλους μπορεί να γίνει και μέσω μιας εφαρμογής σε συνδυασμό με το DTCO SmartLink.

Service Only

### **Τρόπος λειτουργίας "Επιχείρηση"**

<span id="page-24-0"></span>**Λειτουργίες της κάρτας επιχείρησης Τοποθέτηση κάρτας επιχείρησης Προετοιμασία για λήψη δεδομένων Αφαίρεση κάρτας επιχείρησης** Thong Keindopylus Li<br>
AEITOUPYLES TIN KÉPTER<br>
TOTOGÉTING VIE APRILISTAN<br>
Apalpeon Képter<br>
Apalpeon Képter

### <span id="page-25-0"></span>**Λειτουργίες της κάρτας επιχείρησης**

Η επιχείρηση φροντίζει για την  $\bigwedge$ σύμφωνη με τους κανονισμούς χρήση της κάρτας (ή των καρτών) επιχείρησης.

Παρακαλούμε προσέξτε για τους κανονισμούς που ισχύουν στην χώρα σας!

Η κάρτα επιχείρησης αναγνωρίζει μια επιχείρηση και συνδέει κατά την πρώτη τοποθέτηση την επιχείρηση στο DTCO 1381. Έτσι εξασφαλίζονται δικαιώματα πρόσβασης στα δεδομένα που υπάρχουν για την επιχείρηση.

Η τοποθετημένη κάρτα επιχείρησης σάς δίνει δικαίωμα για τις παρακάτω λειτουργίες:

- Η σύνδεση ή αποσύνδεση της επιχείρησης σε αυτό το DTCO 1381, για παράδειγμα σε πώληση οχήματος, λήξη της ενοικίασης οχήματος κ.λπ.
- - Μπορεί να απαιτηθεί (μια φορά) η εισαγωγή του κράτους μέλους και του υπηρεσιακού αριθμού κυκλοφορίας του οχήματος.
- - Πρόσβαση σε δεδομένα της μαζικής μνήμης και ιδίως σε δεδομένα που αφορούν συγκεκριμένα αυτήν την επιχείρηση.
- $\bullet$  Πρόσβαση σε δεδομένα της τοποθετημένης κάρτας οδηγού.
- $\bullet$  Προβολή, εκτύπωση ή λήψη δεδομένων μέσω της αντίστοιχης θύρας.
- Η κάρτα επιχείρησης έχει σχεδιαστεί αποκλειστικά για τη διαχείριση δεδομένων της επιχείρησης και δεν χρησιμοποιείται για οδήγηση! Εάν οδηγείτε με την κάρτα επιχείρησης, τότε εμφανίζεται ένα μήνυμα. α την τηλειτικό του της πατηγείας του τηλειτικό του της πατηγείας του τερίπτως για τους τηλειτικό του τηλειτικό του τηλειτικό του τηλειτικό του τηλειτικό του τηλειτικό του τηλειτικό του τηλειτικό του τηλειτικό του τηλειτ

Σε ορισμένα κράτη μέλη η λήψη των δεδομένων τακτικά είναι υποχρεωτική. Λήψη των δεδομένων από τη μαζική μνήμη γίνεται στις παρακάτω περιπτώσεις:

- Αγορά του οχήματος,
- Ακινητοποίηση του οχήματος,

- Αντικατάσταση του DTCO 1381 σε περίπτωση ελαττώματος.

#### <span id="page-25-1"></span> **Λειτουργίες μενού στον τρόπο λειτουργίας "Επιχείρηση"**

Η πλοήγηση στις λειτουργίες μενού γίνεται κατά βάση πάντα με το ίδιο μοτίβο. *Δείτε "Επιλογή λειτουργιών μενού" Στη σελίδα 52.*

Αν, ωστόσο, η κάρτα επιχείρησης βρίσκεται στην υποδοχή κάρτας 2, είναι κλειδωμένα όλα τα κύρια μενού που είναι αντιστοιχισμένα στην υποδοχή κάρτας 2. *Δείτε "Κλείδωμα μενού!" Στη σελίδα 62.*

Στην περίπτωση αυτή μπορείτε να εμφανίζετε, να εκτυπώνετε ή να λαμβάνετε μόνο τα δεδομένα μιας κάρτας οδηγού που είναι τοποθετημένη στην υποδοχή κάρτας 1.

 *Δείτε "Επισκόπηση της δομής μενού" Στη σελίδα 60.*

### <span id="page-26-1"></span><span id="page-26-0"></span>**Τοποθέτηση κάρτας επιχείρησης**

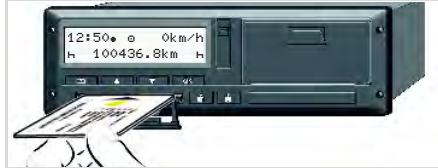

Τοποθέτηση κάρτας επιχείρησης

- 1. Σε παραλλαγές ADR ενεργοποιείτε εάν απαιτείται την ανάφλεξη.
- 2. Κρατήστε ένα από τα δύο συνδυαζόμενα πλήκτρα πατημένο για περισσότερα από 2 δευτερόλεπτα. Ανοίγει η αντίστοιχη υποδοχή κάρτας.
- 3. Ανοίξτε την επικάλυψη της υποδοχής κάρτας.
- 4. Τοποθετήστε την κάρτα επιχείρησης με το τσιπ προς τα επάνω και το βέλος προς τα εμπρός στην υποδοχή κάρτας.
- 5. Κλείστε την επικάλυψη και ωθήστε την υποδοχή κάρτας μέσα, έως ότου να κουμπώσει.
- Η κάρτα επιχείρησης καθορίζει τη γλώσσα στην ένδειξη. Εναλλακτικά, μπορείτε να ρυθμίσετε μεμονωμένα τη γλώσσα προτίμησής σας. *Δείτε "Eπιλογή [γλώσσας](#page-52-3)" Στη*

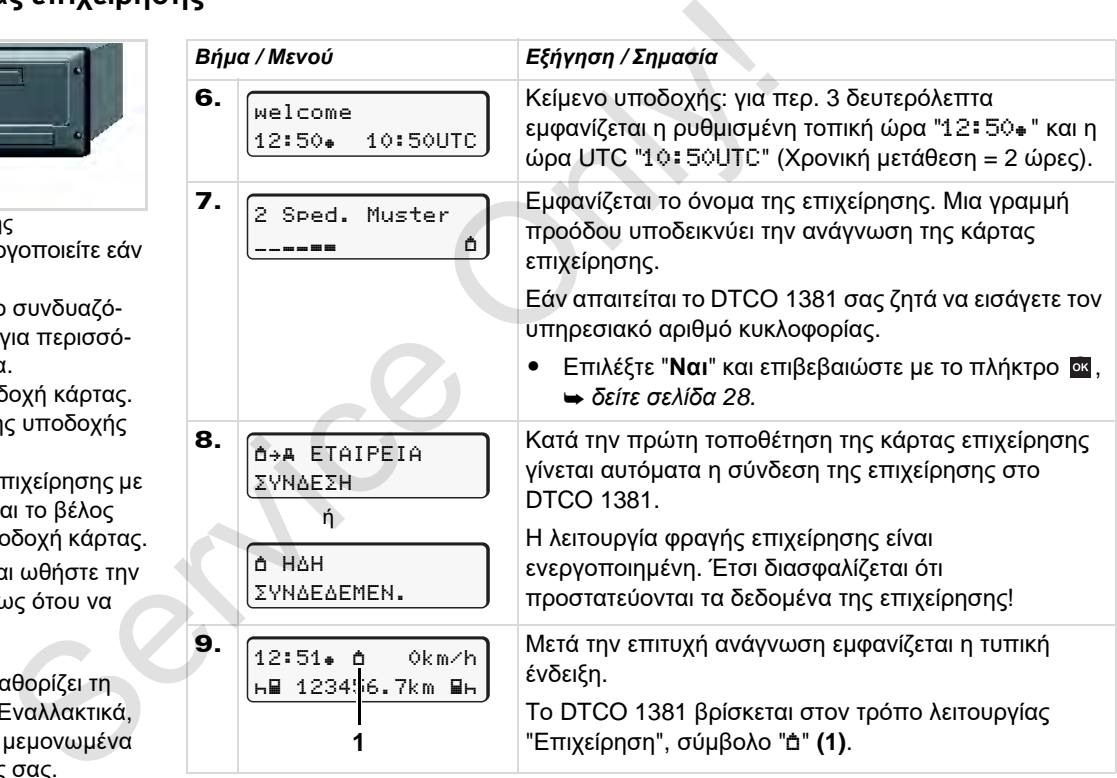

*[σελίδα](#page-52-3) 53.*

<span id="page-27-1"></span><span id="page-27-0"></span>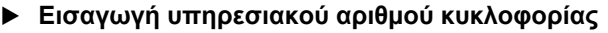

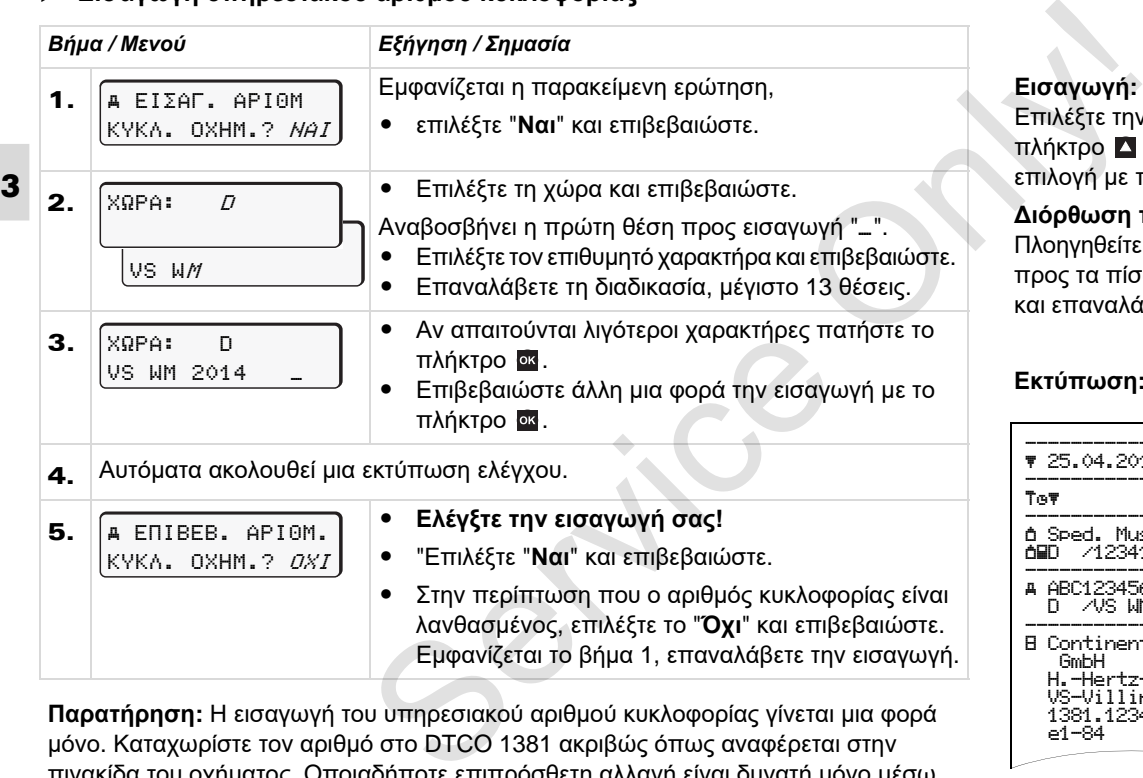

**Παρατήρηση:** Η εισαγωγή του υπηρεσιακού αριθμού κυκλοφορίας γίνεται μια φορά μόνο. Καταχωρίστε τον αριθμό στο DTCO 1381 ακριβώς όπως αναφέρεται στην πινακίδα του οχήματος. Οποιαδήποτε επιπρόσθετη αλλαγή είναι δυνατή μόνο μέσω ενός εξουσιοδοτημένου συνεργείου το οποίο διαθέτει κάρτα συνεργείου.

#### **Εισαγωγή:**

Επιλέξτε την επιθυμητή λειτουργία με το πλήκτρο ή και επιβεβαιώστε την επιλογή με το πλήκτρο ...

#### **Διόρθωση της εισαγωγής:**

Πλοηγηθείτε με το πλήκτρο Βαθμιδωτά προς τα πίσω στην προηγούμενη θέση και επαναλάβετε την (τις) εισαγωγή (ές).

#### **Εκτύπωση: Τεχνικά στοιχεία**

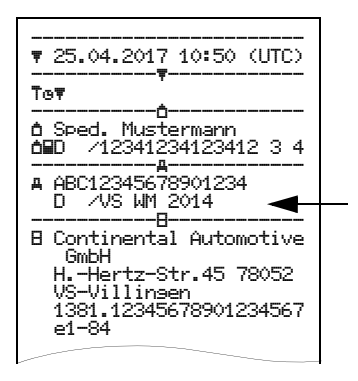

### <span id="page-28-0"></span>**Προετοιμασία για λήψη δεδομένων**

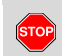

### **Κίνδυνος έκρηξης!**

Παρακαλούμε προσέξτε τις οδηγίες για μεταφορά και χειρισμό επικίνδυνου υλικού σε επικίνδυνα περιβάλλοντα από εκρήξεις.

**Κατά τη φόρτωση και εκφόρτωση επικίνδυνου υλικού ...**

- **πρέπει το κάλυμμα (1) να είναι κλειστό**
- $\bullet$  **και δεν επιτρέπεται να ακολουθήσει φόρτωση των πληροφοριών.**

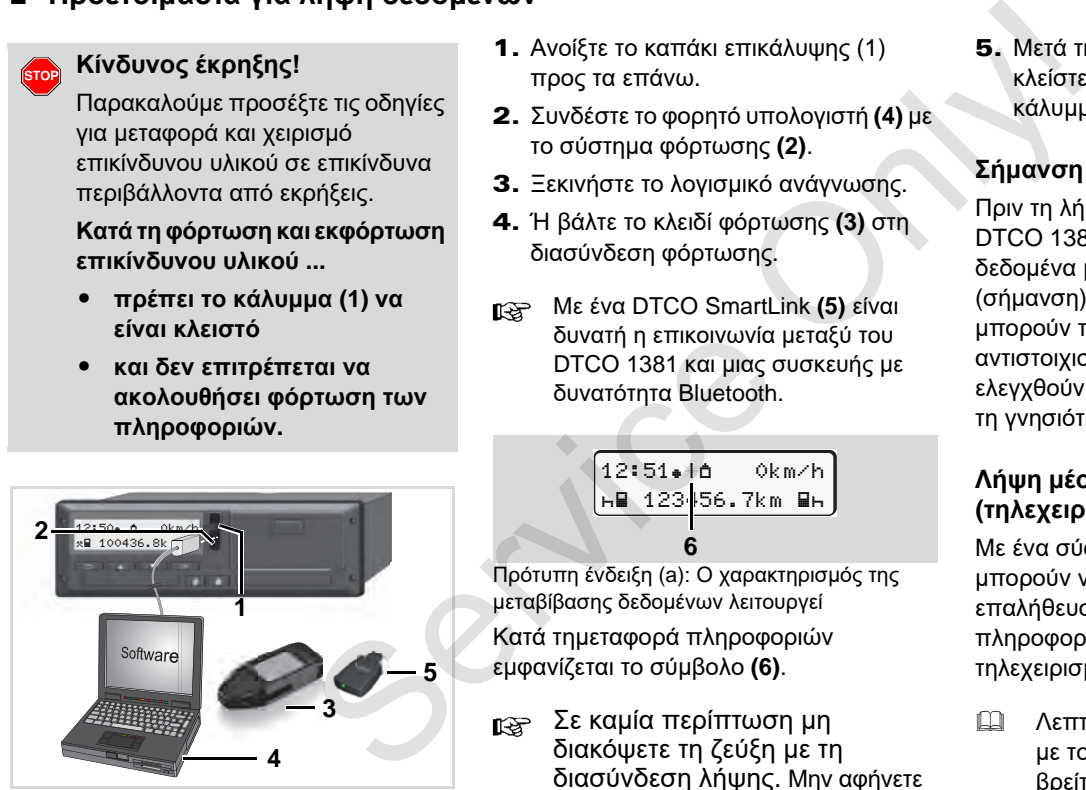

Σύνδεση στη θύρα λήψης δεδομένων

- 1. Ανοίξτε το καπάκι επικάλυψης (1) προς τα επάνω.
- 2. Συνδέστε το φορητό υπολογιστή **(4)** με το σύστημα φόρτωσης **(2)**.
- 3. Ξεκινήστε το λογισμικό ανάγνωσης.
- 4. Ή βάλτε το κλειδί φόρτωσης **(3)** στη διασύνδεση φόρτωσης.
- Με ένα DTCO SmartLink **(5)** είναι δυνατή η επικοινωνία μεταξύ του DTCO 1381 και μιας συσκευής με δυνατότητα Bluetooth.

$$
\begin{array}{|c|c|}\n\hline\n12:51 & 0 & 0km/h \\
\hline\n\text{h} & 123 & 56.7km & \text{h} \\
\hline\n\end{array}
$$

Πρότυπη ένδειξη (a): Ο χαρακτηρισμός της μεταβίβασης δεδομένων λειτουργεί Κατά τημεταφορά πληροφοριών

εμφανίζεται το σύμβολο **(6)**.

Σε καμία περίπτωση μη διακόψετε τη ζεύξη με τη διασύνδεση λήψης. Μην αφήνετε στην έκδοση ADR \* την ανάφλεξη ενεργοποιημένη.

5. Μετά τη φόρτωση των δεδομένων, κλείστε οπωσδήποτε πάλι το κάλυμμα **(1)**.

#### **Σήμανση των δεδομένων**

Πριν τη λήψη των δεδομένων, το DTCO 1381 εφαρμόζει στα αντιγραμμένα δεδομένα μια ψηφιακή σφραγίδα (σήμανση). Με βάση αυτή τη σφραγίδα μπορούν τα δεδομένα αυτά να αντιστοιχιστούν στο DTCO 1381 και να ελεγχθούν όσον αφορά την πληρότητα και τη γνησιότητά τους.

### **Λήψη μέσω ελέγχου τηλεχειρισμού \* (τηλεχειριστήριο)**

Με ένα σύστημα διαχείρισης στόλου μπορούν να ληφθούν κατόπιν επιτυχούς επαλήθευσης μιας κάρτας επιχείρησης τα πληροφοριακά δεδομένα, ακόμα και με τηλεχειρισμό.

 Λεπτομερείς πληροφορίες σχετικά με το λογισμικό ανάγνωσης θα βρείτε στην αντίστοιχη τεκμηρίωση!

### <span id="page-29-1"></span><span id="page-29-0"></span>**Αφαίρεση κάρτας επιχείρησης**

Μπορείτε να αφαιρέσετε την κάρτα  $\mathbb{R}$ επιχείρησης από την υποδοχή μόνο ενώ το όχημα είναι ακινητοποιημένο!

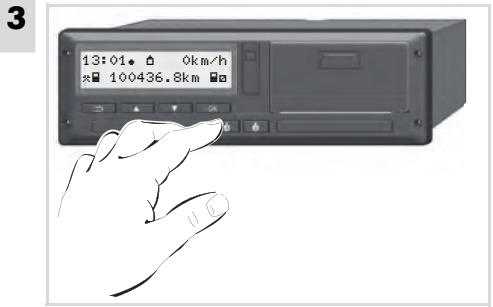

Αίτηση αποβολής κάρτας επιχείρησης

- 1. Σε παραλλαγές ADR ενεργοποιείτε εάν απαιτείται την ανάφλεξη.
- 2. Πιέστε για να εξέλθει η κάρτα από την υποδοχή κάρτας 1 ή την υποδοχή κάρτας 2; *δείτε [σελίδα](#page-13-1) 14.*

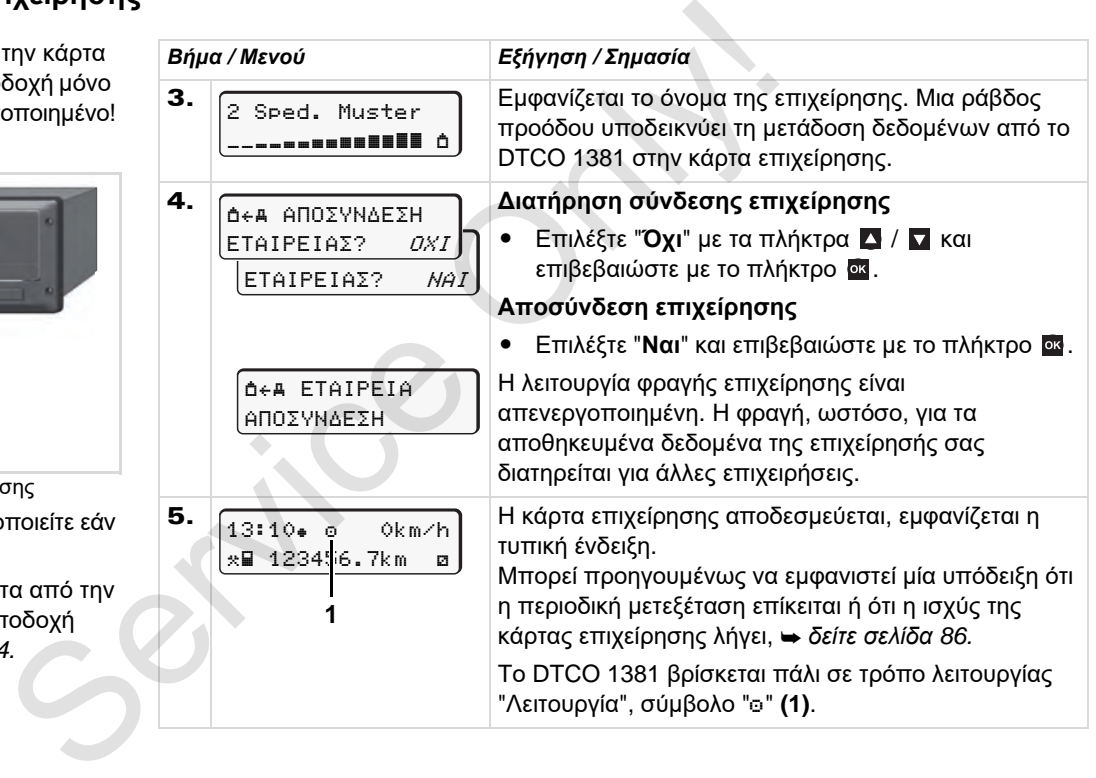

### **Τρόπος λειτουργίας "Λειτουργία"**

**Τοποθέτηση κάρτας (-ών) οδηγού Ρύθμιση ενεργειών Φόρτωση των δεδομένων της κάρτας οδηγού Αφαίρεση κάρτας (-ών) οδηγού Αλλαγή οδηγού / οχήματος κατά τη λειτουργία**

<span id="page-30-0"></span>1 Τοποθέτηση κάρτας<br>
Τοποθέτηση κάρτας<br>
Φόρτωση των δεδομένων της κά<br>
Αραίρεση κάρτας<br>
Αλλαγή οδηγού / οχήματος κατά

### <span id="page-31-2"></span><span id="page-31-0"></span>**Τοποθέτηση κάρτας (-ών) οδηγού**

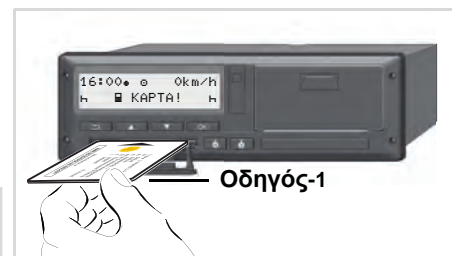

**4**

Υπόδειξη μετά από ενεργοποίηση ανάφλεξης: Λείπει η κάρτα οδηγού στην υποδοχή κάρτας 1.

**Σύμφωνα με τη σωστή**  $\sqrt{1}$ **διαδικασία βάσει του κανονισμού και προς όφελος της κυκλοφοριακής ασφάλειας, συνιστάται να τοποθετείτε την κάρτα οδηγού μόνο ενώ το όχημα είναι ακινητοποιημένο!** 

Η τοποθέτηση της κάρτας οδηγού είναι δυνατή και κατά τη διαδρομή, ωστόσο αυτή η διαδικασία καταχωρείται ως συμβάν και αποθηκεύεται!

 *Δείτε "Εμφάνιση μηνύματος" Στη [σελίδα](#page-73-2) 74.*

- 1. Σε παραλλαγές ADR ενεργοποιείτε εάν απαιτείται την ανάφλεξη.
- 2. Κρατήστε ως **Οδηγός-1** πατημένο το πλήκτρο συνδυασμού Οδηγός-1 για περισσότερο από 2 δευτερόλεπτα. Η υποδοχή κάρτας ανοίγει. 1. Σε παραλλαγές ADR ενεργοποιείτε εάν Οι λειτουργίε<br>
απαιτείται την ανάφλεξη.<br>
2. Κρατήστε ως **Οδηγός-1** πατημένο το διαθέσιμες μι<br>
πλήκτρο συνδυασμού Οδηγός-1 για<br>
πλήκτρο συνδυασμού Οδηγός-1 για<br>
πλήκτρο συνδυασμού Οδη
	- 3. Ανοίξτε την επικάλυψη της υποδοχής κάρτας.
	- 4. Τοποθετήστε την κάρτα οδηγού με το τσιπ προς τα επάνω και το βέλος προς τα εμπρός στην υποδοχή κάρτας.
	- 5. Κλείστε την επικάλυψη και ωθήστε την υποδοχή κάρτας μέσα, έως ότου να κουμπώσει.
	- 6. Η παρακάτω διαδικασία γίνεται μέσω μενού, *δείτε σελίδα 33.*
	- 7. Μόλις διαβαστεί η κάρτα οδηγού για τον Οδηγό-1, ο **Οδηγός-2** τοποθετεί την κάρτα οδηγού του στην υποδοχή κάρτας-2.

#### **Παρατήρηση**

Η πλοήγηση μέσω των μενού γίνεται στη γλώσσα της τοποθετημένης κάρτας. Εναλλακτικά, μπορείτε να ρυθμίσετε μεμονωμένα τη γλώσσα προτίμησής σας. Οι λειτουργίες μενού για την ένδειξη και την εκτύπωση δεδομένων οδηγού είναι διαθέσιμες μόνο εάν έχει εισαχθεί μια αντίστοιχη κάρτα. Έτσι π.χ. το στοιχείο μενού "Εκτύπωση Οδηγού 2" εμφανίζεται μόνο, εάν έχει εισαχθεί στην υποδοχή κάρτας 2 μια κάρτα οδηγού.

 *Δείτε "Επισκόπηση της δομής μενού" Στη σελίδα 60.*

### <span id="page-31-3"></span><span id="page-31-1"></span>**Χειροκίνητη εισαγωγή**

Σύμφωνα με τον κανονισμό, οι δραστηριότητες οι οποίες δεν μπορούν να καταχωρηθούν στην κάρτα οδηγού, πρέπει να συμπληρωθούν μέσω χειροκίνητης εισαγωγής. (Λεπτομέρειες για δραστηριότητες, *[δείτε](#page-39-0) σελίδα 40.*)

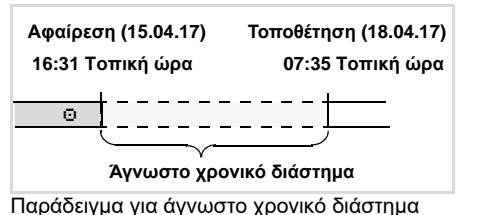

Μετά από κάθε τοποθέτηση της κάρτας

οδηγού είναι δυνατά τα ακόλουθα σενάρια εισαγωγής:

- Συμπλήρωση ενέργειας ανάπαυσης "<sup>1</sup>": Παράδειγμα 1, → δείτε σελίδα 37.
- Συνέχιση βάρδιας: Παράδειγμα 2, *δείτε [σελίδα](#page-37-0) 38.*
- - Συνέχιση βάρδιας, ολοκλήρωση και/ή προκαθορισμός δραστηριοτήτων σε μια βάρδια: Παράδειγμα 3,
	- *δείτε [σελίδα](#page-38-0) 39.*

### **Βασική διαδικασία**

- Επιλέξτε την επιθυμητή λειτουργία, ενέργεια ή την αριθμητική τιμή με τα πλήκτρα  $\blacktriangle$  /  $\blacktriangledown$  στο πεδίο εισαγωγής.
- $\bullet$  Επιβεβαιώστε την επιλογή με το πλήκτρο .

1. welcome 07:35. 05:35UTC

Κείμενο υποδοχής: για περ. 3 δευτερόλεπτα εμφανίζεται η ρυθμισμένη τοπική ώρα "07:35. " και η ώρα UTC "05:35UTC" (Χρονική μετάθεση = 2 ώρες). επηση (18.04.17)<br>
Sas Tornuni ώρα<br>
Sas Tornuni ώρα<br>
Sas Tornuni ώρα<br>
Sas Tornuni ώρα<br>
Sas Tornuni (δρα "γ7:35» "και η ώρα UTC<br>
της κάρτας το S5:35UTC" (Χρονική μετάθεση = 2 ώρες).<br>
The καιμία<br>
συθα σενάρια<br>
ανάπαισισης 2

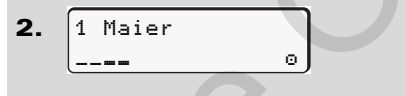

Εμφανίζεται το επίθετο του οδηγού. Μια γραμμή προόδου υποδεικνύει την ανάγνωση της κάρτας οδηγού.

3. TEΛEYT KATAΓPAΦH 15.04.17 16:31

Για περ. 4 δευτερόλεπτα εμφανίζεται η ημερομηνία και η ώρα της τελευταίας αφαίρεσης κάρτας σε τοπική ώρα (Σύμβολο "<sub>\*</sub>").

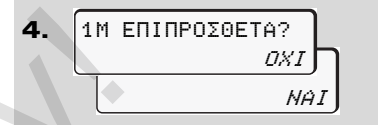

- - Αν δεν θέλετε να συμπληρώσετε **καμία ενέργει**α, επιλέξτε "**Όχι**"; συνέχεια δείτε το βήμα 9.
- - Με το "**Ναι**" το DTCO 1381 σας ζητά να διεξάγετε χειροκίνητες εισαγωγές.

**5.** 
$$
\begin{bmatrix} M & 15.04.17 & 16:31 \\ 4.18.04.17 & 07:35 \end{bmatrix}
$$

"M" = Χειροκίνητη εισαγωγή; "Η" = το πεδίο εισαγωγής της ενέργειας αναβοσβήνει

Εμφανίζεται η χρονική περίοδος μεταξύ της αφαίρεσης (1η σειρά) και της τρέχουσας διαδικασίας τοποθέτησης (2η σειρά) σε τοπική ώρα.

6. **a**  $16.04.17$  07:35 $\int$  16.04.17 <sup>09</sup>:35 M 15.04.17 16:31

2η σειρά = μπλοκ εισαγωγής

 $\overline{O}$ 

#### **Τοποθέτηση κάρτας (-ών) οδηγού** 4. Τρόπος λειτουργίας "Λειτουργία"

Σταδιακά μπορείτε να εισάγετε λογικά πιθανές μεταβλητές (πεδία εισαγωγής που αναβοσβήνουν) με την ακόλουθη σειρά:

"*Ενέργεια* - *Ημέρα* - *Μήνας* - *Έτος* - *Ώρα* - *Λεπτά*".

Η διαδικασία ολοκληρώνεται όταν έχει επιτευχθεί η χρονική στιγμή της διαδικασίας τοποθέτησης.

Η ακόλουθη προτροπή εμφανίζεται πριν από την επιβεβαίωση των χειροκίνητων εισαγωγών.

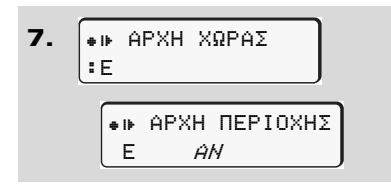

- $\bullet$ Επιλέξτε τη χώρα και επιβεβαιώστε.
- $\bullet$  Εάν απαιτείται επιλέξτε περιοχή και επιβεβαιώστε.
- $\bullet$  Με το πλήκτρο μπορείτε να ακυρώσετε την εισαγωγή χώρας.

8. ΕΙΣΟΔΟΥ? *ΝΑΙ* EIΣO∆OY? ΟΧΙ 1M EΠIBEBAIΩΣH

- $\bullet$  Επιβεβαιώστε την εισαγωγή με το "**Ναι**".
- -Επιλέξτε το "**Όχι**".

 *Δείτε "Δυνατότητες διόρθωσης" Στη σελίδα 35.*

9. 07:36 0km/h  $(4)$ 123456.7km  $H$ 

Εμφανίζεται η κανονική ένδειξη **(a)**. Τα σύμβολα του συμβόλου κάρτας που εμφανίστηκαν προηγούμενα έχουν την ακόλουθη σημασία: αγωγής **8.**  $\frac{1}{2}$  (*ETISOΔOV? MAI*)<br> *VICE (ETISOΔOV? ΔΧΙ)*<br> *VICE (ETISOΔOV? ΔΧΙ)*<br> *VICE (DISOΔOV? ΔΧΙ)*<br> **ETISOΔOV?** *ONLY*<br>
COTOVE<br> **COTOV**<br> **COTOV**<br> **COTOV**<br> **COTOV**<br> **COTOV**<br> **COTOV**<br> **COTOVE (DISOLOGY)**<br> **COTO** 

- **•** "<sup>"</sup> Η κάρτα οδηγού βρίσκεται στη θήκη κάρτας.
- $\bullet$  "" Μπορείτε να αρχίσετε την οδήγηση, έχει ολοκληρωθεί η ανάγνωση των σχετικών δεδομένων. Αν πατήσετε ένα πλήκτρο μενού ή το

Το σύμβολο «» προβάλλεται και για τις δύο υποδοχές καρτών.

> Όταν εισαχθούν οι κάρτες για Οδηγό-1 και Οδηγό-2, μπορεί να ξεκινήσει η διαδρομή, μόλις προβληθείτο σύμβολο «» για Οδηγό-1 **και** Οδηγό-2

> Η έναρξη της διαδρομής τερματίζει κάθε μη αυτόματη εισαγωγή που έχει ξεκινήσει. Ακόμα εκκρεμούσες μη αυτόματες εισαγωγές για την άλλη υποδοχή κάρτας δεν είναι πλέον δυνατές.

- Κατά τη διαδικασία ανάγνωσης της κάρτας οδηγού, δεν είναι προσωρινά δυνατές ορισμένες λειτουργίες:
	- -Κλήση λειτουργιών μενού
	- - Ζήτηση μιας κάρτας ταχογράφου

πλήκτρο εξαγωγής, εμφανίζεται ένα μήνυμα.

形

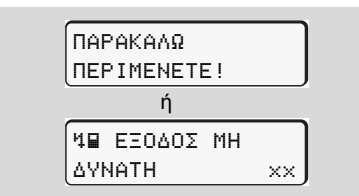

### <span id="page-34-0"></span>**Δυνατότητες διόρθωσης**

Απευθείας στο μπλοκ εισαγωγής μπορείτε να επιλέξετε τις πιθανές μεταβλητές με το πλήκτρο (βήμα επιστροφής) και να διορθώσετε.

Στην περίπτωση που απαντήσετε αρνητικά στην ερώτηση: "Επιβεβαίωση εισαγωγής Μ;", εμφανίζεται στη συνέχεια το βήμα 4 και μετά το πρώτο πλήρες μπλοκ εισαγωγής (Βήμα 5).

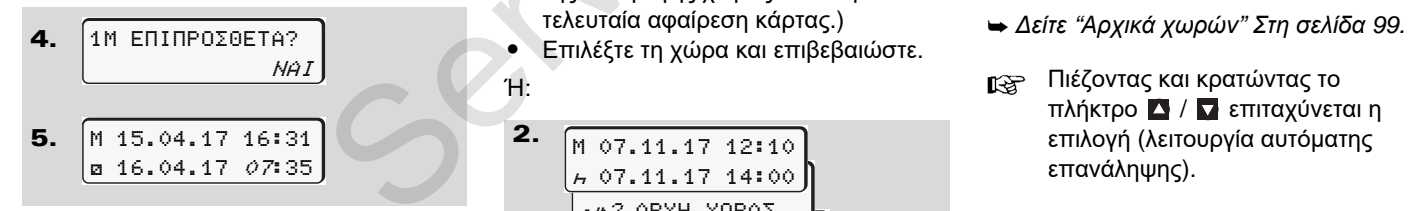

Μπορείτε τώρα να διορθώσετε τις πιθανές μεταβλητές διαδοχικά.

Πατώντας και κρατώντας το πλήκτρο μεταπηδάτε στο επόμενο πεδίο εισαγωγής ή στο επόμενο πλήρες μπλοκ εισαγωγής.

#### <span id="page-34-1"></span> **Εισαγωγή χώρας κατά την χειροκίνητη εισαγωγή**

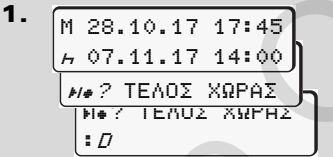

- - Επιλέξτε στο πρώτο πεδίο εισαγωγής "Η" το σύμβολο "Η ? ΤΕΛΟΣ ΧΩΡΑΣ" και επιβεβαιώστε. (Είναι δυνατό μόνο εάν ο χρόνος της πρώτης χειροκίνητης εισαγωγής δε συμφωνεί με το χρόνο της εισαγωγής χώρας κατά την τελευταία αφαίρεση κάρτας.) **1.** Παλέγει προβολός κατά την κ.ο.κ.<br>
(επόψενο πεδίο εισαγωγής ή στο καργειές επιλέξει τη χώρα παιτιστικό του επιλέξει της είναι δεν της είναι στο προσφαιριστικό κατά την επιλέγη επαναγής.<br>
(επόψενο πλήρες μπλοκ εισαγωγ
	- -Επιλέξτε τη χώρα και επιβεβαιώστε.

Ή:

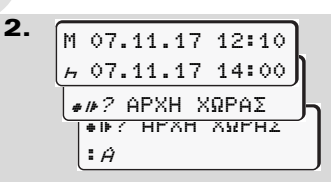

- -Επιλέξτε το σύμβολο "\* <sup>1</sup> ? APXH XΩPAΣ" και επιβεβαιώστε.
- -Επιλέξτε τη χώρα και επιβεβαιώστε.

### **Επιλογή χωρών**

Η χώρα που καταχωρήθηκε τελευταία εμφανίζεται πρώτη. Με τα πλήκτρα  $\blacksquare$  / εμφανίζονται στη συνέχεια οι τέσσερις προηγούμενες χώρες. Σήμανση: άνω κάτω τελεία πριν το αρχικό της χώρας ":B".

Η περαιτέρω επιλογή γίνεται σε αλφαβητική σειρά ξεκινώντας από το γράμμα "A":

- με το πλήκτρο A, Z, Y, X, W, ... κ.ο.κ.
- $\bullet$  με το πλήκτρο  $\blacksquare$  A, B, C, D, E, ... κ.ο.κ.
- 
- Πιέζοντας και κρατώντας το πλήκτρο  $\blacksquare$  /  $\blacksquare$  επιταχύνεται η επιλογή (λειτουργία αυτόματης επανάληψης).

**4**

 $\overline{O}$ 

### **Διακοπή της διαδικασίας εισαγωγής**

Αν δεν γίνει καμία εισαγωγή κατά τη διαδικασία εισαγωγής, εμφανίζεται μετά από 30 δευτερόλεπτα η παρακάτω ένδειξη.

> Ν← ΠΑΡΑΚΑΛΩ ΕΙΣΑΓΕΤΕ

**4** Εάν εντός περαιτέρω 30 δευτερολέπτων πιεστεί το πλήκτρο <sup>οκ</sup>, μπορείτε να συνεχίσετε με την εισαγωγή.

Μετά από αυτό το χρόνο ή σε έναρξη διαδρομής, τελειώνει η ανάγνωση της κάρτας οδηγού και εμφανίζεται η κανονική ένδειξη **(a)**.

Τα ήδη εισαγμένα δεδομένα απορρίπτονται ώστε να εξασφαλιστεί ότι τα δεδομένα θα επιβεβαιωθούν. Αυτό αφορά την απομακρυσμένη εισαγωγή καθώς και την απευθείας εισαγωγή στο DTCO 1381.

Διακοπή της χειροκίνητης εισαγωγής μέσω ζήτησης της κάρτας οδηγού.

 *Δείτε λεπτομέρειες "Ζήτηση κάρτας κατά τη διάρκεια της χειροκίνητης εισαγωγής" Στη [σελίδα](#page-42-2) 43.*

 $\pi$ <br> [S](#page-42-2)ervice Apple<br>
Service Apple<br>
Service Apple<br>
Service Apple<br>
Service Apple<br>
Service Apple<br>
Service Apple<br>
Service Apple<br>
Service Apple<br>
Service Apple<br>
Service Apple<br>
Service Apple<br>
Service Apple<br>
Service Apple<br>
Servi
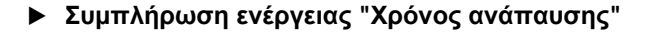

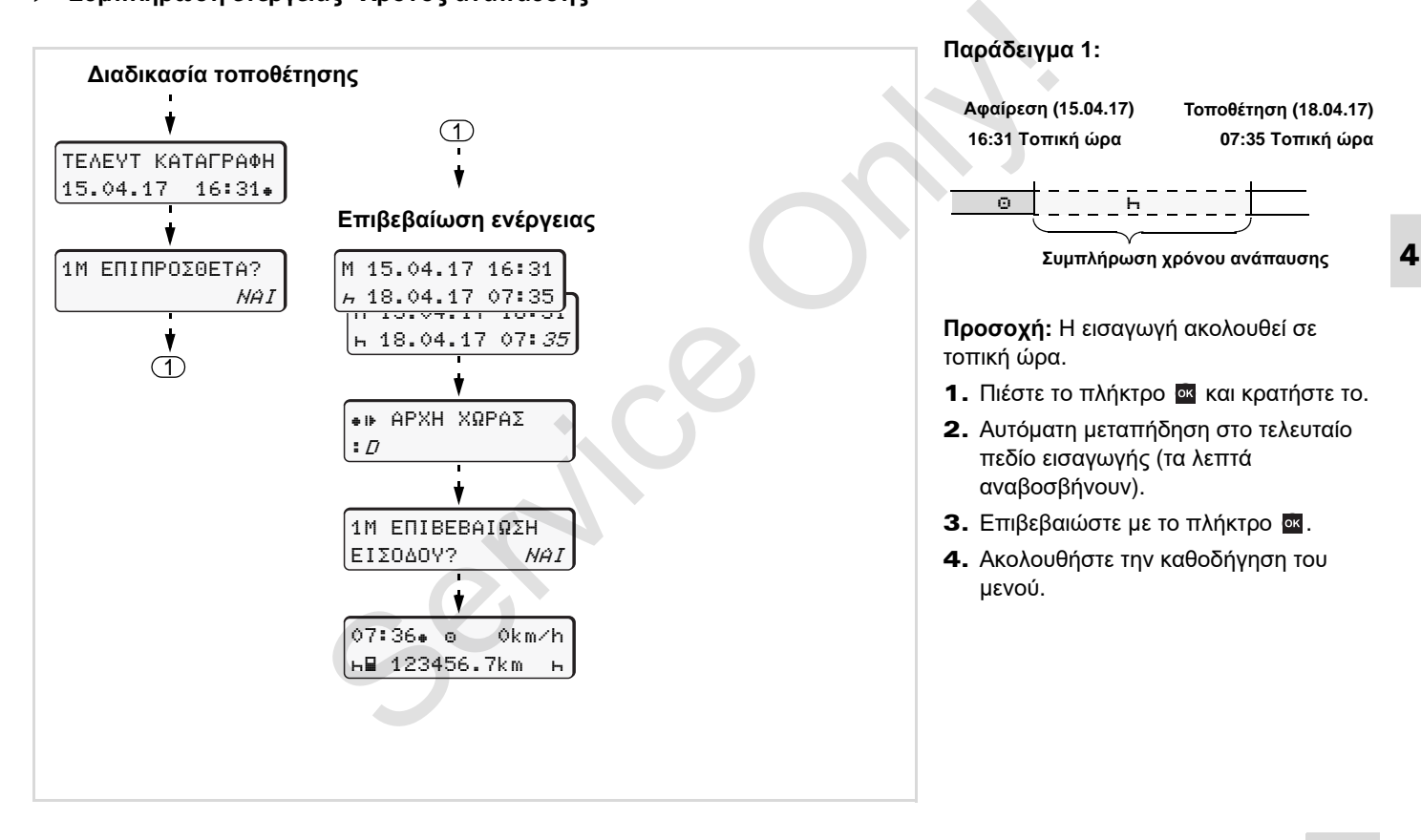

## **Συνέχιση βάρδιας**

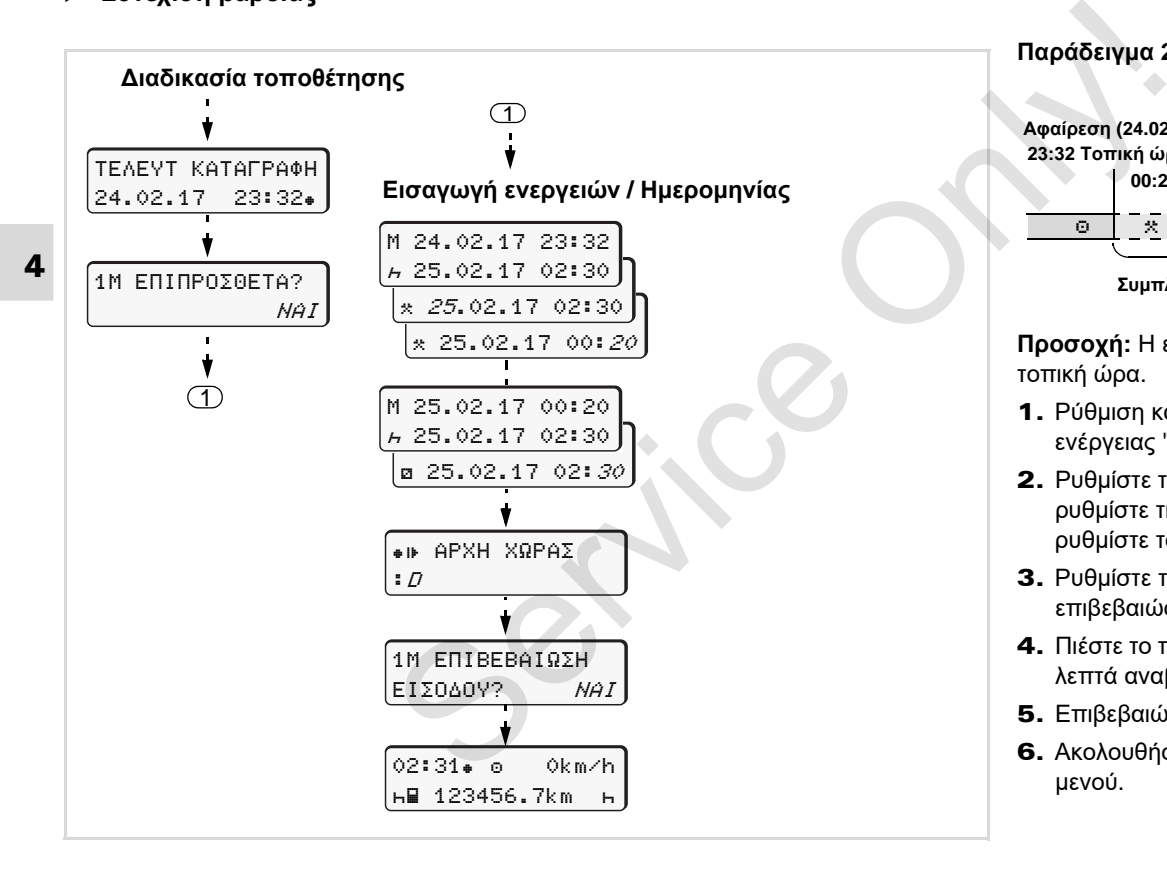

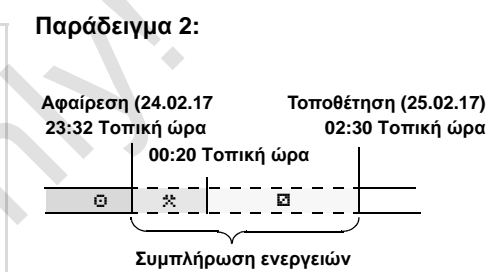

**Προσοχή:** Η εισαγωγή ακολουθεί σε τοπική ώρα.

- 1. Ρύθμιση και επιβεβαίωση πρώτης ενέργειας "\*".
- 2. Ρυθμίστε την ημέρα και επιβεβαιώστε, ρυθμίστε τις ώρες και επιβεβαιώστε, ρυθμίστε τα λεπτά και επιβεβαιώστε.
- 3. Ρυθμίστε τη δεύτερη ενέργεια "a" και επιβεβαιώστε.
- 4. Πιέστε το πλήκτρο <sup>ακ</sup> και κρατήστε, τα λεπτά αναβοσβήνουν.
- 5. Επιβεβαιώστε με το πλήκτρο <sup>οκ</sup>.
- 6. Ακολουθήστε την καθοδήγηση του μενού.

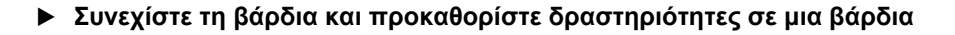

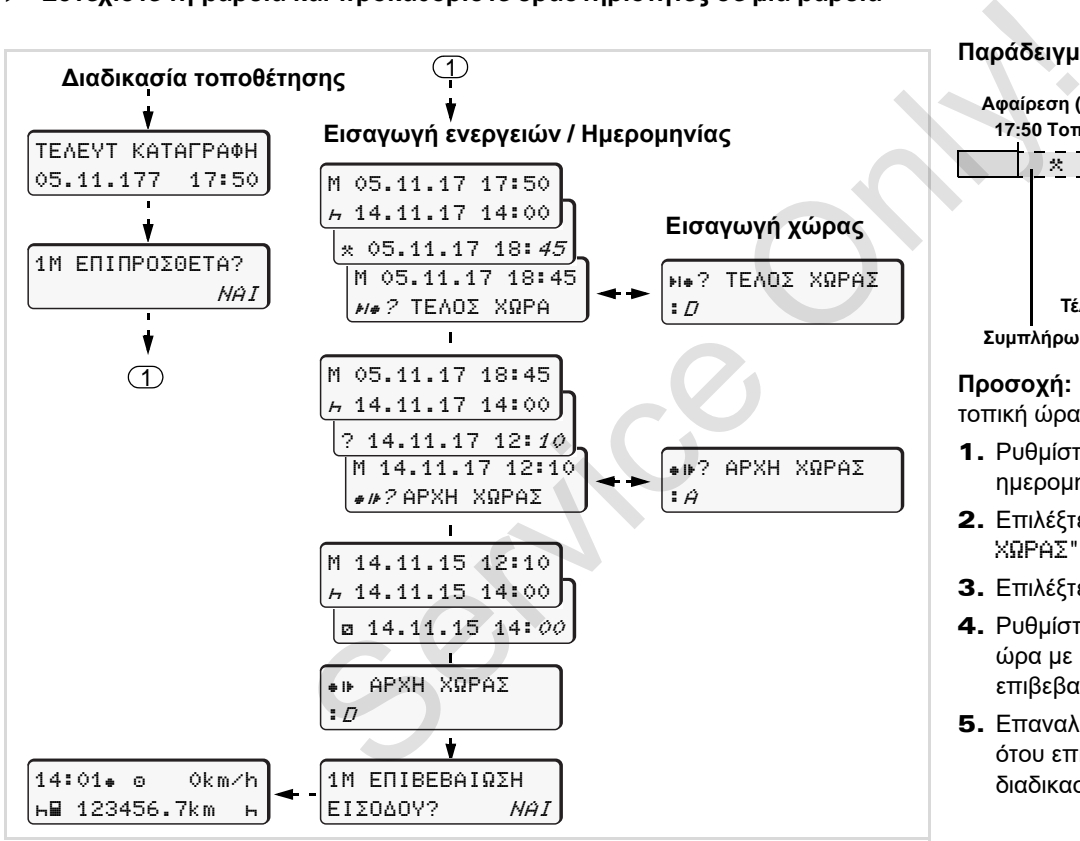

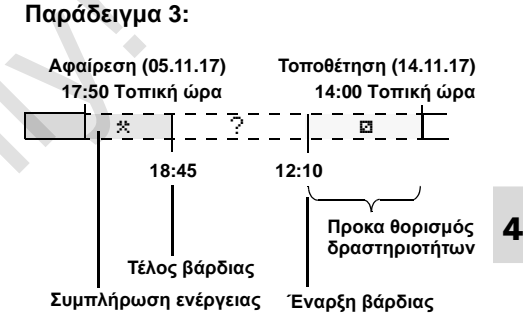

**Προσοχή:** Η εισαγωγή ακολουθεί σε τοπική ώρα.

- 1. Ρυθμίστε την πρώτη ενέργεια "\*" με ημερομηνία, ώρα και επιβεβαιώστε.
- 2. Επιλέξτε το σύμβολο " $H = ?$  ΤΕΛΟΣ XΩPAΣ" και επιβεβαιώστε.
- 3. Επιλέξτε τη χώρα και επιβεβαιώστε.
- 4. Ρυθμίστε την ενέργεια "?" = άγνωστη ώρα με ημερομηνία, ώρα και επιβεβαιώστε.
- 5. Επαναλάβετε το ίδιο σύστημα, έως ότου επιτευχθεί η χρονική στιγμή της διαδικασίας τοποθέτησης.

# **Ρύθμιση ενεργειών**

- = Χρόνος οδήγησης (αυτόματος κατά την οδήγηση)
- = Όλοι οι λοιποί χρόνοι εργασίας
- = Χρόνοι ετοιμότητας (χρόνοι αναμονής, χρόνος συνοδηγού, χρόνος καμπίνας ύπνου κατά την οδήγηση για τον οδηγό 2)
- **4** = Διαλείμματα και χρόνοι ανάπαυσης

# **Χειροκίνητη ρύθμιση**

- Η ρύθμιση των δραστηριοτήτων n≫ είναι δυνατή μόνο, όταν το όχημα είναι ακινητοποιημένο!
- 1. Πατήστε ως οδηγός το πλήκτρο δραστηριοτήτων για τον **οδηγό 1**; *δείτε [σελίδα](#page-13-0) 14.* Eμφανίζεται η κανονική ένδειξη **(a)**.

12:50 0km/h <mark>⊥</mark>\*⊞ 100436.8km ⊞⊠|

2. Πατήστε το πλήκτρο τόσες φορές, μέχρι να εμφανιστεί η επιθυμητή ενέργεια (**Η Ω \*)** στην οθόνη (1). Μετά από περ. 5 δευτερόλεπτα, προβάλλεται η προηγούμενη ένδειξη.

3. Πατήστε ως συνοδηγός το κουμπί δραστηριοτήτων για τον **οδηγό 2**; *δείτε σελίδα 14.*

# **Αυτόματη ρύθμιση**

Το DTCO 1381 γυρίζει αυτόματα στις ακόλουθες ενέργειες:

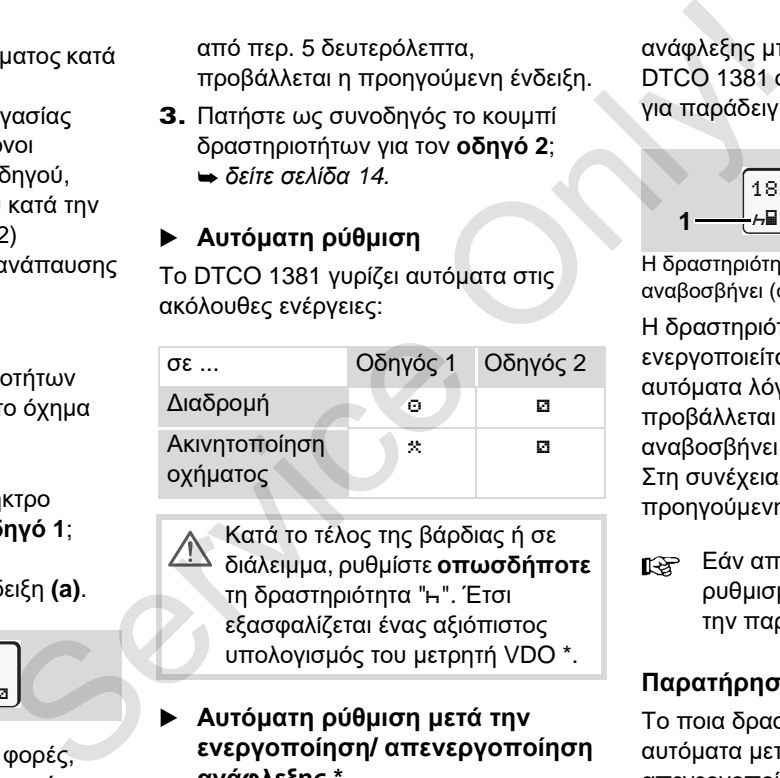

Κατά το τέλος της βάρδιας ή σε διάλειμμα, ρυθμίστε **οπωσδήποτε** τη δραστηριότητα "<sub>Η</sub>". Έτσι εξασφαλίζεται ένας αξιόπιστος υπολογισμός του μετρητή VDO \*.

## **Αυτόματη ρύθμιση μετά την ενεργοποίηση/ απενεργοποίηση ανάφλεξης \***

Μετά την ενεργοποίηση/ απενεργοποίηση

ανάφλεξης μπορεί να γίνει ζεύξη του DTCO 1381 σε μία καθορισμένη ενέργεια, για παράδειγμα "h".

$$
1 - \frac{\left(18:01 \text{ e } \text{ e} + \text{ 0km/h}\right)}{1 + \left(-\frac{h}{h}\right) \cdot 123456.7 \text{ km/h}} \cdot 2
$$

Η δραστηριότητα (Οι δραστηριότητες) αναβοσβήνει (ουν) στην πρότυπη ένδειξη (a)

Η δραστηριότητα **(1)** και/ ή **(2)**, η οποία ενεργοποιείται ή απενεργοποιείται αυτόματα λόγω της ανάφλεξης, προβάλλεται στην πρότυπη ένδειξη **(a)** και αναβοσβήνει για περ. 5 δευτερόλεπτα. Στη συνέχεια προβάλλεται πάλι η προηγούμενη ένδειξη.

Εάν απαιτείται αλλάξτε την ρυθμισμένη ενέργεια σύμφωνα με την παρούσα λειτουργία.

## **Παρατήρηση**

Το ποια δραστηριότητα θα εκκινείται αυτόματα μετά την ενεργο-/ απενεργοποίηση της ανάφλεξης του DTCO 1381 μπορεί να προγραμματιστεί

#### 4. Τρόπος λειτουργίας "Λειτουργία" **Ρύθμιση ενεργειών**

με μια κάρτα επιχείρησης ( *δείτε [σελίδα](#page-22-0) 23.*) ή από ένα εξουσιοδοτημένο συνεργείο ( *δείτε [σελίδα](#page-122-0) 123.*) σύμφωνα με την επιθυμία του πελάτη.

#### **Χειρόγραφη καταχώρηση ενεργειών**

Σύμφωνα με τον κανονισμό έχετε ως οδηγός την υποχρέωση στις επόμενες περιπτώσεις να σημειώνετε χειρόγραφα τις ενέργειες:

- σε περίπτωση βλάβης του DTCO 1381.
- $\bullet$  Σε περίπτωση απώλειας, κλοπής, φθοράς ή εσφαλμένης λειτουργίας της κάρτας οδηγού πρέπει στην αρχή και στο τέλος της διαδρομής να γίνει μία εκτύπωση του DTCO 1381. Εάν χρειαστεί πρέπει να συμπληρωθούν χειρόγραφα οι χρόνοι ετοιμότητας και άλλοι χρόνοι εργασίας.

Στην πίσω πλευρά του ρολού χαρτιού έχετε την δυνατότητα να καταγράφετε τις ενέργειες σας χειρόγραφα **(2)** και να ολοκληρώσετε την εκτύπωση με προσωπικά σας στοιχεία **(1)**.

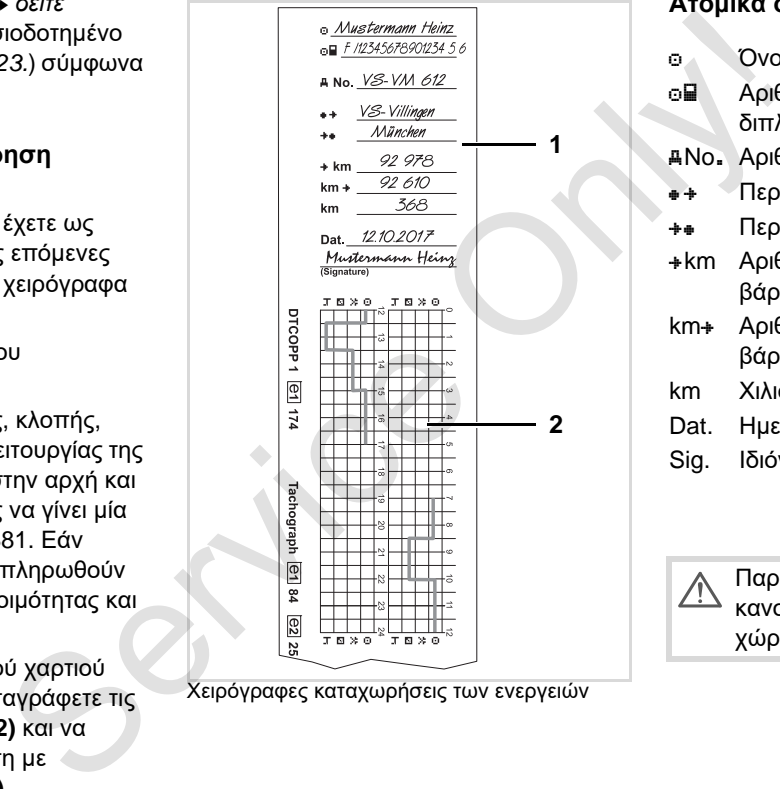

Χειρόγραφες καταχωρήσεις των ενεργειών

# **Ατομικά στοιχεία**

- Όνομα και επίθετο
- Αριθμός της κάρτας οδηγού ή του διπλώματος οδήγησης

No. Αριθμός οχήματος

- Περιοχή που άρχισε η βάρδια
- Περιοχή που τελείωσε η βάρδια
- km Αριθμός χιλιομέτρων στο τέλος βάρδιας
- km+ Αριθμός χιλιομέτρων στην αρχή βάρδιας
- km Χιλιόμετρα οδήγησης
- Dat. Ημερομηνία
- Sig. Ιδιόγραφη υπογραφή

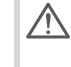

Παρακαλούμε προσέξτε για τους κανονισμούς που ισχύουν στην χώρα σας!

# **Φόρτωση των δεδομένων της κάρτας οδηγού**

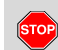

# **Κίνδυνος έκρηξης!**

Παρακαλούμε προσέξτε τις οδηγίες για μεταφορά και χειρισμό επικίνδυνου υλικού σε επικίνδυνα περιβάλλοντα από εκρήξεις.

Κατά τη φόρτωση και εκφόρτωση **επικίνδυνου υλικού ...**

- **πρέπει το κάλυμμα (1) να είναι κλειστό**
- $\bullet$  **και δεν επιτρέπεται να ακολουθήσει φόρτωση των πληροφοριών.**

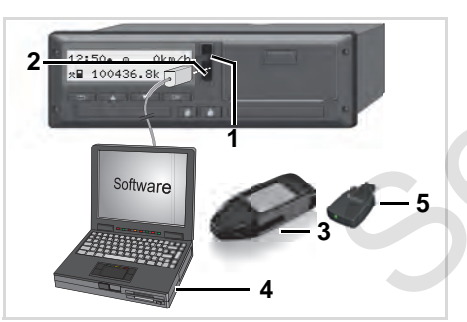

Σύνδεση στη θύρα λήψης δεδομένων

- Προσέξτε ότι θα τοποθετείται μόνο μια κάρτα οδηγού! Σε αντίθετη περίπτωση δεν θα λάβει χωρία καμία μεταβίβαση δεδομένων. 1. Αναίζετ ότι θα τατάνω κατά τημετα<br>
πικινόνινα προσέχτε ότι θα τοποθετείται μόνο Κατά τημετα<br>
πικινόνινα πριγτιωση του Σε αντίθειτη<br>
πικινόνινα και μία μεταβίβαση δεδομένων.<br>
"Εξεις,<br>
δόρτωση 1. Ανοίξτε το καττάκι επικ
	- 1. Ανοίξτε το καπάκι επικάλυψης **(1)** προς τα επάνω.
	- 2. Συνδέστε το φορητό υπολογιστή **(4)** με το σύστημα φόρτωσης **(2)**.
	- 3. Ξεκινήστε το λογισμικό ανάγνωσης.
	- 4. Ή βάλτε το κλειδί φόρτωσης **(3)** στη διασύνδεση φόρτωσης.
	- Με ένα DTCO SmartLink **(5)** είναι δυνατή η επικοινωνία μεταξύ του DTCO 1381 και μιας συσκευής με δυνατότητα Bluetooth.

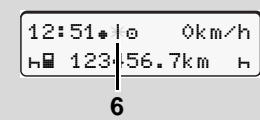

Πρότυπη ένδειξη (a): Ο χαρακτηρισμός της μεταβίβασης δεδομένων λειτουργεί

Κατά τημεταφορά πληροφοριών εμφανίζεται το σύμβολο **(6)**.

- Σε καμίαπερίπτωση μη διακόψετε τη ζεύξη με τη διασύνδεση λήψης. Μην αφήνετε στην έκδοση ADR \* την ανάφλεξη ενεργοποιημένη.
- 5. Μετά τη φόρτωση των δεδομένων, κλείστε οπωσδήποτε πάλι το κάλυμμα **(1)**.

# **Σήμανση των δεδομένων**

Τα δεδομένα που αντιγράφονται, προβλέπονται με μια ψηφιακή υπογραφή (σήμανση). Με βάση αυτή τη σφραγίδα μπορούν να αντιστοιχιστούν τα δεδομένα της κάρτας οδηγού και να ελεγχθούν όσον αφορά την πληρότητα και τη γνησιότητα τους.

Λ Λεπτομερείς πληροφορίες σχετικά με το λογισμικό ανάγνωσης θα βρείτε στην αντίστοιχη τεκμηρίωση!

# **Αφαίρεση κάρτας (-ών) οδηγού**

Στο τέλος βάρδιας πρέπει να απο-八 μακρυνθεί η κάρτα οδηγού από την υποδοχή κάρτας. Σε περίπτωση αλλαγής οδηγού ή οχήματος, η κάρτα οδηγού θα πρέπει να αφαιρείται από την υποδοχή κάρτας. *Δείτε "Αλλαγή οδηγού /* 

*οχήματος κατά τη λειτουργία" Στη [σελίδα](#page-44-0) 45.*

Μπορείτε να αφαιρέσετε την κάρτα िक्षा οδηγού από την υποδοχή μόνο ενώ το όχημα είναι ακινητοποιημένο!

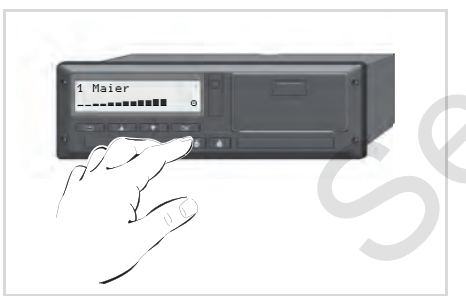

Αίτηση αποβολής κάρτας οδηγού

1. Ενεργοποιήστε την ανάφλεξη. (Απαιτείται μόνο στην εναλλακτική ADR \*) Πατήστε για να εξέλθει η κάρτα από την υποδοχή κάρτας 1 ή την υποδοχή κάρτας 2; *δείτε σελίδα 14.* Η παρακάτω διαδικασία γίνεται μέσω μενού, *δείτε σελίδα 44.* επει να απο-<br>
"A τενεργοποιήστε την ανάφλεξη. Η χειροκίν<br>
(Απαιτείται μόνο στην εναλλακτική το άγνωστ<br>
(Απαιτείται μόνο στην εναλλακτική το άγνωστ<br>
(Ο 138<br>
Πατήστε για να εξέλθει η κάρτα από δραστηριό<br>
πγυ υποδοχή κάρτας

# **Ζήτηση κάρτας κατά τη διάρκεια της χειροκίνητης εισαγωγής**

- 1. Πατήστε για να εξέλθει η κάρτα από την υποδοχή κάρτας 1 ή την υποδοχή κάρτας 2; *δείτε σελίδα 14.*
- 2. Επιλέξτε και επιβεβαιώστε τις ακόλουθες ερωτήσεις με το "**Όχι**".

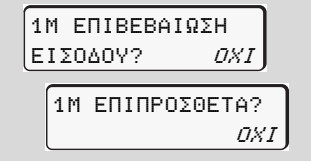

3. Συνέχεια, *δείτε [σελίδα](#page-43-0) 44.*

Η χειροκίνητη εισαγωγή διακόπτεται. Για το άγνωστο χρονικό διάστημα το DTCO 1381 αποθηκεύει τη δραστηριότητα "?".

# <span id="page-43-0"></span>**Πλοήγηση μέσω μενού μετά την αφαίρεση της κάρτας οδηγού**

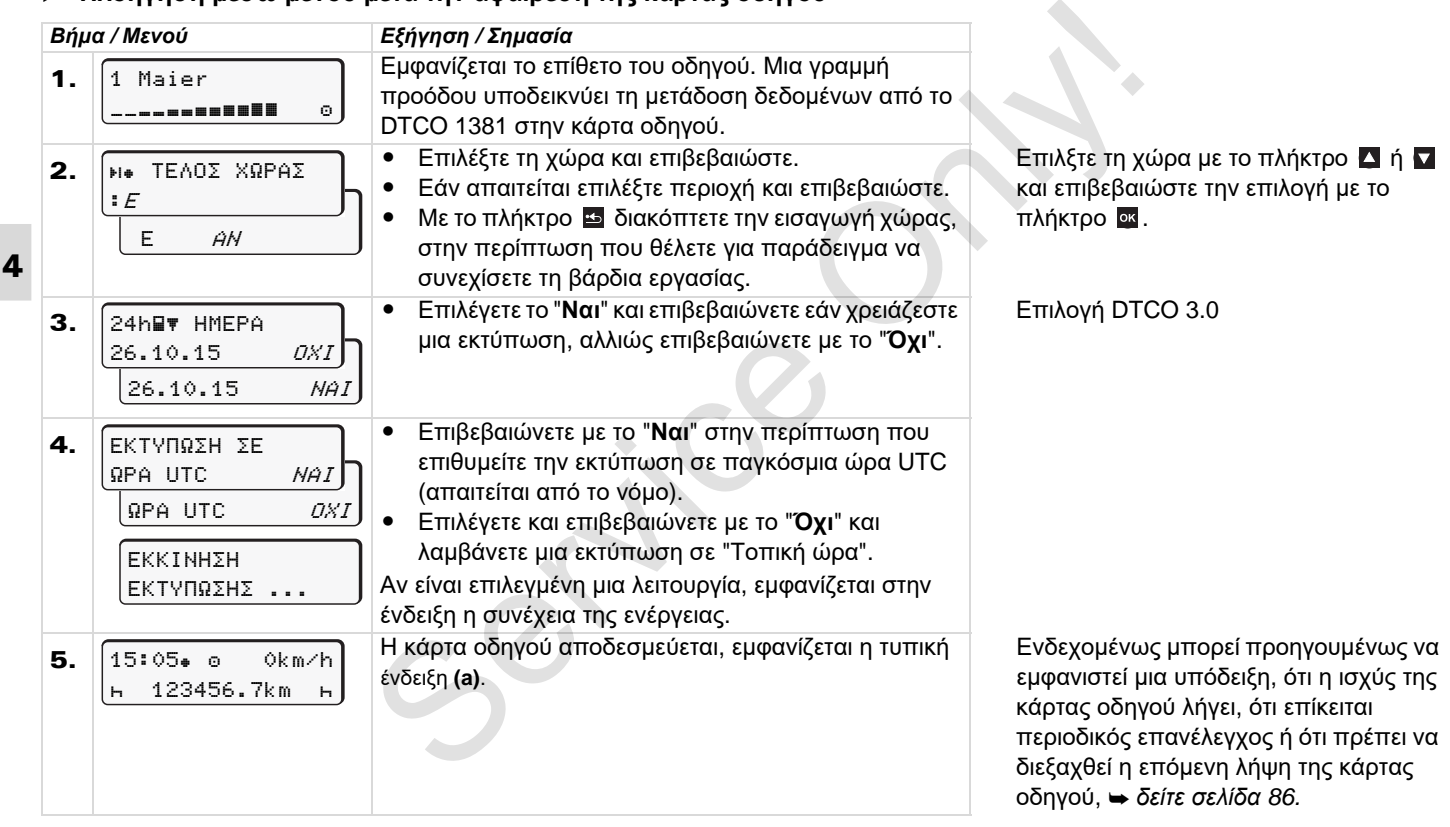

# <span id="page-44-0"></span>**Αλλαγή οδηγού / οχήματος κατά τη λειτουργία**

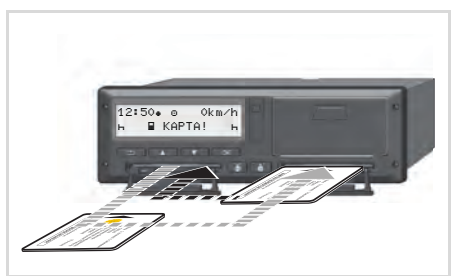

Αλλαγή κάρτας (-ών) οδηγού

# **Περίπτωση 1: Οι οδηγοί αλλάζουν θέσεις, ο οδηγός 2 γίνεται οδηγός 1**

- 1. Απομακρύνετε τις κάρτες οδηγών από τις υποδοχές καρτών και τοποθετείτε τις στην εκάστοτε άλλη υποδοχή κάρτας.
- 2. Ρυθμίστε την επιθυμητή ενέργεια.

# **Περίπτωση 2: Ο οδηγός 1 και/ή ο οδηγός 2 εγκαταλείπουν το όχημα**

- 1. Ο αντίστοιχος οδηγός επίσης δημιουργεί εάν χρειάζεται μια εκτύπωση ημέρας, ζητάει την κάρτα οδηγού και απομακρύνει την κάρτα οδηγού από το DTCO 1381.
- 2. Οι νέοι οδηγοί του οχήματος τοποθετούν την κάρτα οδηγού τους, ανάλογα με τη λειτουργία (οδηγός 1 ή οδηγός 2), στην αντίστοιχη υποδοχή κάρτας. Service of the interesting of the must be a computed of the must be a computed of the must be a computed only of a computed only of a computed only of a computed only of a computed only of a computed only of a computed on

## **Περίπτωση 3 – μικτή λειτουργία: Οδήγηση με διαφορετικούς τύπους ταχογράφου**

- - Για παράδειγμα ταχογράφοι με σημείωση φύλου καταγραφής ή ...
- - Ψηφιακοί ταχογράφοι με κάρτα οδηγού σύμφωνα με τον Κανονισμό ΕΚ (ΕΟΚ) υπ' αρ. 3821/85 Παράρτημα I B, π.χ. DTCO 1381.

Σε έναν έλεγχο πρέπει ο οδηγός να μπορεί να επιδείξει τα παρακάτω για την τρέχουσα εβδομάδα και για τις προηγούμενες

## 28 ημέρες:

- την κάρτα οδηγού **(1)**,
- τις σχετικές εκτυπώσεις ημέρας από τους ψηφιακούς ταχογράφους **(2)**, για παράδειγμα σε φθορά ή ελαττωματική λειτουργία της κάρτας οδηγού,
- τα περιγραφόμενα φύλλα καταγραφής **(3)**,
- καθώς και εάν απαιτείται χειρόγραφες καταχωρήσεις των δραστηριοτήτων.

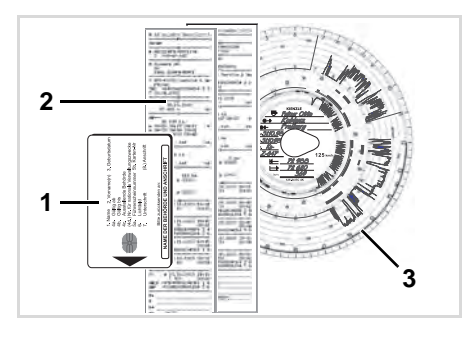

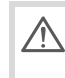

Παρακαλούμε προσέξτε για τους κανονισμούς που ισχύουν στην χώρα σας!

### **Έγγραφα τα οποία έχουν προσαφθεί**

# **Διακοπές ανάρρωσης/ ξεκούρασης:**

Σύμφωνα με την Οδηγία 2006/22/Ε.Ε. της ευρωπαικής κοινότητας πρέπει ο οδηγός ναπαρουσιάσει έναπιστοποιητικό σχετικά με τα ακόλουθα δεδομένα των προηγούμενων 28 ημερών:

- Χρονική περίοδος στην οποία ο οδηγός βρέθηκε σε αναρρωτική άδεια.
- Χρονική περίοδος στην οποία ο οδηγός βρέθηκε σε άδεια αναψυχής.
- $\bullet$  Χρονική περίοδος για μία διαδρομή η οποία έγινε έξω από τον τομέα εφαρμογής του κανονισμού (Ε.Ε.) Αρ.561/2006 ή του AETR.
- Μία εκτυπώσιμη περίληψη του εντύπου, μπορεί να βρεθεί στο διαδίκτυο: **ec.europa.eu**

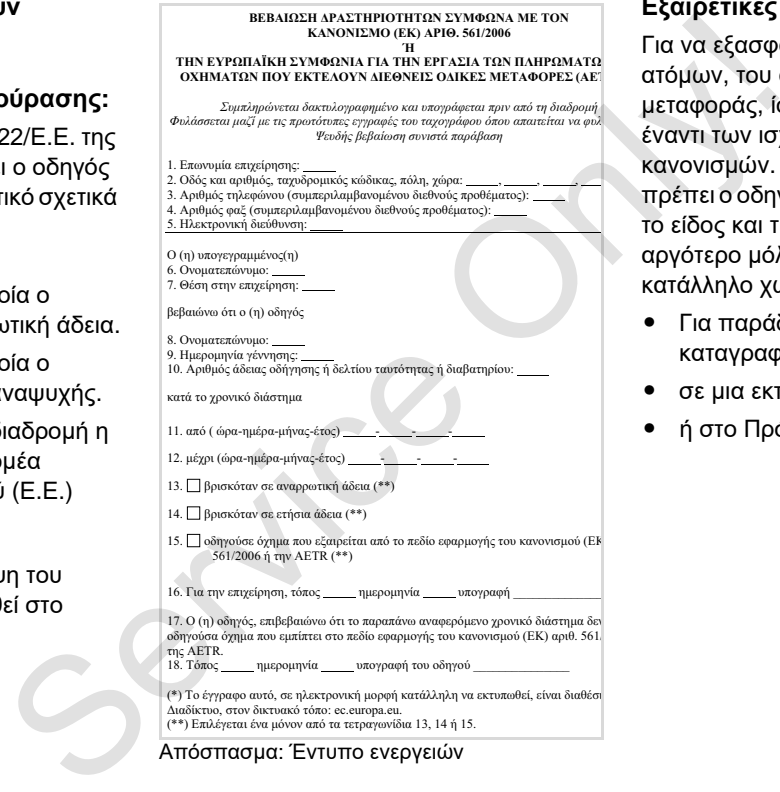

Απόσπασμα: Έντυπο ενεργειών

# **Εξαιρετικές περιπτώσεις:**

Για να εξασφαλίζεται η ασφάλεια των ατόμων, του οχήματος και του είδους μεταφοράς, ίσως απαιτούνται αποκλίσεις έναντι των ισχυόντων νομικών κανονισμών. Σε τέτοιες περιπτώσεις πρέπει ο οδηγός να σημειώνει χειρόγραφα το είδος και την αιτία της απόκλισης, το αργότερο μόλις προσεγγίσει έναν κατάλληλο χώρο στάθμευσης:

- Για παράδειγμα στο Φύλλο καταγραφής,
- σε μια εκτύπωση από το DTCO 1381
- ή στο Πρόγραμμα ωραρίου.

# **Χειρισμός εκτυπωτή**

**Τοποθέτηση ρολού χαρτιού Εκτύπωση δεδομένων** Torrotting

# <span id="page-47-0"></span>**Τοποθέτηση ρολού χαρτιού**

#### **Προσοχή**  $\mathbb{R}$

Χρησιμοποιείτε (παραγγέλνετε) μόνο ρολά χαρτιού (Γνήσιο χαρτί εκτύπωσης VDO) που φέρουν τις παρακάτω σημάνσεις:

- Τύπος ταχογράφου (DTCO 1381) με σήμα ελέγχου " e184"
- $\bullet$ και σήμα έγκρισης "174" ή "  $en$  189".

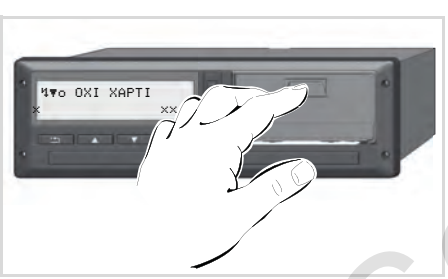

Πάτημα πλήκτρου απασφάλισης

1. Πιέστε την επιφάνεια απασφάλισης στο καπάκι εκτυπωτή. Το συρτάρι εκτυπωτή ανοίγει.

**Κίνδυνος τραυματισμού Ανάλογα με τον όγκο πίεσης μπορεί το θερμικό κουμπί πίεσης να καίει. Υπάρχει κίνδυνος να κάψετε τα δάχτυλά σας!** είνετε) **3.** Γοτοθετής Ανάλογα με τον όγκο πίεσης με την απ<br>
δεκίνετε) **3.** Γοτοθετή και την αποτεία την απότερα του και τις πάνω απ<br>
είρουν τις πίεσης να καίει. Υπάρχει (1).<br>
κίνδυνος να κάψετε τα δάχτυλά σας!<br>
Μετά την

Μετά την απομάκρυνση του συρταριού εκτυπωτή μην πιάνετε στον δίσκο εκτυπωτή.

# **Ζημιά στη συσκευή**

Μην τοποθετείτε αντικείμενα μέσα στη θήκη του εκτυπωτή, ώστε να μην προκληθεί ζημιά στη συσκευή.

2. Τραβήξτε το συρτάρι εκτυπωτή από το DTCO.

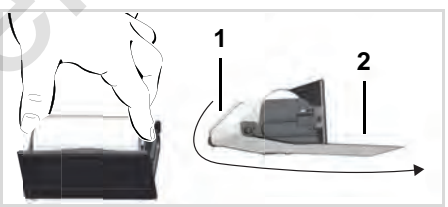

Τοποθέτηση ρολού χαρτιού

- 3. Τοποθετήστε νέο ρολό χαρτί σύμφωνα με την απεικόνιση και οδηγήστε το πάνω από τον κύλινδρο αναστροφής **(1)**.
- Προσέξτε ώστε το ρολό χαρτί στο συρτάρι εκτυπωτή να μην κολλάει και η αρχή χαρτιού **(2)** να προεξέχει κάτω από το άκρο του συρταριού εκτυπωτή!
- 4. Ωθήστε το συρτάρι εκτυπωτή στο δίσκο εκτυπωτή έως ότου να κουμπώσει.
- 5. Ο εκτυπωτής είναι έτοιμος προς λειτουργία. Μπορείτε να εκκινήσετε μια εκτύπωση.
- Εάν κατά τη διάρκεια μιας εκτύπωσης το χαρτί εξέλθει πρέπει η εκτύπωση, μετά την τοποθέτηση ενός νέου ρολού χαρτιού, να εκκινηθεί εκ νέου μέσω της λειτουργίας μενού.

# **Εκτύπωση δεδομένων**

# **Έναρξη εκτύπωσης**

- Η εκτύπωση είναι δυνατή μόνο ∩≫ εφόσον …
	- το όχημα είναι ακίνητο, η ανάφλεξη είναι ενεργοποιημένη (μόνο σε εναλλακτική ADR \*),
	- το συρτάρι του εκτυπωτή είναι κλειστό και έχει τοποθετηθεί ρολό χαρτιού,
	- η εκτύπωση δενπαρεμποδίζεται από ενδεχόμενη βλάβη.
- 3. Επιλέξτε και επιβεβαιώστε τον επιθυμητό τύπο εκτύπωσης (παγκόσμια ή τοπική ώρα).
- 4. Η εκτύπωση ξεκινά. Περιμένετε έως ότου η εκτύπωση ολοκληρωθεί.
- Προσέξτε ώστε κατά την κοπή μιας εκτύπωσης οι υποδοχές καρτών να είναι κλειστές, ώστε να μην διεισδύσουν εκεί υπολείμματα χαρτιού.
- 5. Αποκόψτε την εκτύπωση από την αιχμή κοπής – τραβήξτε προς τα πάνω ή προς τα κάτω – από το ρολό χαρτιού.
- 6. Η εκτύπωση πρέπει να φυλάσσεται ώστε να μην λερώνεται ή ξεθωριάζει.

## <span id="page-48-0"></span>**Ακύρωση εκτύπωσης**

1. Αν κατά τη διάρκεια της εκτύπωσης πιέσετε ακόμη μια φορά το πλήκτρο , τότε θα εμφανιστεί η παρακάτω ένδειξη.

 O∆HΓOΣ 1  $24h$  $F$  HMFPA

- 1. Ζητήστε μέσω του μενού μια εκτύπωση ημέρας.
	- *Δείτε "Επιλογή λειτουργιών μενού" Στη [σελίδα](#page-51-0) 52.*
- 2. Επιβεβαιώστε την ένδειξη μενού με το πλήκτρο **ακ.**

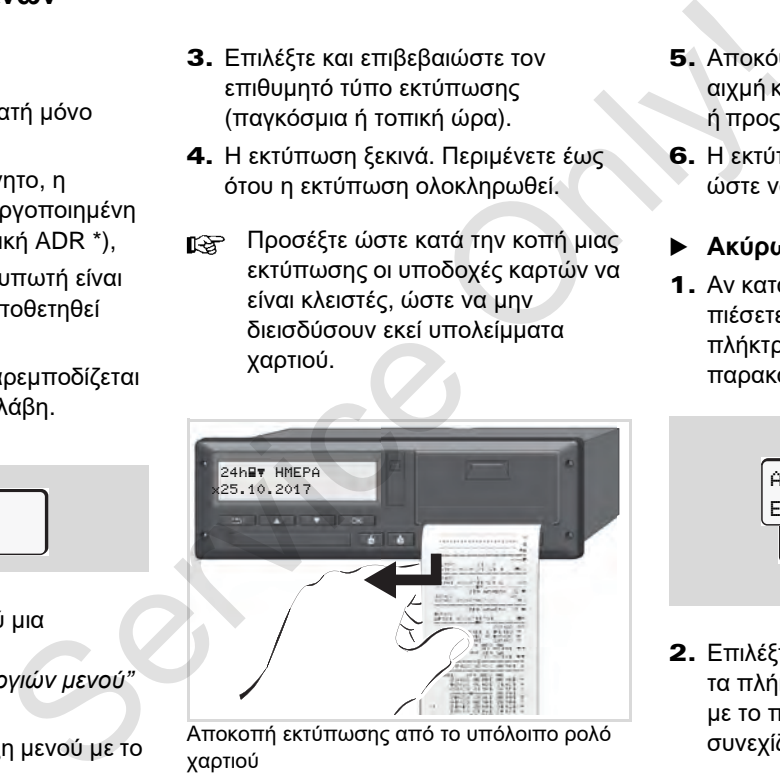

Αποκοπή εκτύπωσης από το υπόλοιπο ρολό χαρτιού

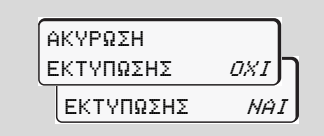

2. Επιλέξτε την επιθυμητή λειτουργία με τα πλήκτρα  $\blacksquare$  / και επιβεβαιώστε με το πλήκτρο ... Η εκτύπωση συνεχίζεται ή διακόπτεται.

- **εκτύπωση**  $\bullet$  Το επικείμενο τέλος χαρτιού επισημαίνεται από μια χρωματιστή
- σήμανση με χρώμα στο πίσω μέρος του εκτυπωμένου χαρτιού.
- $\bullet$  Όταν τελειώσει το χαρτί εμφανίζεται το παρακάτω μήνυμα.

**NV<sub>O</sub>** ΟΧΙ ΧΑΡΤΙ ΠΑΙ ΚΟυμπώσει. xx

 $\bullet$  Εάν κατά τη διάρκεια μιας εκτύπωσης το χαρτί εξέλθει πρέπει η εκτύπωση, μετά την τοποθέτηση ενός νέου ρολού χαρτιού, να εκκινηθεί εκ νέου μέσω της λειτουργίας μενού.

#### **Αντιμετώπιση εμπλοκής χαρτιού**

Μια συσσώρευση χαρτιού μπορεί να εμφανιστεί όταν για παράδειγμα μια εκτύπωση δεν έχει κοπεί σωστά και έτσι μπλοκάρεται η μεταφορά της ακόλουθης εκτύπωσης στη σχισμή χαρτιού ή έχει επιτευχθεί το τέλος του ρολού χαρτιού.

1. Ανοίξτε το συρτάρι του εκτυπωτή.

 *Δείτε "Τοποθέτηση ρολού χαρτιού" Στη σελίδα 48.*

- 2. Αποκόψτε το τσαλακωμένο χαρτί από το ρολό χαρτιού και απομακρύνετε τυχόν κομμάτια χαρτιού από το συρτάρι του εκτυπωτή. → Δείτε "Τοποθέτηση ρολού χαρτιού"<br>
ύ<br>
υατιστή<br>
Σ. Αποκόψτε το τοαλακωμένο χαρτί από<br>
τω μέρος<br>
το ρολό χαρτιού και απομακρύνετε<br>
τω να να φολό χαρτιού απομακρύνετε<br>
ανίζεται το<br>
συρτάρι του εκτυπωτή.<br>
3. Τοποθετήστε πάλ
	- 3. Τοποθετήστε πάλι το ρολό χαρτιού και ωθήστε το συρτάρι εκτυπωτή στο δίσκο εκτυπωτή έως ότου να

**Παρακαλούμε τηρείτε τις υπάρχουσες προειδοποιήσεις!** *Δείτε "Τοποθέτηση ρολού χαρτιού" Στη σελίδα 48.*

Στην αρχή κάθε εκτύπωσης υπάρχει ένας άδειος χώρος περ. 5 εκ.

# **Λειτουργίες μενού**

**Επιλογή λειτουργιών μενού Μετρητής VDO Counter \* Επισκόπηση της δομής μενού Κύριο μενού εκτύπωσης στοιχείων οδηγού 1 / οδηγού 2 Κύριο μενού εκτύπωσης στοιχείων οχήματος Κύριο μενού εισαγωγής στοιχείων οδηγού 1 / οδηγού 2 Κύριο μενού εισαγωγής στοιχείων οχήματος Κύριο μενού προβολής στοιχείων οδηγού 1 / οδηγού 2 Κύριο μενού προβολής στοιχείων οχήματος** Κύριο μενού εκτύπωσης στοιχείων οδηγού<br>Κύριο μενού εκτύπωσης στοιχείων οδηγού<br>Κύριο μενού εκτύπωσης στοιχείων οδηγού<br>Κύριο μενού εισαγωγής στοιχείων οδηγού<br>Κύριο μενού προβολής στοιχείων οδηγού<br>Κύριο μενού προβολής στοιχε

# <span id="page-51-0"></span>**Επιλογή λειτουργιών μενού**

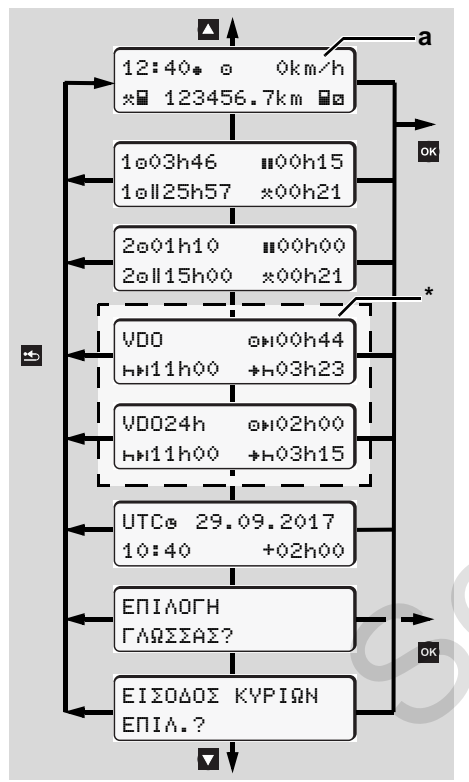

Πλοηγηθείτε στο πρώτο επίπεδο μενού

- Οι λειτουργίες μενού για την ένδειξη και την εκτύπωση δεδομένων οδηγού είναι διαθέσιμες μόνο εάν έχει εισαχθεί μια αντίστοιχη κάρτα. Έτσι π.χ. το στοιχείο μενού "Εκτύπωση Οδηγού 2" εμφανίζεται μόνο, εάν έχει εισαχθεί στην υποδοχή κάρτας 2 μια κάρτα οδηγού. Service O[nly](#page-54-0)!
	- Εάν επιλεγεί ένα στοιχείο μενού στα κάτω πεδία μενού και δεν γίνει καμία εισαγωγή εντός 30 δευτερολέπτων, το DTCO 1381 επιστρέφει στο τελευταία επιλεγμένο στοιχείο μενού του πρώτου πεδίου.

Όλες οι μέχρι εκείνη τη στιγμή εισαγωγές που δεν επιβεβαιώθηκαν, απορρίπτονται.

# **Σε ακινητοποιημένο όχημα**

Εντός του πρώτου πεδίου μενού μπορείτε να καλέσετε με τα πλήκτρα  $\blacksquare$  /  $\blacksquare$  τις ακόλουθες πληροφορίες:

 $\bullet$  Λεπτομερείς χρόνοι της (των) τοποθετημένης (ων) κάρτας οδηγού (καρτών οδηγών).

- Μέτρα υποστήριξης για τον περαιτέρω προγραμματισμό ημέρας/ εβδομάδας με τη βοήθεια του μετρητή VDO\*.

 *Δείτε [λεπτομέρειες](#page-54-0) "Μετρητής VDO Counter \*" από τη σελίδα 55.*

- - Ο χρόνος UTC με ημερομηνία καθώς και η ρυθμισμένη χρονική μετατόπιση (Offset) για την τοπική ώρα.
- $\bullet$  Το μενού για τη ρύθμιση τους επιθυμητής γλώσσας.
	- *Δείτε "Eπιλογή γλώσσας" Στη σελίδα 53.*
- $\bullet$  Με το πλήκτρο επιστρέφετε απευθείας στην πρότυπη ένδειξη **(a)**.

Μέσω πίεσης του πλήκτρου <sup>οκ</sup>, τις εκτενείς λειτουργίες μενού.

 *Δείτε "Επισκόπηση της δομής μενού" Στη σελίδα 60.*

# **Αλλαγή της δραστηριότητας**

- 1. Πιέστε το πλήκτρο δραστηριοτήτων "1" ή "2", έτσι εμφανίζεται η στάνταρ ένδειξη **(a)**.
- 2. Εάν απαιτείται αλλάξτε την παρούσα προβαλλόμενη δραστηριότητα. Μετά από 5 δευτερόλεπτα ο DTCO 1381  $\overline{O}$

γυρίζει πάλι στην προηγούμενη ρυθμισμένη ένδειξη.

# **Ένδειξη κατά την έναρξη διαδρομής**

Κατά την έναρξη της διαδρομής προβάλλεται η τελευταία ρυθμισμένη πρότυπη ένδειξη **(a)** ή **(b)**.

- Η κανονική ένδειξη του μετρητή  $\mathbb{R}$ VDO \* προβάλλεται εφόσον έχει ενεργοποιηθεί.
- *Δείτε λεπτομέρειες "Πρότυπη (ες) ένδειξη ([ενδείξεις](#page-18-0))" Στη σελίδα 19.*
- **Εμφάνιση των χρόνων της κάρτας οδηγού**

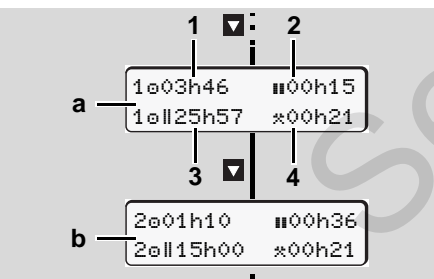

Εμφάνιση των δεδομένων του οδηγού 1 και 2

- **(a)** Χρόνοι του οδηγού 1
- **(b)** Χρόνοι του οδηγού 2
- **(1)** Χρόνος οδήγησης "<sup>ο</sup> οδηγός 1 από έναν έγκυρο χρόνο διαλείμματος.
- **(2)** Ισχύων χρόνος διαλειμμάτων "" σε επιμέρους διαλείμματα τουλάχιστο 15 λεπτών και επακόλουθων 30 λεπτών, σύμφωνα με τον Κανονισμό (Ε.Κ.) Αρ. 561/2006.
- **(3)** Σύνολο χρόνος οδήγησης της διπλής εβδομάδας
- **(4)** Διάρκεια της ρυθμισμένης ενέργειας
- Σε περίπτωση που η κάρτα οδηγού λείπει εμφανίζονται οι χρόνοι (εκτός από τη Θέση 3), που έχουν αντιστοιχιστεί στις εκάστοτε θήκες κάρτας "1" ή "2". (b) Χρόνοι του οδηγού 2 λειτους<br>
βξη<br>
(f) Χρόνοι του οδηγού 2 λειτους<br>
έναν έγκυρο χρόνο διαλείμματος.<br>
μής<br>
(2) Ισχύων χρόνο διαλείμματα τουλάχιστο<br>
θμισμένη<br>
5 επιμέρους διαλείμματα τουλάχιστο<br>
5 επιμέρους διαλείμματα

# <span id="page-52-0"></span>**Eπιλογή γλώσσας**

Λάβετε υπόψη σας την παράγραφο "Αποθήκευση της ρύθμισης γλώσσας", προκειμένου η μονάδα DTCO 1381 να σημειώσει προσωρινά την επιθυμητή γλώσσα. 1. Επιλέξτε με τα πλήκτρα  $\blacksquare$  /  $\blacksquare$  τη λειτουργία "EΠIΛOΓH ΓΛΩΣΣAΣ?" και πατήστε το πλήκτρο ...

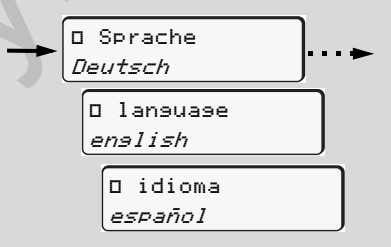

Επιλέξτε την επιθυμητή γλώσσα

- 2. Επιλέξτε με τα πλήκτρα  $\blacksquare$  /  $\blacksquare$  την επιθυμητή γλώσσα και επιβεβαιώστε την επιλογή με το πλήκτρο. <sup>οκ</sup>.
- 3. Για 3 δευτερόλεπτα, η μονάδα DTCO 1381 δηλώνει την ενέργεια που διεξάγεται στην επιλεγμένη γλώσσα.

# **Αποθήκευση της ρύθμισης γλώσσας**

Αν κατά τη χρονική στιγμή που ρυθμίζεται η γλώσσα, η κάρτα οδηγού σας ή η κάρτα επιχείρησης βρίσκεται απλώς στη θήκη κάρτας 1, η μονάδα DTCO 1381 σημειώνει στο πλαίσιο του αριθμού της κάρτας σας τη γλώσσα προτίμησης.

Την επόμενη φορά που θα αφαιρέσετε / θα εισάγετε την κάρτα ταχογράφου ο οδηγός μενού, καθώς και όλα τα συνοδευτικά κείμενα, εμφανίζονται στην επιλεγμένη γλώσσα.

Η μονάδα DTCO 1381 διατηρεί ως και πέντε θέσεις αποθήκευσης. Αν όλες οι θέσεις αποθήκευσης είναι κατειλημμένες, πραγματοποιείται επεγγραφή της τιμής που αποθηκεύθηκε πιο παλιά. Service Only!

# <span id="page-54-0"></span>**Μετρητής VDO Counter \***

#### **Προσοχή!**

Λόγω πιθανής διαφορετικής ερμηνείας του κανονισμού 561/2006 (Ε.Ε.) και των προδιαγραφών AETR (Ευρωπαϊκή Συμφωνία για την εργασία των πληρωμάτων των οχημάτων που εκτελούν διεθνείς οδικές μεταφορές) από τις ελεγκτικές αρχές κάθε χώρας καθώς και περαιτέρω περιορισμών του συστήματος, ο μετρητής VDO δεν απαλλάσσει το χειριστή από την υποχρέωση διακρίβωσης των χρόνων οδήγησης, ανάπαυσης, ετοιμότητας και άλλων χρόνων και από το να τους αξιολογεί ο ίδιος, ώστε να τηρούνται οι ισχύουσες προδιαγραφές. Κατά τη χρήση του μετρητή VDO δεν μπορεί να εξασφαλιστεί η γενικά ισχύουσα, αλάνθαστη ένδειξη των νομικών προδιαγραφών. Θα βρείτε περαιτέρω πληροφορίες για τον μετρητή VDO στην ιστοσελίδα **www.fleet.vdo.com**.

- Για να προβάλλει ο μετρητής VDO σχετικές πληροφορίες, απαιτούνται οπωσδήποτε οι ακόλουθες προϋποθέσεις για την ανάλυση των δεδομένων:
- $\bullet$  Μια πλήρης προσθήκη των δραστηριοτήτων σας στην κάρτα οδηγού.
- - Μια σωστή ρύθμιση της αντίστοιχης δραστηριότητας - κανένας εσφαλμένος χειρισμός. Για παράδειγμα μη ηθελημένη ρύθμιση της δραστηριότητας Χρόνος εργασίας "\*" αντί του ημερήσιου χρόνου ανάπαυσης "h"! 3. (2) "γ" = Y<br>
κής ερμηνείας δραστηριότητας - κανένας εσφαλμένος Στην κής<br>
δραστηριότητας - κανένας εσφαλμένος Στην κής<br>
αποιδή Συμφωνία ηθελημένη ρύθμιση της αντίστοιχης ήγινα αποθή<br>
από το προέλημένη ρύθμιση της άγνωσ
	- Η εισαγωγή πλοίου/ τρένου και η αντίστοιχη δραστηριότητα.
	- **Δομή της ένδειξης μετρητή VDO**

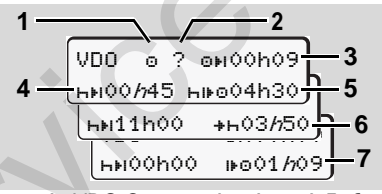

Μετρητής VDO Counter: Δομή της ένδειξης

 $\circ$ ο " $h$ " που αναβοσβήνει σημαίνει ότι αυτό το τμήμα ένδειξης είναι ενεργό την παρούσα στιγμή.

**(1)** Τρέχουσα ρυθμισμένη δραστηριότητα

# **(2)** "?" = **Υπόδειξη χρήστη**

Στην κάρτα οδηγού υπάρχουν αποθηκευμένα χρονικά διαστήματα με άγνωστη δραστηριότητα "?" ή έχουν καταγραφεί ανεπαρκή δεδομένα (για παράδειγμα χρήση μιας νέας κάρτας οδηγού). Ο μετρητής VDO αξιολογεί ελλιπείς δραστηριότητες, όπως τη δραστηριότητα "Η". Εάν προσδιοριστεί μια σχετική χρονική υπέρθεση στις δραστηριότητες οδηγού, αυτό εμφανίζεται στην οθόνη μέσω του συμβόλου "! ss" αντί του συμβόλου "?" και της δραστηριότητας του οδηγού.

#### **(3) Υπολειπόμενος χρόνος οδήνησης** "<sup>"</sup>

Κατά τη διαδρομή, ένδειξη για το διάστημα που επιτρέπεται ακόμα να οδηγήσετε. (00h00 = Χρόνος οδήγησης ολοκληρώθηκε)

#### **(4) Υπολειπόμενος χρόνος ανάπαυσης** "hti"

Διάρκεια του επόμενου επερχόμενου χρόνου διαλείμματος/ ανάπαυσης. Σε ρυθμισμένη δραστηριότητα ""

形

ακολουθεί μια αντίστροφη μέτρηση του υπολειπόμενου χρόνου διαλείμματος/ ανάπαυσης. (h»ι00h00 = Διάλειμμα ολοκληρώθηκε)

#### **(5) Μελλοντικός χρόνος οδήγησης** "hilo"

Διάρκεια του μελλοντικού χρόνου οδήγησης μετά την τήρηση του προτεινόμενου χρόνου διαλείμματος/ ανάπαυσης.

- **(6) Η πιο καθυστερημένη έναρξη του ημερήσιου χρόνου ανάπαυσης "+h"** Για παράδειγμα σε ρυθμισμένη δραστηριότητα "" προβάλλεται ο υπολειπόμενος χρόνος έως την έναρξη του απαιτούμενο καθημερινού χρόνου ανάπαυσης.
- **(7) Έναρξη του επόμενου χρόνου οδήγησης** ""

Μπορείτε να ξεκινήσετε με την επόμενη περίοδο οδήγησης μόνο μετά τη λήξη αυτού του χρόνου.

# **Προβολή κατά τη διάρκεια της διαδρομής**

Παρακαλούμε προσέξτε τους κανονισμούς της εκάστοτε χώρας που αφορούν τα νόμιμα ωράρια εργασίας!

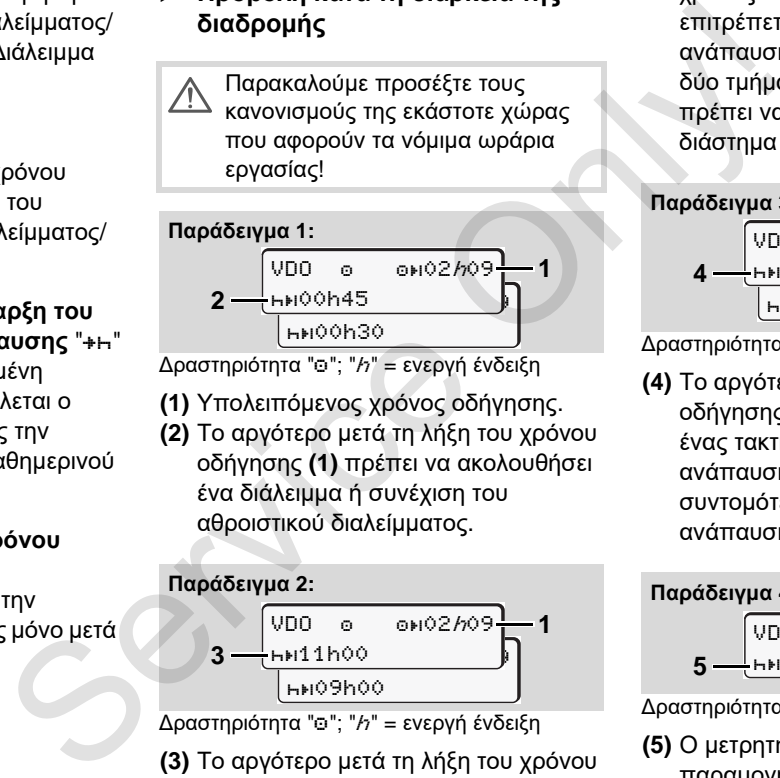

Δραστηριότητα "Θ"; "h" = ενεργή ένδειξη

- **(1)** Υπολειπόμενος χρόνος οδήγησης.
- **(2)** Το αργότερο μετά τη λήξη του χρόνου οδήγησης **(1)** πρέπει να ακολουθήσει ένα διάλειμμα ή συνέχιση του αθροιστικού διαλείμματος.

#### **Παράδειγμα 2:**

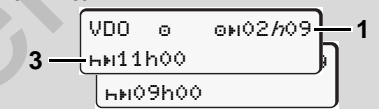

Δραστηριότητα ""; "h" = ενεργή ένδειξη

**(3)** Το αργότερο μετά τη λήξη του χρόνου οδήγησης **(1)** πρέπει να ακολουθήσει έναςπροδιαγεγραμμένος καθημερινός χρόνος ανάπαυσης. Εφόσον επιτρέπεται, αυτός ο χρόνος ανάπαυσης μπορεί να διεξαχθεί σε δύο τμήματα και το δεύτερο τμήμα θα πρέπει να περιλαμβάνει ένα χρονικό διάστημα 9 ωρών χωρίς διακοπή.

#### **Παράδειγμα 3:**

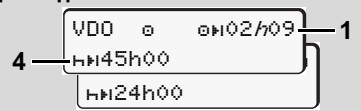

Δραστηριότητα " "; " h" = ενεργή ένδειξη

**(4)** Το αργότερο μετά τη λήξη του χρόνου οδήγησης **(1)** πρέπει να ακολουθήσει ένας τακτικός, εβδομαδιαίος χρόνος ανάπαυσης ή εφόσον επιτρέπεται ένας συντομότερος, εβδομαδιαίος χρόνος ανάπαυσης.

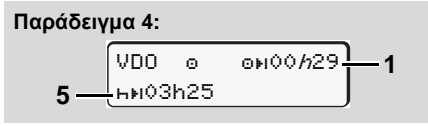

Δραστηριότητα " "; " h" = ενεργή ένδειξη

**(5)** Ο μετρητής VDO αναγνωρίζει την παραμονή σε ένα πλοίο/τρένο. Προϋπόθεση: σωστή εισαγωγή αυτής <sub>⇔⇔</sub>

της λειτουργίας, *δείτε [σελίδα](#page-67-0) 68.* Το αργότερο μετά τη λήξη του χρόνου οδήγησης **(1)** πρέπει να ακολουθήσει η συνέχιση του καθημερινού χρόνου ανάπαυσης.

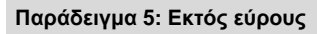

 $VDO$   $@$   $@$  $N$ <sup>2h19</sub></sup> 00h45 **6**

Δραστηριότητα " ", ρυθμισμένη εκτός εύρους

**(6)** Η ένδειξη του υπολειπόμενου χρόνου οδήγησης είναι ανενεργή ("h" δεν αναβοσβήνει), δε λαμβάνει χώρα καμία αντίστροφη μέτρηση. Ο μετρητής VDO αξιολογεί τη δραστηριότητα "ο" όπως τη δραστηριότητα "\*".

ΠΡΟΣΟΧΗ! Οι υπολογισμοί των χρόνων οδήγησης και ανάπαυσης για τον μετρητή VDO διεξάγονται σύμφωνα με την διάταξη (ΕΕ) 561/ 2006 και όχι σύμφωνα με την διάταξη ΕΚ (ΕΟΚ) 3821/85, Παράρτημα Ι Β. Γι' αυτό μπορεί εδώ να προκύψουν αποκλίσεις στις στάνταρ ενδείξεις του DTCO. *δείτε σελίδα 19.* 119 (16) ΠΡΟΣΟΧΗΙΟΙ (17) ΣΤΟΣΟΧΗΙΟΙ (17) ΣΤΟΣΟΧΗΙΟΙ (17) ΣΤΟΣΟΧΗΙΟΙ (17) ΣΤΟΣΟΣ (17) Υπολειπόμονος χρόνος διαλείμματος (17) Υπολειπόμενος χρόνος διαλείμματος (17) Υπολειπόμενος χρόνος διαλείμματος (17) Υπολειπόμενος χρόν

# **Προβολή στη δραστηριότητα "Διάλειμμα"**

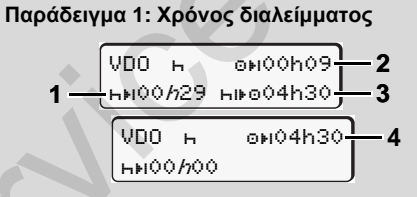

Δραστηριότητα "h"; "h" = ενεργή ένδειξη

- **(1)** Υπολειπόμενος χρόνος διαλείμματος.
- **(2)** Υπολειπόμενος χρόνος οδήγησης, στην περίπτωση που ο χρόνος διαλείμματος **(1)** δεν τηρείται.
- **(3)** Διάρκεια του επόμενου διαθέσιμου χρόνου οδήγησης μετά τη λήξη του προβαλλόμενου χρόνου διαλείμματος **(1)**.

**(4)** Διαθέσιμος χρόνος οδήγησης μετά από έναν έγκυρο χρόνο διαλείμματος.

#### **Παράδειγμα 2: Χρόνος διαλείμματος**

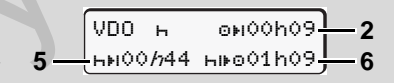

Δραστηριότητα "Η"; "h" = ενεργή ένδειξη

- **(5)** Υπολειπόμενος χρόνος διαλείμματος.
- **(6)** Διάρκεια του ακόμα διαθέσιμου χρόνου οδήγησης ημέρας μετά τη λήξη του χρόνου διαλείμματος **(5)**.

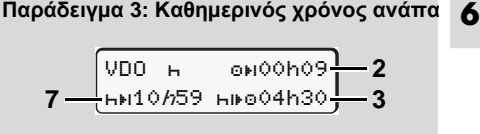

Δραστηριότητα "Η"; "h" = ενεργή ένδειξη **(7)** Υπολειπόμενος καθημερινός χρόνος ανάπαυσης.

Εφόσον επιτρέπεται, χωρισμένος σε 3 + 9 ώρες.

 $\overline{O}$ 

# VDO H 0H00h00 **8 1hD00h00 D 001***h***09 <b>9 Παράδειγμα 4:**

Δραστηριότητα "Η"; "h" = ενεργή ένδειξη

- **(8)** Έγκυρος χρόνος διαλείμματος/ ανάπαυσης τερματίστηκε. Η ένδειξη 00h00 αναβοσβήνει για 10 δευτερόλεπτα. Εάν συνεχιστεί ο χρόνος ανάπαυσης, ο μετρητής VDO εναλλάσσεται για τη διάρκεια του επόμενου χρόνου ανάπαυσης ημέρας ή εβδομάδας.
- **6**

**(9)** Έναρξη του επόμενου χρόνου οδήγησης.

Κατάσταση: Ο μέγ. εβδομαδιαίος χρόνος οδήγησης ή χρόνος οδήγησης διπλής εβδομάδας μόλις επιτεύχθηκε. Παρότι τηρήθηκε το έγκυρο διάλειμμα, ο μετρητής VDO αναγνωρίζει ότι είναι δυνατή μια νέα περίοδος οδήγησης μόνο μετά τη λήξη του προβαλλόμενου χρόνου!

# **Προβολή στη δραστηριότητα "Χρόνος εργασίας"**

Παρακαλούμε προσέξτε τους κανονισμούς της εκάστοτε χώρας που αφορούν τα νόμιμα ωράρια εργασίας!

VDO 03h09 00h28 **2**  $\frac{1}{2}$ b) $11000$  $1 - \frac{1}{100111100} + 103h50 - 3$ 

Δραστηριότητα "\*"; "h" = ενεργή ένδειξη

- **(1)** Διάρκεια του επόμενου επερχόμενου καθημερινού χρόνου ανάπαυσης.
- **(2)** Υπολειπόμενος χρόνος οδήγησης.
- **(3)** Έναρξη επόμενου καθημερινού χρόνου ανάπαυσης. Το αργότερο μετά

τη λήξη του απεικονιζόμενου χρόνου πρέπει να ξεκινήσει ένας καθημερινός χρόνος ανάπαυσης.

# **Παρατήρηση:**

Ο μετρητής VDO αξιολογεί τη δραστηριότητα "αι" κατά τη διάρκεια μιας διακοπής του χρόνου οδήγησης όπως στη δραστηριότητα "Η". (Εκτός του καθημερινού χρόνου ανάπαυσης.) ""Χρόνος εργασίας" καλέσετε περ<br>
""Χρόνος εργασίας" καλέσετε περ<br>
""Σρόνος εργασίας" καλέσετε περ<br>
""Σρόνος εργασίας" τους<br>
"πει οι προβολι<br>
"περ τος/" ενάστοι χώρας<br>
ποι αγουριν τα νόμιμα ωράρια<br>
πηίς VDO 1 - "Η 11100 +

Με τα πλήκτρα  $\blacksquare$  /  $\blacksquare$  μπορείτε να καλέσετε περαιτέρω πληροφορίες.

# **Προβολή τιμών ημέρας**

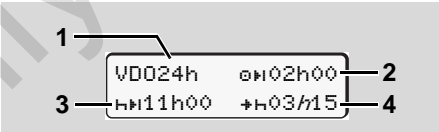

Δραστηριότητα "\*/" ; "h" = ενεργή ένδειξη

- **(1)** Ένδειξη για την προβολή των τιμών ημέρας.
- **(2)** Υπολειπόμενος χρόνος οδήγησης ημέρας.
- **(3)** Διάρκεια του επόμενου ημερήσιου χρόνου ανάπαυσης.
- **(4)** Το αργότερο μετά τη λήξη του απεικονιζόμενου χρόνου πρέπει να ξεκινήσει ο καθημερινός χρόνος ανάπαυσης.

**Προβολή τιμών εβδομάδας**

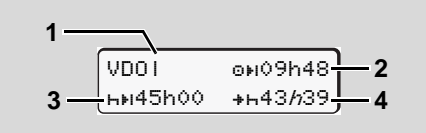

Δραστηριότητα "\*/" ; "h" = ενεργή ένδειξη

- **(1)** Ένδειξη για την προβολή των τιμών εβδομάδας από τον τελευταίο εβδομαδιαίο χρόνο ανάπαυσης.
- **(2)** Υπολειπόμενος χρόνος οδήγησης εβδομάδας
- **(3)** Διάρκεια του εβδομαδιαίου χρόνου ανάπαυσης. Το αργότερο μετά από έξι ημερήσιους χρόνους οδήγησης πρέπει να διεξαχθεί ένας εβδομαδιαίος χρόνος ανάπαυσης.
- **(4)** Το αργότερο μετά τη λήξη του απεικονιζόμενου χρόνου πρέπει να ξεκινήσει ο εβδομαδιαίος χρόνος ανάπαυσης.

 $\sqrt{\phantom{a}}$ σης εβδομάδας **(3)** και **(4)** μπορούν να απενεργοποιηθούν για την δια συνοριακή μεταφορά.

Εάν ο υπολογισμός των εβδομαδιαίων τιμών στον μετρητή VDO είναι απενεργοποιημένος, δεν προβάλλονται οι τιμές.

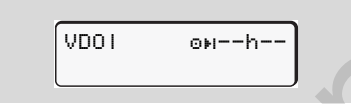

**Ένδειξη κατάστασης**

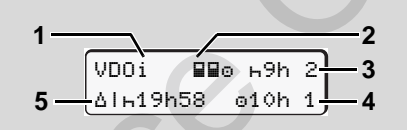

Ένδειξη κατάστασης μετρητή VDO

- **(1)** Ένδειξη για την προβολή κατάστασης
- **(2)** Ένδειξη για πλήρωμα δύο οδηγών. Προβάλλεται όταν από την έναρξη της βάρδιας, υπάρχει ομαδική λειτουργία. Ο μετρητής VDO λαμβάνει υπόψη τους σχετικούς ισχύοντες κανόνες κατά τους υπολογισμούς. κατά τους υπολογισμούς. The state of every and the state of every state of the state of every state of every a<br>(3) Αυτή την εβδομάδα επιτρέπονται τιμών στον μετρητή VDO έναι απενεργο-<br>
και στον μετρητή VDO έναι απενεργο-<br>
και τικό του τροβάλλονται οι τιμές.<br>
εργή ένδειξη<br>
εργή ένδειξη<br>
εργή ένδειξη<br>
εργή ένδειξη<br>
εργή ένδειξη<br>
εργή ένδειξη<br>
στιμών<br>
υπό τιμών<br>
στα
	- **(3)** Αυτή την εβδομάδα επιτρέπονται ακόμα δύο μειωμένοι καθημερινοί χρόνοι ανάπαυσης (είναι δυνατό το μέγ. 3 φορές την εβδομάδα).
- **(4)** Αυτή την εβδομάδα επιτρέπεται ακόμα ένας παρατεταμένος χρόνος οδήγησης ημέρας το μέγ. 10 ωρών (δυνατό το μέγ. 2 φορές την εβδομάδα).
- **(5)** Αναπλήρωση ενός μειωμένου εβδομαδιαίου χρόνου ανάπαυσης. Λόγω ενός μειωμένου εβδομαδιαίου χρόνου ανάπαυσης, πρέπει να γίνει αναπλήρωση του προβαλλόμενου χρόνου και μάλιστα μαζί με ένα διάλειμμα ανάπαυσης τουλάχιστο 9 ωρών.

Η ένδειξη για τον μειωμένο χρόνο ανάπαυσης εβδομάδας **(5)** μπο-ρεί να απενεργοποιηθεί για την διασυνοριακή μεταφορά.

Εάν ο υπολογισμός των εβδομαδιαίων τιμών στον μετρητή VDO είναι απενεργοποιημένος, δεν προβάλλονται οι

VDOi 69h2 2 <mark>49h 0</mark><br>1 1 1 1 040h

# <span id="page-59-0"></span>**Επισκόπηση της δομής μενού**

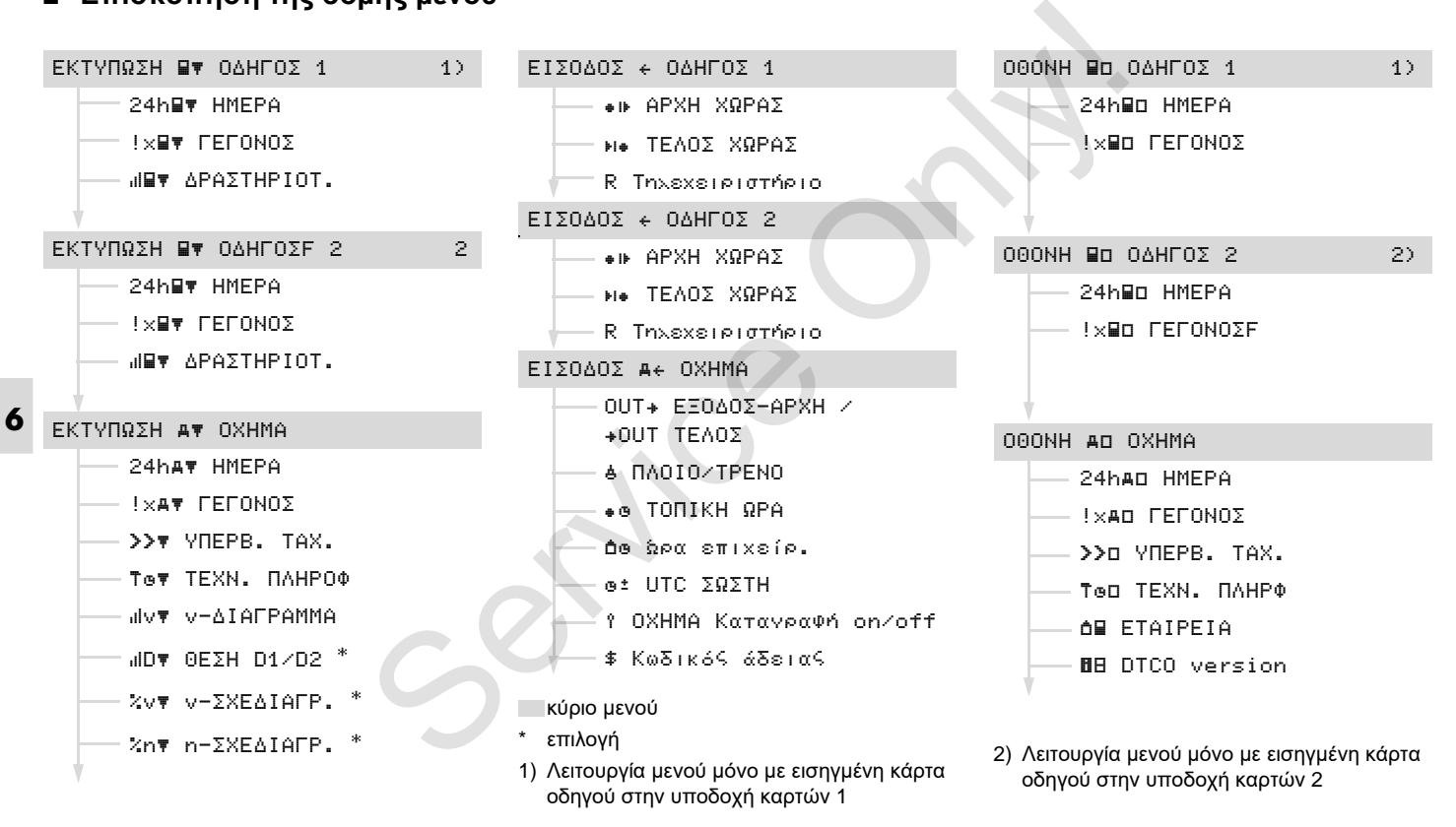

## **Πλοήγηση στις λειτουργίες μενού**

Η επιλογή των λειτουργιών μενού ⊮ফ είναι δυνατή μόνο σε ακινητοποιημένο όχημα!

> **Στις παραλλαγές ADR ενεργοποιείτε εφόσον απαιτείται την ανάφλεξη ώστε να μπορείτε να χρησιμοποιήσετε τις μονάδες χειρισμού εκτυπωτή και οθόνης απεριόριστα.**

Η διαδικασία αυτή εκτελείται σύμφωνα με το ίδιο μοτίβο και περιγράφεται αναλυτικά παρακάτω.

- 1. Εάν πατήστε το πλήκτρο <sup>οκ</sup>ι, θα βρεθείτε στο 1ο κυρίως μενού. Η ένδειξη στο 1ο Βασικό μενού αναφορικά με τα μενού ένδειξης και εκτύπωσης έχει σχέση με τις εισηγμένες κάρτες οδηγού στην υποδοχή κάρτας 1 και 2:
	- Εάν στην υποδοχή κάρτας 1 έχει εισαχθεί μια κάρτα οδηγού, προβάλλεται το "EKTYΠΩΣH O∆HΓOΣ 1".
	- Εάν στην υποδοχή κάρτας 2 έχει εισαχθεί μια κάρτα οδηγού,

υποδοχή κάρτας 1 άδεια, προβάλλεται το "EKTYΠΩΣH O∆HΓOΣ 2".

– Εάν δεν έχουν εισαχθεί κάρτες οδηγού, προβάλλεται το "EKTYΠΩΣH OXHMA".

Αυτό δεν ισχύει για τα μενού εισαγωγής.

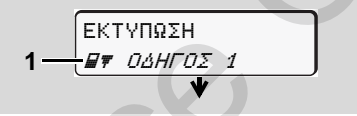

1. Κύριο μενού

Όταν αναβοσβήνει η 2η γραμμή (*εμφανίζεται με πλάγια γραφή*) **(1)** υποδηλώνεται ότι υπάρχουν περαιτέρω δυνατότητες επιλογής.

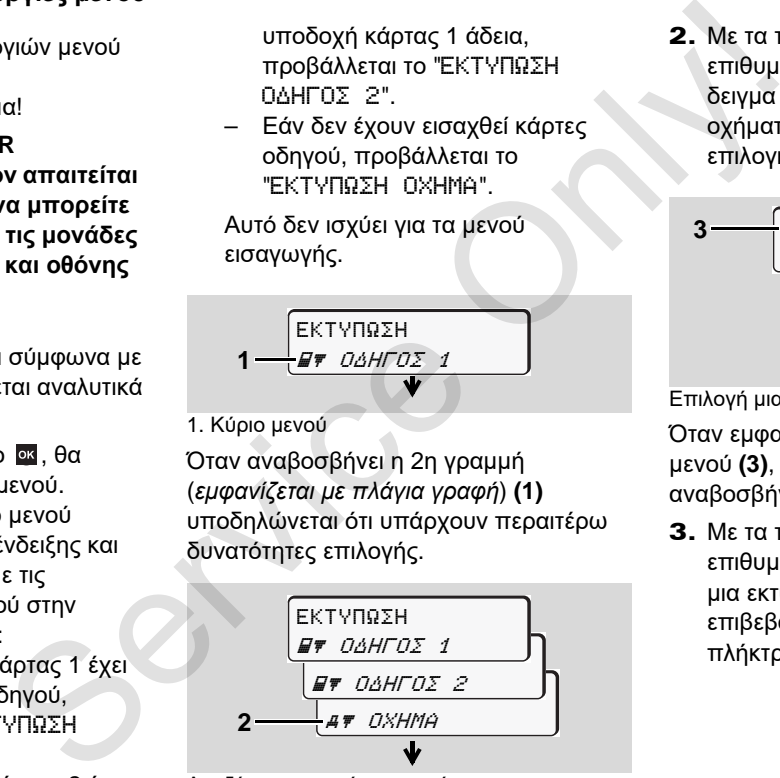

Αναζήτηση στο κύριο μενού

2. Με τα πλήκτρα  $\blacksquare$  /  $\blacksquare$  επιλέγετε το επιθυμητό βασικό μενού, για παράδειγμα μια εκτύπωση των δεδομένων οχήματος **(2)** και επιβεβαιώνετε την επιλογή με το πλήκτρο **α.** 

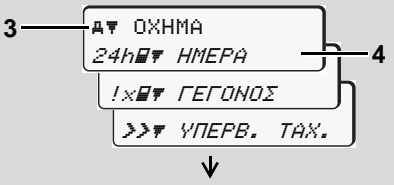

Επιλογή μιας λειτουργίας μενού

Όταν εμφανίζεται το επιλεχθέν κυρίως μενού **(3)**, οι πιθανές λειτουργίες αναβοσβήνουν στη 2η γραμμή **(4)**.

3. Με τα πλήκτρα  $\blacksquare$  /  $\blacksquare$  επιλέγετε την επιθυμητή λειτουργία, για παράδειγμα μια εκτύπωση ημέρας **(4)** και επιβεβαιώνετε την επιλογή με το πλήκτρο .

**6**

形

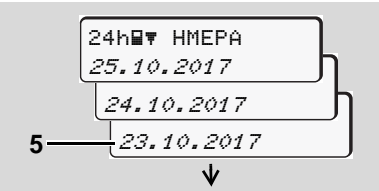

Επιλογή επιθυμητής ημέρας

4. Με τα πλήκτρα  $\blacksquare$  /  $\blacksquare$  επιλέγετε την επιθυμητή ημέρα **(5)** και επιβεβαιώνετε την επιλογή με το πλήκτρο <sup>οκ</sup>.

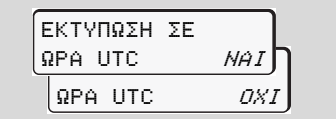

"Όχι" = Εκτύπωση σε τοπική ώρα

5. Με τα πλήκτρα  $\blacksquare$  /  $\blacksquare$  επιλέγετε τον επιθυμητό τύπο εκτύπωσης και επιβεβαιώνετε την επιλογή με το πλήκτρο .

Για 3 δευτερόλεπτα το DTCO 1381 δείχνει ότι έχει εκκινηθεί μια εκτύπωση. Εάν απαιτείται μπορείτε να διακόψετε την εκτύπωση.

 *Δείτε λεπτομέρειες "Ακύρωση [εκτύπωσης](#page-48-0)" Στη σελίδα 49.*

Στη συνέχεια εμφανίζεται η τελευταία επιλεγμένη λειτουργία μενού.

- 6. Επιλέξτε με τα πλήκτρα  $\blacksquare$  /  $\blacksquare$  μια περαιτέρω εκτύπωση.
- 7. Ή πιέστε το πλήκτρο και γυρίστε πίσω στην αμέσως υψηλότερη παράμετρο μενού.
- **Κλείδωμα μενού!**

## **Κλειδωμένα δεδομένα**

Η πρόσβαση σε αποθηκευμένα δεδομένα ρυθμίζεται με δικαιώματα πρόσβασης βάσει του κανονισμού και πραγματοποιείται από τις αντίστοιχες κάρτες ταχογράφου. Η απουσία εξουσιοδότησης εμφανίζεται με τον παρακάτω τρόπο: 381 δείχνει<br>
πρασκάτω τρόπος της παρακάτης του παρακάτι με το πλήκτρο 27 Μετανουζόμενα δεδομένα επιλείτει της παρακάτι της παρακάτι το πλήκτρο του παρακάτι με τον κλειτικό της παρακάτι με το πλήκτρο του παρακάτι τρόπος κ

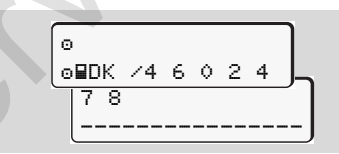

Τα απεικονιζόμενα δεδομένα εμφανίζονται παραλλαγμένα. Προσωπικά δεδομένα δεν εμφανίζονται καθόλου ή εμφανίζονται μερικώς.

# **Έξοδος από τις λειτουργίες μενού**

## **Αυτόματα**

Η έξοδος από το μενού γίνεται αυτόματα στις παρακάτω καταστάσεις:

- $\bullet$  Μετά την τοποθέτηση ή την αίτηση αποβολής μιας κάρτας ταχογράφου
- ή κατά την έναρξη οδήγησης.

## **Χειροκίνητα**

1. Πιέστε το πλήκτρο  $\Xi$ , έως ότου εμφανιστεί η παρακάτω ένδειξη:

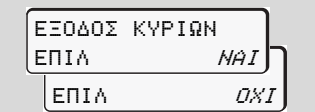

**2.** Με τα πλήκτρα  $\blacksquare$  /  $\blacksquare$  επιλέξτε "Ναι" και επιβεβαιώστε με το πλήκτρο <sup>οκ</sup>. Ή παραβλέψτε το ερώτημα με το πλήκτρο . Εμφανίζεται η πρότυπη ένδειξη **(a)**.

# **Κύριο μενού εκτύπωσης στοιχείων οδηγού 1 / οδηγού 2**

Σε αυτό το κύριο μενού μπορείτε να εκτυπώσετε τα δεδομένα μιας κάρτας οδηγού που έχει τοποθετηθεί.

Επιλέξτε τις περιγραφόμενες λειτουργίες βήμα προς βήμα.

Σε παραλλαγές ADR ενεργοποιείτε n≫ εάν απαιτείται την ανάφλεξη.

## **Παρατήρηση**

Η διαδικασία για τον οδηγό 2 είναι ίδια με αυτήν για τον οδηγό 1 και δεν περιγράφεται αναλυτικά παρακάτω. Πριν από κάθε εκτύπωση μπορείτε να επιλέξετε τον επιθυμητό τύπο εκτύπωσης.

| ΕΚΤΥΠΩΣΗ ΣΕ |      |
|-------------|------|
| ΩPA UTC     | NA I |
| ΩPA UTC     | 0X)  |

"Όχι" = Εκτύπωση σε τοπική ώρα

**Εκτύπωση τιμής ημέρας**

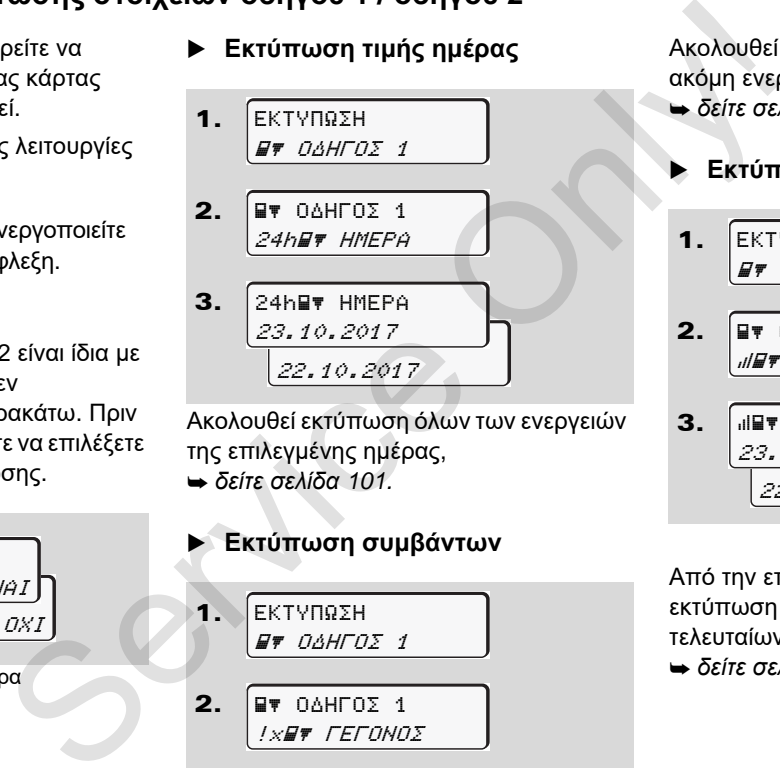

Ακολουθεί εκτύπωση όλων των ενεργειών της επιλεγμένης ημέρας, *δείτε σελίδα 101.*

## **Εκτύπωση συμβάντων** 1. 2. EKTYΠΩΣH O∆HΓOΣ 1 O∆HΓOΣ 1 !x ΓEΓONOΣ

Ακολουθεί εκτύπωση αποθηκευμένων ή ακόμη ενεργών συμβάντων και βλαβών, *δείτε σελίδα 102.*

# **Εκτύπωση ενεργειών**

\n1. 
$$
\begin{array}{r}\n\text{EKTVITAZH} \\
\hline\n\text{F} \quad \text{O}\triangle H \text{TOZ } 1 \\
\text{P} \quad \text{O}\triangle H \text{TOZ } 1 \\
\hline\n\text{H} \quad \text{SPAZTHPIOT.}\n\end{array}
$$
\n

\n\n3. 
$$
\begin{array}{r}\n\text{HIF} \quad \text{APAZTHPIOT.} \\
\hline\n\text{P} \quad \text{S.10.2017} \\
\hline\n\text{P} \quad \text{P} \quad \text
$$

Από την επιλεγείσα ημέρα ακολουθεί μία εκτύπωση όλων των ενεργειών των τελευταίων 7 ημερολογιακών ημερών, *δείτε σελίδα 106.*

# **Κύριο μενού εκτύπωσης στοιχείων οχήματος**

Σε αυτό το κύριο μενού μπορείτε να εκτυπώσετε δεδομένα από τη μαζική μνήμη.

Επιλέξτε τις περιγραφόμενες λειτουργίες βήμα προς βήμα.

Σε παραλλαγές ADR ενεργοποιείτε ¶£an εάν απαιτείται την ανάφλεξη.

#### **Παρατήρηση**

Πριν από κάθε εκτύπωση μπορείτε να επιλέξετε τον επιθυμητό τύπο εκτύπωσης.

**6**

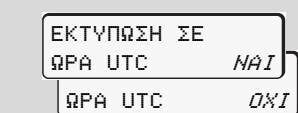

"Όχι" = Εκτύπωση σε τοπική ώρα

- **Εκτύπωση τιμής ημέρας από τη μαζική μνήμη**
- 1. EKTYΠΩΣH **AT OXHMA**

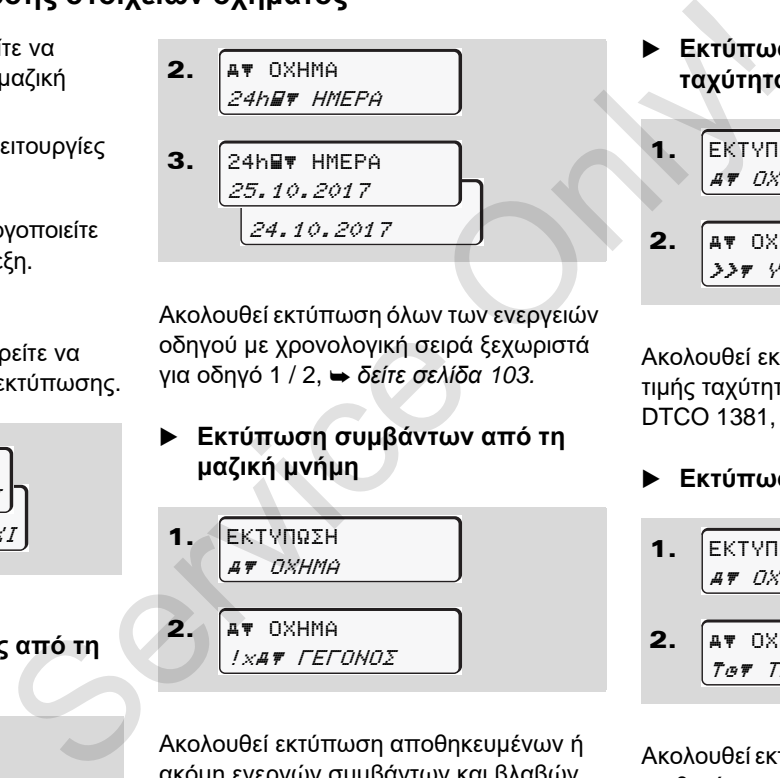

Ακολουθεί εκτύπωση όλων των ενεργειών οδηγού με χρονολογική σειρά ξεχωριστά για οδηγό 1 / 2, *δείτε σελίδα 103.*

 **Εκτύπωση συμβάντων από τη μαζική μνήμη**

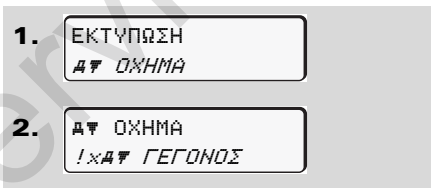

Ακολουθεί εκτύπωση αποθηκευμένων ή ακόμη ενεργών συμβάντων και βλαβών, *δείτε [σελίδα](#page-103-0) 104.*

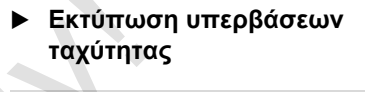

```
1.
         EKTYΠΩΣH
          A \overline{P} \overline{O} X H M \Delta
```
**2.** 
$$
A^*
$$
 OXHMA \n $\frac{3}{2}$  YTEPE. TAX.

Ακολουθεί εκτύπωση υπερβάσεων της τιμής ταχύτητας που έχει ρυθμιστεί στο DTCO 1381, *δείτε [σελίδα](#page-104-0) 105.*

## **Εκτύπωση τεχνικών στοιχείων**

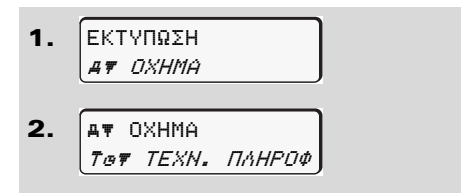

Ακολουθεί εκτύπωση στοιχείων οχήματος, αισθητήρα και βαθμονόμησης, *δείτε [σελίδα](#page-104-1) 105.*

## **Εκτύπωση διαγράμματος v**

1. EKTYΠΩΣH **AT OXHMA** 

- $\overline{\mathbf{z}}$  OXHMA v v-∆IAΓPAMMA
- 3. <u>25.10.2017</u> 24.10.2017 v v-∆IAΓPAMMA

Από την επιλεγείσα ημέρα ακολουθεί μία εκτύπωση σχετικά με την πορεία της ταχύτητας, *δείτε [σελίδα](#page-105-1) 106.*

**Εκτύπωση κατάστασης D1/D2 \***

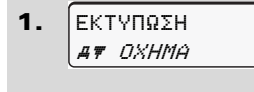

2. **AV OXHMA** *JID Ψ ΘΕΣΗ D1/D2*  3. 25.10.2017 24.10.2017 D ΘEΣH D1/D2

Από την επιλεγείσα ημέρα ακολουθεί μία εκτύπωση των εισόδων καταστάσεων των τελευταίων 7 ημερολογιακών ημερών,

*δείτε σελίδα 106.*

**Εκτύπωση προφίλ ταχύτητας \***

- 1. 2. 3. EKTYΠΩΣH **AT OXHMA AV OXHMA** %v v-ΣXE∆IAΓP. %v v-ΣXE∆IAΓP. S.  $\frac{1}{25.10.2017}$ <br>  $\frac{25.10.2017}{24.10.2017}$ <br>
Aπό την επιλεγείσα ημέρα ακολουθεί μία<br>
The Kritituon των εισόδων καταστάσεων των<br>
τελευταίων 7 ημερολογιακών ημερών,<br>  $\frac{1}{\sqrt{5}}$ <br>
Eκτύπωση προφίλ ταχύτητας<br>
Σ. Exter
	- <u>25.10.2017</u> 24.10.2017

Ακολουθεί εκτύπωση προφίλ των ταχυτήτων που έχουν διανυθεί, *δείτε [σελίδα](#page-106-0) 107.*

- **Εκτύπωση προφίλ συχνότητας στροφών \*** 1. 2. EKTYΠΩΣH **AT DXHMA AV OXHMA** %n n-ΣXE∆IAΓP.
- 3. 25.10.2017 24.10.2017 %n n-ΣXE∆IAΓP.

Ακολουθεί εκτύπωση προφίλ της συχνότητας του κινητήρα,

*δείτε σελίδα 107.*

# **Κύριο μενού εισαγωγής στοιχείων οδηγού 1 / οδηγού 2**

Ανεξάρτητα από τη λειτουργία τοποθέτησης ή αφαίρεσης της κάρτας οδηγού, μπορείτε να προχωρήσετε σε εισαγωγές στοιχείων χώρας.

 $\sqrt{N}$ 

**Σύμφωνα με τους κανονισμούς πρέπει ο οδηγός 1 καθώς και ο οδηγός 2 να εισάγουν τη χώρα στην οποία αρχίζουν ή τελειώνουν τη βάρδιά τους, ξεχωριστά στον ταχογράφο.**

# **6 Παρατήρηση**

Η διαδικασία για τον οδηγό 2 είναι ίδια με αυτήν για τον οδηγό 1 και δεν περιγράφεται αναλυτικά παρακάτω.

 **Εισαγωγή χώρας αρχής** Επιλέξτε σταδιακά τις παρακάτω λειτουργίες:

1. 2. 3. 4. EIΣO∆OΣ O∆HΓOΣ 1 O∆HΓOΣ 1 APXH XΩPAΣ 28.10 11:30 *iD* 28.10 11:30 :E APXH XΩPAΣ APXH ΠEPIOXHΣ 11:30 E  $AN$ SETINÉER σταδιακά τις παρακάτω<br>
κάρτας Επιλέξτε σταδιακά τις παρακάτω Επιλέξτε στα<br>
κάρτας Επιλέξτε σταδιακά τις παρακάτω Επιλέξτε στα<br>
κάτουργίες:<br>
Windpois<br>
(Windpois)<br>
1. (ΕΙΣΟΔΟΣ<br>
(ε *ΟΔΗΓΟΣ 1*)<br>
(Windpois)<br>
(Windpo

Ενδεχομένως να σας ζητηθεί αυτόματα η εισαγωγή της περιοχής (βήμα 4).

 **Εισαγωγή χώρας τέλους** Επιλέξτε σταδιακά τις παρακάτω λειτουργίες:

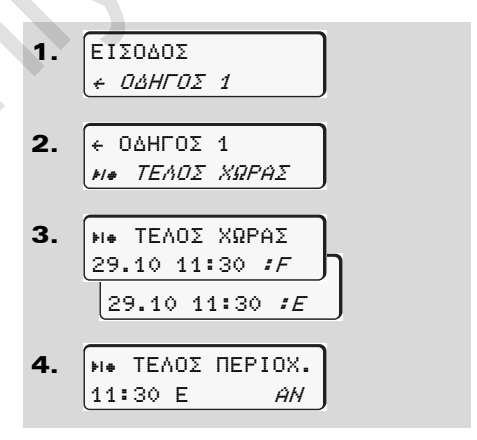

Ενδεχομένως να σας ζητηθεί αυτόματα η εισαγωγή της περιοχής (βήμα 4).

## **Ενεργοποίηση τηλεχειριστηρίου**

Επιλέξτε σταδιακά τις παρακάτω λειτουργίες:

Εάν έχει τοποθετηθεί ένα

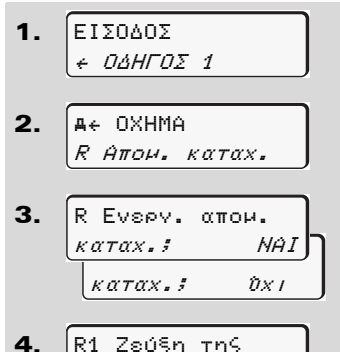

συσκ. 12345678

DTCO SmartLink στον ταχογράφο και εκκινηθεί μια συσκευή με δυνατότητα Bluetooth, στην οθόνη του DTCO 1381 προβάλλεται ένα κλειδί (βήμα 4) το οποίο πρέπει να εισαγάγετε στη συσκευή με δυνατότητα Bluetooth.

Σε χρήση του τηλεχειριστηρίου ο χρήστης είναι ο ίδιος υπεύθυνος για την νομική πληρότητα και ορθότητα των στοιχείων και το αναγνωρίζει αυτό μέσω της χρήσης του τηλεχειριστηρίου. Η χρήση του τηλεχειριστηρίου δεν εξεχειρήση του πραγειρισμού ο ται διας υπεύθυνος για<br>
κάτω λειτουρ-<br>
χρήσης είναι ο ίδιος υπεύθυνος για<br>
την νομική πληρότητα και ορθότητα<br>
των στοιχείων και το αναγνωρίζει<br>
είναι τμήμα του νόμιμου συστήμα-<br>
μοτηρίου.<br>
Η

είναι τμήμα του νόμιμου συστήματος ταχογράφου. Η χρήση γίνεται με αποκλειστική ευθύνη του.

Οι χρονικές περίοδοι στις οποίες χρησιμοποιήθηκε ένα τηλεχειριστήριο μπορούν να εκτυπωθούν και προβληθούν. *Δείτε λεπτομέρειες "Εκτύπωση ημέρας του οχήματος" από τη σελίδα 103.*

# **Κύριο μενού εισαγωγής στοιχείων οχήματος**

Σε αυτό το κύριο μενού μπορείτε να εισάγετε τα παρακάτω.

## **Εισαγωγή αρχής / τέλους εκτός εύρους**

Αν κινείστε με το όχημα εκτός της περιοχής ισχύος του κανονισμού, μπορείτε να ρυθμίσετε και να τερματίσετε έπειτα τη λειτουργία "εκτός εύρους".

Επιλέξτε σταδιακά τις παρακάτω λειτουργίες.

**6** 1. 2. EIΣO∆OΣ  $A \leftarrow OXHHA$ **A← OXHMA** OUT TEΛOΣ **A← OXHMA** OUT EΞO∆OΣ-APXH

> Η ρύθμιση "έκτος εύρους" τερματίζεται αυτόματα, μόλις εισάγετε ή αφαιρέσετε μια κάρτα οδηγού στην υποδοχή κάρτας.

# <span id="page-67-0"></span>**Εισαγωγή πλοίου/τρένου αρχής**

Τεκμηριώστε την παραμονή του οχήματος σε ένα πλοίο ή τρένο, μόλις λάβετε τη θέση σας στη μεταφορά.

**Πλοίο/Τρένο, σχετικά με τον DTCO της VDO \*:** Προσοχή! Η εισαγωγή για την έναρξη δραστηρ. "Πλοίο/ Τρένο" πρέπει να διεξάγεται πάντα μεταξύ της έναρξης του πρώτου και του τέλους του δεύτερου μπλοκ χρόνων ανάπαυσης. Αλλιώς δεν αναγνωρίζεται σωστά ο χρόνος ανάπαυσης ημέρας. "Taxing Control of The Control of Text (1990)<br>
Σε κτός σε ένα πλοίο ή τρένο, μόλις λάβετε τη θέση Η εγγραφή της<br>
σε ένα πλοίο ή τρένο, μόλις λάβετε τη θέση Η εγγραφή της<br>
σας στη μεταφορά.<br>
(πις Πλοίο/Τρένο, σχετικά με τ

Επιλέξτε σταδιακά τις παρακάτω λειτουργίες.

1. 2. EIΣO∆OΣ  $A \leftarrow OXHHA$ A+ OXHMA ΠΛOIO/TPENO 3. Σταματήστε έπειτα την τρέχουσα δραστηριότητά σας.

Η εγγραφή της μεταφοράς ολοκληρώνεται αυτόματα, μόλις εγγραφεί ένα λεπτό χρόνου διαδρομής από το DTCO 1381.

- Το σύμβολο "≜" σβήνει αυτόματα όταν εισαχθεί ή εξαχθεί η κάρτα του οδηγού.
- Το σύμβολο "≜" δεν προβάλλεται πλέον, όταν το όχημα κινείται. Η ένδειξη προβάλλεται ωστόσο πάλι, εάν το όχημα σταματήσει, χωρίς να έχει εγγραφεί ένα λεπτό χρόνου διαδρομής από το DTCO 1381.

# **Ρύθμιση τοπικής ώρας**

Εξοικειωθείτε αρχικά με το κεφάλαιο  $R$ "Διαχείριση χρόνου" προτού προβείτε σε οποιαδήποτε αλλαγή! *Δείτε "Διαχείριση χρόνου" Στη [σελίδα](#page-91-0) 92.*

Επιλέξτε τις περιγραφόμενες λειτουργίες βήμα προς βήμα.

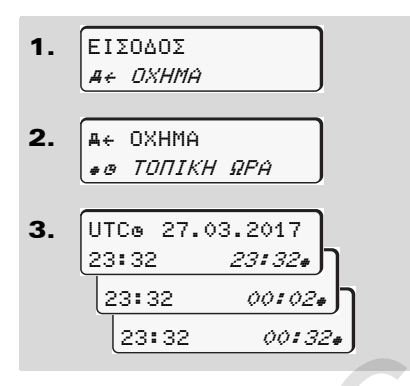

Μπορείτε να προσαρμόσετε την ώρα στην τυπική ένδειξη στην τοπική χρονική ζώνη καθώς επίσης και στην έναρξη και το τέλος της θερινής ώρας σε βήματα των ± 30 λεπτών.

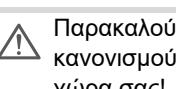

Παρακαλούμε προσέξτε για τους κανονισμούς που ισχύουν στην χώρα σας!

# **Ρύθμιση τοπικής ώρας επιχείρησης**

Για έναν εύκολο υπολογισμό των ωρών εργασίας το DTCO 1381 παρέχει έναν μετρητή ωρών λειτουργίας, ο οποίος λαμβάνει τις ώρες εργασίας στην τοπική ώρα της επιχείρησης. Αυτές οι πληροφορίες μπορούν να κληθούν μέσω τις διασύνδεσης λήψης.

Επιλέξτε το παρακάτω στοιχείο μενού για να ρυθμίσετε την τοπική ώρα της επιχείρησης:

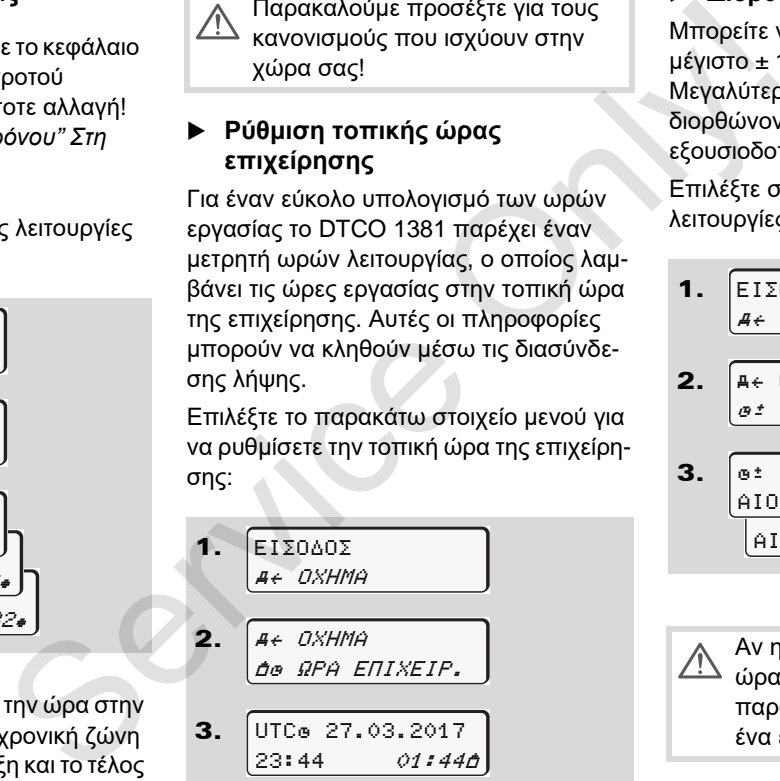

# **Διόρθωση UTC**

Μπορείτε να διορθώνετε την ώρα UTC το μέγιστο ± 1 λεπτό την εβδομάδα. Μεγαλύτερες αποκλίσεις επιτρέπεται να διορθώνονται μόνο σε ένα εξουσιοδοτημένο συνεργείο.

Επιλέξτε σταδιακά τις παρακάτω λειτουργίες:

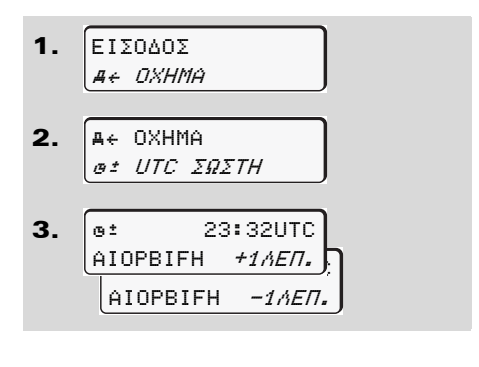

Αν η απόκλιση της εμφανιζόμενης ώρας UTC υπερβαίνειτα 20 λεπτά, παρακαλούμε να απευθυνθείτε σε ένα εξουσιοδοτημένο συνεργείο!

 $\overline{O}$ 

- Γίνεται φραγή αυτής της λειτουργίας ⊮ङ μενού στις εξής καταστάσεις:
	- $\bullet$  Εντός των τελευταίων 7 ημερών πραγματοποιήθηκε ήδη μία διόρθωση.
	- Ή
	- $\bullet$  Επιχειρείτε να διορθώσετε τη Συντονισμένη Παγκόσμια Ώρα (UTC) μεταξύ 1 λεπτού πριν ή μετά από τα μεσάνυχτα.

Κατά την επιλογή της εμφανίζεται για 3 δευτερόλεπτα η παρακάτω υπόδειξη.

> UTC ∆IOPΘΩΣH. A∆YNATH!

### **Ενεργο-/Απενεργοποίηση καταχώρισης οχήματος**

Μπορείτε να ενεργοποιήσετε και να απενεργοποιήσετε την καταγραφή των δεδομένων θέσης και οχημάτος.

Επιλέξτε τις παρακάτω λειτουργίες βήμα προς βήμα:

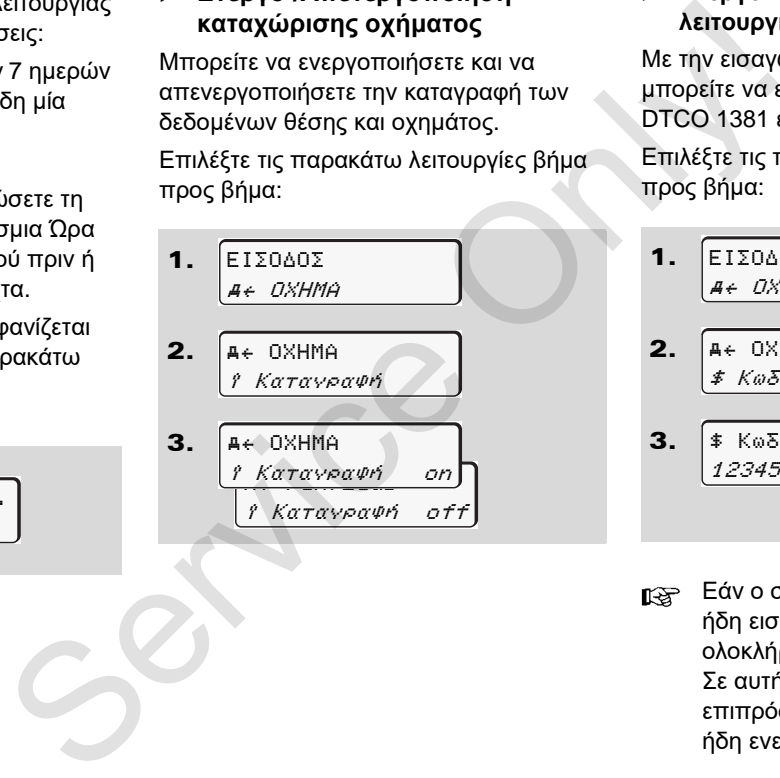

## **Ενεργοποίηση επιπρόσθετων λειτουργιών**

Με την εισαγωγή ενός κωδικού άδειας μπορείτε να ενεργοποιήσετε στο DTCO 1381 επιπρόσθετες λειτουργίες.

Επιλέξτε τις παρακάτω λειτουργίες βήμα προς βήμα:

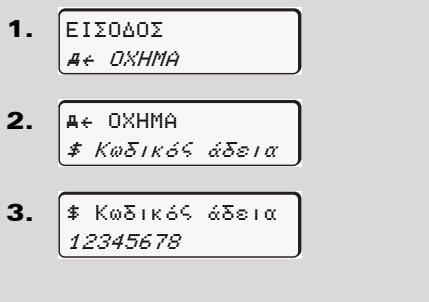

Εάν ο σωστός κωδικός άδειας έχει ήδη εισαχθεί, προβάλλεται εξ ολοκλήρου και δεν αλλάζει πλέον. Σε αυτή την περίπτωση οι επιπρόσθετες λειτουργίες έχουν ήδη ενεργοποιηθεί.

Παράδειγμα της ένδειξης των πληροφοριών Σε περίπτωση που κατά την αναζήτηση

**6**

# **Κύριο μενού προβολής στοιχείων οδηγού 1 / οδηγού 2**

Σε αυτό το κύριο μενού μπορείτε να εμφανίσετε τα στοιχεία μιας κάρτας οδηγού που έχει τοποθετηθεί.

Στις παραλλαγές ADR  $\mathbb{R}$ ενεργοποιείτε εφόσον απαιτείται την ανάφλεξη, ώστε να μπορείτε να χρησιμοποιήσετε απεριόριστα την ένδειξη των δεδομένων.

## **Υπόδειξη για την προβολή**

Ο τρόπος που εμφανίζονται τα δεδομένα στην οθόνη είναι πανομοιότυπος με μια εκτύπωση, όπου μια γραμμή εκτύπωσης (24 χαρακτήρες) κατανέμεται και προβάλλεται σε δύο γραμμές.

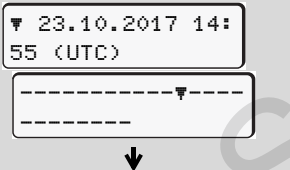

βρεθείτε σε ένα σημείο αρκετά πίσω, μπορείτε να επιλέξετε μόνο περ. 20 από τις προηγούμενες γραμμές εκτύπωσης. Με το πλήκτρο **Σ** γίνεται έξοδος από την ένδειξη. service of the complete and the complete the complete of the transfer of the transfer of the complete of the complete structure of the complete structure of the complete structure of the complete structure of the complete

# **Παρατήρηση**

Η κλήση των λειτουργιών είναι ταυτόσημη με αυτή μίας εκτύπωσης και δεν περιγράφεται ακολούθως με σαφήνεια. Επίσης υπάρχει η δυνατότητα να καλείτε κάθε επιθυμητή ένδειξη σε τοπική ώρα.

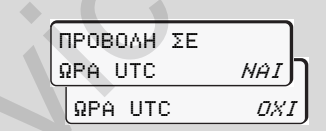

"Όχι" = Προβολή σε τοπική ώρα Επιλέξτε τις πιθανές ενδείξεις για τον οδηγό-1 ή για τον οδηγό-2 βήμα προς βήμα.

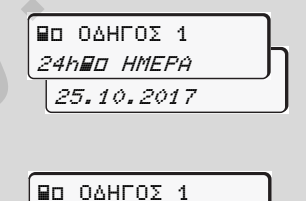

!x ΓEΓONOΣ

Όλες οι ενέργειες της επιλεγμένης ημέρας ή και όλα τα αποθηκευμένα ή ακόμη ενεργά γεγονότα και βλάβες μπορούν να εμφανιστούν με ξεφύλλισμα.

# **Κύριο μενού προβολής στοιχείων οχήματος**

Σε αυτό το κυρίως μενού μπορείτε να εμφανίσετε πληροφορίες από τη μαζική μνήμη.

Στις παραλλαγές ADR  $\mathbb{R}$ ενεργοποιείτε εφόσον απαιτείται την ανάφλεξη, ώστε να μπορείτε να χρησιμοποιήσετε απεριόριστα την ένδειξη των δεδομένων.

# **Υπόδειξη για την προβολή**

Ο τρόπος που εμφανίζονται τα δεδομένα στην οθόνη είναι πανομοιότυπος με μια εκτύπωση, όπου μια γραμμή εκτύπωσης (24 χαρακτήρες) κατανέμεται και προβάλλεται σε δύο γραμμές.

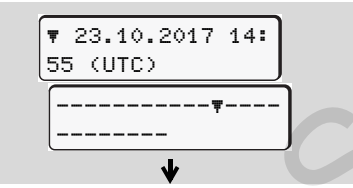

Παράδειγμα της ένδειξης των πληροφοριών

Σε περίπτωση που κατά την αναζήτηση πληροφοριών με τα πλήκτρα  $\blacksquare / \blacksquare$ βρεθείτε σε ένα σημείο αρκετά πίσω,

μπορείτε να επιλέξετε μόνο περ. 20 από τις προηγούμενες γραμμές εκτύπωσης. Με το πλήκτρο **Σ** γίνεται έξοδος από την ένδειξη.

## **Παρατήρηση**

Η κλήση των λειτουργιών είναι ταυτόσημη με αυτή μίας εκτύπωσης και δεν περιγράφεται ακολούθως με σαφήνεια. Επίσης υπάρχει η δυνατότητα να καλείτε κάθε επιθυμητή ένδειξη σε τοπική ώρα. είτε να μπορείτε να πικέζετε μόνο περ. 20 από • Να εμφαν<br>
πη μαζική πις προηγούμενες γραμμές εκτύπωσης.<br>
Με το πλήκτρο ΕΣ γίνεται έξοδος από την • Να εμφαν<br>
ένδειξη.<br>
απείται την Παρατήρηση<br>
είτε να μπορατήρηση<br>
είτε να

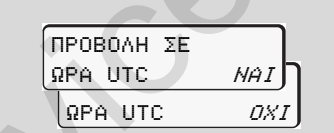

"Όχι" = Προβολή σε τοπική ώρα

Επιλέξτε τις περιγραφόμενες λειτουργίες βήμα προς βήμα. Μέσω ξεφυλλίσματος μπορείτε:

- $\bullet$  Να εμφανίσετε όλες τις ενέργειες οδηγών με χρονολογική σειρά.
- Να εμφανίσετε όλα τα αποθηκευμένα ή και ακόμη ενεργά συμβάντα και βλάβες.
- - Να εμφανίσετε τις υπερβάσεις της ρυθμισμένης τιμής ταχύτητας.
- - Να εμφανίσετε πληροφορίες σχετικές με το όχημα, την αναγνώριση αισθητήρων και τη βαθμονόμηση.

#### Ή

- Να εμφανίσετε τον αριθμό της κάρτας επιχείρησης που έχει συνδεθεί. Αν δεν έχει συνδεθεί καμία επιχείρηση εμφανίζεται η ένδειξη "\_\_\_".

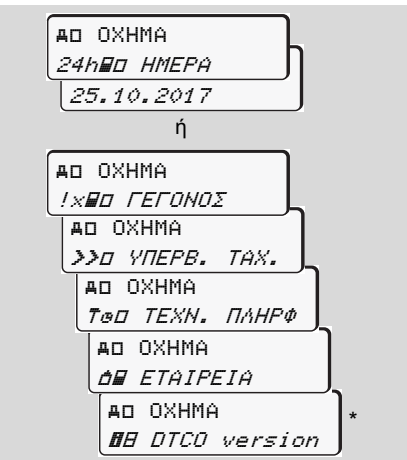

\* από την έκδ. 3.0a (SW 03.00.XX)
## **Μηνύματα**

**Εμφάνιση μηνύματος Επισκόπηση συμβάντων Επισκόπηση βλαβών Προειδοποίηση χρόνου οδήγησης Επισκόπηση υποδείξεων χειρισμού** Eμφάνια<br>
Eπισκόπησι<br>
Eπισκόπησι μποδείξει<br>
Eπισκόπηση υποδείξει<br>
Eπισκόπηση υποδείξει

## **Εμφάνιση μηνύματος**

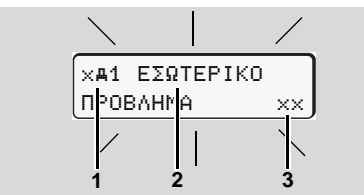

Προβολή ενός μηνύματος

- **(1)** Συνδυασμός εικονογραμμάτων, ενδεχομένως με αριθμό της υποδοχής κάρτας
- **(2)** Κείμενο του μηνύματος
- **(3)** Κωδικός σφάλματος

#### **Κίνδυνος ατυχήματος STOP**

Κατά τη διάρκεια της οδήγησης ενδέχεται να εμφανιστούν μηνύματα στην οθόνη. Υπάρχει επίσης η πιθανότητα αυτόματης αποβολής της κάρτας οδηγού, αν τεθεί σε κίνδυνο η ασφάλεια.

**Μην αφήνετε το γεγονός αυτό να σας αποσπάσει την προσοχή, η οποία πρέπει να παραμένει συνεχώς στραμμένη στην οδική κυκλοφορία.** 

Το DTCO 1381 καταγράφει μόνιμα τα δεδομένα που σχετίζονται με τον οδηγό και το όχημα και παρακολουθεί τις λειτουργίες του συστήματος. Σφάλματα σε ένα εξάρτημα, στη συσκευή ή στο σύστημα χειρισμού εμφανίζονται αμέσως μόλις παρουσιαστούν στην οθόνη και χωρίζονται ανάλογα με τη λειτουργικότητά τους στις παρακάτω ομάδες: 3<br>
3<br>
Σεται στηματιστικού του στηματογούθεί τις<br>
και το όχημα και παρακολουθεί τις<br>
και το όχημα και παρακολουθεί τις<br>
και το όχημα και παρακολουθεί τις<br>
και το όχημα και παρακολουθεί τις<br>
και το όχημα και παρακολουθεί τι

- $l = σ$ υμβάν
- x = βλάβη
- -= προειδοποίηση χρόνου οδήγησης
- -= υπόδειξη χειρισμού
- Σε μηνύματα που σχετίζονται με τις κάρτες, εμφανίζεται δίπλα από το εικονόγραμμα ο αριθμός της υποδοχής κάρτας.

### **Χαρακτηριστικά μηνυμάτων**

#### **Συμβάντα, βλάβες**

• Ο φωτισμός του φόντου της οθόνης αναβοσβήνει για περ. 30 δευτερόλεπτα. Ταυτόχρονα εμφανίζεται η αιτία της βλάβης με συνδυασμό εικονογραμμάτων, μη κρυπτογραφημένο κείμενο του μηνύματος και του κωδικού σφάλματος.

- $\bullet$  Τα μηνύματα αυτά πρέπει να τα επιβεβαιώσετε με το πλήκτρο **α.**
- - Επιπλέον, το DTCO 1381 αποθηκεύει δεδομένα για το συμβάν ή τη βλάβη σύμφωνα με τις διατάξεις αποθήκευσης του κανονισμού στη μαζική μνήμη και στην κάρτα οδηγού. Τα δεδομένα αυτά μπορούν να προβληθούν ή να εκτυπωθούν μέσω της λειτουργίας μενού.

#### **Προειδοποιήσεις χρόνου οδήγησης**

- - Το μήνυμα προειδοποιεί τον οδηγό για υπέρβαση του χρόνου οδήγησης.
- - Το μήνυμα εμφανίζεται με φωτισμό φόντου και πρέπει να επιβεβαιωθεί με το πλήκτρο <sup>οκ</sup>.

DD.

## **Υποδείξεις χειρισμού**

Οι υποδείξεις χειρισμού εμφανίζονται χωρίς να αναβοσβήνει ο φωτισμός φόντου και σβήνουν (εκτός από μεμονωμένα μηνύματα) αυτόματα μετά από 3 ή 30 δευτερόλεπτα.

## **Όργανο ένδειξης**

Σε περίπτωση που το όχημα διαθέτει ένα όργανο ένδειξης, ο έλεγχος λειτουργίας " $\bigcirc$ " παραπέμπει σε μηνύματα του DTCO 1381.

 Για λεπτομερείς πληροφορίες ανατρέξτε στο εγχειρίδιο του οχήματος.

## <span id="page-74-0"></span>**Επιβεβαίωση μηνυμάτων**

- 1. Πιέζοντας το πλήκτρο <sup>οκ</sup>ι, ο φωτισμός φόντου σταματάει αμέσως να αναβοσβήνει.
- 2. Πιέστε άλλη μια φορά το πλήκτρο οι έτσι σβήνει το μήνυμα και προβάλλεται πάλι η προηγούμενα ρυθμισμένη πρότυπη ένδειξη **(a)**, **(b)** ή **(c)**.

## **Παρατήρηση**

Μια υπόδειξη χειρισμού σβήνει αμέσως μετά την πρώτη επιβεβαίωση με το πλήκτρο <sup>οκ</sup>.

Αν υπάρχουν περισσότερα μηνύματα πρέπει να επιβεβαιώσετε διαδοχικά το κάθε μήνυμα ξεχωριστά.

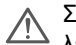

Σε περίπτωση εσφαλμένων λειτουργιών του ταχογράφου, θα πρέπει εσείς ως οδηγός να σημειώσετε σε ένα ξεχωριστό φύλλο χαρτιού ή στην πίσω πλευρά του ρολού χαρτιού τα στοιχεία για τις ενέργειες που δεν καταγράφονται ή δεν εκτυπώνονται πλέον σωστά από τον ταχογράφο! *Δείτε "Χειρόγραφη καταχώρηση ενεργειών" Στη σελίδα 41.* ανίζονται Μια υπόδειξη χειρισμού σβήνει αμέσως<br>παριός φόντου μετά την πρώτη επιβεβαίωση με το<br>πό 3 ή<br>πό 3 ή<br>πο 3 ή<br>πο 3 ή<br>πο 3 ή<br>πο 3 ή<br>πο 3 ή<br>πο προβάλισται το κάθε μήνυμα<br>διαθέτει ένα<br>ξεχωριστά.<br>Σε περίπτωση εσφαλμένων<br>

## **Επισκόπηση συμβάντων**

**Σε περίπτωση που το συμβάν επαναλαμβάνεται διαρκώς, παρακαλούμε να επισκεφθείτε ένα ειδικό συνεργείο!**

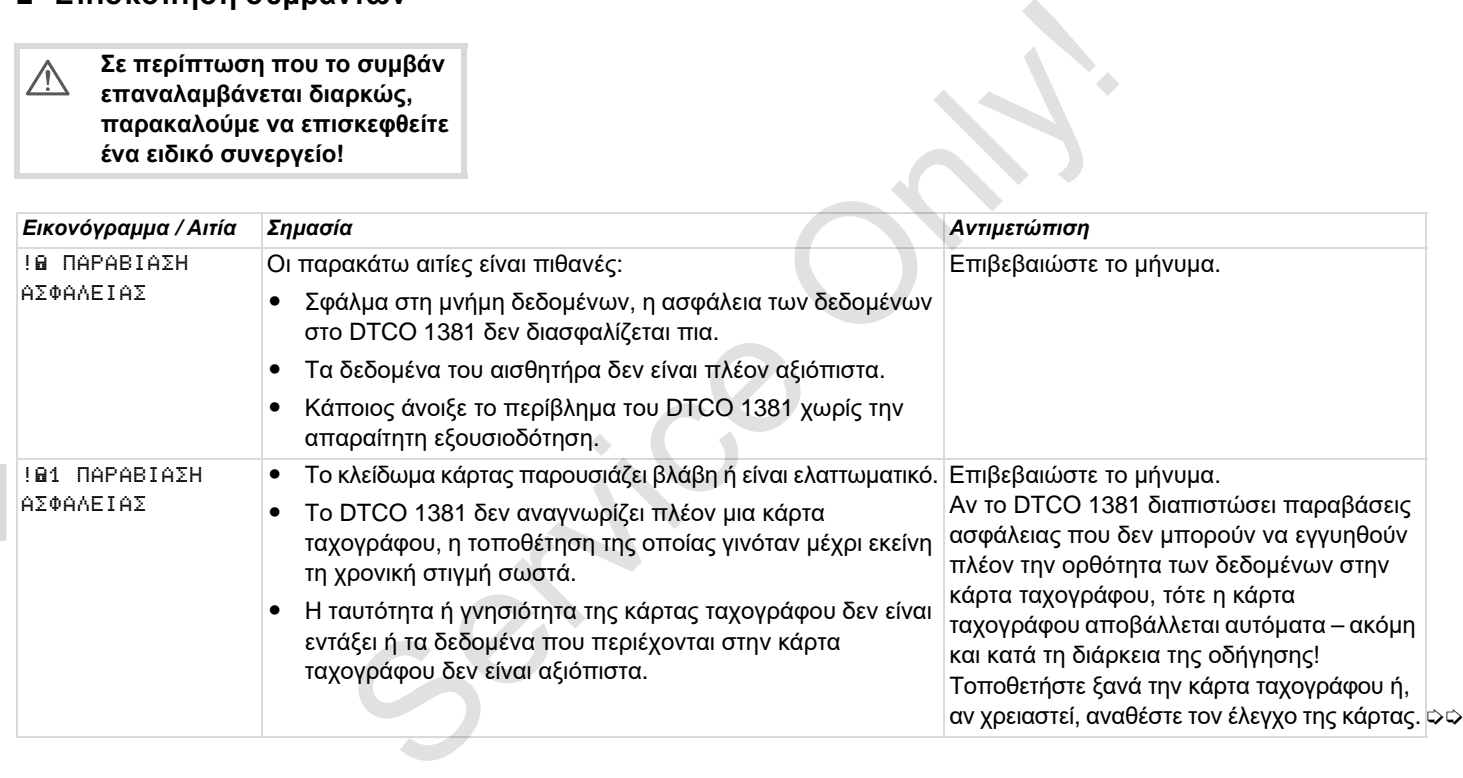

**7**

 $\Delta$ 

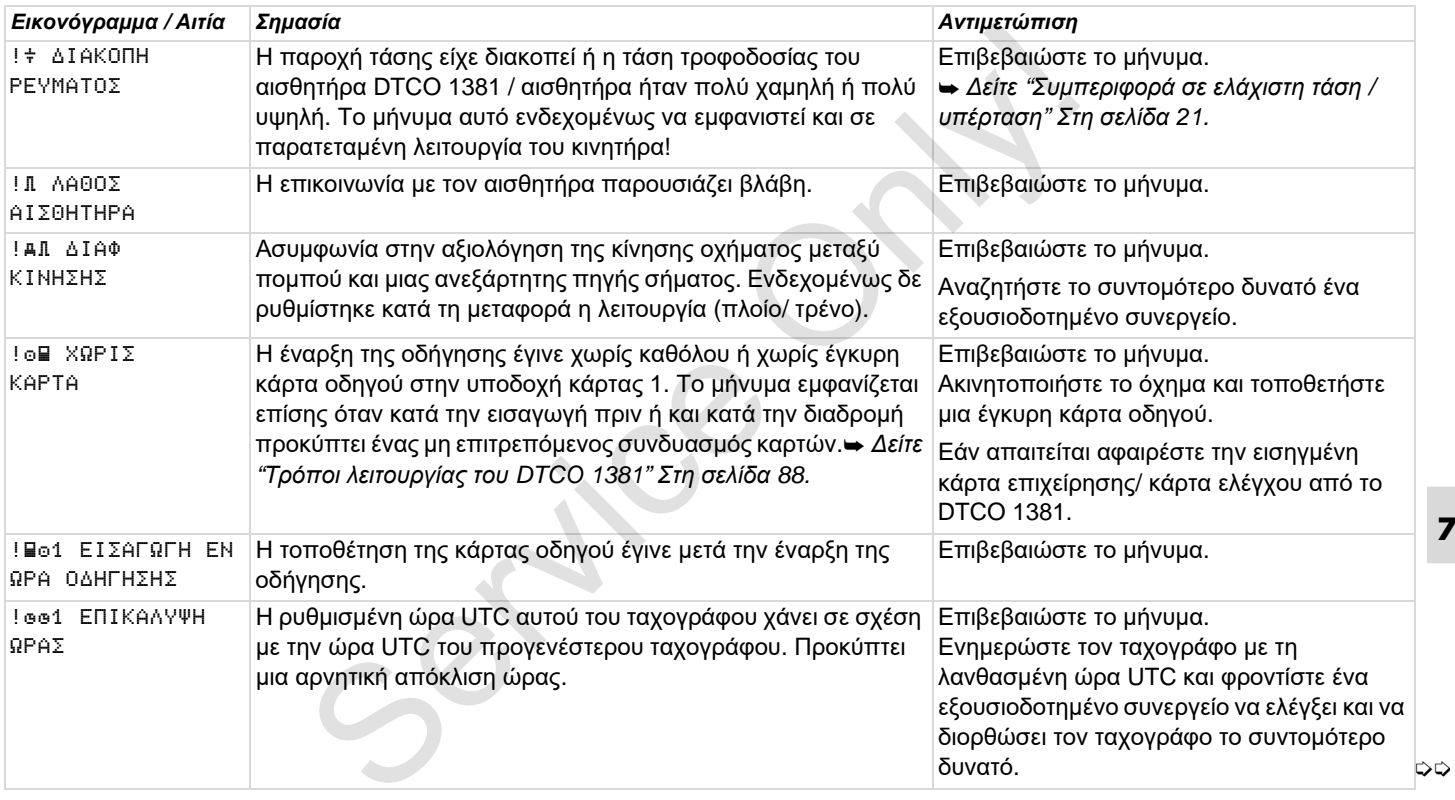

#### **Επισκόπηση συμβάντων** 7. Μηνύματα

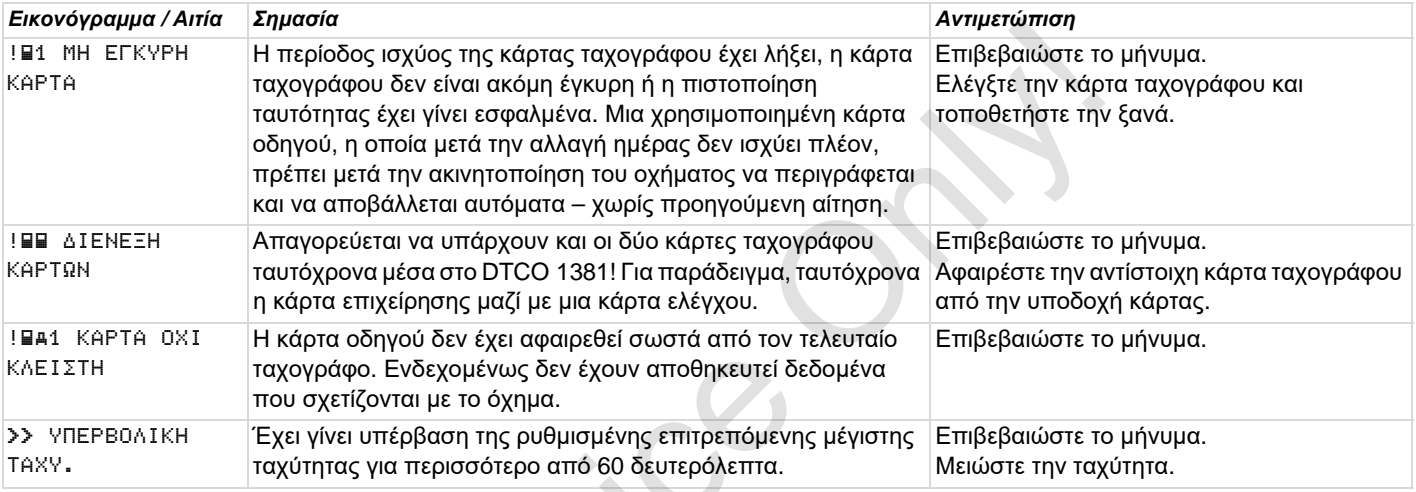

 $s^2$ 

**Σε περίπτωση που μια βλάβη επαναλαμβάνεται διαρκώς, παρακαλούμε να επισκεφθείτε ένα ειδικό συνεργείο!**

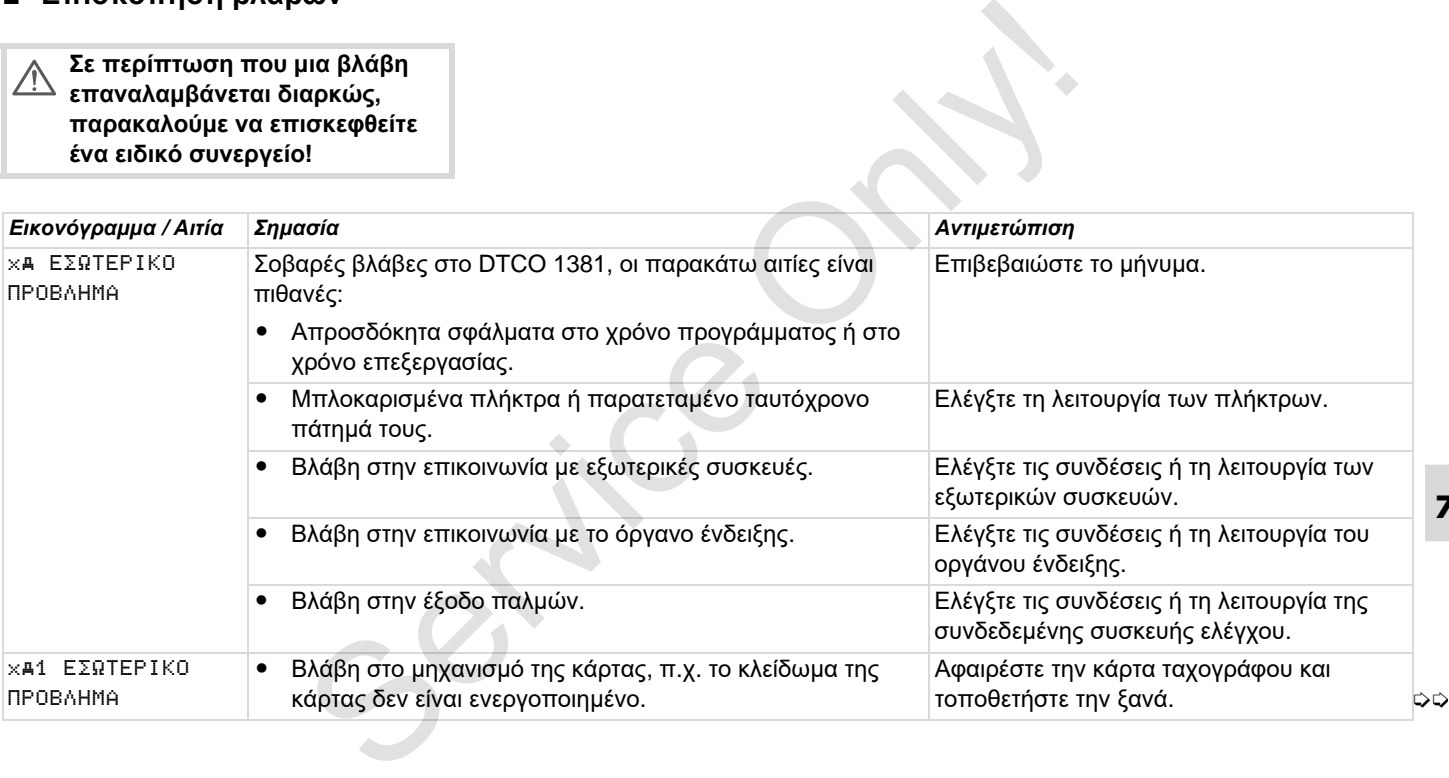

## **Επισκόπηση βλαβών** 7. Μηνύματα

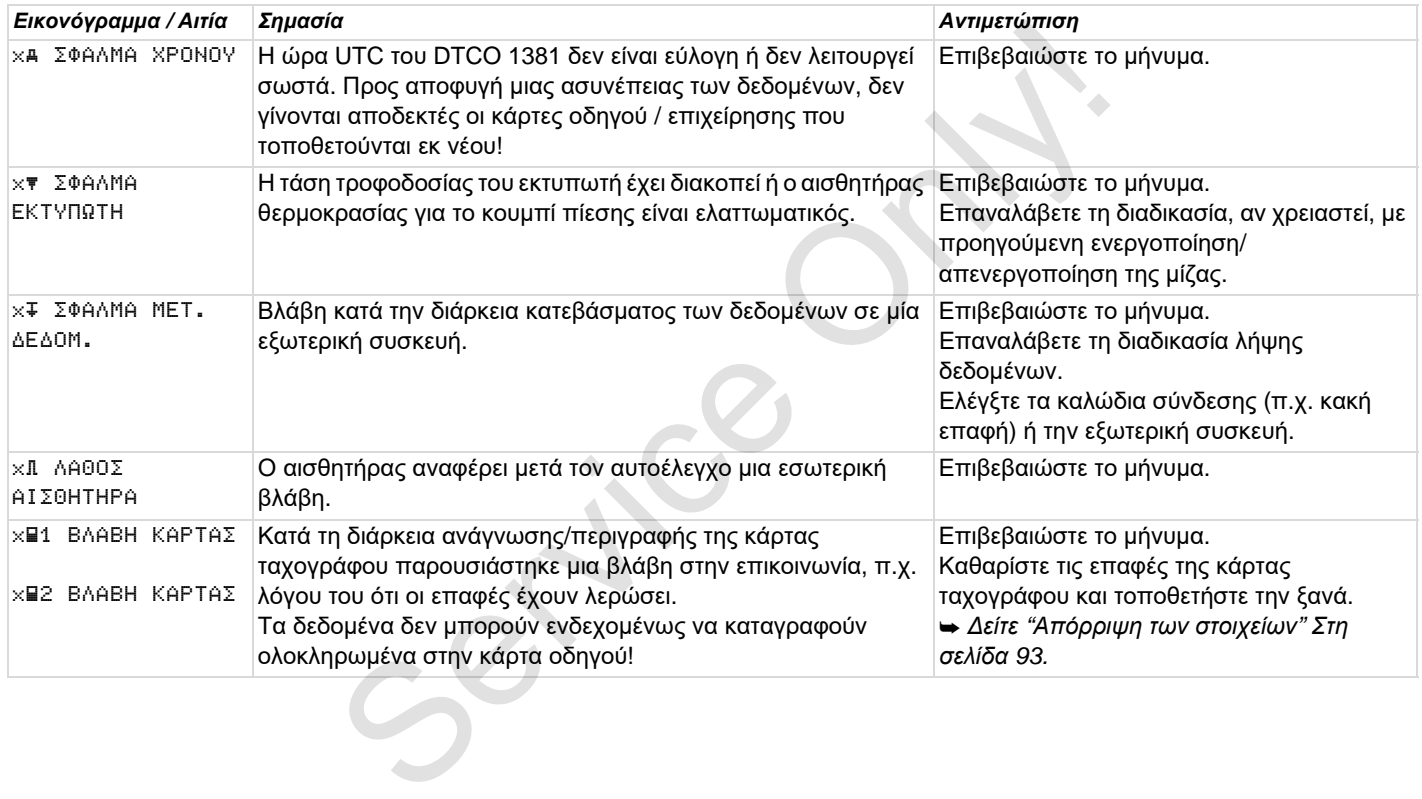

## **Προειδοποιήσεις χρόνου εργασίας**

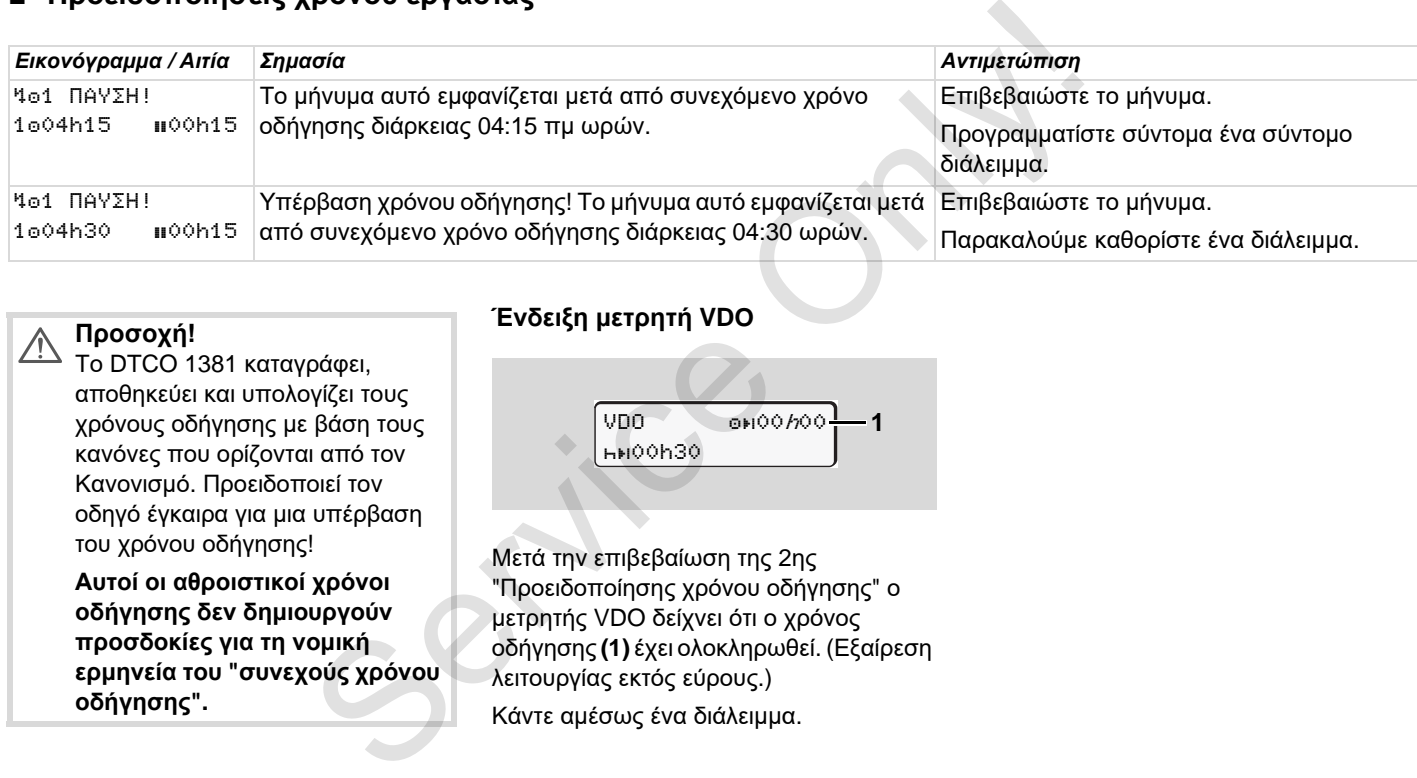

#### **Προσοχή!**  $\triangle$

Το DTCO 1381 καταγράφει, αποθηκεύει και υπολογίζει τους χρόνους οδήγησης με βάση τους κανόνες που ορίζονται από τον Κανονισμό. Προειδοποιεί τον οδηγό έγκαιρα για μια υπέρβαση του χρόνου οδήγησης!

**Αυτοί οι αθροιστικοί χρόνοι οδήγησης δεν δημιουργούν προσδοκίες για τη νομική ερμηνεία του "συνεχούς χρόνου οδήγησης".**

### **Ένδειξη μετρητή VDO**

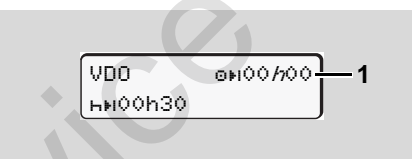

Μετά την επιβεβαίωση της 2ης "Προειδοποίησης χρόνου οδήγησης" ο μετρητής VDO δείχνει ότι ο χρόνος οδήγησης **(1)** έχει ολοκληρωθεί. (Εξαίρεση λειτουργίας εκτός εύρους.)

Κάντε αμέσως ένα διάλειμμα.

## **Επισκόπηση υποδείξεων χειρισμού**

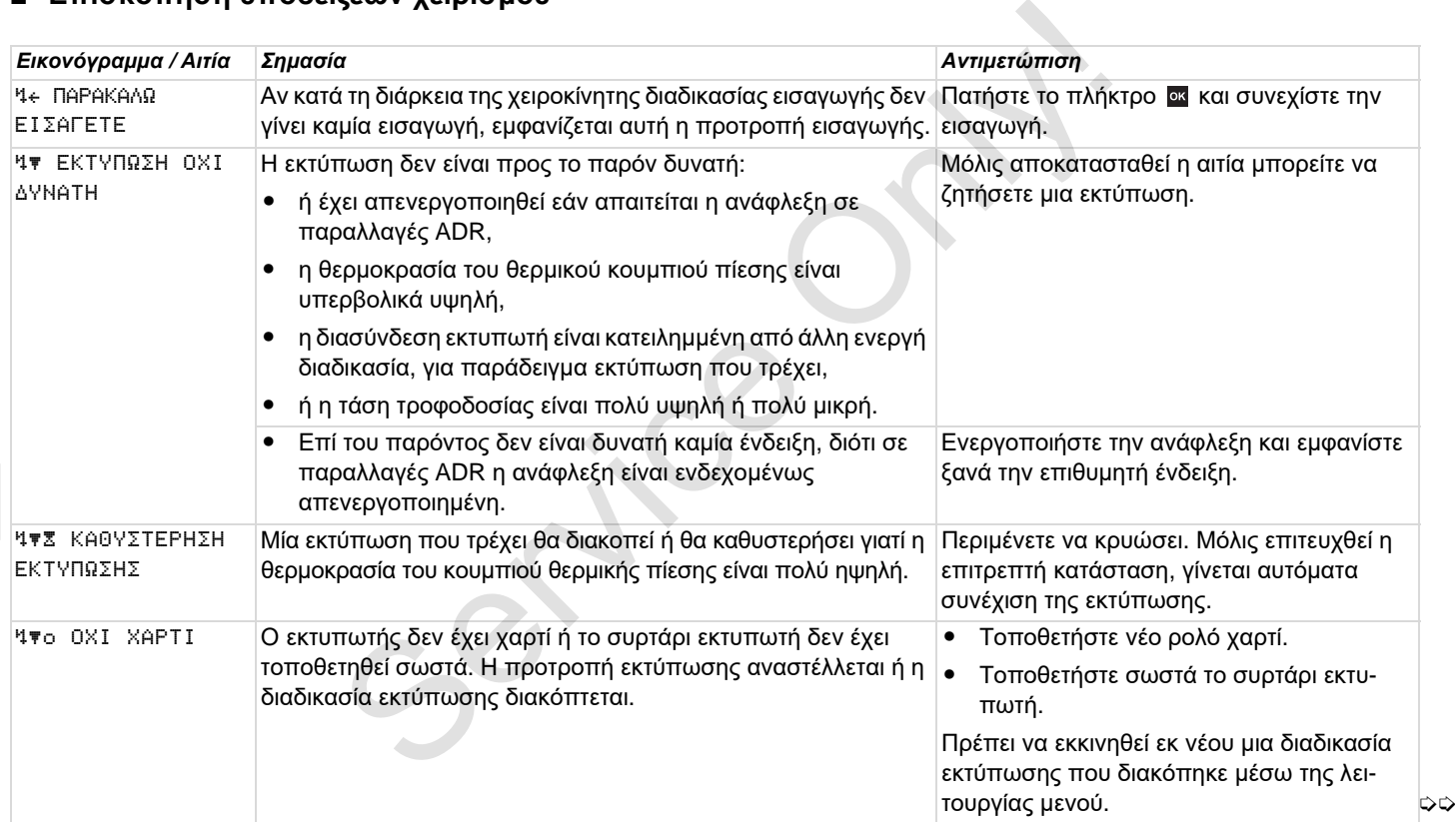

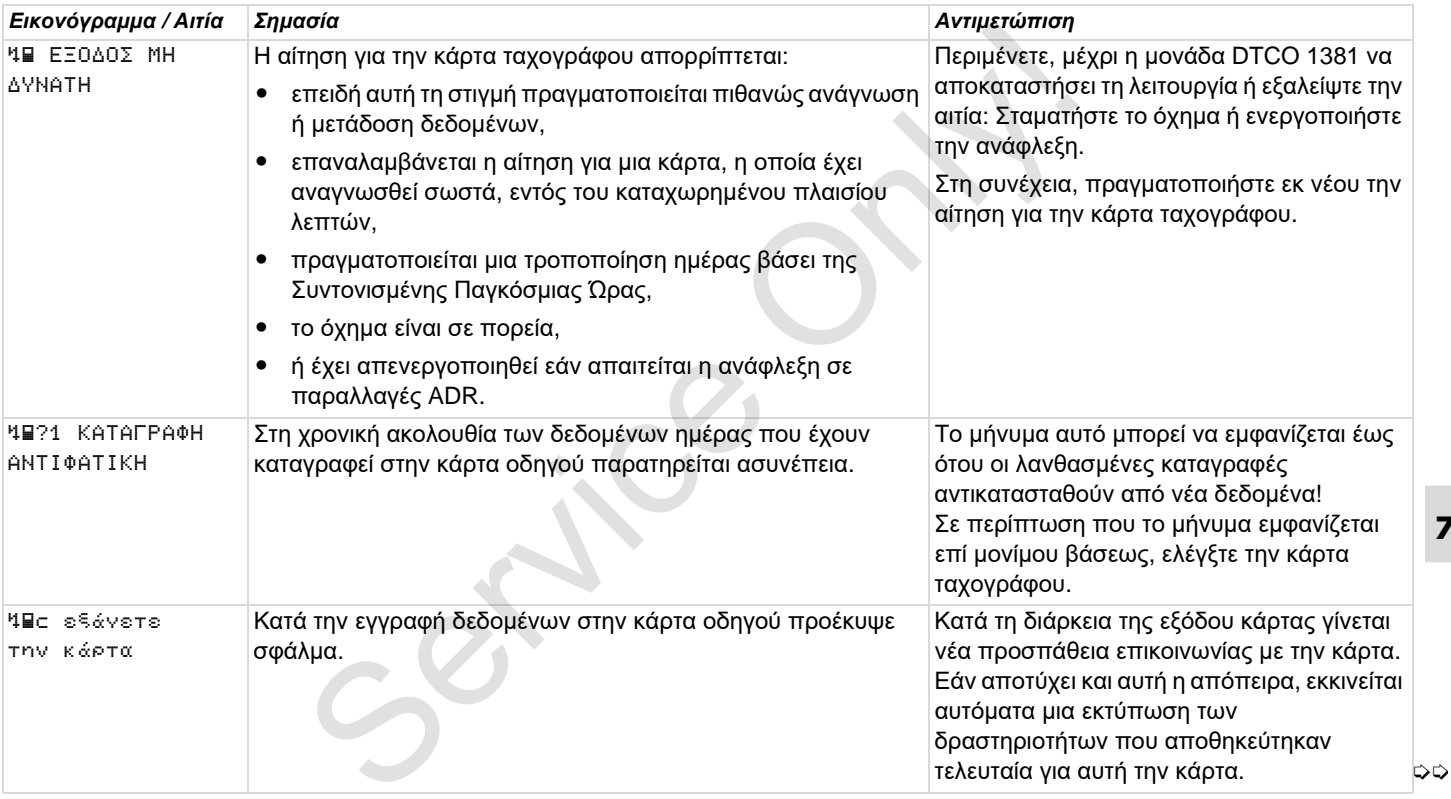

#### **Επισκόπηση υποδείξεων χειρισμού** 7. Μηνύματα

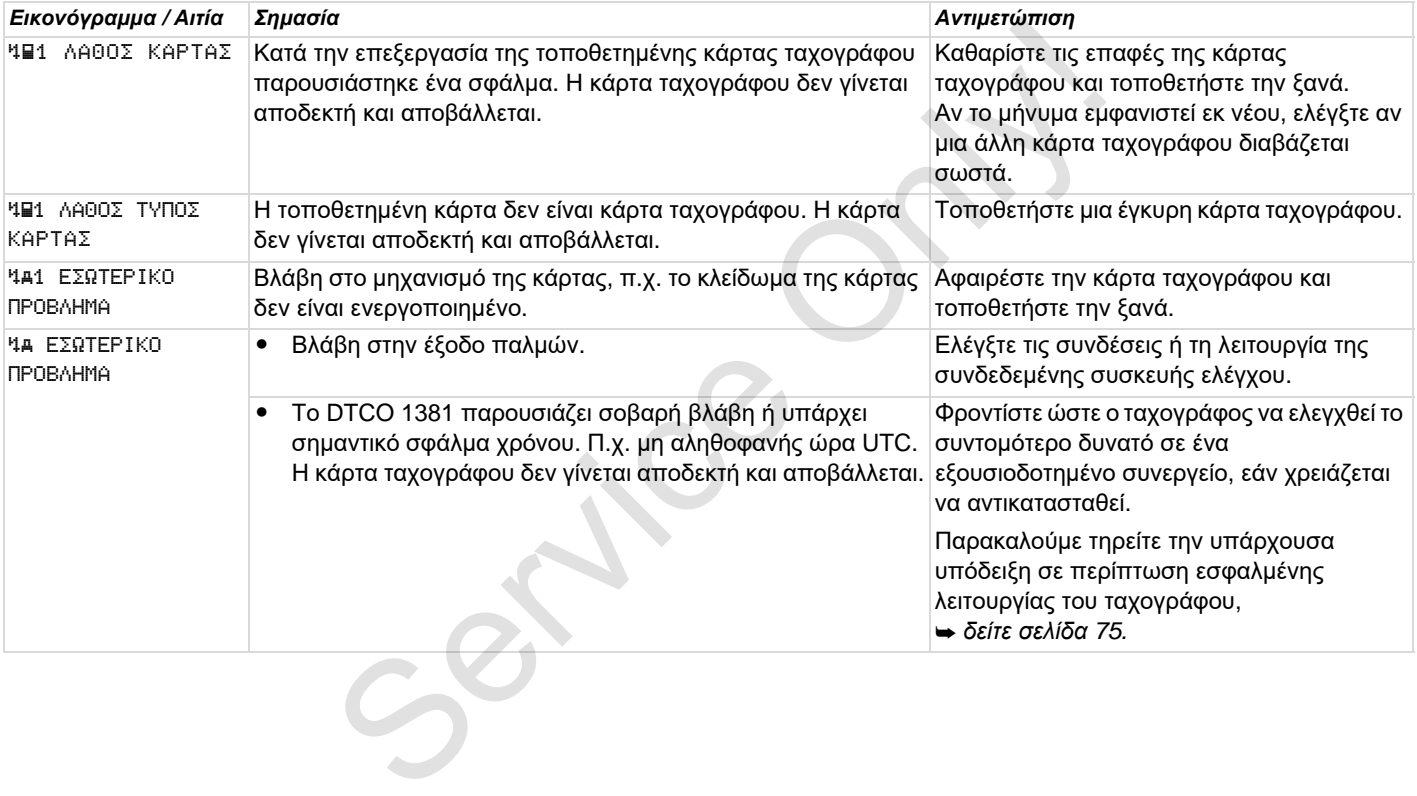

#### **Υποδείξεις χειρισμού υπό τη μορφή πληροφοριών**

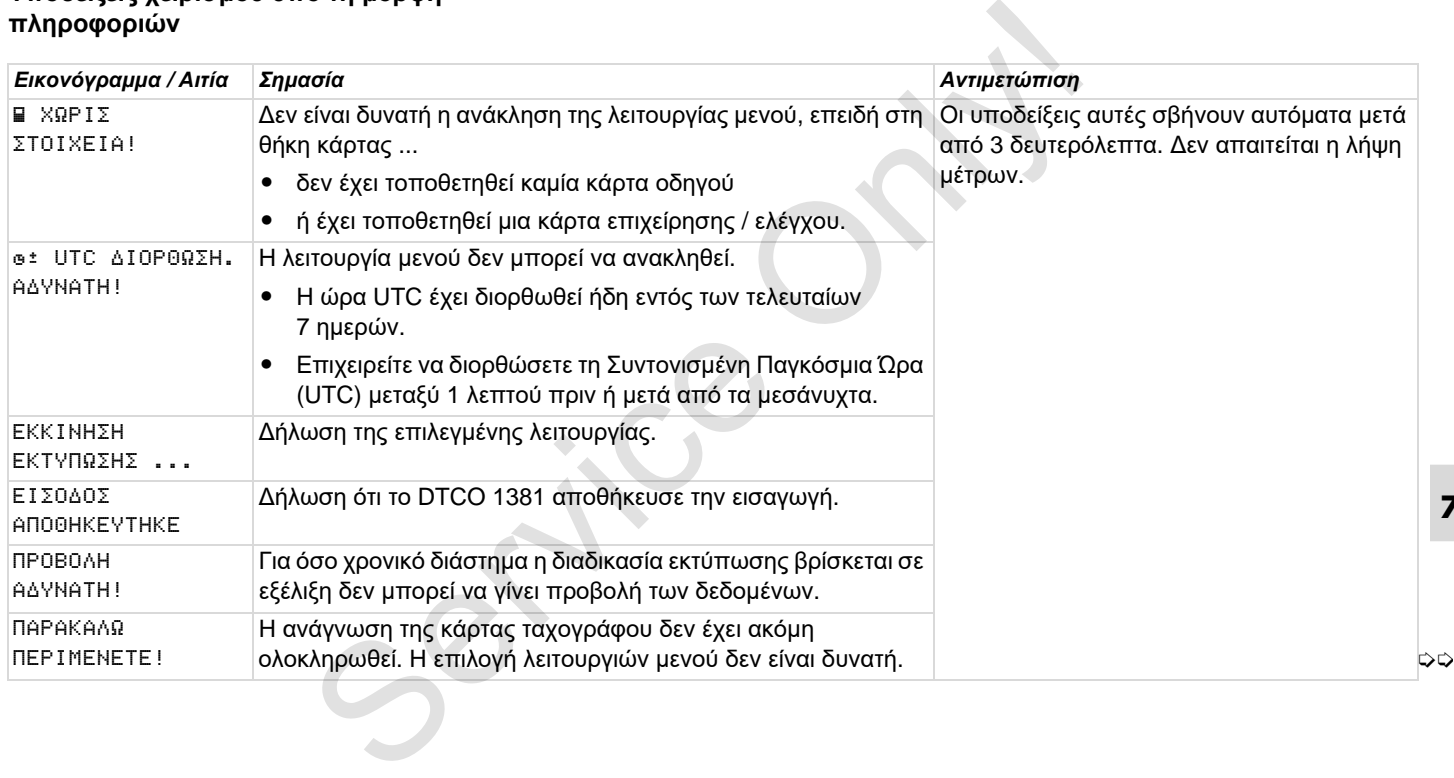

#### **Επισκόπηση υποδείξεων χειρισμού** 7. Μηνύματα

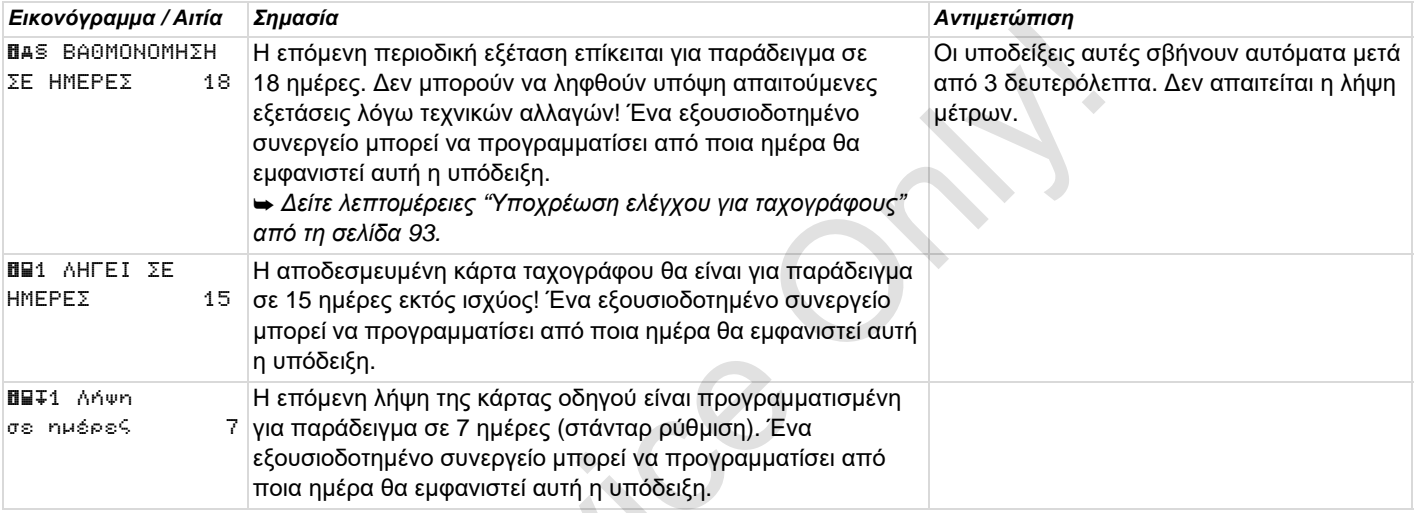

 $58^\circ$ 

## **Περιγραφή του προϊόντος**

**Τρόποι λειτουργίας του DTCO 1381 Οι κάρτες ταχογράφου Αποθηκευμένα δεδομένα Διαχείριση χρόνου Συντήρηση και φροντίδα Τεχνικά στοιχεία** The The Mediate of the Mediate of the Mediate of the Mediate of the Mediate of the Mediate of the Mediate of Trex

## <span id="page-87-0"></span>**Τρόποι λειτουργίας του DTCO 1381**

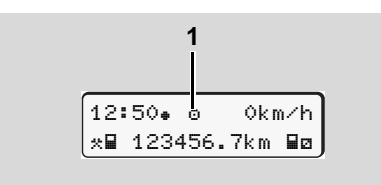

**(1)** Προβολή του τρόπου λειτουργίας

Το DTCO 1381 διαθέτει τέσσερις τρόπους λειτουργίας:

- Λειτουργία "<sup>o"</sup>
- -Επιχείρηση "ά"
- -Έλεγχος ""
- $\bullet$ Βαθμονόμηση ""

Ανάλογα με το τι είδους κάρτα (-ες) ταχογράφου έχει (έχουν) τοποθετηθεί, το DTCO 1381 μεταβαίνει αυτόματα στον 12:50 0km/h παρακάτω τρόπο λειτουργίας:

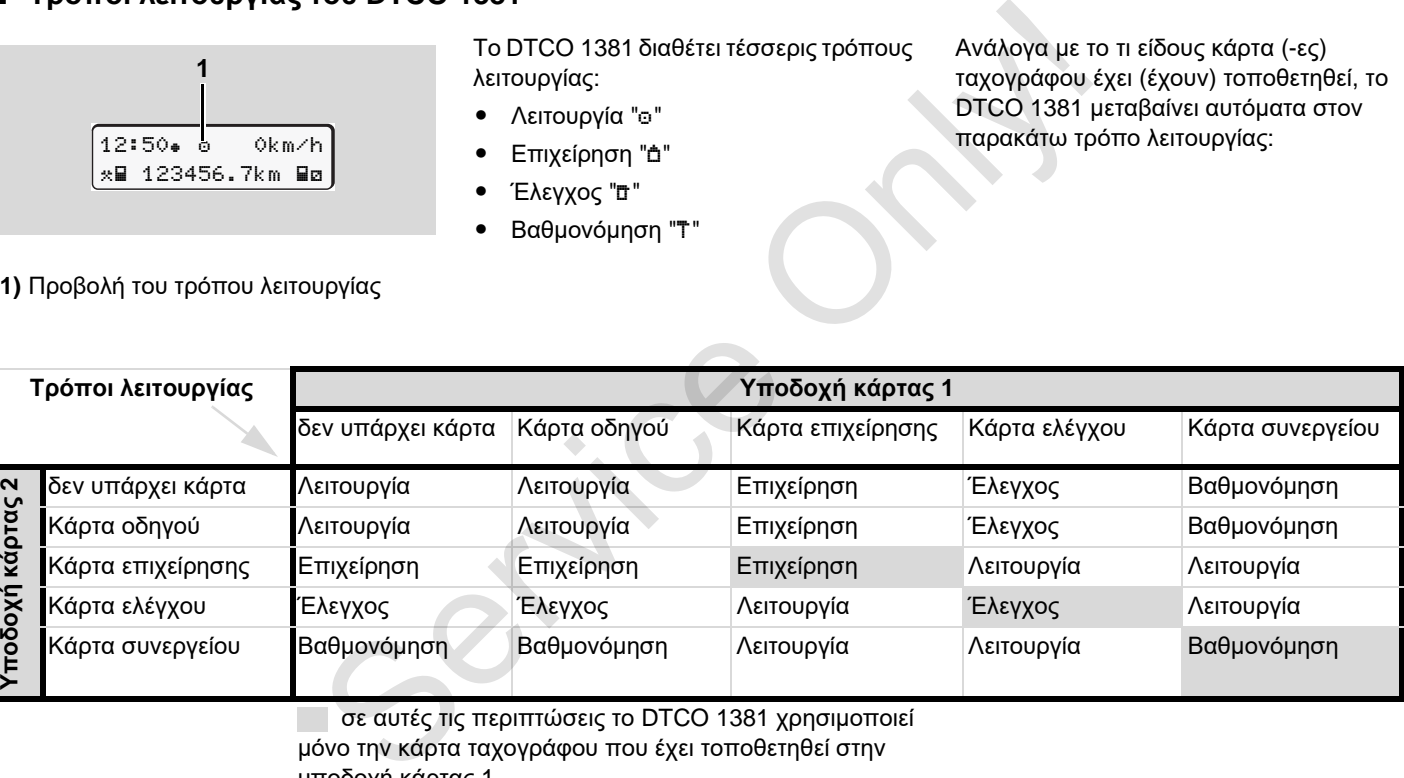

 σε αυτές τις περιπτώσεις το DTCO 1381 χρησιμοποιεί μόνο την κάρτα ταχογράφου που έχει τοποθετηθεί στην υποδοχή κάρτας 1.

Η έκδοση των καρτών ταχογράφου που προβλέπονται από το νόμο γίνεται από την αρμόδια αρχή των κρατών μελών της ΕΕ.

#### **Κάρτα οδηγού**

Με την κάρτα οδηγού, ο οδηγός αναγνωρίζεται από το DTCO 1381. Η κάρτα οδηγού εξυπηρετεί στην φυσιολογική λειτουργία οδήγησης και επιτρέπει την αποθήκευση, την προβολή, την εκτύπωση ή (όταν έχει τοποθετηθεί μόνο μια κάρτα οδηγού) τη φόρτωση δραστηριοτήτων με αυτή την ιδιότητα.

#### **Κάρτα επιχείρησης**

Η κάρτα επιχείρησης αναγνωρίζει μια επιχείρηση και επιτρέπει την πρόσβαση σε δεδομένα αυτής της επιχείρησης. Η κάρτα επιχείρησης επιτρέπει την προβολή, εκτύπωση και λήψη των αποθηκευμένων δεδομένων από τη μαζική μνήμη καθώς και από την τοποθετημένη κάρτα οδηγού. Ίσως απαιτείται (μια φορά ανά συσκευή) εισαγωγή του κράτους μέλους άδειας και του αριθμού κυκλοφορίας στο DTCO 1381.

Επίσης υπάρχει και η δυνατότητα λήψης με τηλεχειριστήριο, πληροφοριακών δεδομένων, με ένα αντίστοιχο σύστημα διαχείρισης στόλου. Η κάρτα επιχείρησης προορίζεται για ιδιοκτήτες και κατόχους οχημάτων.

#### **Κάρτα ελέγχου**

Η κάρτα ελέγχου αναγνωρίζει τον υπάλληλο μιας υπηρεσίας ελέγχου (π.χ. αστυνομία) και επιτρέπει την πρόσβαση στη μαζική μνήμη. Όλα τα αποθηκευμένα δεδομένα και τα δεδομένα μιας τοποθετημένης κάρτας οδηγού είναι προσβάσιμα. Επιτρέπεται η προβολή, εκτύπωση ή η λήψη τους μέσω της θύρας λήψης δεδομένων. γέχνει από του αριθμού κυκλοφορίας στο του που αριθμού κυκλοφορίας στο του του αριθμού κυκλοφορίας στο του του ταν γίνεται από την πρόφθαση διαχυριστήριο, πληροφοριακών αφαίρεση διαχυριστήριο, πληροφοριακών αφαίρεση διαχ

#### **Κάρτα συνεργείου**

Άτομα ενός εξουσιοδοτημένου συνεργείου, τα οποία είναι εξουσιοδοτημένα για προγραμματισμό, βαθμονόμηση, ενεργοποίηση και έλεγχο κ.λπ. λαμβάνουν την κάρτα συνεργείου.

#### **Ασφάλιση καρτών ταχογράφων**

Αν το DTCO 1381 αποδεχτεί μια τοποθετημένη κάρτα ταχογράφου τότε η αφαίρεση κλειδώνεται μηχανικά. Η αφαίρεση της κάρτας ταχογράφου είναι δυνατή μόνο:

- σε ακινητοποιημένο όχημα,
- κατόπιν απαίτησης του χρήστη,
- μετά την αποθήκευση των καθορισμένων από τον κανονισμό δεδομένων στην κάρτα ταχογράφου.

#### **Αυτόματη αποβολή**

Εάν το DTCO 1381 αναγνωρίσει μια βλάβη στην επικοινωνία καρτών, προσπαθεί να μεταφέρει τα υφιστάμενα δεδομένα στην κάρτα ταχογράφου.

Ο οδηγός ενημερώνεται με το μήνυμα «Εκτόξευση κάρτας» σχετικά με τη βλάβη και του ζητείται να απομακρύνει την κάρτα οδηγού.

Η εκτύπωση των τελευταία αποθηκευμένων δραστηριοτήτων για την κάρτα οδηγού γίνεται αυτόματα. *[Δείτε](#page-21-0) [λεπτομέρειες](#page-21-0) "Σφάλμα στην επικοινωνία [καρτών](#page-21-0)" Στη σελίδα 22.*

### **Δικαιώματα πρόσβασης των καρτών ταχογράφου**

Τα δικαιώματα πρόσβασης των δεδομένων που είναι αποθηκευμένα στη μαζική μνήμη του DTCO 1381 διέπονται από νομικές ρυθμίσεις και ισχύουν μόνο με την αντίστοιχη κάρτα ταχογράφου .

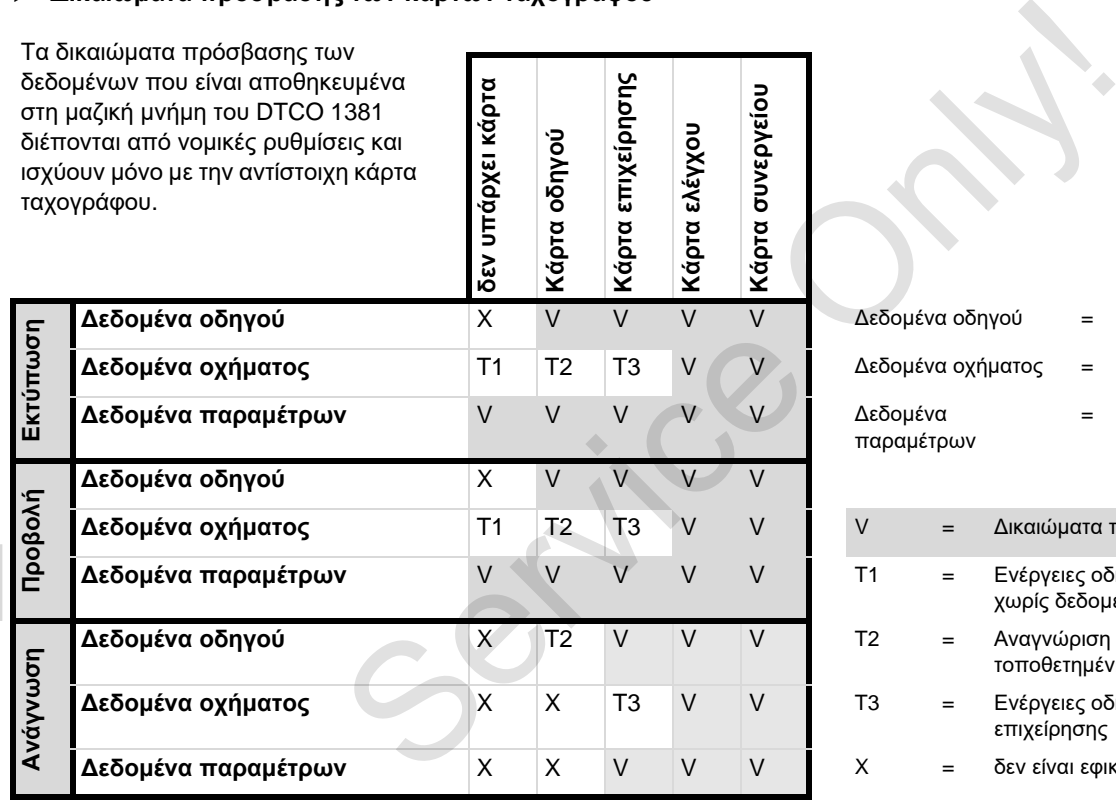

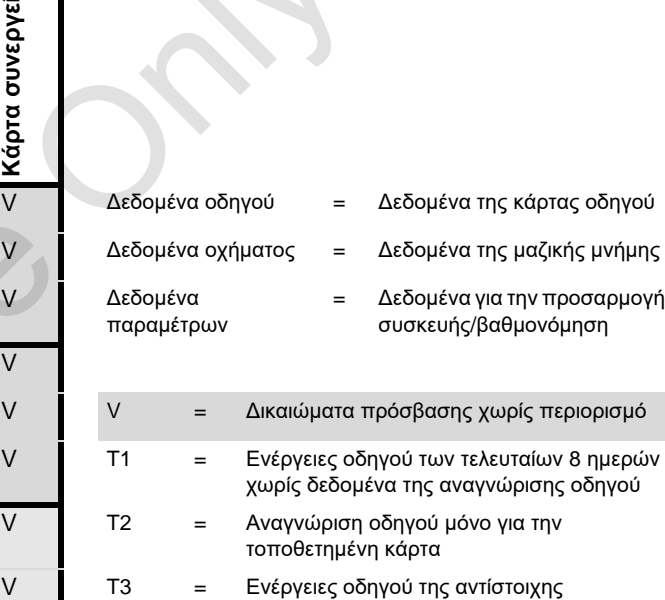

επιχείρησης V X = δεν είναι εφικτό

## **Αποθηκευμένα δεδομένα**

## **Κάρτα οδηγού**

- Δεδομένα για την αναγνώριση του οδηγού.

Μετά από κάθε χρήση του οχήματος, αποθηκεύονται τα ακόλουθα δεδομένα:

- -Χρησιμοποιημένα οχήματα
- δραστηριότητες του οδηγού σε κανονική λειτουργία οδήγησης τουλάχιστο 28 ημερών.
- -Καταχωρίσεις χωρών
- -Εμφανιζόμενα γεγονότα / βλάβες
- - Πληροφορίες για τις δραστηριότητες ελέγχου
- $\bullet$  Συγκεκριμένες προϋποθέσεις κατά τις οποίες το όχημα βρίσκεται σε πλοίο / τρένο ή στην κατάσταση εκτός εύρους.

Αν η χωρητικότητα μνήμης έχει εξαντληθεί, ο DTCO 1381 γράφει πάνω σε παλιότερα δεδομένα.

## **Κάρτα επιχείρησης**

- Αναγνωρίζει την επιχείρηση και εξουσιοδοτεί την πρόσβαση σε αποθηκευμένα δεδομένα της επιχείρησης.

Αναφορικά με τις δραστηριότητες επιχείρησης αποθηκεύονται τα ακόλουθα δεδομένα:

- - Είδος ενέργειας
	- Σύνδεση / αποσύνδεση
	- Κατέβασμα των δεδομένων από τη μαζική μνήμη
	- Κατέβασμα των δεδομένων από την κάρτα οδηγού
- Χρονική περίοδος (από / έως), κατά την οποία έγινε λήψη των δεδομένων.
- -Αναγνώριση οχήματος
- - Ταυτότητα της κάρτας οδηγού, από την οποία ελήφθησαν τα δεδομένα
- **Μαζική μνήμη**
- - Σε ένα χρονικό διάστημα τουλάχιστο 365 ημερολογιακών ημερών, η μαζική μνήμη καταχωρεί και αποθηκεύει προδιαγεγραμμένα δεδομένα σύμφωνα με τον Κανονισμό (ΕΟΚ) 3821/85 Παράρτημα Ι Β. εντικό του του της δρατηριότητες τητα γιατος τηταγικό με τις δρατηριότητες τηταγικό του του πατηγείρησης αποθηκεύονται τα ακόλουθα του του πει περι<br>Σύνδεσμένα: - Σύνδεση / αποσύνδεση Εδώ και τις στην αποφορικένα του περι
	- - Η αξιολόγηση δραστηριοτήτων διεξάγεται σε διαστήματα ενός λεπτού όποτε καιτο DTCO 1381 αξιολογεί ανά διάστημα την συνδεδεμένη δραστηριό-

τητα για μεγαλύτερο χρονικό διάστημα.

- - Το DTCO 1381 μπορεί να αποθηκεύσει περ. 168 ώρες τιμών ταχύτητας στην ανάλυση ενός δευτερολέπτου. Εδώ καταχωρούνται οι τιμές με ακρίβεια δευτερολέπτου με ώρα και ημερομηνία.
- - Οι αποθηκευμένες τιμές ταχύτητας με υψηλή ανάλυση (ένα λεπτό πριν και ένα λεπτό μετά από μια ασυνήθιστη καθυστέρηση) υποστηρίζουν την αξιολόγηση σε περίπτωση ενός ατυχήματος.

Μέσω της διεπαφής λήψης μπορούν να διαβαστούν αυτά τα δεδομένα:

- $\bullet$ νόμιμη λήψη 24 ώρες,
- $\bullet$  με ειδικό λογισμικό λήψης, ολόκληρη η μαζική μνήμη.
- **VDO GeoLoc \***
- - Προαιρετικά είναι δυνατή η εγγραφή δεδομένων θέσης και οχήματος. *Δείτε ["VDO GeoLoc \\*"](#page-17-0) Στη [σελίδα](#page-17-0) 18.*

## **Διαχείριση χρόνου**

Ο DTCO 1381 αποθηκεύει την έναρξη και το τέλος όλων των εισαγωγών χρόνου για το χρόνο εργασίας, χρόνο ετοιμότητας, χρόνο οδήγησης, χρόνο ανάπαυσης κ.λπ. σε ώρα UTC.

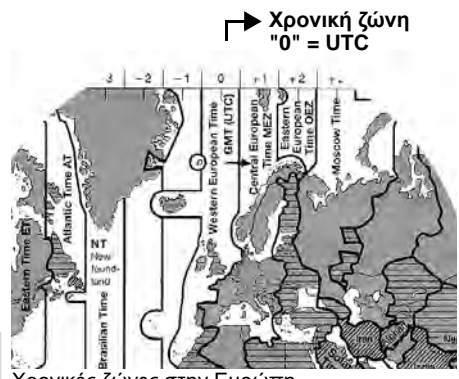

**8**

Χρονικές ζώνες στην Ευρώπη

Η ώρα UTC αντιστοιχεί στη χρονική ζώνη "0" της υδρογείου που χωρίζεται σε 24 χρονικές ζώνες (–12 ... 0 ... +12).

Εξ εργοστασίου είναι ρυθμισμένη η ώρα στην οθόνη, κατά βάση σε ώρα UTC. Μέσω της λειτουργίας μενού μπορείτε να ρυθμίσετε την τοπική ώρα.

 *Δείτε "Ρύθμιση τοπικής ώρας" Στη σελίδα 69.*

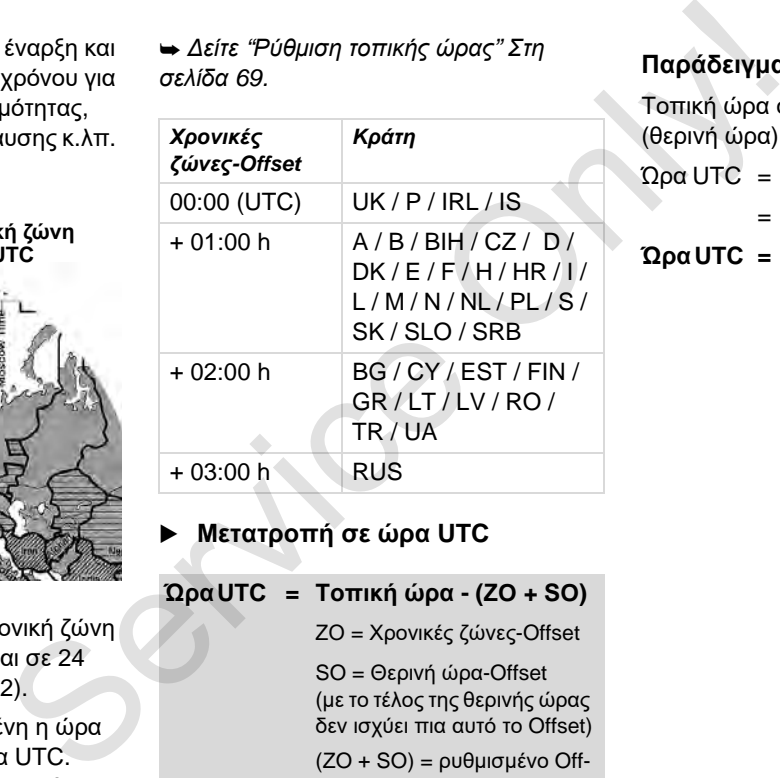

## **Μετατροπή σε ώρα UTC**

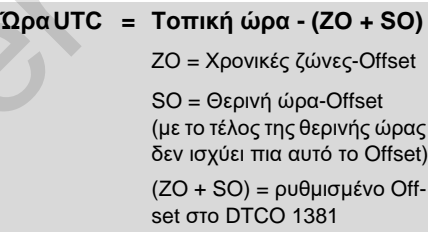

#### **Παράδειγμα:**

Τοπική ώρα στην Γερμανία = 15:30 (θερινή ώρα)

Ώρα UTC = Τοπική ώρα – (ZO + SO)

 $= 15:30 - (01:00 h + 01:00 h)$ 

#### **Ώρα UTC = 13:30 Ώρα**

## **Συντήρηση και φροντίδα**

## **Καθαρισμός του DTCO 1381**

Καθαρίστε το κάλυμμα, την οθόνη αλλά και τα πλήκτρα λειτουργίας με ένα ελαφρά νωπό πανί ή με ένα πανί καθαρισμού μικροϊνών.

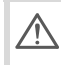

Μη χρησιμοποιείτε τριβικά μέσα καθαρισμού, διαλυτικά μέσα όπως μέσα αραίωσης ή βενζίνη.

#### <span id="page-92-1"></span> **Υποχρέωση ελέγχου για ταχογράφους**

Η εκτέλεση προληπτικών εργασιών συντήρησης δεν είναι απαραίτητη για το DTCO 1381. Τουλάχιστον κάθε δύο χρόνια πρέπει να ελέγχεται η κανονική λειτουργία του DTCO 1381 από ένα εξουσιοδοτημένο συνεργείο.

Περαιτέρω έλεγχοι απαιτούνται, όταν …

- έχουν γίνει αλλαγές στο όχημα, π.χ. στον αριθμό παλμών διαδρομής ή στα ελαστικά,
- $\bullet$ έχουν γίνει επισκευές στο DTCO 1381,
- $\bullet$  έχει αλλάξει ο αριθμός κυκλοφορίας του οχήματος,

 η ώρα UTC παρουσιάζει απόκλιση μεγαλύτερη από 20 λεπτά.

Φροντίζετε ώστε μετά από κάθε περαιτέρω έλεγχο να ανανεώνεται η πινακίδα εργασιών εγκατάστασης και να περιέχει τα προβλεπόμενα στοιχεία.

Φροντίστε ώστε εντός του προβλεπόμενου καθήκοντος ελέγχου, η τάση τροφοδοσίας του DTCO 1381 δεν θα είναι αποσυνδεδεμένη συνολικά για περισσότερο από 12 μήνες, π.χ. μέσω αποσύνδεσης της μπαταρίας αυτοκινήτου. 0 1381 • η ώρα UTC παρουσιάζει απόκλιση κάποιου παρθόνη αλλά μεγαλύτερη από 20 λεπτά. "Τη επει να πρέπει να πρώτει να πρώτει να θαρισμού ψια σχετικι<br>θαρισμού (Δ περαιτέρω έλεγχο να ανανεώνεται μια σχετικι<br>βικά μέσα τη πν

### **Διαδικασία επισκευής / Αντικατάσταση του DTCO 1381**

Τα εξουσιοδοτημένα συνεργεία έχουν τη δυνατότητα λήψης δεδομένων από το DTCO 1381 και παράδοσης αυτών στην αντίστοιχη επιχείρηση.

Αν η λήψη των αποθηκευμένων δεδομένων δεν είναι δυνατή εξαιτίας κάποιου προβλήματος, τα συνεργεία πρέπει να παραδώσουν στην επιχείρηση μια σχετική βεβαίωση.

- Αρχειοθετείτε τα δεδομένα ή φυλάσσετε καλά τη βεβαίωση για ενδεχόμενες απορίες.
- <span id="page-92-0"></span>**Απόρριψη των στοιχείων**
- Παρακαλούμε απορρίπτετε το DTCO 1381 μαζί με τα αντίστοιχα μέρη του συστήματος σύμφωνα με τις οδηγίες της ΕΚ για την απόρριψη συσκευών ελέγχουπου ισχύουν στο εκάστοτε κράτος μέλος.

## **Τεχνικά στοιχεία**

#### **DTCO 1381 Ρολό χαρτιού**

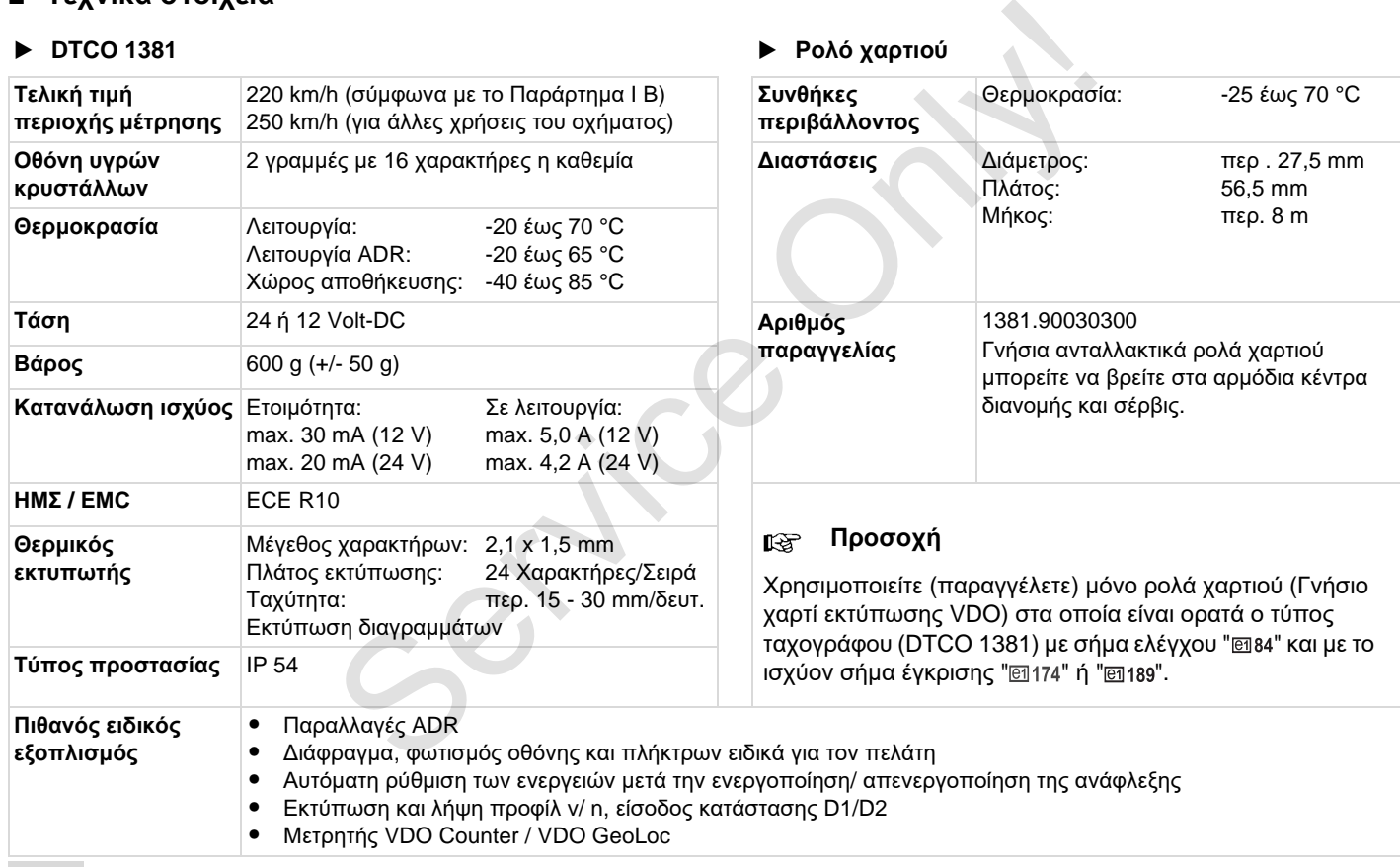

# **Εικονογράμματα και παραδείγματα εκτυπώσεων**

**Επισκόπηση των εικονογραμμάτων Αρχικά χωρών Παραδείγματα εκτυπώσεων Επεξήγηση για τα παραδείγματα εκτυπώσεων Σκοπός των εγγραφών για συμβάντα ή βλάβες** Επισκόπηση των εικον<br>Επισκόπηση των εικον<br>Α<br>Παραδείγματα<br>Επεξήγηση για τα παραδείγματα<br>Σκοπός των εγγραφών για συμβά

## **Επισκόπηση των εικονογραμμάτων**

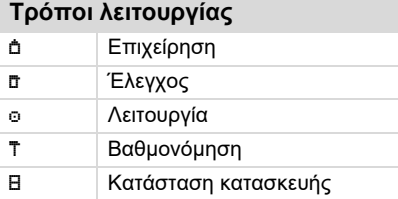

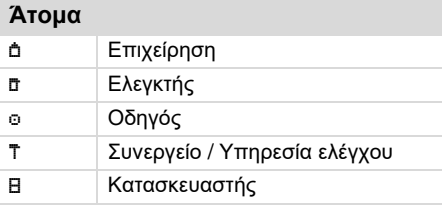

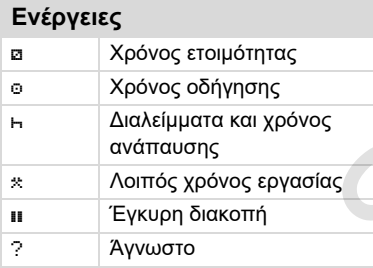

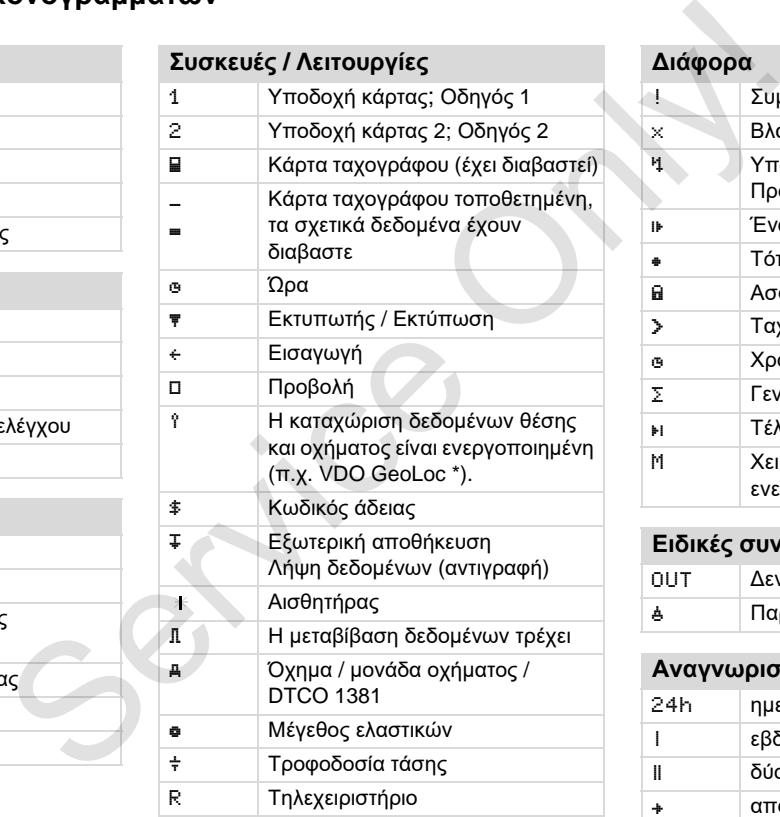

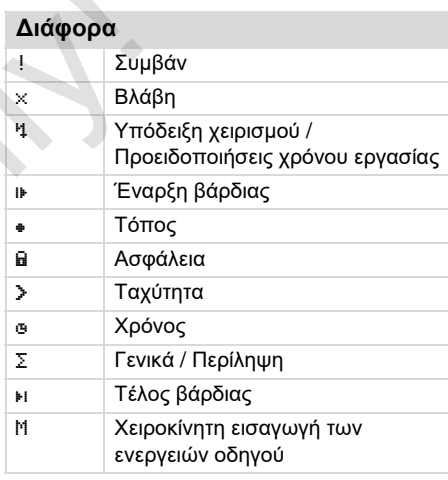

### **Ειδικές συνθήκες**

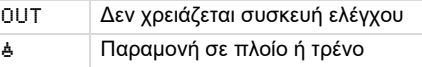

#### **Αναγνωριστικά**

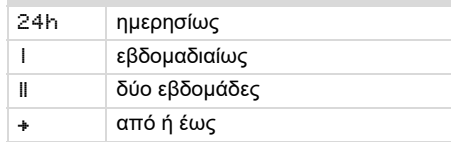

#### **Συνδυασμοί εικονογραμμάτων**

#### **Διάφορα**

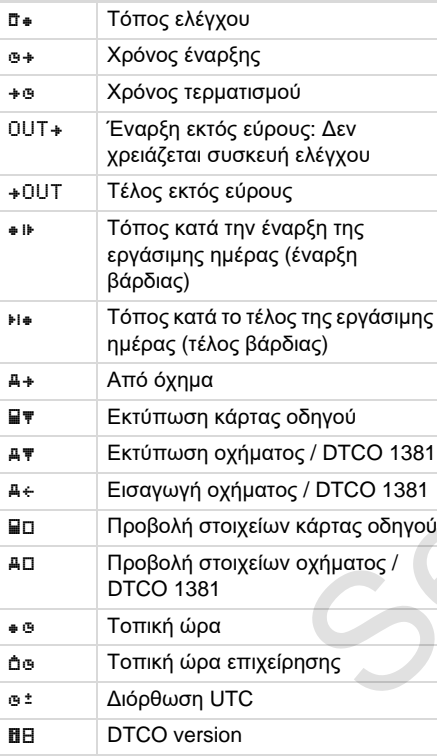

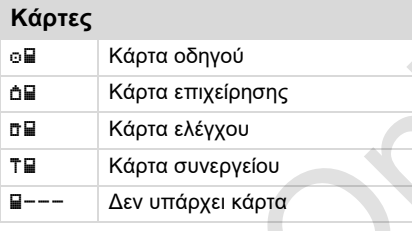

### **Οδήγηση** Ομάδα Σύνολο χρόνου οδήγησης των διπλών εβδομάδων

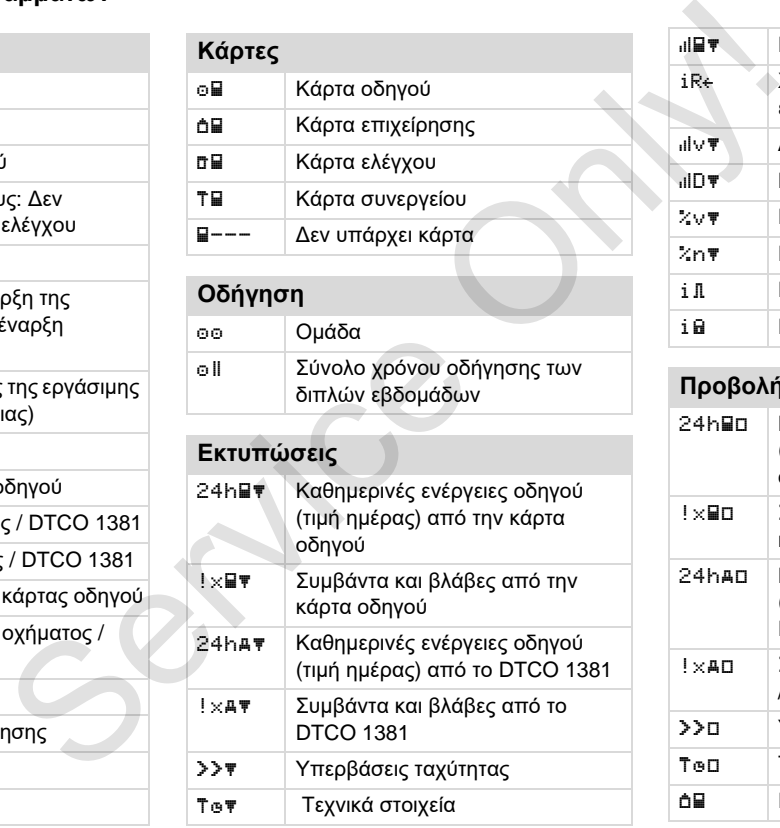

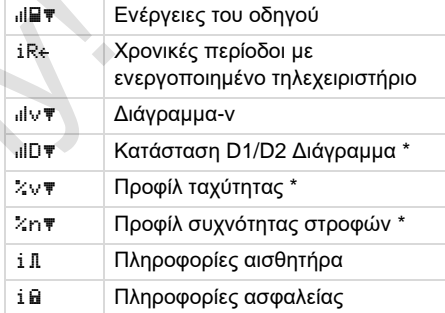

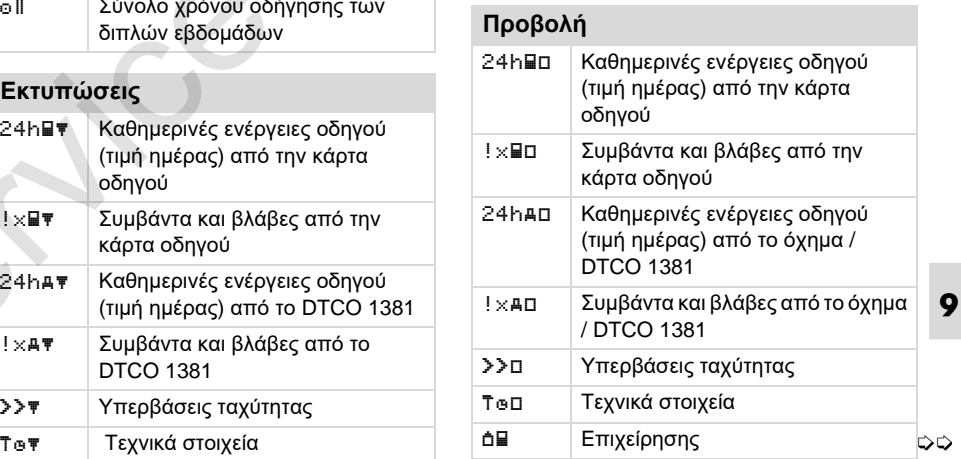

#### **Επισκόπηση των εικονογραμμάτων**

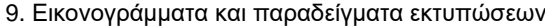

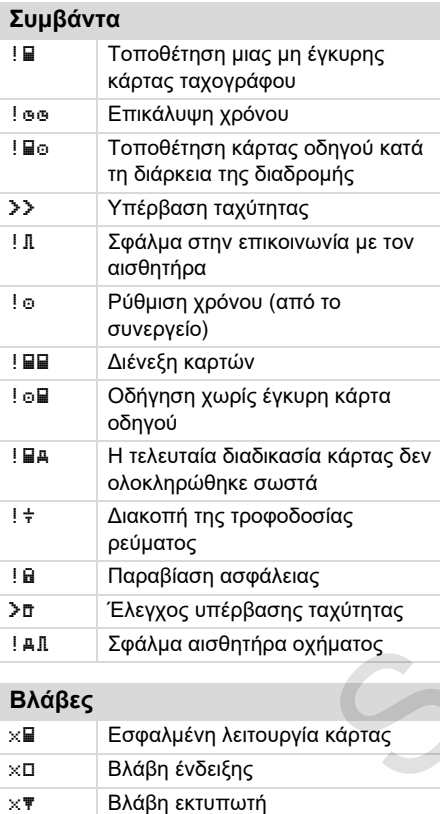

x Εσωτερική βλάβη DTCO 1381

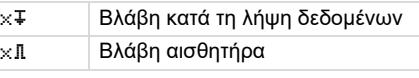

**Προειδοποιήσεις χρόνου οδήγησης** Διάλειμμα!

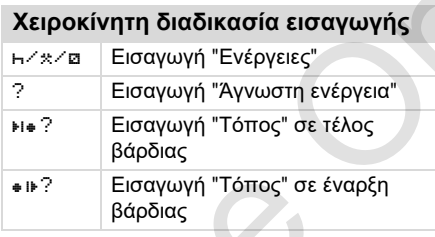

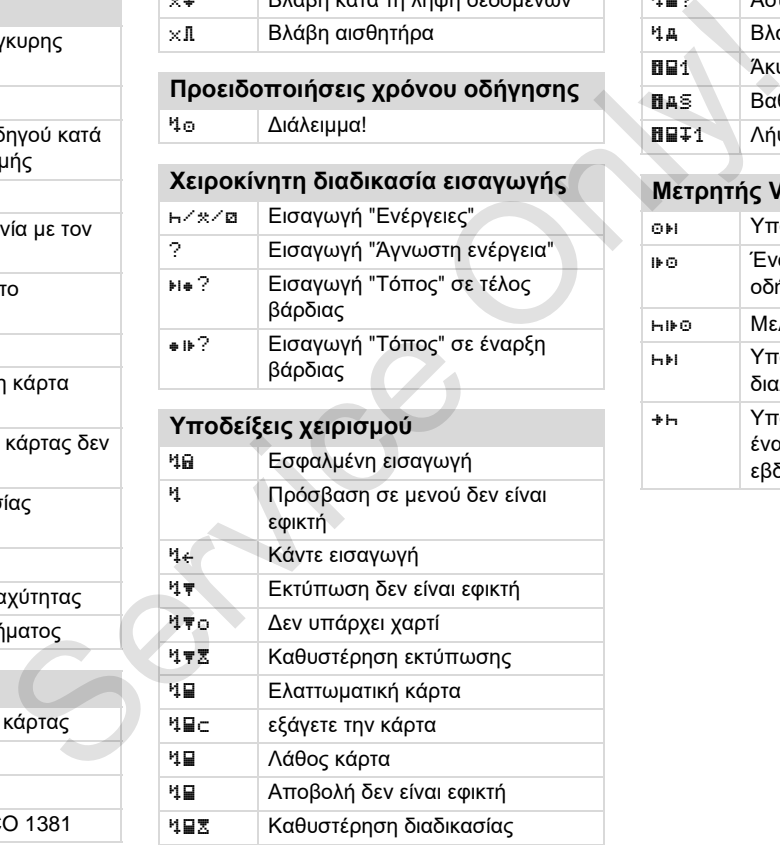

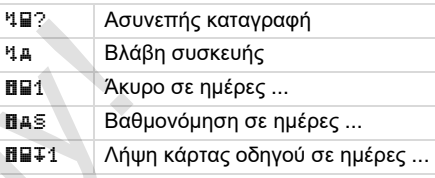

#### **Μετρητής VDO Counter \***

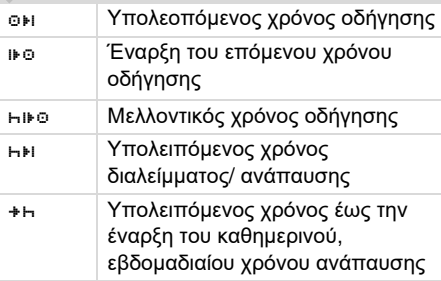

## **Αρχικά χωρών**

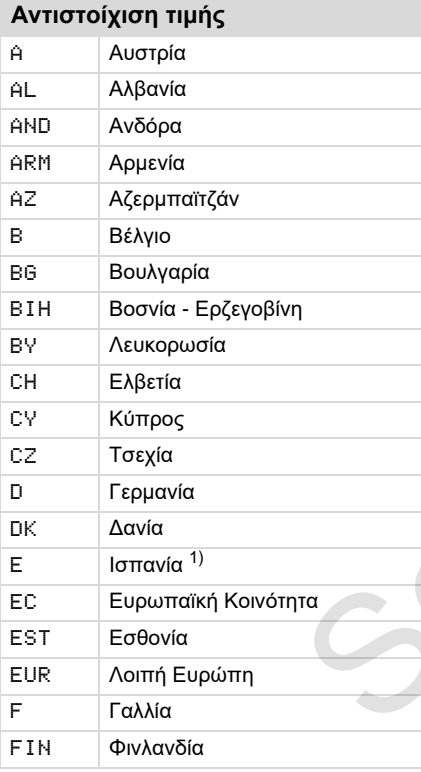

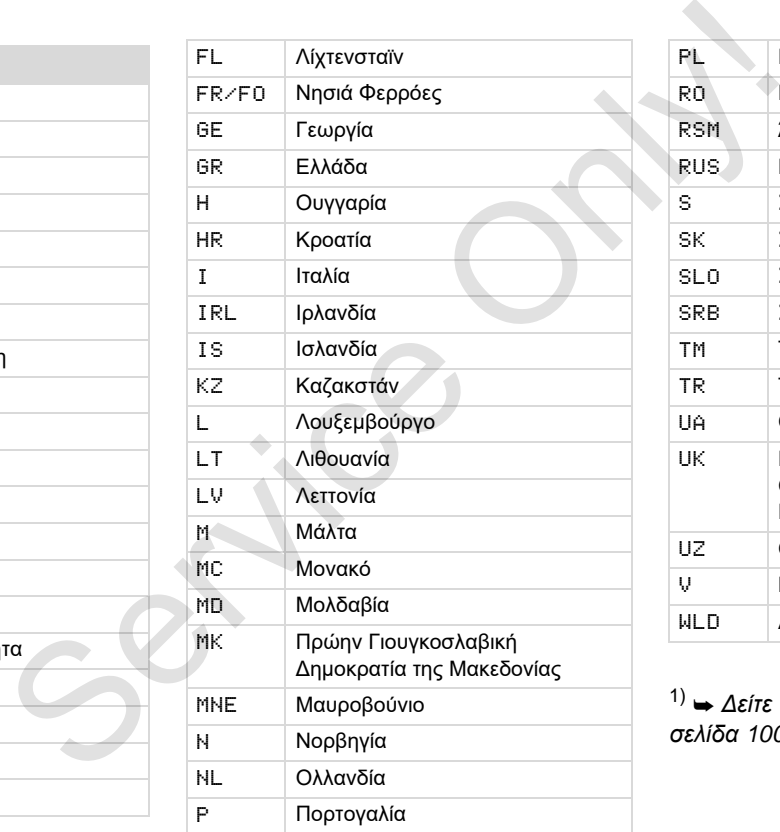

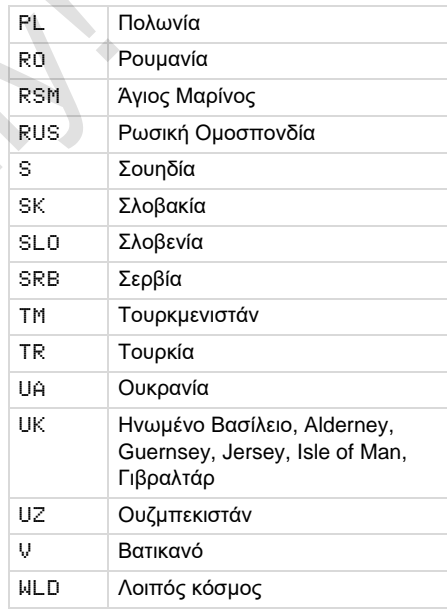

1) *Δείτε "Ένδειξη των περιοχών" Στη σελίδα 100.*

#### **Αρχικά χωρών** 9. Εικονογράμματα και παραδείγματα εκτυπώσεων

### <span id="page-99-0"></span>**Ένδειξη των περιοχών**

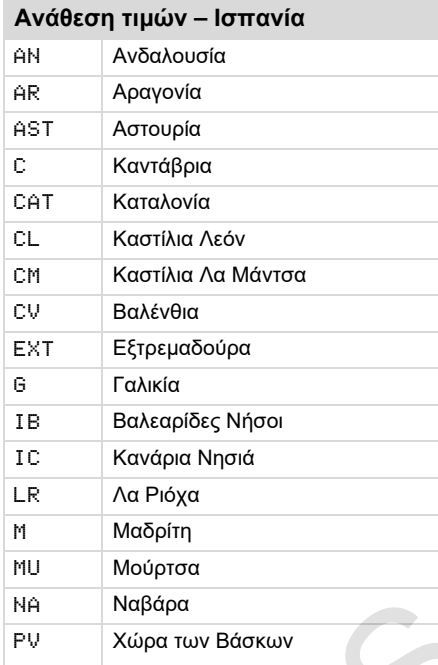

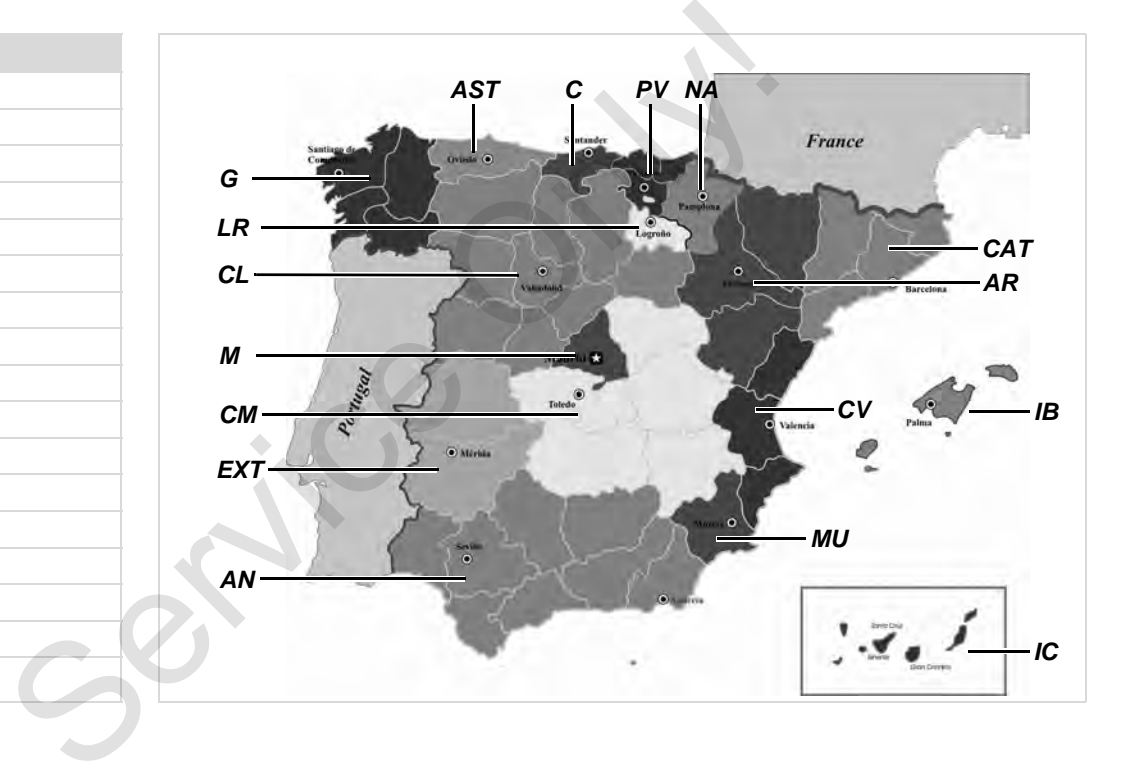

#### 9. Εικονογράμματα και παραδείγματα εκτυπώσεων **Παραδείγματα εκτυπώσεων**

↓

#### **Παραδείγματα εκτυπώσεων**

#### **Εκτύπωση ημέρας της κάρτας οδηγού**

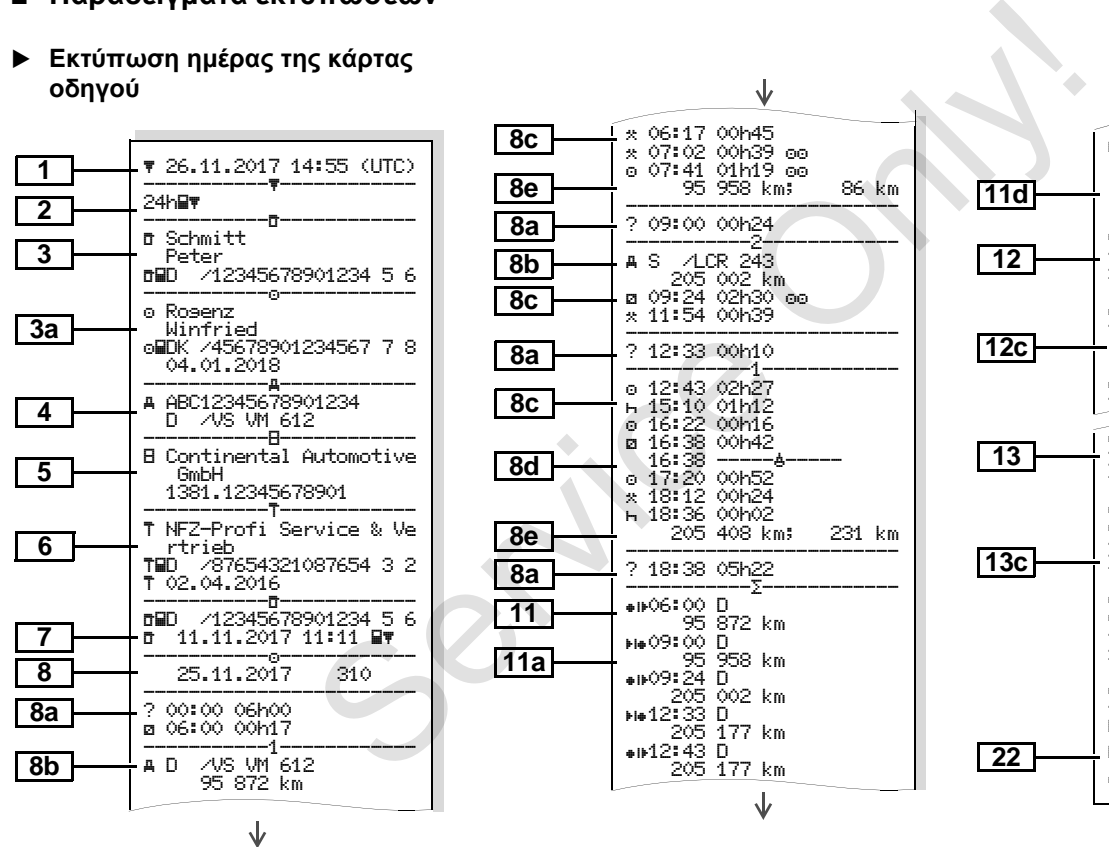

18:38 CH 205 408 km<br>4h54 - 317 km 04h54 317 km 02h27 03h29 01h14 ? 11h56 04h28  $-1$   $\vee$   $\Box$ ----------- ×₽ 0 10.11.2017 12:45 00h04<br>VS VM 612 D /VS VM 612 ------------------------ ! 0 05.08.2017 09:23 !34 ( 0) 00h01<br>|**A**D */*VS VM 612 D /VS VM 612 ----------!x ----------- 5 15.11.2017 16:42 ( 2) 00h12 D /98765432109876 5 4 F /12345678901234 5 6 ------------------------ 4 15.10.2017 11:10  $(95)$ oMDK /45678901234567 7 8<br>oMF /12345678901234 5 6 F /12345678901234 5 6 ------------------------ <sup>x</sup> 0 10.11.2017 12:45 00h04 oHDK /45678901234567 7 8 d+ *Friedrichshafen*............. Schmitt Peter ..................... O Rogenz Winfried ...........

形

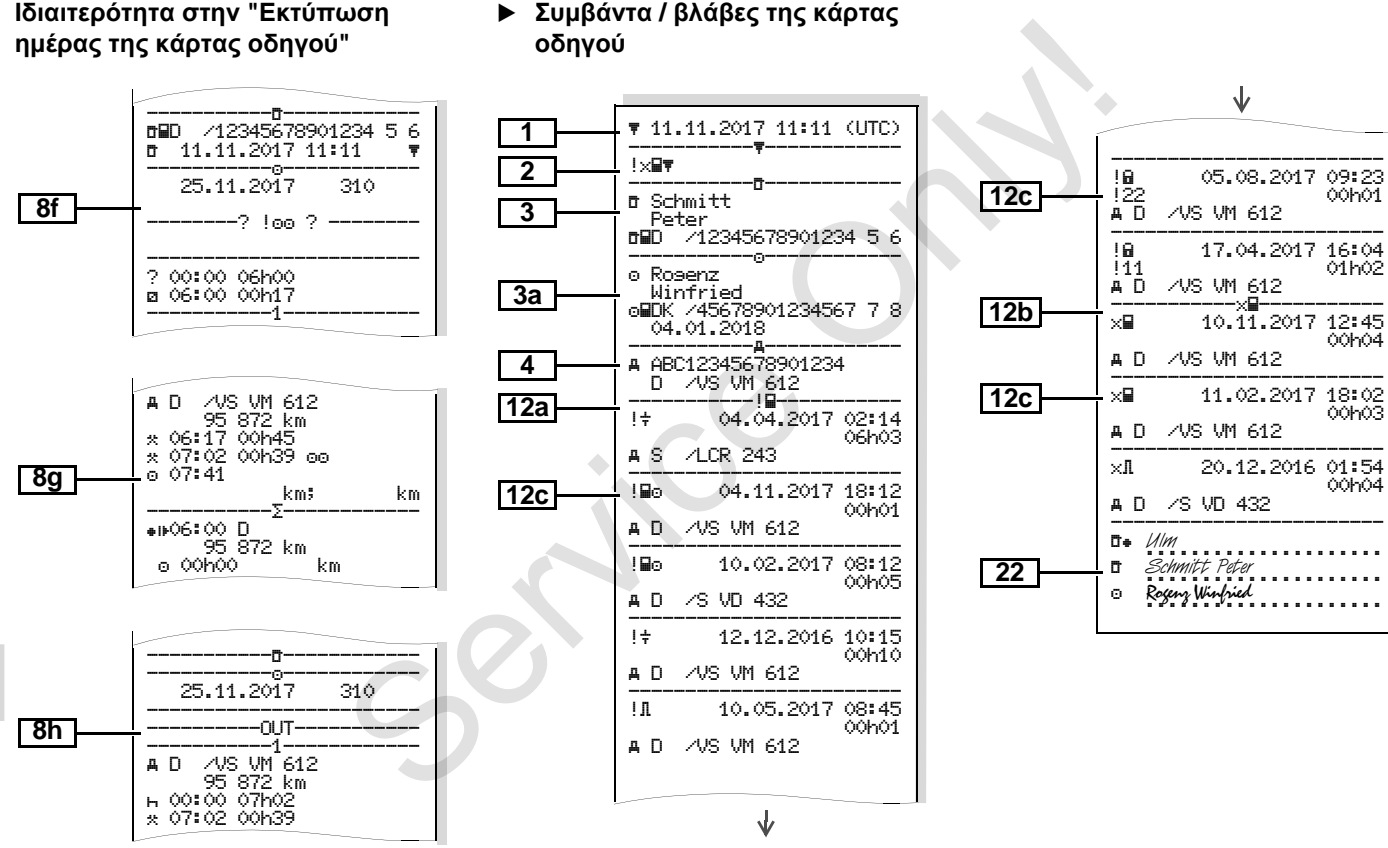

# **Συμβάντα / βλάβες της κάρτας**

#### **Εκτύπωση ημέρας του οχήματος**

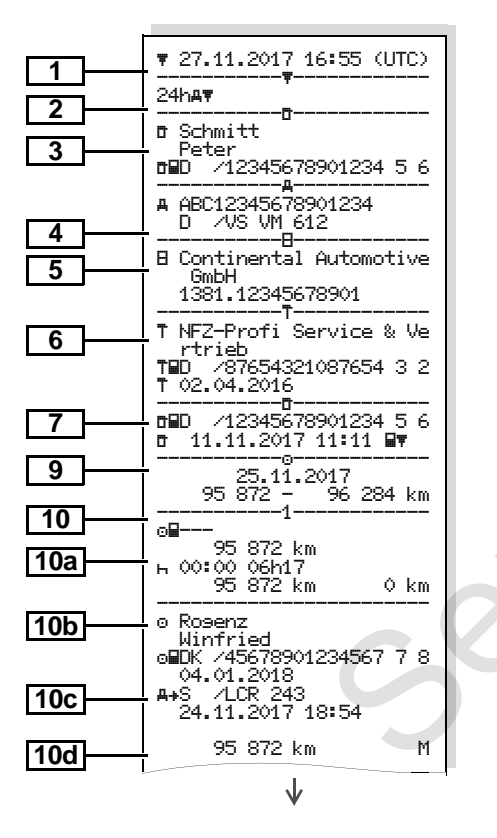

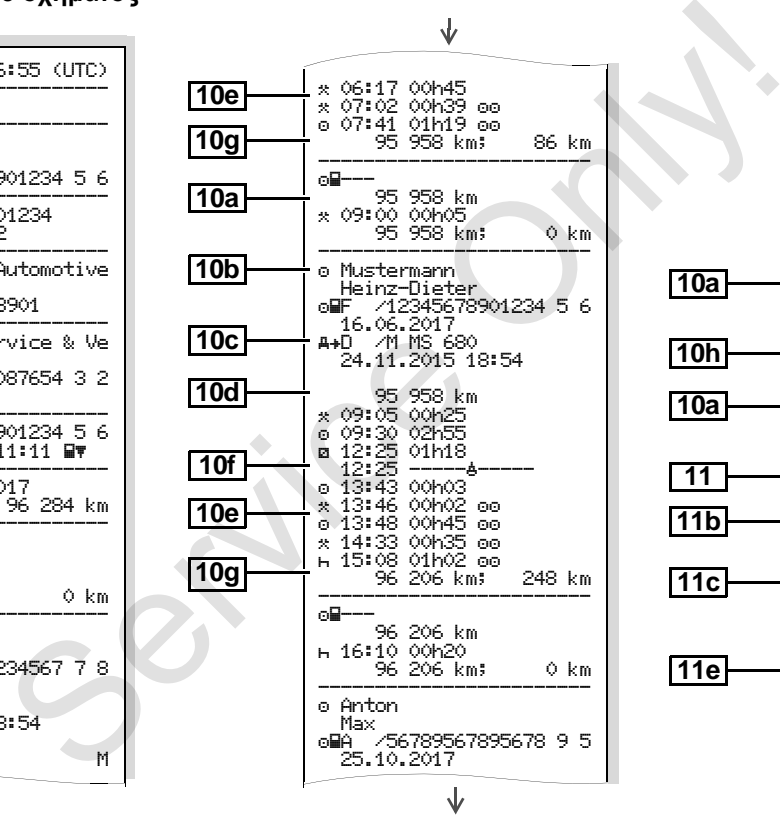

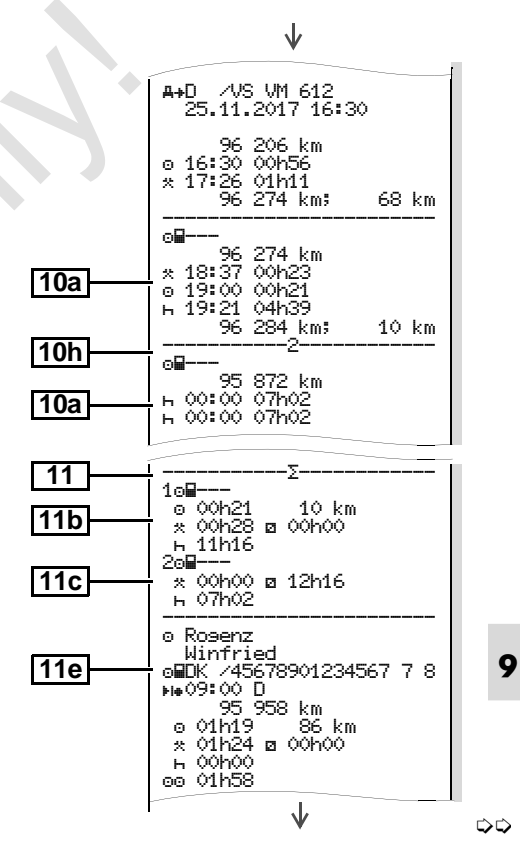

*© Continental Automotive GmbH* **103**

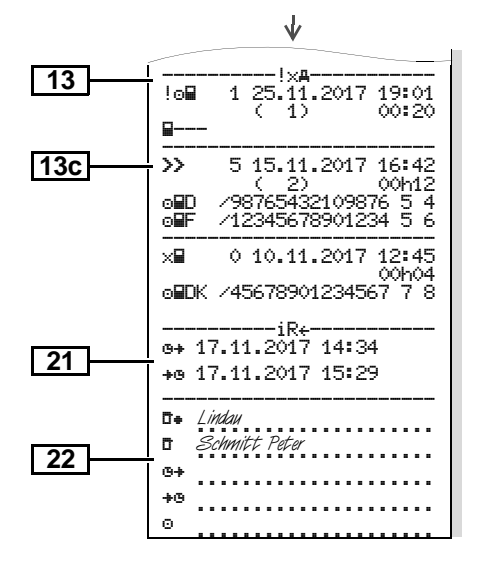

**Ιδιαιτερότητα στην "Εκτύπωση ημέρας του οχήματος "**

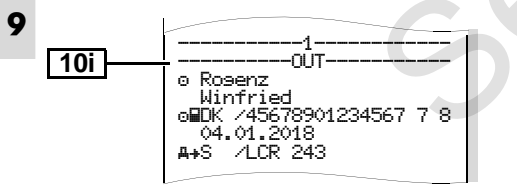

#### **Συμβάντα / βλάβες του οχήματος**

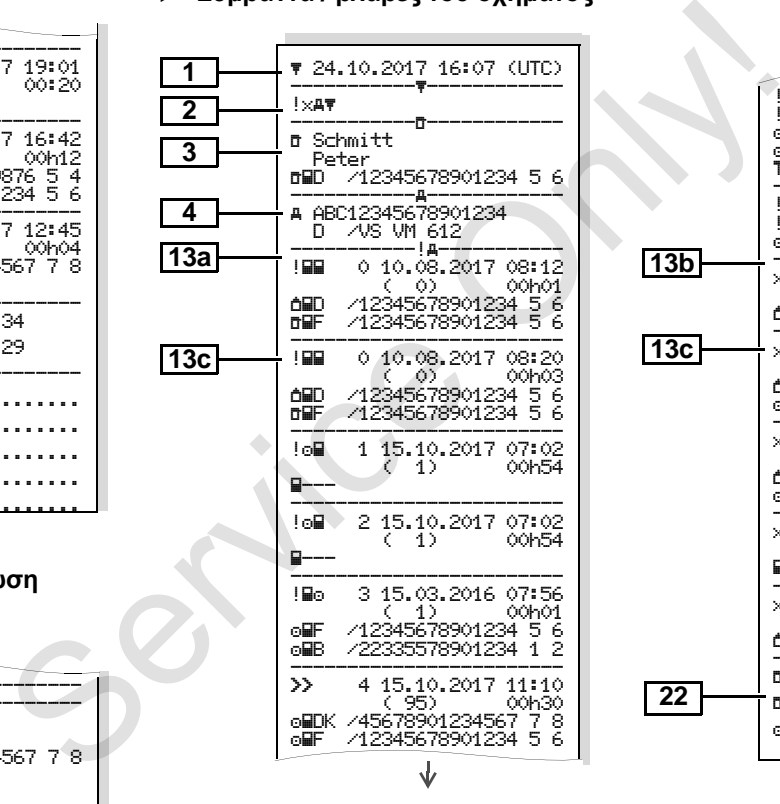

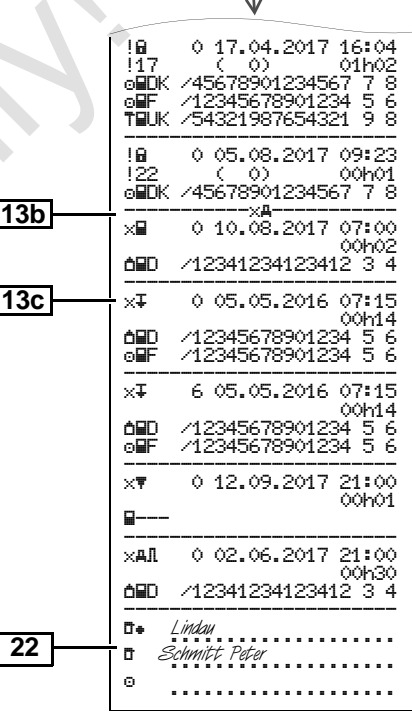

 $\mathbf{r}$ 

#### **Υπερβάσεις ταχύτητας**

#### **Τεχνικά στοιχεία**

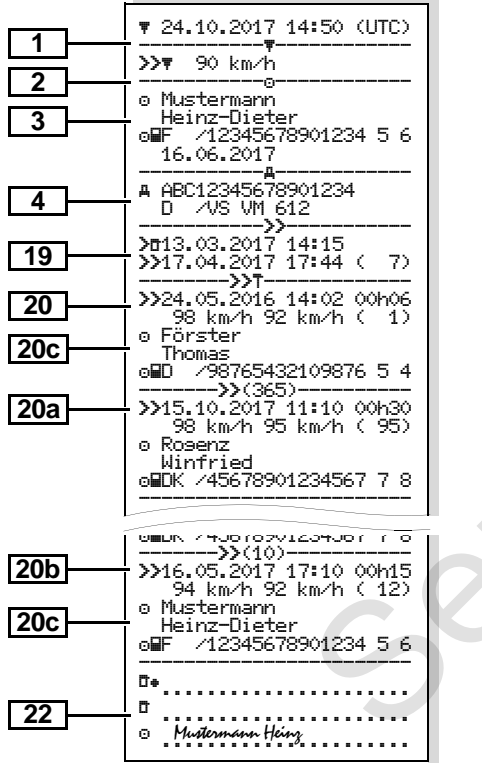

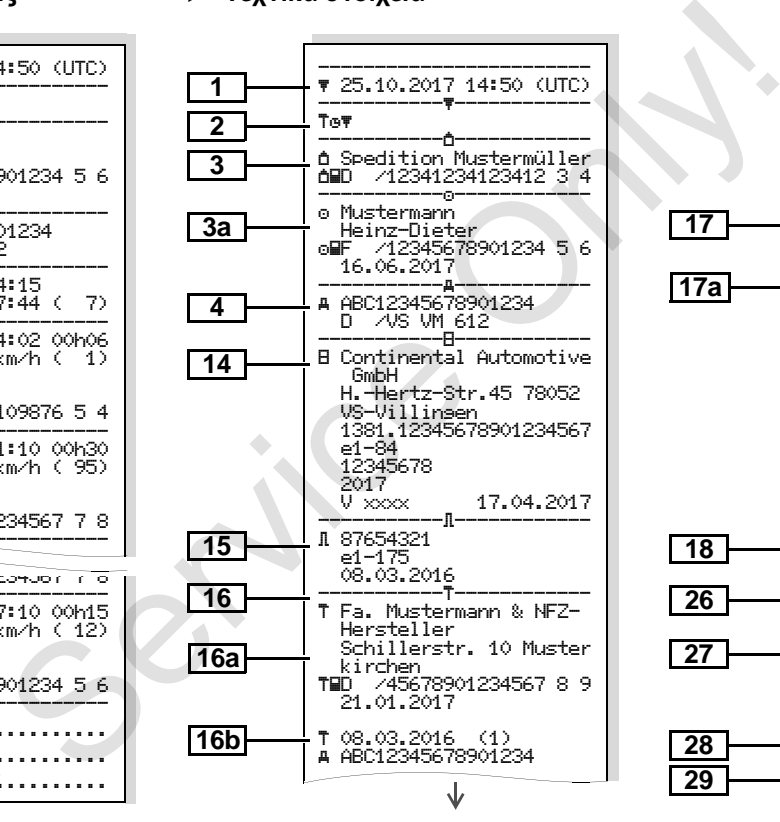

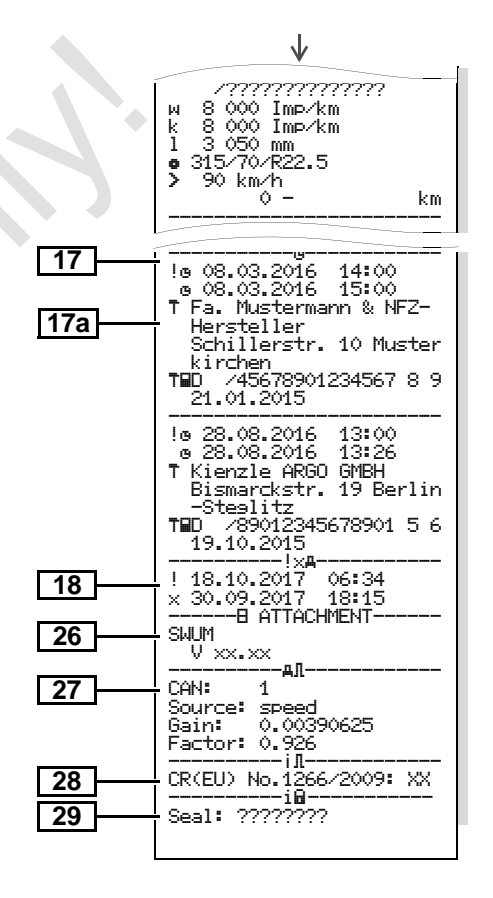

**Κατάσταση D1/D2 Διάγραμμα \***

**Ενέργειες του οδηγού**

**9**

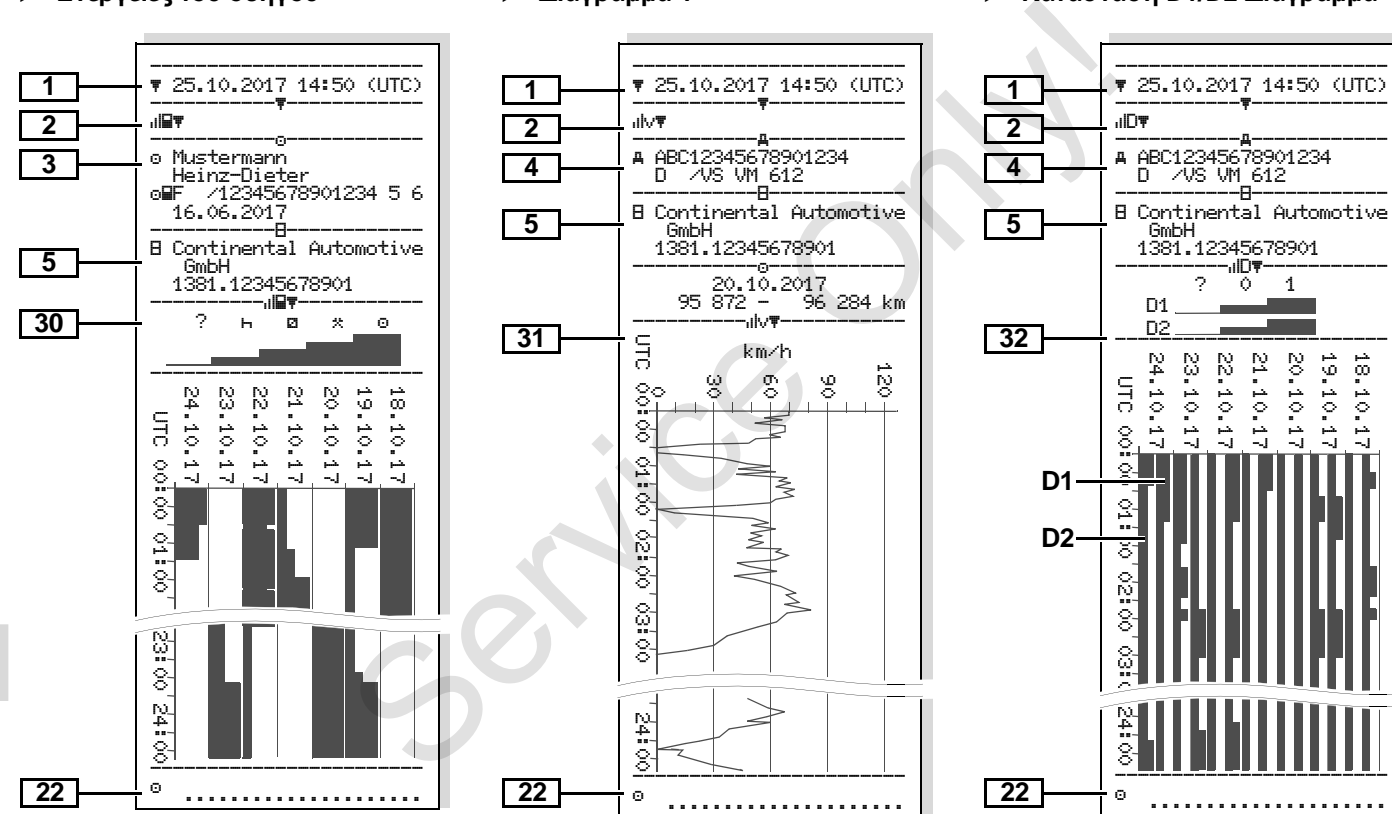

**Διάγραμμα-v**

**106** *DTCO 1381*

#### **Προφίλ ταχύτητας \***

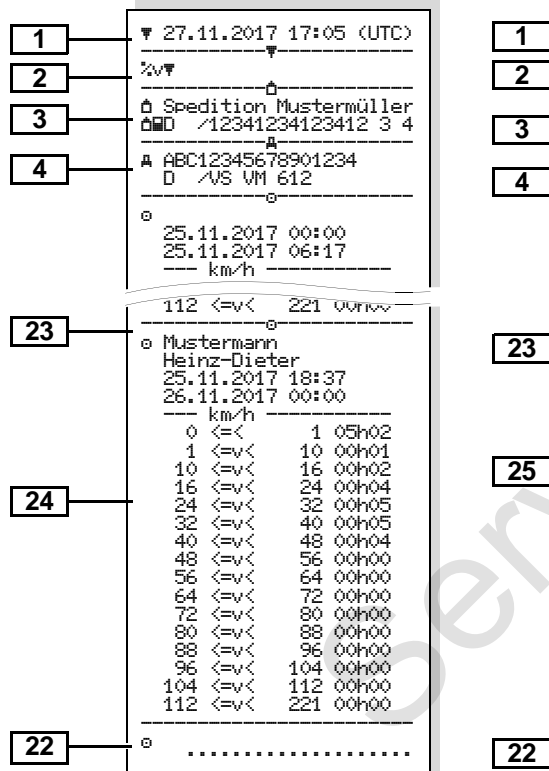

### **Προφίλ συχνότητας στροφών \***

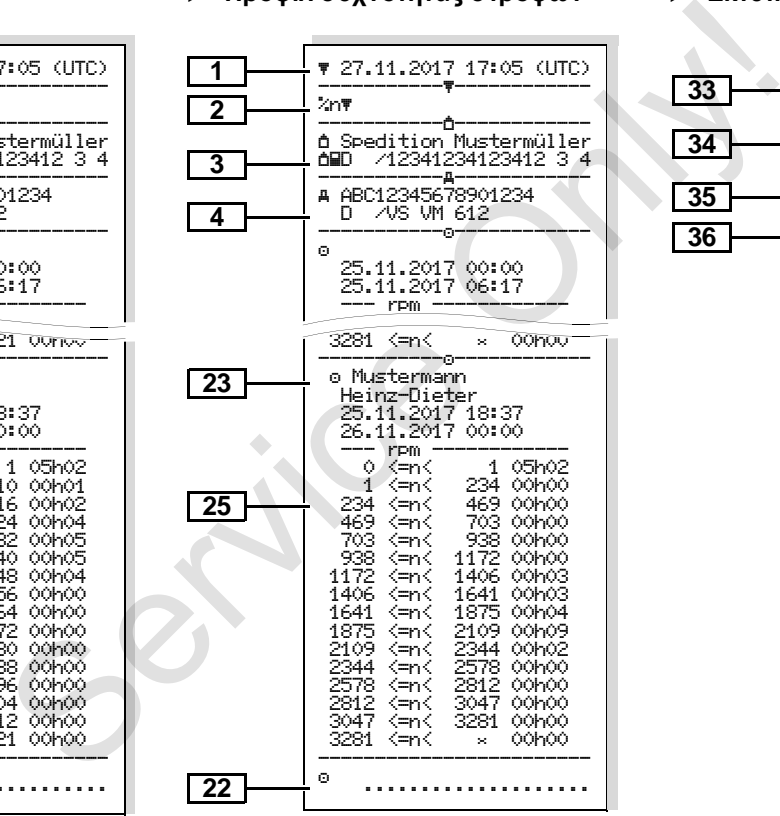

#### **Εκτύπωση σε τοπική ώρα**

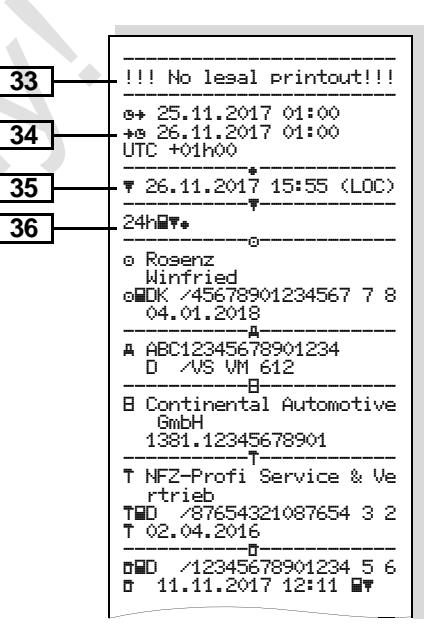

## **Επεξηγήσεις για τα παραδείγματα εκτυπώσεων**

Κατόπιν επιθυμίας μπορεί η  $\mathbb{R}$ εκτύπωση να προβλέπεται με ένα ειδικό για την επιχείρηση, λογότυπο.

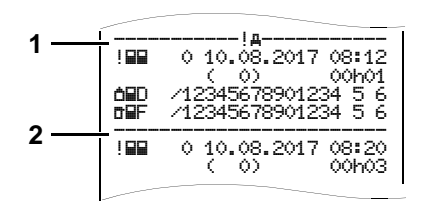

Κάθε εκτύπωση αποτελείται από συνεχόμενες σειρές διαφόρων μπλοκ δεδομένων που επισημαίνονται από χαρακτηρισμό μπλοκ **(1)**.

Ένα μπλοκ δεδομένων περιέχει ένα ή περισσότερο σκοπό εγγραφής, οι οποίοι επισημαίνονται με ένα χαρακτηρισμό σκοπό εγγραφής **(2)**.

**9** Η εκτύπωση ενός χαρακτηρισμού σκοπού εγγραφής δεν γίνεται αμέσως μετά την εκτύπωση ενός χαρακτηρισμού μπλοκ.

#### **Υπομνήματα των μπλοκ δεδομένων**

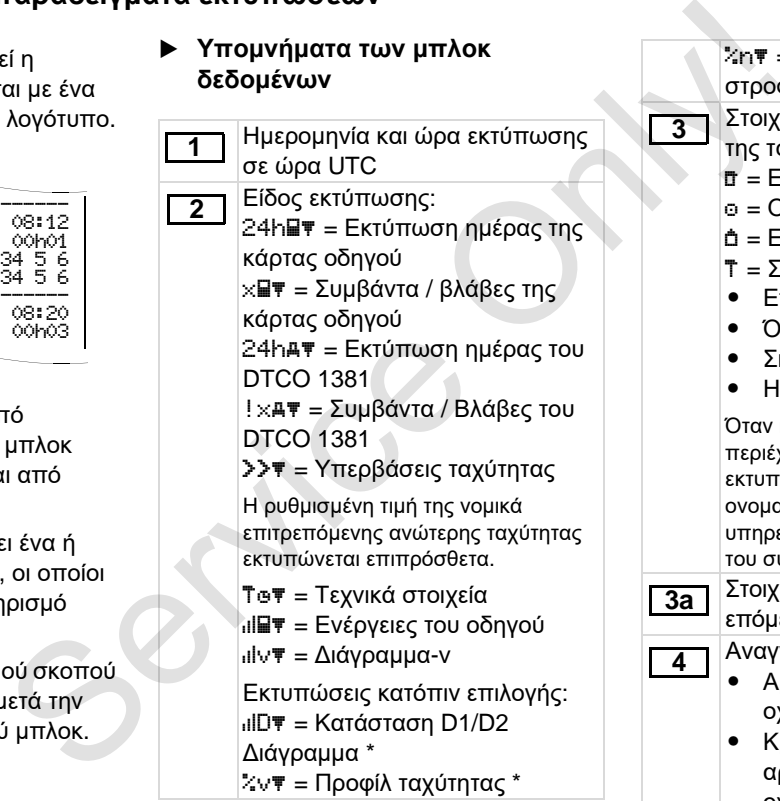

%n = Προφίλ συχνότητας στροφών \* Στοιχεία για τον κάτοχο κάρτας της τοποθετημένης κάρτας: = Ελεγκτής = Οδηγός = Επιχείρηση = Συνεργείο / Υπηρεσία ελέγχου Επώνυμο Όνομα Σήμανση κάρτας - Η κάρτα ισχύει έως … Όταν η κάρτα ταχογράφου δεν περιέχει προσωπικά στοιχεία, εκτυπώνεται στη θέση του ονοματεπώνυμου, το όνομα της υπηρεσίας ελέγχου, της επιχείρησης ή του συνεργείου. Στοιχεία για τον κάτοχο κάρτας της επόμενης κάρτας ταχογράφου Αναγνώριση οχήματος: • Αριθμός ταυτοποίησης οχήματος **•** Κράτος μέλος άδειας και αριθμός κυκλοφορίας οχήματος

▷⇔
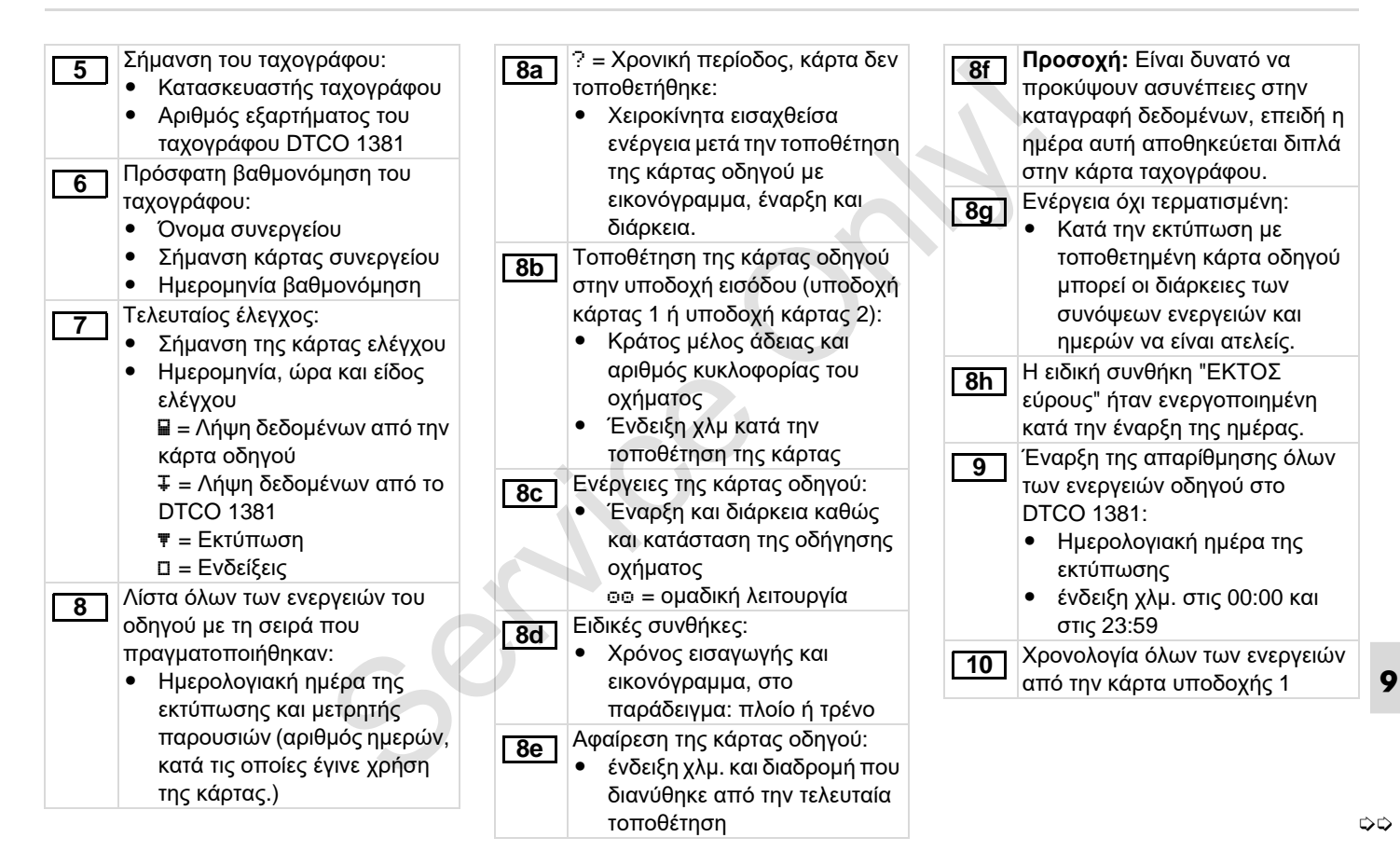

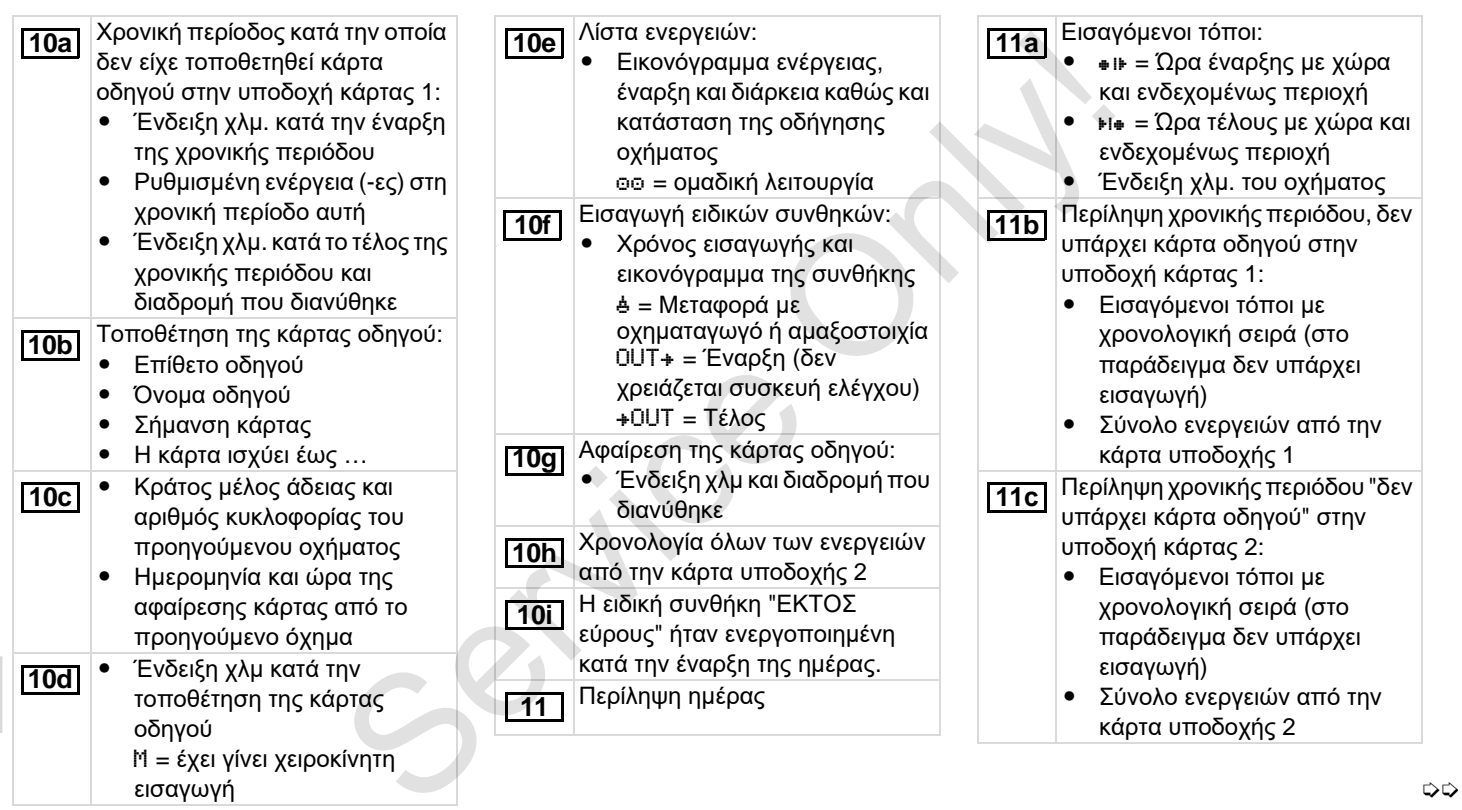

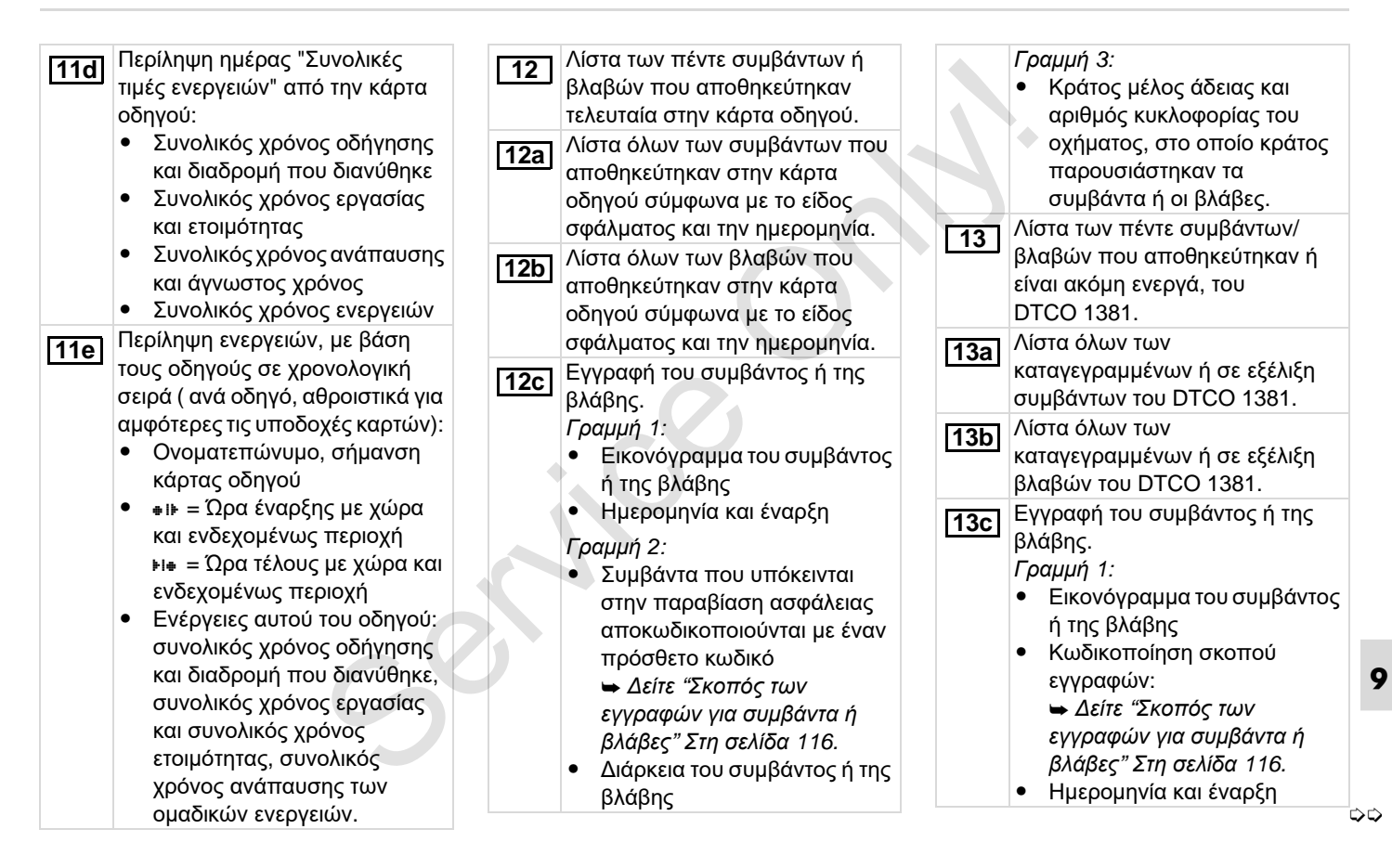

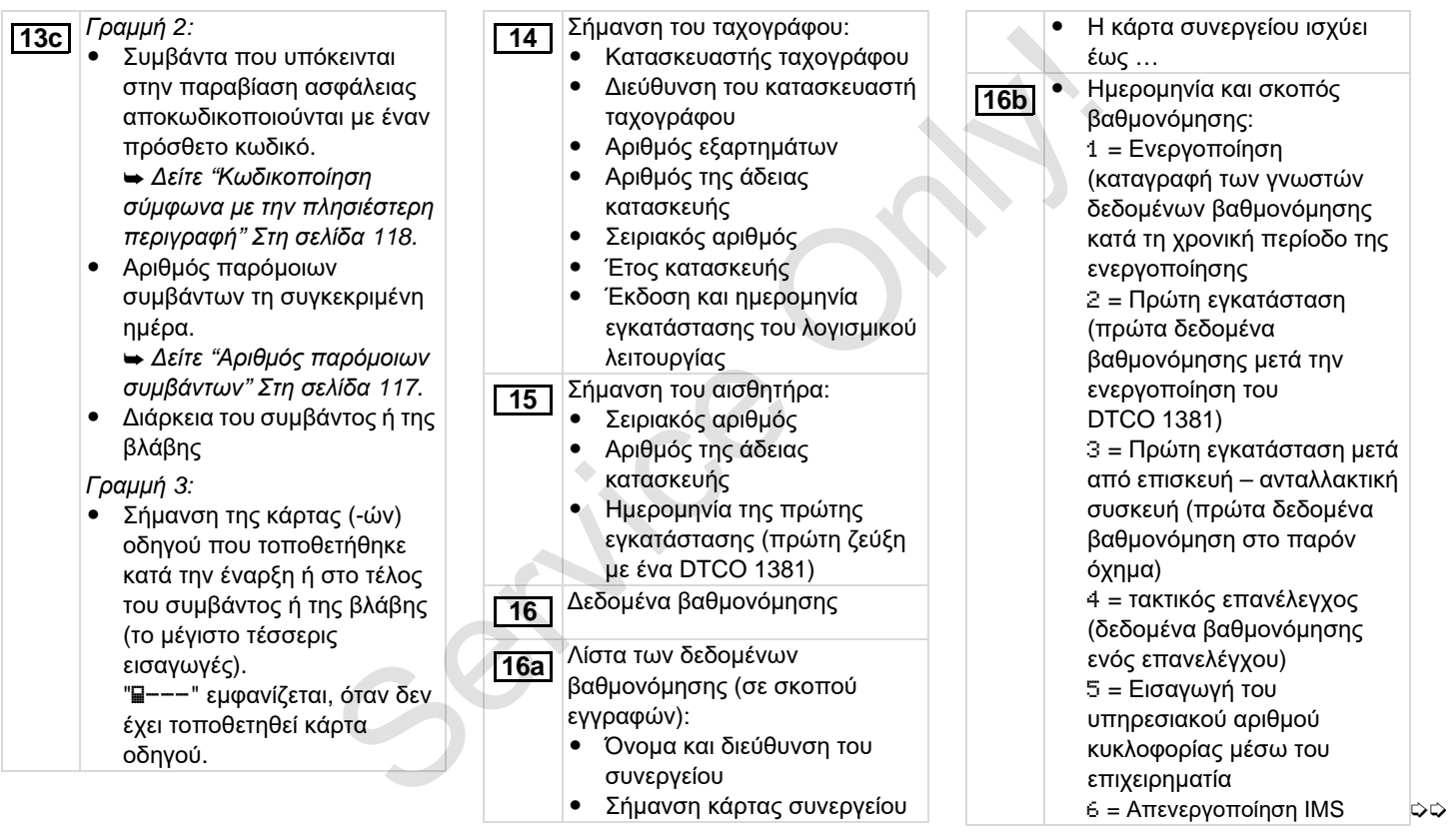

- Αριθμός ταυτοποίησης οχήματος - Κράτος μέλος άδειας και αριθμός κυκλοφορίας w = Αριθμός στροφών διαδρομής του οχήματος • k = ρυθμισμένη σταθερά στο DTCO 1381 για εξομοίωση ταχύτητας  $\bullet$  l = πραγματικά μεγέθη ελαστικών - = Μέγεθος ελαστικών - = Νόμιμα επιτρεπόμενη ανώτερη ταχύτητα - Παλιά και νέα ένδειξη χιλιομέτρων Ρυθμίσεις χρόνου Λίστα όλων των διαθέσιμων δεδομένων σχετικά με τη ρύθμιση χρόνου:  $\bullet$  Ημερομηνία και ώρα, παλιά  $\bullet$  Ημερομηνία και ώρα, τροποποιημένη - Όνομα του συνεργείου που ρύθμιση το χρόνο - Διεύθυνση του συνεργείου  $\bullet$  Σήμανση κάρτας συνεργείου **16b 17 17a** - Η κάρτα συνεργείου ισχύει έως … **Παρατήρηση:** Στο 2. σκοπό εγγραφής διακρίνεται ότι η ρυθμισμένη ώρα UTC έχει διορθωθεί από κάποιο εξουσιοδοτημένο συνεργείο. Το πιο πρόσφατα καταγεγραμμένο συμβάν και η τρέχουσα βλάβη: - ! = πρόσφατο συμβάν, ημερομηνία και ώρα x = πρόσφατη βλάβη, ημερομηνία και ώρα Πληροφορίες στον έλεγχο "Υπέρβαση ταχύτητας": - Ημερομηνία και ώρα του πρόσφατου ελέγχου - Ημερομηνία και ώρα της πρώτης υπέρβασης ταχύτητας από τον τελευταίο έλεγχο καθώς και αριθμός των επόμενων υπερβάσεων. Πρώτη υπέρβαση ταχύτητας μετά την τελευταία βαθμονόμηση. Οι 5 πιο σοβαρές υπερβάσεις ταχύτητας των τελευταίων 365 ημερών. **18 19 20 20a** 形 Οι 10 τελευταία καταγεγραμμένες υπερβάσεις ταχύτητας. Ανά ημέρα αποθηκεύεται η πιο σοβαρή υπέρβαση ταχύτητας. Εισαγωγές στις υπερβάσεις ταχύτητας (με χρονολογική σειρά κατά την υψηλότερη Ψ ταχύτητας)  $\bullet$  Ημερομηνία, ώρα και διάρκεια της υπέρβασης  $\bullet$  Υψηλότερη ταχύτητα και ταχύτητα της υπέρβασης, αριθμός παρομοίων συμβάντων σε αυτή την ημέρα  $\bullet$  Επίθετο οδηγού  $\bullet$  Όνομα οδηγού  $\bullet$  Σήμανση κάρτας του οδηγού **Παρατήρηση:** Αν σε ένα μπλοκ δεν υπάρχει σκοπός εγγραφής για υπέρβαση ταχύτητας εμφανίζεται ">>---". **20b 20c** είναι του τρόπη του πρώτη σταφθράτιου πρώτης σταθερά στο πρώτη του πρώτη του πρώτη του πρώτη του πρώτη του πρώτη του πρώτη του πρώτη του πρώτη του πρώτη του πρώτη του πρώτη του πρώτη του πρώτη του πρώτη του πρώτη του πρώ

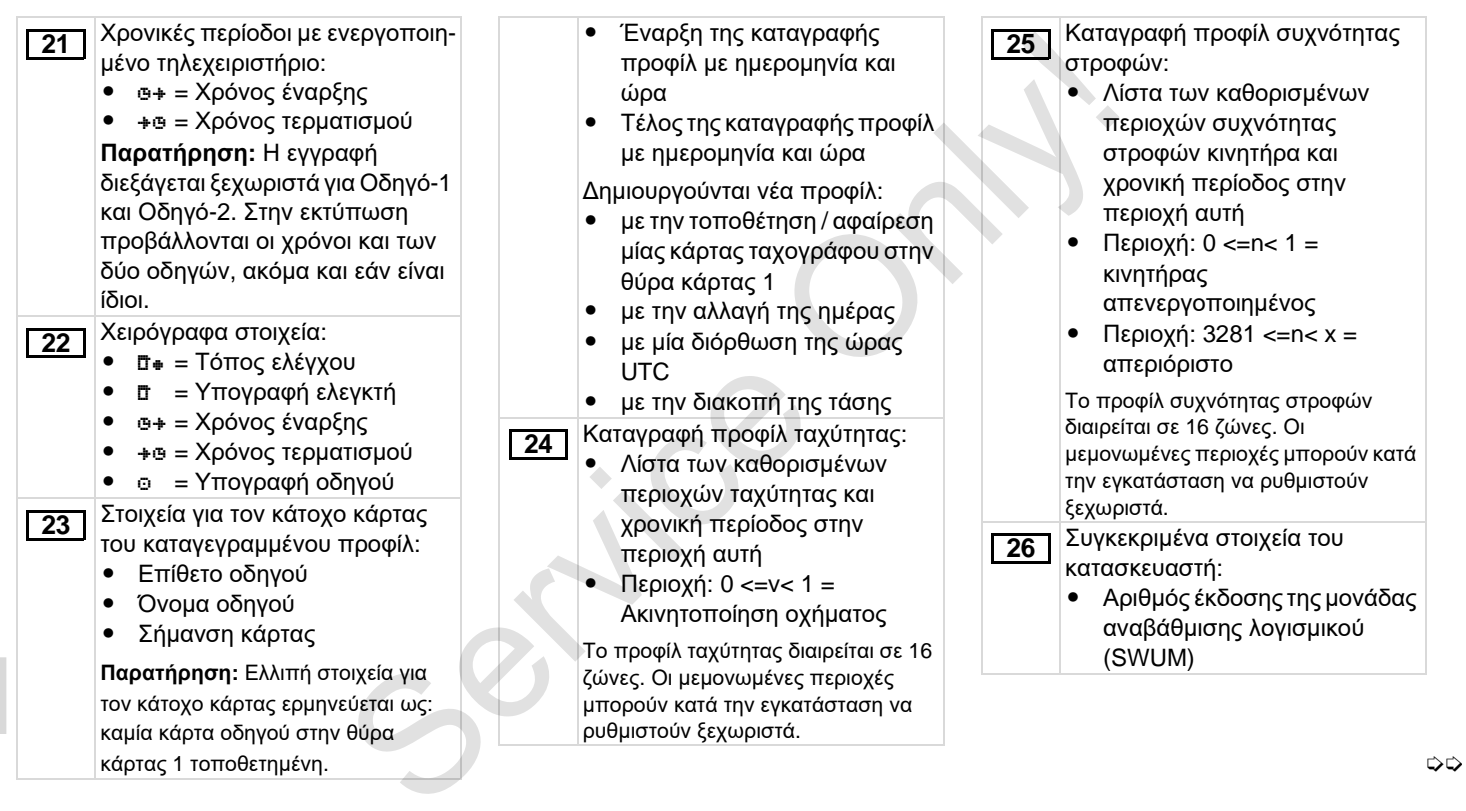

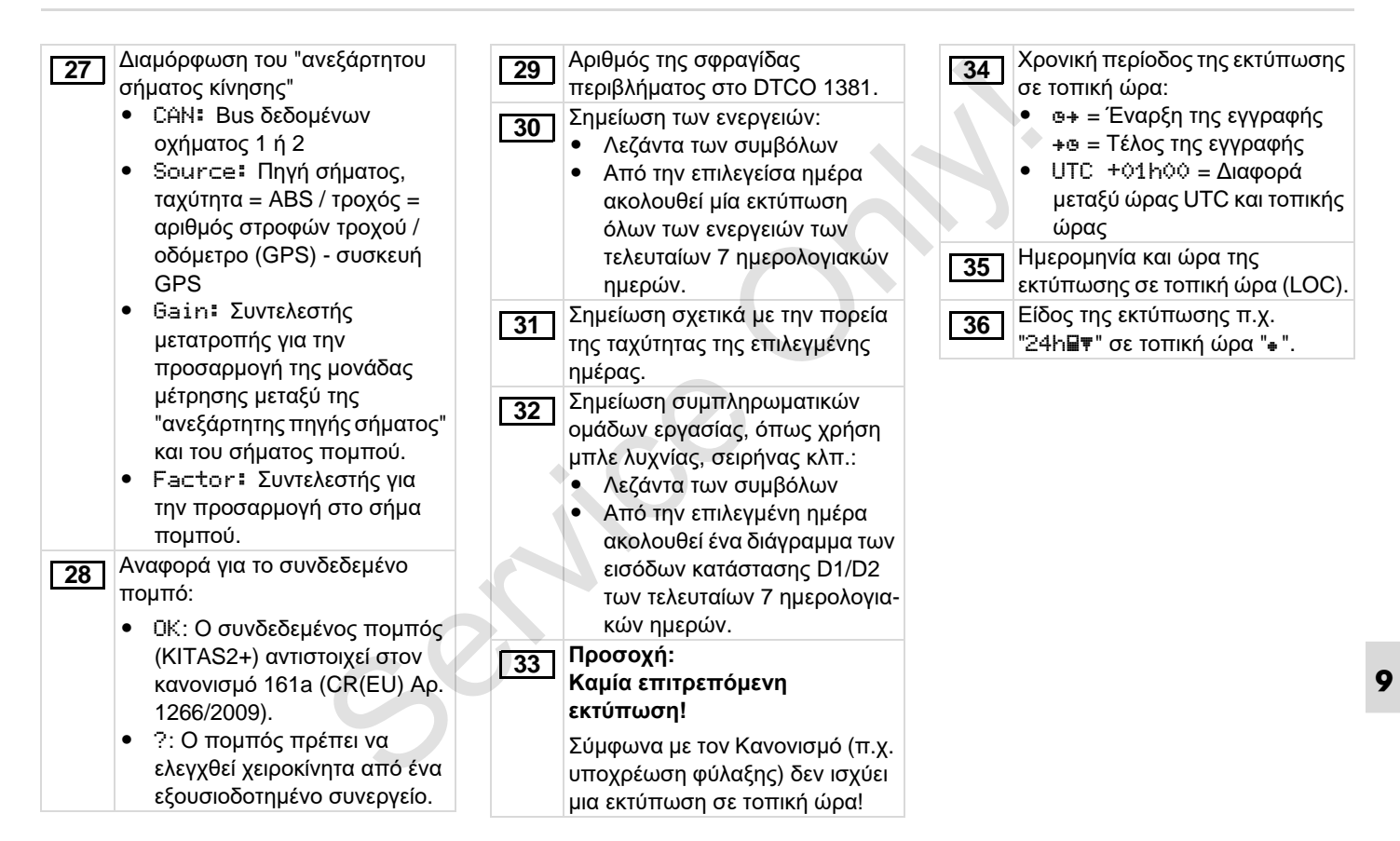

# <span id="page-115-0"></span>**Σκοπός των εγγραφών για συμβάντα ή βλάβες**

Κάθε φορά που διαπιστώνεται κάποιο συμβάν ή βλάβη το DTCO 1381 καταγράφει και αποθηκεύει τα δεδομένα σύμφωνα με τους ισχύοντες κανόνες.

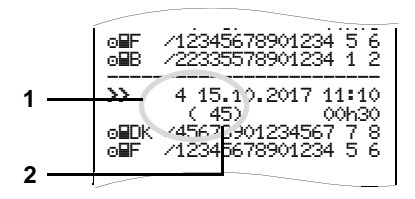

- **(1)** Σκοπός εγγραφής
- **(2)** Αριθμός παρόμοιων συμβάντων την συγκεκριμένη ημέρα

Ο σκοπός εγγραφής **(1)** διευκρινίζει το λόγο καταγραφής του συμβάντος ή της βλάβης. Παρόμοια συμβάντα τα οποία τυχαίνουν πολλές φορές αυτή την μέρα εμφανίζονται στην θέση **(2)**.

**9**

## **Κωδικοποίηση σκοπού εγγραφών**

Η παρακάτω επισκόπηση δείχνει τα συμβάντα και τις βλάβες ταξινομημένες σύμφωνα με το είδος σφάλματος (αιτία) και την ταξινόμηση του σκοπού εγγραφής:

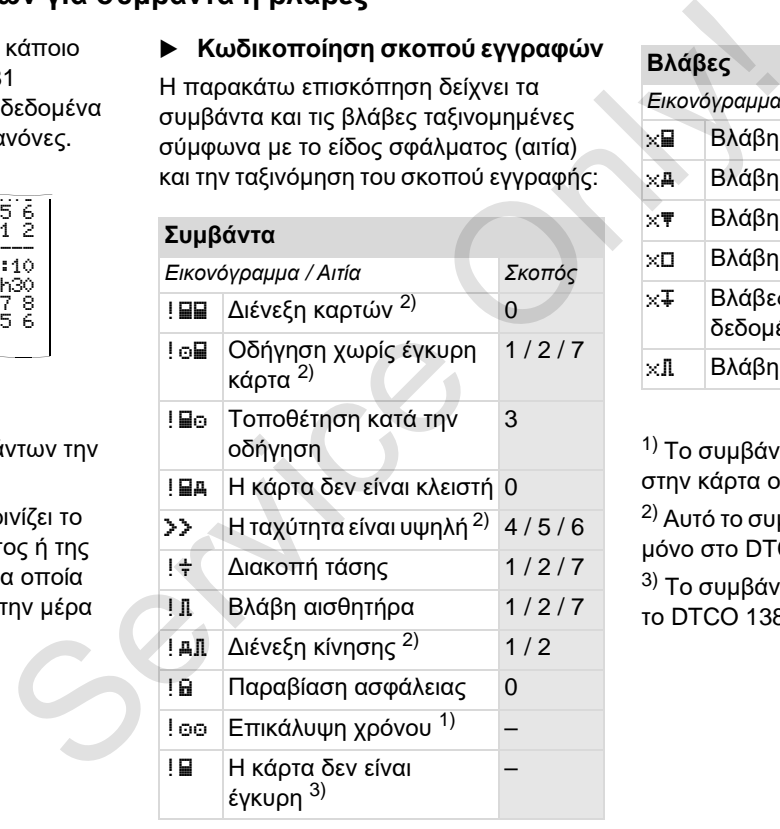

#### **Βλάβες**

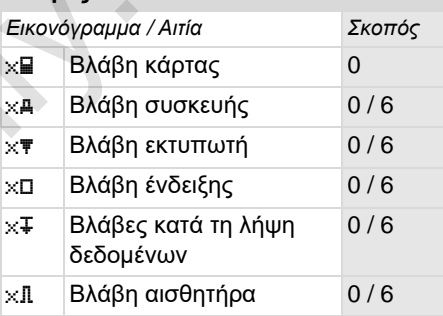

1) Το συμβάν αυτό αποθηκεύεται μόνο στην κάρτα οδηγού.

2) Αυτό το συμβάν / η βλάβη αποθηκεύεται μόνο στο DTCO 1381.

3) Το συμβάν αυτό δεν αποθηκεύεται από το DTCO 1381.

- 0 = Ένα/μία από τα/τις 10 συμβάντα ή βλάβες που συνέβησαν τελευταία.
- 1 = Το μεγαλύτερο συμβάν, από τις 10 τελευταίες ημέρες στις οποίες παρουσιάστηκε ένα συμβάν.
- 2 = Ένα από τα μεγαλύτερα συμβάντα των τελευταίων 365 ημερών.
- 3 = Το τελευταίο συμβάν, από τις 10 τελευταίες ημέρες στις οποίες παρουσιάστηκε ένα συμβάν.
- 4 = Το πιο σοβαρό συμβάν, από τις 10 τελευταίες ημέρες στις οποίες παρουσιάστηκε ένα συμβάν.
- 5 = Ένα από 5 σημαντικότερα συμβάντα των τελευταίων 365 ημερών.
- 6 = Το πρώτο συμβάν ή η πρώτη βλάβη μετά την τελευταία βαθμονόμηση.
- 7 = Ένα ενεργό συμβάν ή μια βλάβη διαρκείας.

#### **Επισκόπηση σκοπού εγγραφής Αριθμός παρόμοιων συμβάντων**

- <span id="page-116-0"></span>0 = H αποθήκευση "Αριθμός παρομοίων γεγονότων" δεν απαιτείται για αυτό το συμβάν.
- 1 = Σε αυτή την ημέρα έχει γίνει ένα συμβάν αυτού του είδους.
- 2 = Σε αυτή την ημέρα έχουν γίνει δύο συμβάντα αυτού του είδους και μόνο το ένα αποθηκεύτηκε.
- n = Σε αυτή την ημέρα έχουν γίνει "n" συμβάντα αυτού του είδους και μόνο ένα αποθηκεύτηκε. 1-1-1-3 - Τρετρε γιατρεματιε σεργασιακού του πλαγοθμός<br>1-1-1-3 - Τρετρε γιατριστών γεγονότουν γενούτων δεν<br>1-1-1-3 - παρομοίων γενονότων δεν<br>1-1-1-1-3 - παρομοίων γενονότων δεν<br>1-1-1-1-2 - απαιτείται για αυτό το συμβάν.<br>1

## <span id="page-117-0"></span>**Κωδικοποίηση σύμφωνα με την πλησιέστερη περιγραφή**

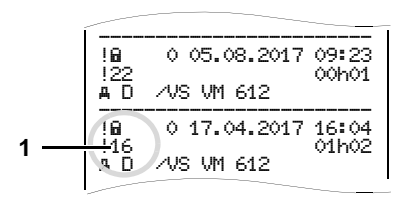

Συμβάντα που υπόκεινται στην παραβίαση ασφάλειας "! Η" αποκωδικοποιούνται με έναν πρόσθετο κωδικό **(1)**.

## **Δοκιμές στο DTCO 1381 που παραβιάζουν την ασφάλεια**

- 10 = Δεν υπάρχουν περαιτέρω στοιχεία
- 11 = Εσφαλμένη επιβεβαίωση γνησιότητας του αισθητήρα
- 12 = Σφάλμα επιβεβαίωσης γνησιότητας της κάρτας οδηγού
- 13 = Μη εξουσιοδοτημένη τροποποίηση του αισθητήρα
- 14 = Σφάλμα ακεραιότητας. Η γνησιότητα των δεδομένων στην κάρτα οδηγού δεν διασφαλίζεται
- 15 = Σφάλμα ακεραιότητας. Η γνησιότητα των αποθηκευμένων δεδομένων χρήστη δεν διασφαλίζεται. 15 = Σφάλμα ακεραιότητας.<br>
16 = Σωστερικό σφάλμα μετάδοσης<br>
16 = Εσωτερικό σφάλμα μετάδοσης<br>
16 = Εσωτερικό σφάλμα μετάδοσης<br>
16 = Εσωτερικό σφάλμα μετάδοσης<br>
Σεδομένων<br>
18 = Χοιντιάριου την ασφάλεια<br>
16 = Σωρισμός του υλ
	- 16 = Εσωτερικό σφάλμα μετάδοσης δεδομένων
	- 18 = Χειρισμός του υλικού εξοπλισμού

#### **Δοκιμές στην παλμογεννήτρια που παραβιάζουν την ασφάλεια**

- 20 = Δεν υπάρχουν περαιτέρω στοιχεία
- 21 = Εσφαλμένη επιβεβαίωση γνησιότητας
- 22 = Σφάλμα ακεραιότητας. Η γνησιότητα των δεδομένων μνήμης δεν διασφαλίζεται.
- 23 = Εσωτερικό σφάλμα μετάδοσης δεδομένων
- 24 = Μη εξουσιοδοτημένο άνοιγμα του περιβλήματος
- 25 = Χειρισμός του υλικού εξοπλισμού

# **Ευρετήριο**

# **Α**

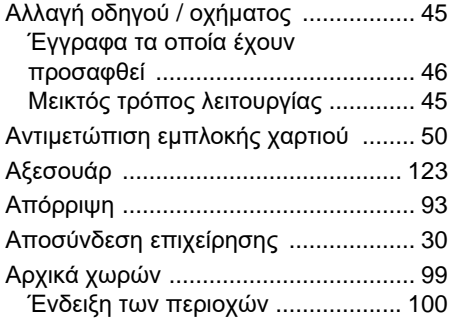

# **B**

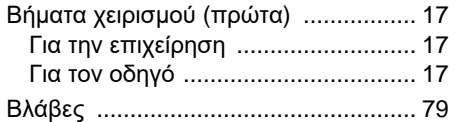

## **Γ**

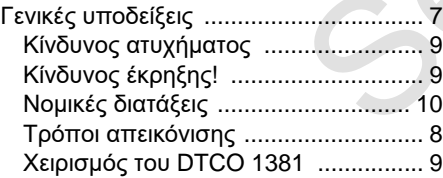

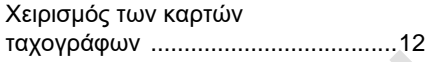

# **Δ**

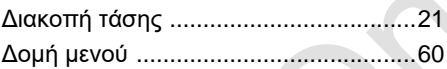

#### **E**

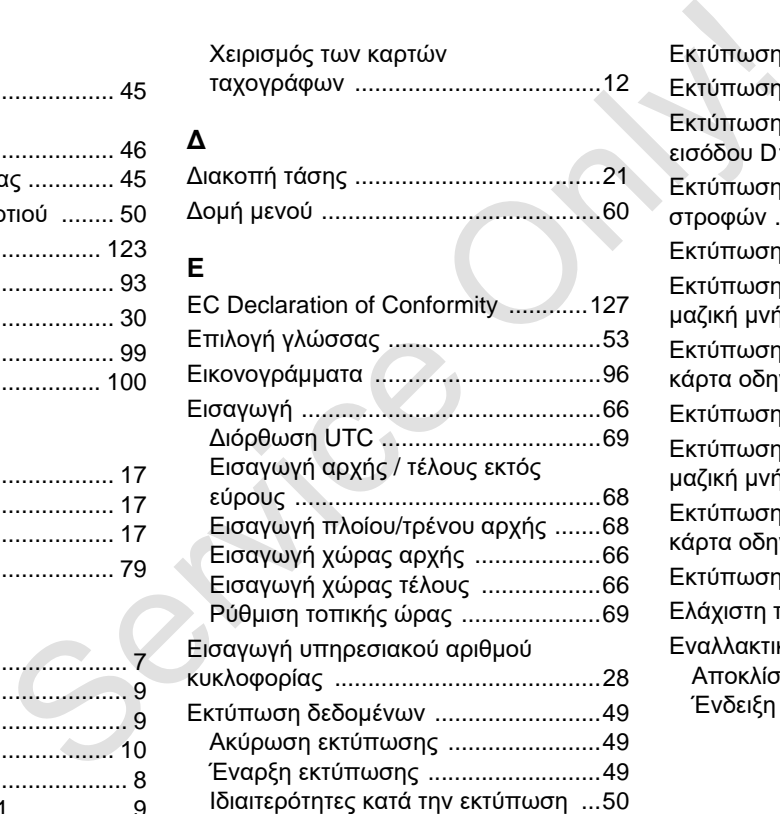

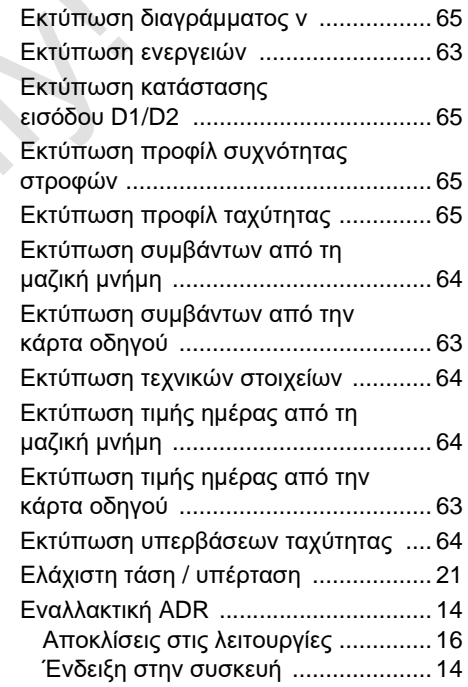

# **Θ**

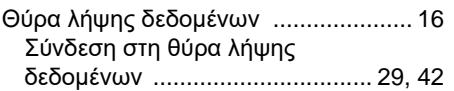

# **Κ**

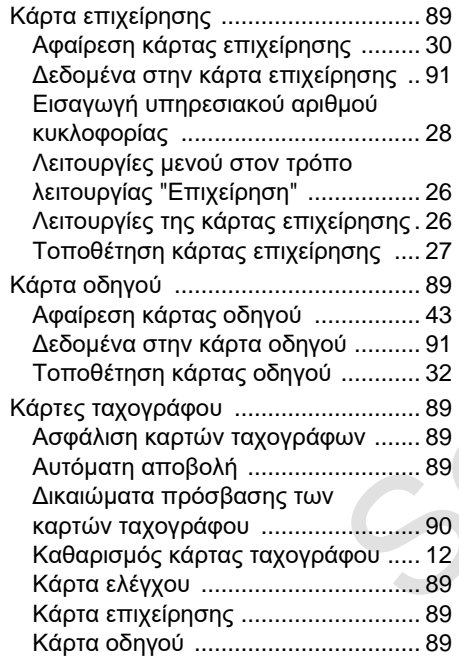

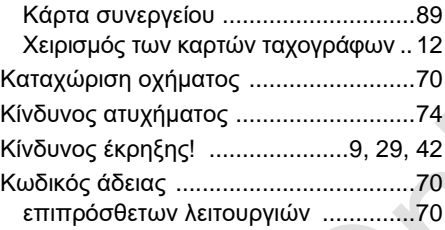

### **Λ**

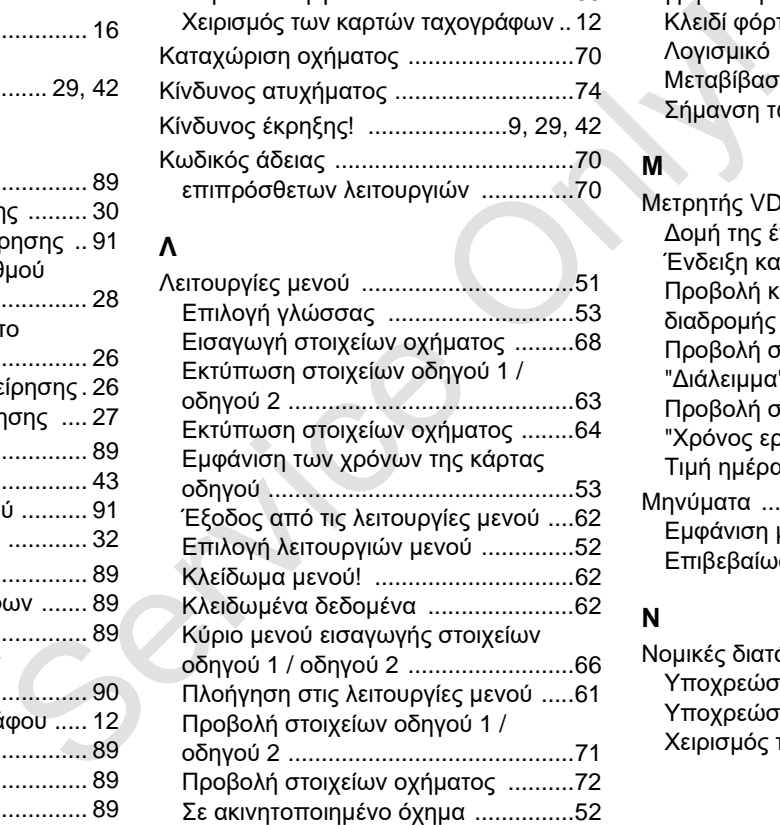

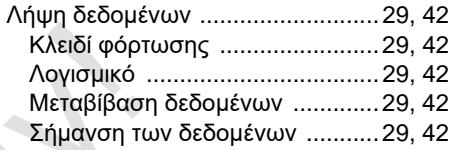

#### **Μ**

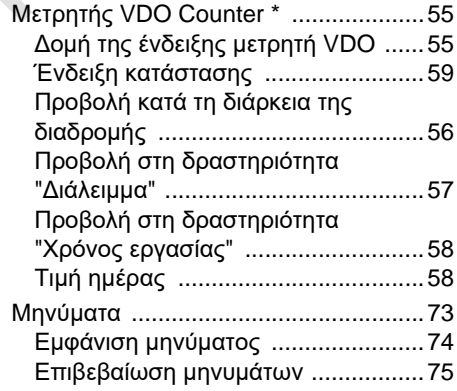

#### **Ν**

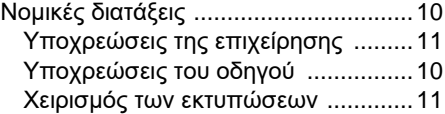

# **Ό**

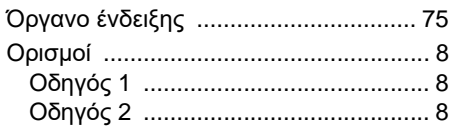

# **Π**

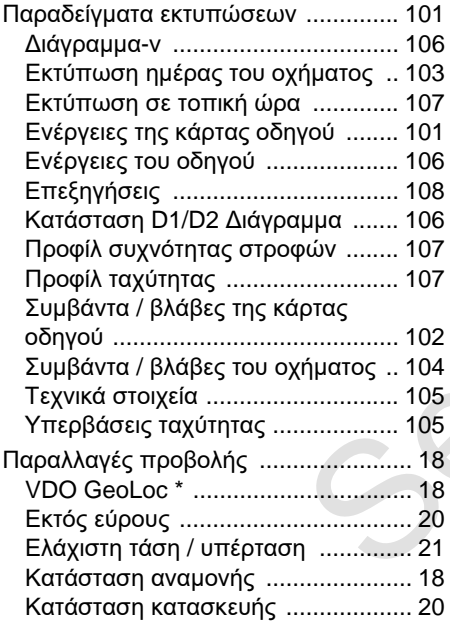

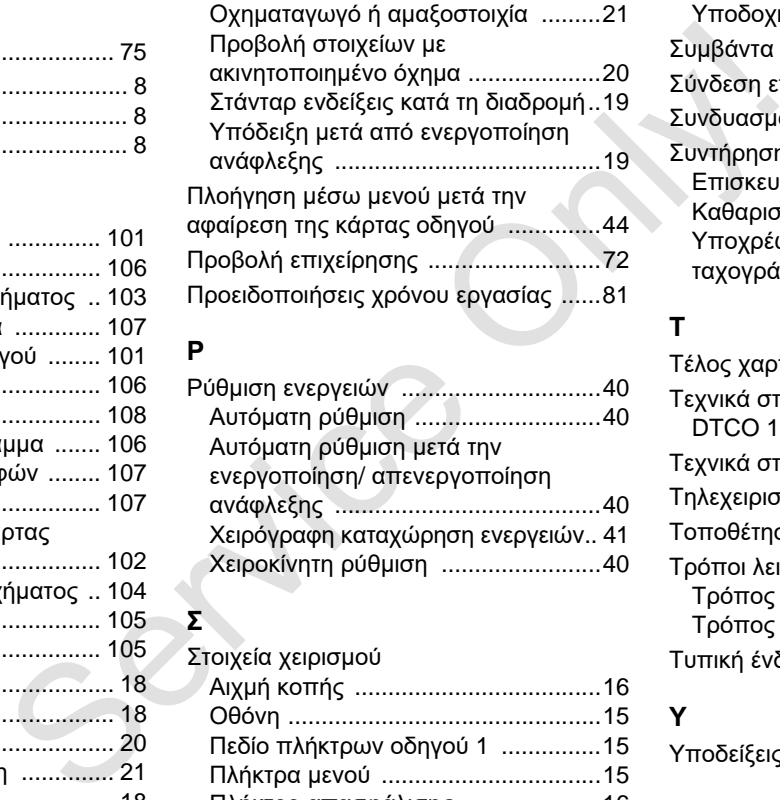

### **Ρ**

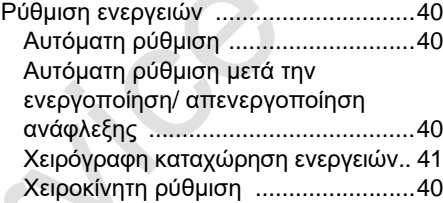

#### **Σ**

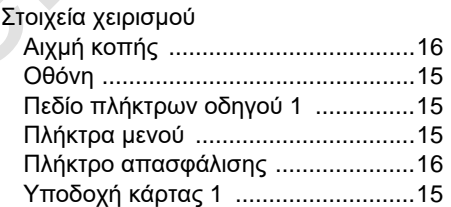

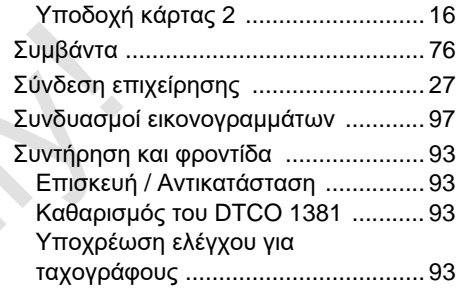

## **Τ**

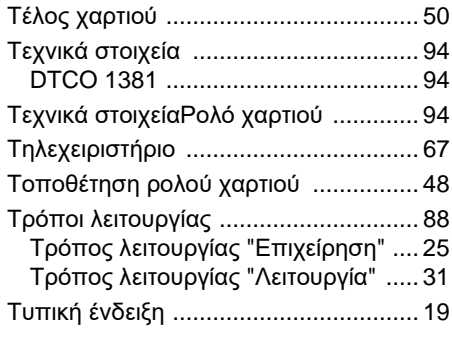

## **Υ**

**A** Υποδείξεις χειρισμού [........................... 82](#page-81-0)

## **Φ**

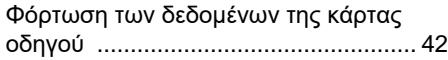

# **Χ**

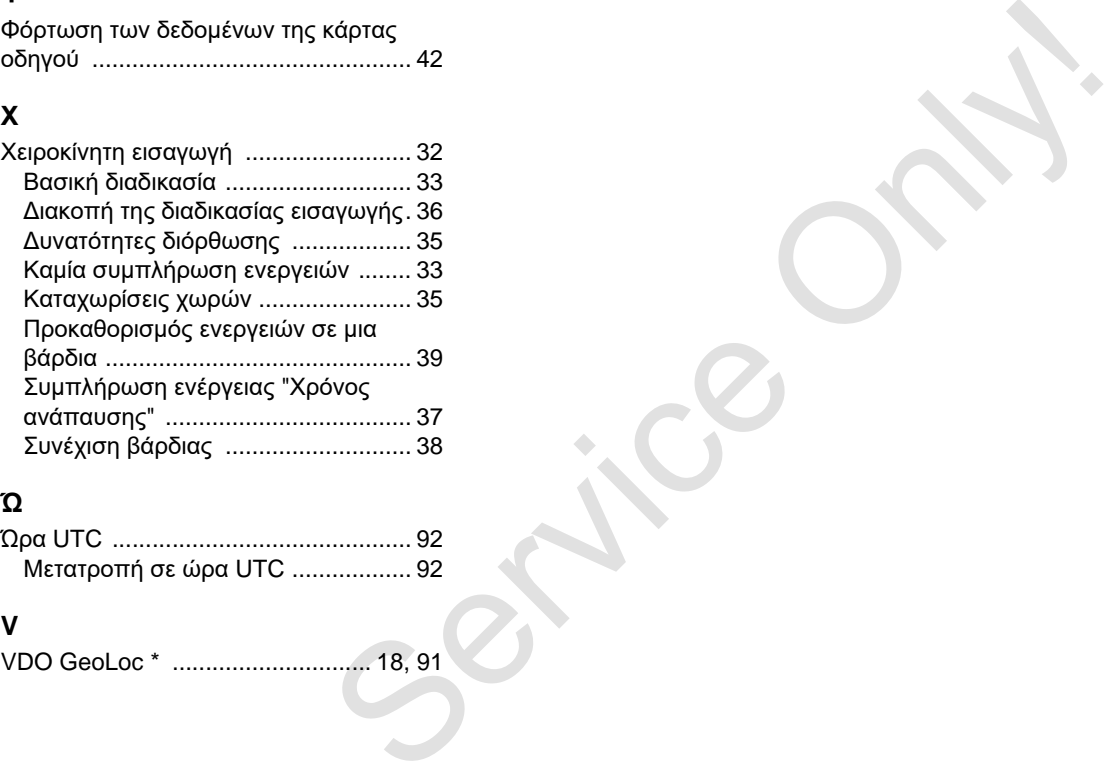

# **Ώ**

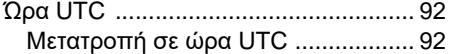

### **V**

[VDO GeoLoc \\* .............................. 18, 9](#page-17-1)1

# **Αυτόματη ρύθμιση των ενεργειών μετά την ενεργοποίηση/ απενεργοποίηση της ανάφλεξης**

#### **Αυτόματα ρυθμισμένη ενέργεια ...**

#### **... μετά την ενεργοποίηση της ανάφλεξης**

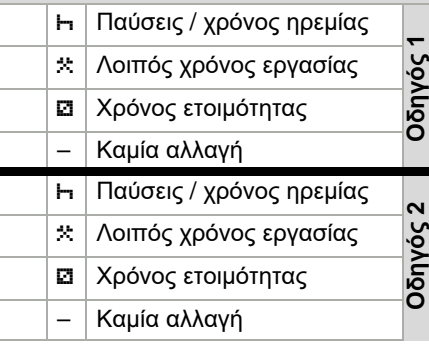

Κατά τη "Χειροκίνητη εισαγωγή" (Προσθήκη ενεργειών στην κάρτα οδηγού) αυτή η επιλογή είναι εκτός λειτουργίας ! Δεν λαμβάνει χώρα κάποια αλλαγή της ενέργειας μετά την ενεργοποίηση/ απενεργοποίηση ανάφλεξης!

#### **... μετά την απενεργοποίηση της ανάφλεξης**

 Παύσεις / χρόνος ηρεμίας **Οδηγός 1**   $\star$  ∧οιπός χρόνος εργασίας Χρόνος ετοιμότητας Χρόνος ετοιμότητας – Kαμία αλλαγή Παύσεις / χρόνος ηρεμίας **Οδηγός 2**  Λοιπός χρόνος εργασίας Λοιπός χρόνος εργασίας Χρόνος ετοιμότητας Χρόνος ετοιμότητας – Kαµία αλλαγή – Kαµία αλλαγή νέργεια ...<br>
νέργεια ...<br>
1 της ""μετά την απενεργοποίηση της Υποδείξε<br>
γείργειας ...<br>
κατή που απός χρόνος τοιμότητας ...<br>
κατή που του του προγραμμας ...<br>
1 παύσεις / χρόνος εργασίας ...<br>
1 παύσεις / χρόνος εργασίας ...

Η αυτόματη ρύθμιση μετά την ενεργοποίηση/ απενεργοποίηση της ανάφλεξης είναι ορατή στην πρότυπη ένδειξη **(a)**. Η δραστηριότητα αναβοσβήνει περ. για 5 δευτερόλεπτα και στη συνέχεια προβάλλεται πάλι η προηγούμενη ένδειξη.

 *Λεπτομέρειες για την κανονική ρύθμιση βλέπε "Ρύθμιση ενεργειών" από τη [σελίδα](#page-39-4) 40.*

#### **Υποδείξεις!**

Από τον κατασκευαστή οχήματος μπορούν να υπάρχουν ήδη προγραμματισμένες καθορισμένες ρυθμίσεις της ενέργειας μετά την ενεργοποίηση/ απενεργοποίηση ανάφλεξης!

Παρακαλούμε μαρκάρετε με "ν΄" τις ρυθμισμένες λειτουργίες στον πίνακα.

#### **Στοιχεία για τον DTCO 1381**

Τύπος:

Αρ.:

Έτος:

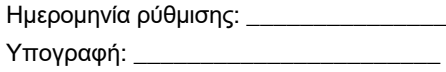

- <span id="page-123-0"></span>**Αξεσουάρ**
- **DLKPro Download Key**

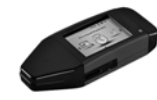

Με το κλειδί μεταφόρτωσης DLKPro μπορείτε να κατεβάσετε σύμφωνα με το νόμο τα δεδομένα από το DTCO 1381 και την κάρτα οδηγού και να τα αρχειοθετήσετε.

Αριθμός παραγγελίας: **A2C59515252** με ενεργοποίηση του αναγνώστη καρτών.

**DLKPro TIS-Compact**

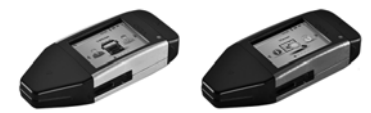

Με το DLKPro TIS-Compact μπορείτε να κατεβάσετε σύμφωνα με την ισχύουσα νομοθεσία τα δεδομένα από το DTCO 1381 και την κάρτα οδηγού, να τα αρχειοθετήσετε και να τα οπτικοποιήσετε.

- **A** Αριθμοί παραγγελίας:
	- Ευρώπη **A2C59515262** με ενεργοποίηση του αναγνώστη κάρτας
- - Γαλλία – **A2C59516565** με ενεργοποίηση του αναγνώστη κάρτας
- **DTCO® SmartLink**

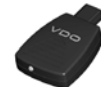

Το DTCO SmartLink λειτουργεί ως ασύρματη σύνδεση από το DTCO 1381 σε μια συσκευή με δυνατότητα Bluetooth (π.χ. Smartphone) • Γαλλία – A2C59516565 με<br>
ενεργοποίηση του αναγνώστη κάρτας<br>
DLD<sup>®</sup> S<br> **bDLD<sup>®</sup> S<br>
bDLD<sup>®</sup> S<br>
μα συσματη σύνδεση από το DTCO 1381 σε<br>
μα συσματη σύνδεση από το DTCO 1381 σε<br>
μα συσματισίνει στο DLD S<br>
μα συσκευή με δυνατ** 

Αριθμός παραγγελίας DTCO SmartLink Pro για iOS και Android: **1981-2000000101**

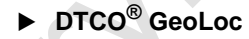

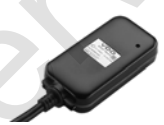

Το DTCO GeoLoc εξυπηρετεί την εγγραφή δεδομένων θέσης του οχήματος στο DTCO 1381.

Αριθμός παραγγελίας: **A2C59517076**

 **DLD® Short Range II και DLD® Wide Range II**

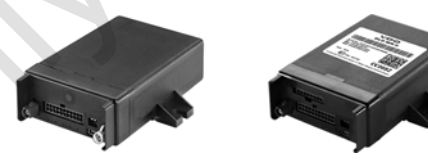

Με το DLD Short Range II και το DLD Wide Range II μπορείτε να μεταφέρετε δεδομένα λήψης μέσω WLAN ή GPRS στο σύστημα διαχείρισης στόλου ή σε λογισμικό αξιολόγησης.

Αριθμοί παραγγελίας:

- $\bullet$ DLD Short Range II – **A2C59516619**
- $\bullet$ DLD Wide Range II – **A2C59516626**

#### **Κάρτες καθαρισμού και πανιά καθαρισμού**

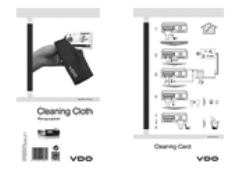

Με τις κάρτες καθαρισμού καθαρίζετε τις υποδοχές καρτών του DTCO 1381, τα πανιά καθαρισμού εξυπηρετούν τον καθαρισμό των καρτών οδηγού και/ή επιχείρησης. Service Only!

Αριθμοί παραγγελίας:

- Κάρτες καθαρισμού **A2C59513382** (12 Κάρτες)
- Πανιά καθαρισμού **A2C59511849** (12 Πανιά)
- Πανιά καθαρισμού (Σετ) **A2C59511838** (6 Κάρτες/6 Πανιά)

# **Σημειώσεις**

Service Only

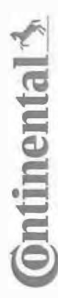

# Konformitätserklärung

EC Declaration of Conformity

**EG-Konformitätserklärung**<br>EG-Konformitätserklärung<br>Wir erklären hemit as Herseller, dass die nachstehend beschriebene Einrichtung die Artorderungen der Richtlinie Nr.<br>1994/9EG vom 23. Närz 1994 (bis 19. April 2016) und Ri 94/9/EC of 23 March 1994 (until April 19<sup>b</sup>, 2016) and Directive 2014/34/EU (from April As a a manufacture tembe design that the following design and the columnity with the internet temperature of the stationary design of the stationary design of the stationary and the stationary of the stationary of the sta

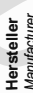

Gontinental Automotive GmbH<br>Manufacturer<br>Gerät<br>Equipment (Continental Digitaler Tachograph Typ DTCO 1381.x<br>Equipment (Continues the profits schelniqung TÜV 03 ATEX 2324 X Baumusterprüfbescheinigung

EC type examination certificate Gerät<br>Eq*uiment*<br>EG-Baurnusterprüfbescheinigung TÜV 03 ATEX 2324 X<br>EC type examiration cerificate<br>Benamnte Stelle<br>Muffied book

%( ApBr=>?1r02?Ar4YI5 r4LaJOqMcaadLVVLr 7HZZ[iL]

. Am TÜV 1,

3051

9 Hannover, C

€0044

Gerätekennzeichnung<br>*Marking of the equipment*<br>Verwendete harmonisierte Normen EN 60079-0: 2012

ormen ( '
(  ( 2=r %&(+r !!r 2=r %&(,r !!r 2=r %&(\$-r !r #/ \*'/ '/ 
("
(
 #
( B>r 2C4-

Nr. 3821/85, ECE R10

VS-Villingen, den / *the 2*016-02-25<br>Continental Automotive GmbH<br>waried Regard<br>the diverse procession<br>Marie / Marie PART-THE R. P. LEWIS CO., LANSING, MICH. 9-14-1403  \$\$

Head TTS Product and Project Quality<br>Name / Mame<br>Mame / Mame

9<br>Adone Maria Constant Constant Constant Company of The South Constant Constant Constant Constant Constant Const<br>Dese Ekland bescheidt die Dreemslimmung der persuaris Richtliche Ist (exick) keine Beschäften eits Got Halbus ist jedoch keine Beschaffenheits- oder Haltbarkeitsgarantie nach §443 BGB. Die Sicherheitshin weise der mitgelieferten Produktokumentation sind zu Scherleis hinwese der müglele hen-Produktskunentalion seid zu beschien.<br>Zoalo des allen ozities en oznikanik to he specified nechwes ozkoes not inpi evrwerenin for properties. The salety documentalism syneg the<br>Zoalozka al Des Erkänig bescheidt de Übereistimung mit den gerannten Richtlinien, ist jedoch den dieschefennien oder Halbarkeitsgannte nach \$443 Die 200<br>Scheine ist weise der mitgelie hen Produktokumentation sin zu beachten.<br>Kroad sta

I be considered in detail.

Continental Auto Continental Automotive GmbH<br>Heinrich-Hertz-Str 45<br>78052 Wilngen-Schwenningen Continental Automotive GmbH<br>Heinrich-Hertz-Str 45<br>78052 Villingen-Schwenningen Teefon +49 (7721) 67-0<br>Teefax +49 (7721) 874 **WWW** nlinental-co

) 8747<br>procesio ÷-

Silz der Gesellschaft: Hanno<br>Regislergericht: Hannover,<br>m – HRB 59424. lannover<br>ver. Registergericht: Hanno Sitz der Gesellscheft: Hannover Geschäftsführer:<br>Registergerbht: Hannover, Geschiftsführer:<br>USHd Nr. DE814950683

tschi,<br>rdonnier C4 pard Co Harald Stuhlmann

 $\frac{0}{2}$ <br>  $\frac{0}{2}$ <br>  $\frac{0}{2}$ <br>

#### **Continental Automotive GmbH**

P.O. Box 1640 78006 Villingen-Schwenningen GERMANY

www.fleet.vdo.com

A2C13874400 29 41024315 OPM 000 AB **BA00.1381.30 100 112 ΓΛΩΣΣΑ: ΕΛΛΗΝΙΚΑ**

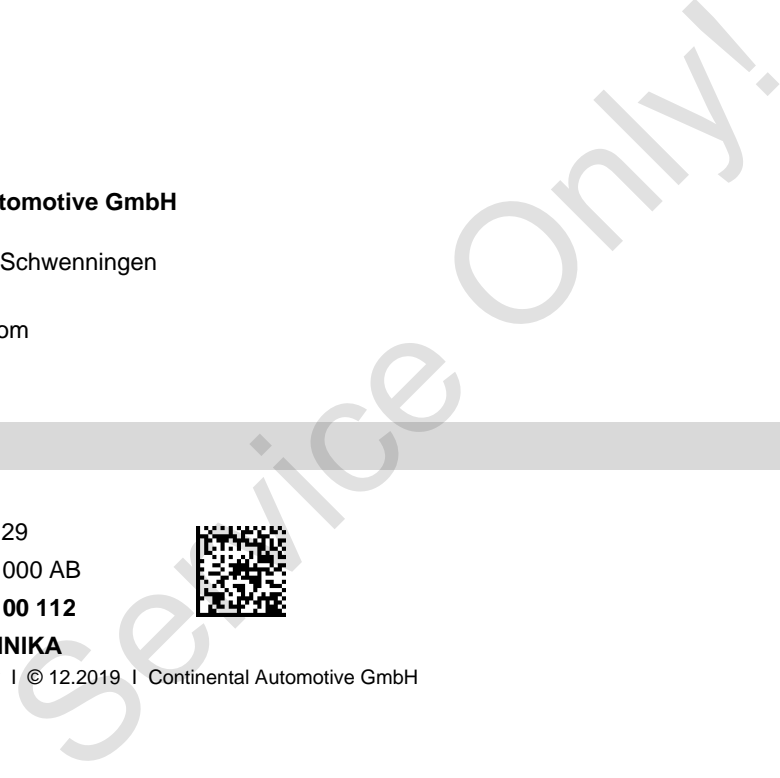

VDO

Printed in Germany I © 12.2019 I Continental Automotive GmbH